**Интернет-магазин ед интернет-мы.**<br>До автотоваров **ТЕЛЕФОНЫ SKYPE 0 (800) 800 130 km-130 (050) 462 0 130 (063) 462 0 130** COM.UA **(067) 462 0 130**

**АВТОМАГНИТОЛЫ** — Магнитолы • Медиа-ресиверы и станции • Штатные магнитолы • CD/DVD чейнджеры • FM-модуляторы/USB адаптеры • Flash память • Переходные рамки и разъемы • Антенны • Аксессуары | **АВТОЗВУК** — Акустика • Усилители • Сабвуферы • Процессоры • Кроссоверы • Наушники • Аксессуары | **БОРТОВЫЕ КОМПЬЮТЕРЫ** — Универсальные компьютеры • Модельные компьютеры • Аксессуары | GPS **НАВИГАТОРЫ** — Портативные GPS • Bстраиваемые GPS • GPS модули • GPS трекеры • Антенны для GPS навигаторов • Аксессуары | **ВИДЕОУСТРОЙСТВА** — Видеорегистраторы • Телевизоры и мониторы • Автомобильные ТВ тюнеры • Камеры • Видеомодули • Транскодеры • Автомобильные ТВ антенны • Аксессуары | **ОХРАННЫЕ СИСТЕМЫ** — Автосигнализации • Мотосигнализации • Механические блокираторы • Иммобилайзеры • Датчики • Аксессуары | **ОПТИКА И СВЕТ** — Ксенон • Биксенон • Лампы • Светодиоды • Стробоскопы • Оптика и фары • Омыватели фар • Датчики света, дождя • Аксессуары | **ПАРКТРОНИКИ И ЗЕРКАЛА** — Задние парктроники • Передние парктроники • Комбинированные парктроники • Зеркала заднего вида • Аксессуары | ПОДОГРЕВ И ОХЛАЖДЕНИЕ — Подогревы идений • Подогревы дворневы дворников • Подогревы двигателей • Автохолодильники • Автокондиционеры • Аксессуары | ТЮНИНГ — Виброизоляция • Шумоизоляция • Тонировочная пленка • Аксессуары | АВТОАКСЕССУАРЫ — Радар-детекторы • Громкая связь Bluetooth • Стеклоподъемники • Компрессоры • Звуковые сигналы, СГУ • Измерительные приборы • Автопылесосы • Автокресла • Разное | **МОНТАЖНОЕ ОБОРУДОВАНИЕ** — Установочные комплекты • Обивочные материалы • Декоративные решетки • Фазоинверторы • Кабель и провод • Инструменты • Разное | **ПИТАНИЕ** — Аккумуляторы • Преобразователи • Пуско-зарядные устройства • Конденсаторы • Аксессуары | **МОРСКАЯ ЭЛЕКТРОНИКА И ЗВУК** — Морские магнитолы • Морская акустика • Морские сабвуферы • Морские усилители • Аксессуары | **АВТОХИМИЯ И КОСМЕТИКА** — Присадки • Жидкости омывателя • Средства по уходу • Полироли • Ароматизаторы • Клеи и герметики | **ЖИДКОСТИ И МАСЛА** — Моторные масла • Трансмиссионные масла • Тормозные жидкости • Антифризы • Технические смазки

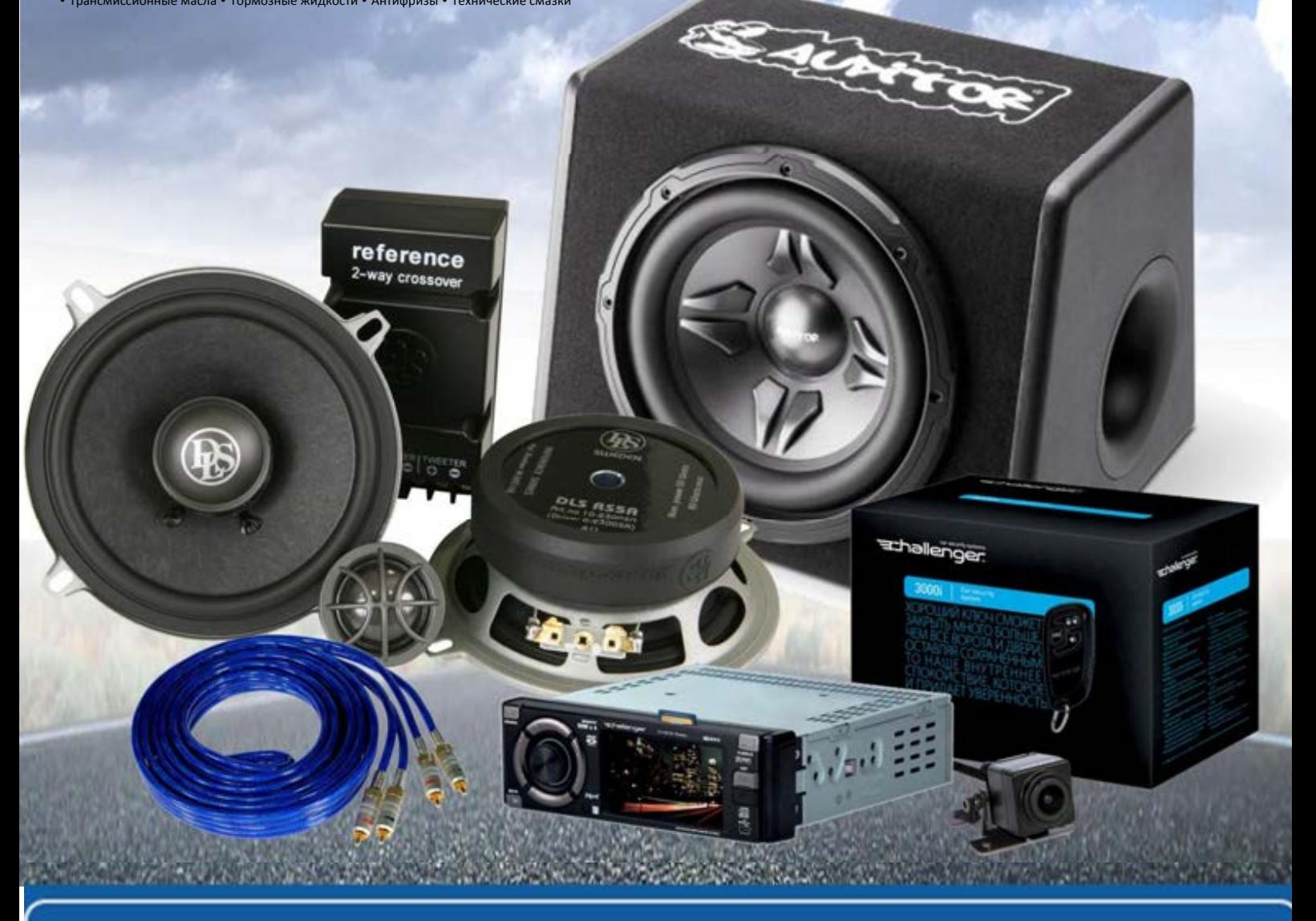

**В магазине «130» вы найдете и сможете купить в Киеве с доставкой по городу и Украине практически все для вашего автомобиля. Наши опытные консультанты предоставят вам исчерпывающую информацию и помогут подобрать именно то, что вы ищите. Ждем вас по адресу**

# **http**s**://130.com.ua**

# **SONY**

**ANOS** 

# AV Center Myльтимeдийная cистeма Аудіо/відеосистема

Инструкция по эксплуатации  $R_{\rm I}$ 

Інcтpyкції з eкcплyaтaції UA

XAV-741 XAV-701BT XAV-601BT

**G** 

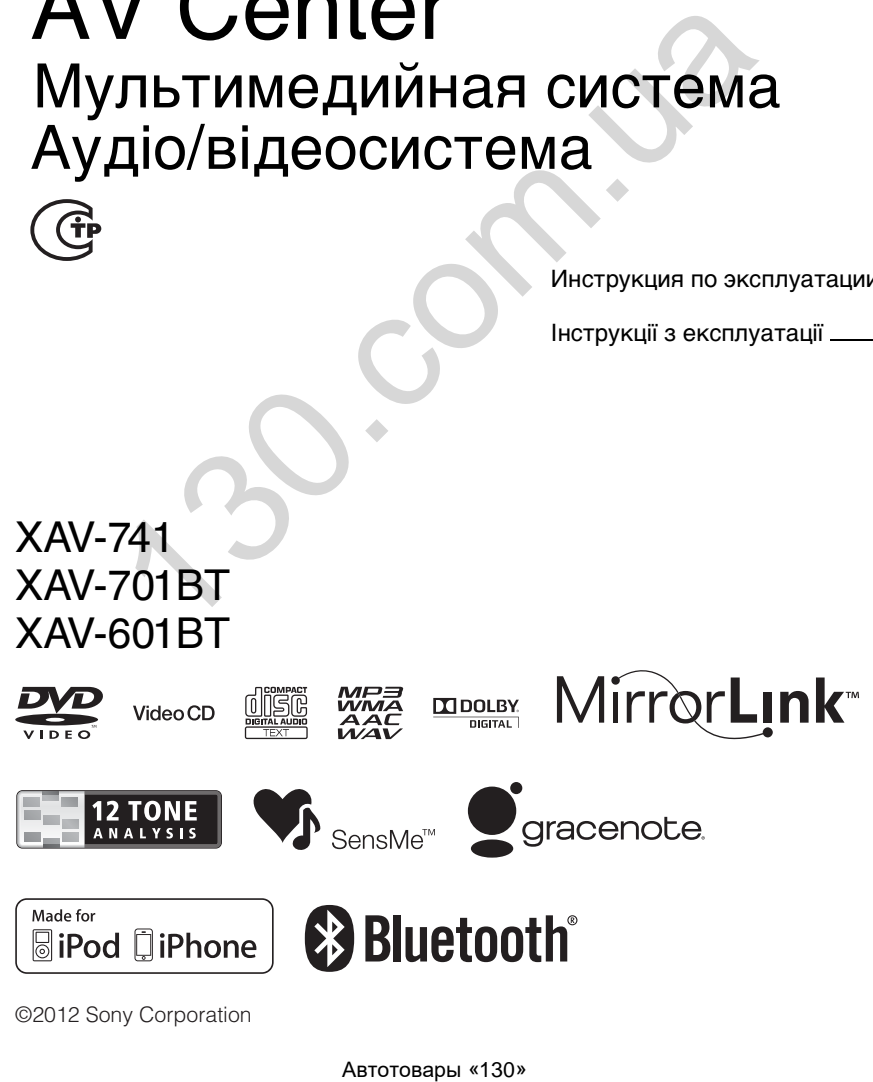

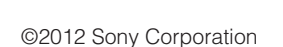

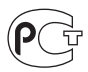

#### **Myльтимeдийная cистeма** Сделано в Таиланде

Изготовитель: Сони Корпорейшн Адрес: 1-7-1 Конан, Минато-ку, Токио 108-0075, Япония

Для обеспечения безопасности установите это устройство на приборной панели автомобиля. Для получения сведений об установке и подсоединениях см. прилагаемое руководство "Установка/ Подсоединение".

# **О данном руководстве**

- В данном руководстве содержатся инструкции для моделей XAV-741, XAV-701BT и XAV-601BT.
- Модель XAV-601BT приведена в качестве примера.
- Функции и описания Bluetooth применимы только к моделям XAV-701BT и XAV-601BT.

# **Внимание**

**Во избежание возгорания или поражения электрическим током не подвергайте устройство воздействию дождя или влаги.**

**Во избежание поражения электрическим током не открывайте корпус устройства. По вопросам обслуживания обращайтесь только к квалифицированному специалисту.**

# **ПРЕДУПРЕЖДЕНИЕ**

Оптические приборы, используемые в данном изделии, представляют повышенную опасность для зрения. Поскольку используемый в проигрывателе CD/DVD лазерный луч представляет опасность для зрения, не пытайтесь разобрать корпус. По вопросам обслуживания обращайтесь только к квалифицированному специалисту.

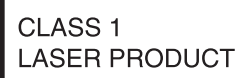

#### **Только к модели XAV-701BT, XAV-601BT применимо следующее:**

Табличка с указанием рабочего напряжения и других характеристик находится на нижней панели корпуса.

#### Дата изготовления устройства

Тот же номер, что и серийный номер устройства, указанный на наклейке со штрих-кодом на картонной упаковке.

Чтобы узнать дату изготовления, см. символы "P/D:" на наклейке со штрих-кодом на картонной упаковке.

P/D:XX XXXX

1. Месяц изготовления

- 
- 

#### **Примечание для пользователей: следующая информация относится только к оборудованию, которое продается в странах, где действуют директивы ЕС.**

Производителем данного устройства является корпорация Sony Corporation, 1-7-1 Конан Минато-ку, Токио, 108-0075, Япония. Уполномоченным представителем по ЭМС и безопасности продукции является компания Sony Deutschland GmbH, Хедельфингер штрассе 61, 70327 Штутгарт, Германия. По вопросам обслуживания и гарантии обращайтесь по адресам, приведенным в соответствующих документах по обслуживанию или в гарантиях. олодивать и соверистия и соверистия и соверистия и соверистия и соверистия и соверистия и соверистия и соверистия и соверистия и соверистия и соверистия и соверистия и соверистия и соверистия и соверистия и соверистия и

#### **Утилизация отслужившего элeктpичecкого и элeктpонного обоpyдовaния (диpeктивa пpимeняeтcя в cтpaнax Eвpоcоюзa и дpyгиx eвpопeйcкиx cтpaнax, гдe дeйcтвyют cиcтeмы paздeльного cбоpa отxодов)**

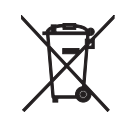

#### **Утилизация**

**использованных элементов питания (применяется в странах Евросоюза и других европейских странах, где действуют системы раздельного сбора отходов)**

#### Примечание относительно литиевой батарейки

Не следует подвергать батарейку чрезмерному тепловому воздействию, например, не следует помещать ее под прямыми солнечными лучами, рядом с огнем и т.п.

#### **Внимание. Если в замке зажигания нет положения ACC**

Убедитесь, что настроена функция Auto Off ([стр. 59](#page-59-0)). При отсутствии выбранного источника питание устройства будет автоматически отключено в установленное время, что предотвращает разрядку аккумулятора. Если функция автоматического выключения (Auto Off) не включена, то при каждом выключении зажигания нажимайте и удерживайте кнопку (SOURCE/OFF) до тех пор, пока дисплей не погаснет. MENINDVERMINDEN KING ALENDORF AND ARTON DRAFT AND ARTON DRAFT AND ARTON DRAFT AND ARTON AND ARTON OF A ARTON DRAFT AND ARTON DRAFT AND ARTON DRAFT AND ARTON DRAFT AND ARTON DRAFT AND ARTON DRAFT AND ARTON DRAFT AND ARTON D

Подробнее об отмене демонстрации (Демо режим) см. на стр. 59.

# **Содержание**

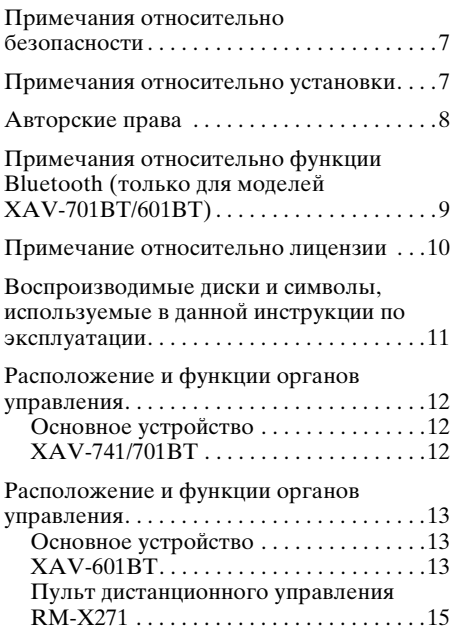

# **Начало работы**

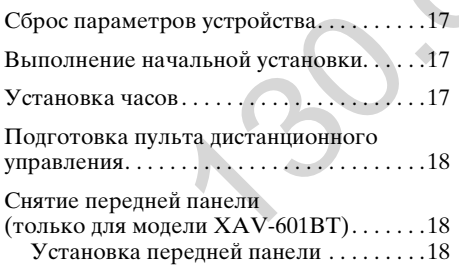

# **[Радиоприемник](#page-19-0)**

**4**

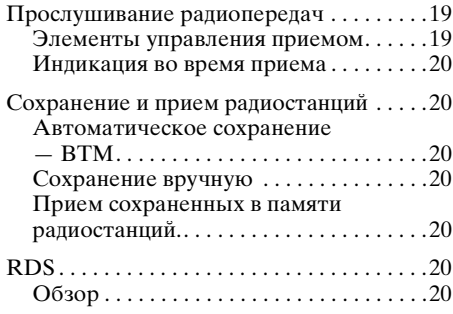

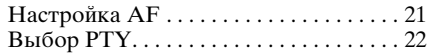

# **[Диски](#page-23-0)**

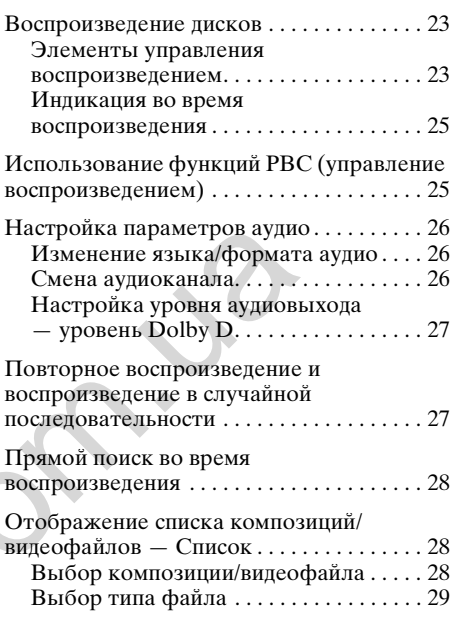

# **USB-музыка**

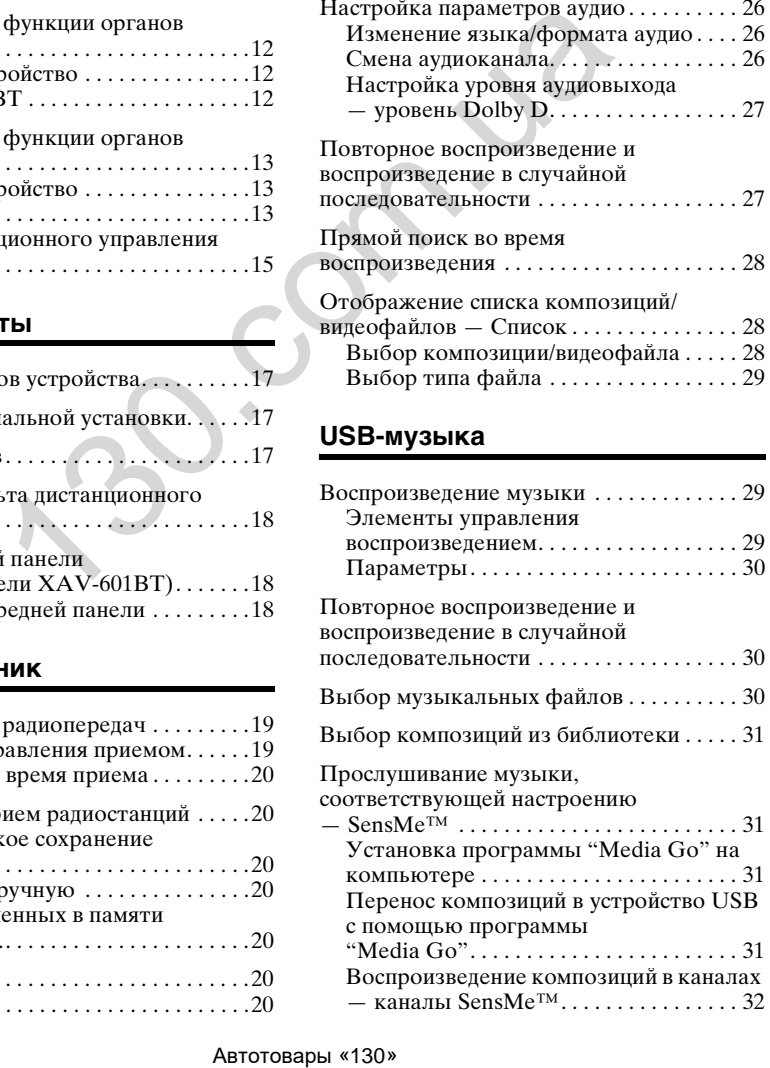

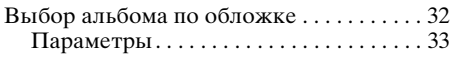

# **[USB-видео](#page-33-1)**

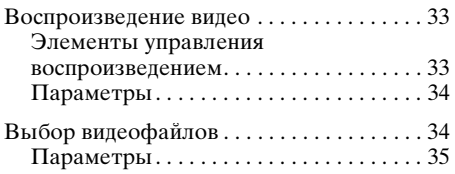

# **[USB-фото](#page-35-1)**

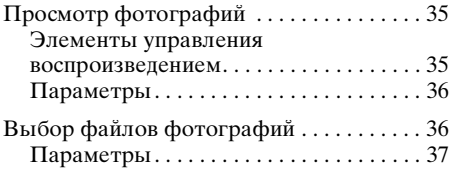

#### **Примечания относительно воспроизведения с устройств USB**

# **iPod**

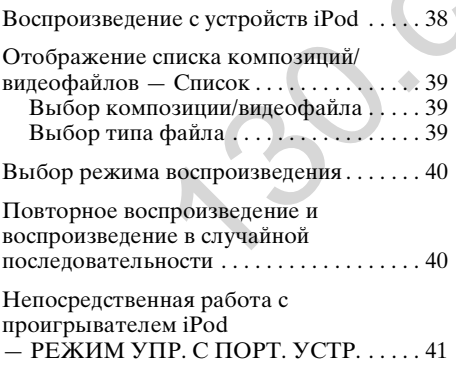

# **[Полезные функции](#page-41-1)**

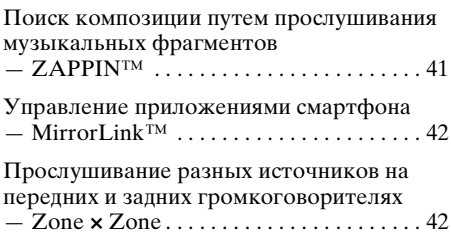

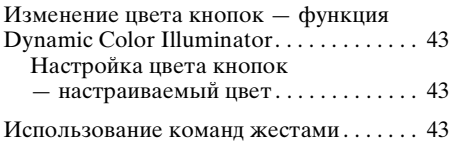

#### **Разговор с использованием громкой связи и аудиопотоки — функция Bluetooth (только [для моделей XAV-701BT/601BT\)](#page-44-0)**

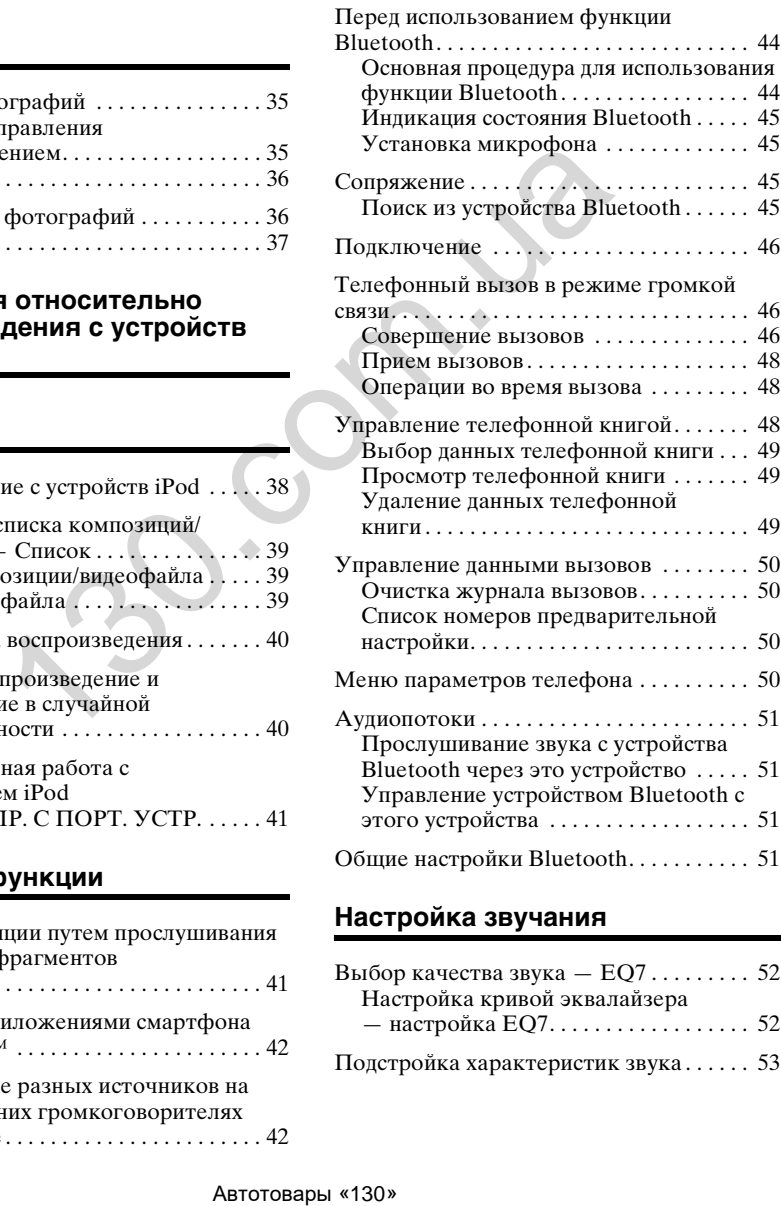

# **[Настройка звучания](#page-52-0)**

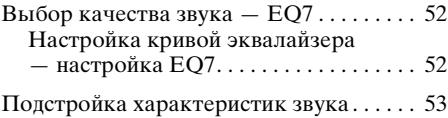

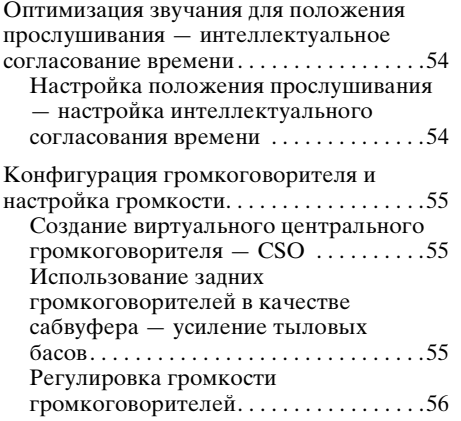

# **Регулировка монитора**

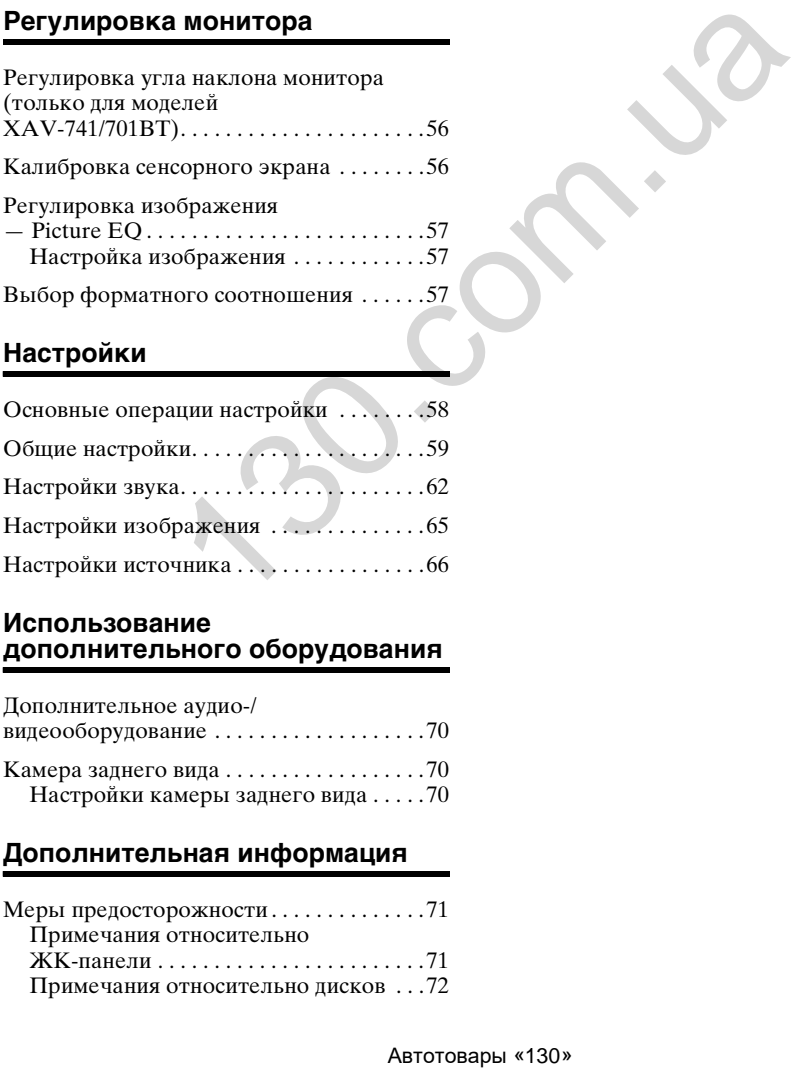

# **Настройки**

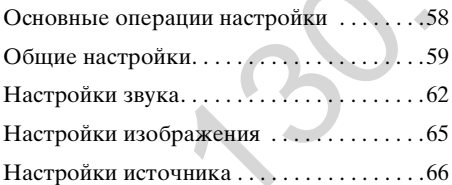

# **Использование [дополнительного оборудования](#page-70-0)**

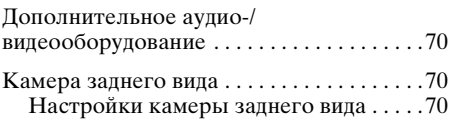

# **[Дополнительная информация](#page-71-0)**

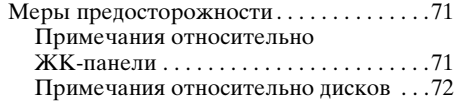

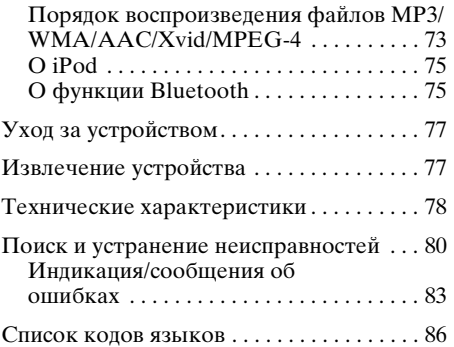

# <span id="page-7-0"></span>**Примечания относительно безопасности**

- Соблюдайте местные правила дорожного движения, законы и нормативные акты.
- При вождении автомобиля
	- Не смотрите видео и не управляйте устройством, поскольку это отвлекает внимание и может быть причиной несчастного случая. Для просмотра видео или управления устройством следует припарковаться в безопасном месте.
	- Не используйте функцию настройки или какую-либо другую функцию, которая может отвлечь внимание от дороги.
	- **Перед тем как ехать задним ходом, для обеспечения безопасности обязательно посмотрите назад и оцените окружающую обстановку даже при наличии подключенной камеры заднего вида. Не следует полностью полагаться на камеру заднего вида.**
- При эксплуатации
	- Не вставляйте пальцы и посторонние предметы в корпус устройства, это может привести к травме или повреждению устройства.
	- Храните детали небольшого размера в недоступном для детей месте.
	- Обязательно закрепляйте пристeжные ремни для предотвращения травмы в случае непредвиденного перемещения автомобиля.

#### **Предотвращение несчастного случая**

Изображение появляется только после парковки автомобиля и включения стояночного тормоза.

Если автомобиль начинает движение во время воспроизведения видео, изображение автоматически переключается на фоновый экран после отображения приведенного ниже предупреждения.

#### **"Видео заблокировано для безопасности."**

Во время движения автомобиля активен монитор, подключенный к REAR OUT. Изображение на дисплее переключается на фоновый экран, но аудиоисточник может прослушиваться.

Во время вождения автомобиля не управляйте устройством и не смотрите на монитор.

# <span id="page-7-1"></span>**Примечания относительно установки**

- Рекомендуется, чтобы установка этого устройства выполнялась квалифицированным техническим или обслуживающим персоналом.
	- В случае самостоятельной установки устройства для его правильного функционирования см. прилагаемое руководство "Установка/Подсоединение".
	- Неправильная установка может вызвать разрядку аккумулятора или короткое замыкание.
- Если устройство работает неправильно, сначала проверьте соединения, сверяясь с информацией в прилагаемом руководстве "Установка/Подсоединение". Если все соединения выполнены правильно, проверьте предохранитель.
- Защищайте поверхность устройства от повреждения.
	- Не подвергайте поверхность устройства воздействию химических реактивов, таких как инсектициды, спрей для волос, средства против насекомых и т. п.
	- Не допускайте контакта с устройством предметов из резины и пластика в течение длительного времени. В противном случае могут возникнуть дефекты в отделке устройства или деформация.
- При установке следует надежно закрепить устройство.
- Во время установки обязательно выключите зажигание. Установка устройства при включенном зажигании может привести к разрядке аккумулятора или короткому замыканию.
- Во время установки соблюдайте осторожность, чтобы, используя дрель, не повредить каких-либо деталей автомобиля, таких как трубопроводы, шланги, бензобак или электропроводку, поскольку это может привести к возгоранию или несчастному случаю. **HOMAGORIANO COSTANDO ASSUMPATE AND ABOVE AREA CONSTANT AND ABOVE AND ABOVE AND ABOVE AND ABOVE AND ABOVE AND ABOVE AND ABOVE AND ABOVE AND ABOVE AND A SURFAME AND ANOTHER CONSTANT AND CONSTANT TO POPER CONSTANT AND CONS**

# <span id="page-8-0"></span>**Авторские права**

#### **TTI DOLBY. DIGITAL**

Изготовлено по лицензии компании Dolby Laboratories. "Dolby" и знак в виде двойной буквы D являются товарными знаками компании Dolby Laboratories.

Microsoft, Windows, Windows Vista, Windows Media и логотипы являются товарными знаками или зарегистрированными товарными знаками корпорации Microsoft в США и других странах.

Это изделие содержит технологию, на которую распространяются права интеллектуальной собственности корпорации Microsoft. Использование или распространение этой технологии вне этого изделия без надлежащих лицензий корпорации Microsoft запрещено.

"DVD VIDEO", "DVD-R", "DVD-RW", "DVD+R", и "DVD+RW" являются товарными знаками.

Товарный знак и логотипы Bluetooth принадлежат корпорации Bluetooth SIG, Inc. и используются Sony Corporation по лицензии. Другие товарные знаки и торговые названия принадлежат соответствующим владельцам.

ZAPPIN является товарным знаком корпорации Sony.

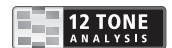

12 TONE ANALYSIS и соответствующий логотип являются товарными знаками корпорации Sony Corporation.

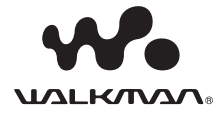

"WALKMAN" и логотип "WALKMAN" являются зарегистрированными товарными знаками Sony Corporation.

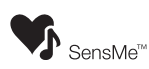

SensMe и логотип SensMe являются товарными знаками или зарегистрированными товарными знаками корпорации Sony Ericsson Mobile Communications AB.

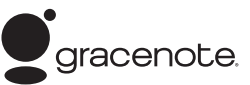

Технология распознавания музыки и соответствующие данные предоставлены Gracenote®. Gracenote — это промышленный стандарт в технологии распознавания музыки и предоставлении соответствующего содержимого. Для получения более подробных сведений посетите веб-сайт www.gracenote.com.

Компакт-диски, диски DVD и Blu-ray, а также музыкальные и видеоданные от Gracenote, Inc., © 2000 по настоящее время Gracenote. Gracenote Software, © 2000 по настоящее время Gracenote. Этот продукт и сервис защищены одним или несколькими патентами Gracenote. Некоторые соответствующие патенты Gracenote указаны на веб-сайте Gracenote.

Gracenote, CDDB, MusicID, MediaVOCS, логотип и эмблема Gracenote, а также логотип "Powered by Gracenote" являются зарегистрированными товарными знаками или товарными знаками компании Gracenote в США и других странах.

iPhone, iPod, iPod classic, iPod nano и iPod touch являются товарными знаками Apple Inc., зарегистрированными в США и других странах.

Apple, Macintosh и iTunes являются товарными знаками компании Apple Inc., зарегистрированными в США и других странах.

MirrorLink™ и логотип MirrorLink являются сертификационными знаками Car Connectivity Consortium LLC. Несанкционированное использование этих знаков строго запрещено.

Все прочие товарные знаки являются товарными знаками соответствующих владельцев.

ДАННОЕ ИЗДЕЛИЕ ЛИЦЕНЗИРОВАНО В РАМКАХ ЛИЦЕНЗИИ MPEG-4 VISUAL PATENT PORTFOLIO ДЛЯ ИСПОЛЬЗОВАНИЯ ПОТРЕБИТЕЛЕМ В ЛИЧНЫХ И НЕКОММЕРЧЕСКИХ ЦЕЛЯХ ДЛЯ ДЕКОДИРОВАНИЯ ВИДЕОДАННЫХ MPEG-4, КОДИРОВАНИЕ КОТОРЫХ БЫЛО ОСУЩЕСТВЛЕНО УПОМЯНУТЫМ ПОТРЕБИТЕЛЕМ В ЛИЧНЫХ И НЕКОММЕРЧЕСКИХ ЦЕЛЯХ, И/ИЛИ ВИДЕОДАННЫХ, ПОЛУЧЕННЫХ ОТ ПОСТАВЩИКА ВИДЕОДАННЫХ, ОБЛАДАЮЩЕГО ПРАВОМ Автотовары «130» 130.com.ua

РАСПРОСТРАНЕНИЯ ВИДЕО В ФОРМАТЕ MPEG-4 В РАМКАХ ЛИЦЕНЗИОННОГО СОГЛАШЕНИЯ MPEG LA. ЛИЦЕНЗИЯ НЕ ПРЕДОСТАВЛЯЕТСЯ И НЕ РАСПРОСТРАНЯЕТСЯ НА ИСПОЛЬЗОВАНИЕ ИЗДЕЛИЯ В ЛЮБЫХ ДРУГИХ ЦЕЛЯХ. ДОПОЛНИТЕЛЬНУЮ ИНФОРМАЦИЮ, ВКЛЮЧАЯ СВЕДЕНИЯ ОБ ИСПОЛЬЗОВАНИИ В ЦЕЛЯХ ПРОДВИЖЕНИЯ ПРОДУКЦИИ, О ВНУТРЕННЕМ И КОММЕРЧЕСКОМ ПОЛЬЗОВАНИИ, МОЖНО ПОЛУЧИТЬ НА САЙТЕ КОМПАНИИ HTTP://WWW.MPEGLA.COM

В этом изделии используется программное обеспечение и драйвера NCM, лицензированные корпорацией MCCI для Sony.

<span id="page-9-0"></span>**Примечания относительно функции Bluetooth (только для моделей XAV-701BT/ 601BT)**

#### **Предупреждение**

НИ ПРИ КАКИХ ОБСТОЯТЕЛЬСТВАХ SONY НЕ БУДЕТ НЕСТИ ОТВЕТСТВЕННОСТЬ ЗА ПОБОЧНЫЕ, НЕПРЯМЫЕ И КОСВЕННЫЕ ИЛИ ДРУГИЕ УБЫТКИ, ВКЛЮЧАЯ, КРОМЕ ПРОЧЕГО, ПОТЕРЮ ПРИБЫЛИ, ПОТЕРЮ ДОХОДА, ПОТЕРЮ ДАННЫХ, НЕВОЗМОЖНОСТЬ ИСПОЛЬЗОВАНИЯ ПРОДУКТА ИЛИ КАКОГО-ЛИБО СВЯЗАННОГО ОБОРУДОВАНИЯ, ПРОСТОЙ И ПОТЕРЮ ВРЕМЕНИ ПОКУПАТЕЛЕМ, СВЯЗАННЫЕ С ИСПОЛЬЗОВАНИЕМ ДАННОГО ИЗДЕЛИЯ, ОТНОСЯЩЕГОСЯ К НЕМУ АППАРАТНОГО И/ИЛИ ПРОГРАММНОГО ОБЕСПЕЧЕНИЯ ИЛИ ВОЗНИКАЮЩИЕ ВСЛЕДСТВИЕ ТАКОГО ИСПОЛЬЗОВАНИЯ.  $H$  игиблогован и периодиались и периодиались и периодиались и периодиались и принимате (130 м) и принимате (130 м) и принимате (130 м) и принимате (130 м) и принимате (130 м) и принимате (130 м) и принимате (130 м) и пр

# **ВАЖНОЕ ЗАМЕЧАНИЕ!**

#### **Безопасное и эффективное использование**

Изменения или модификации данного устройства, не подтвержденные непосредственно Sony, могут привести к аннулированию права пользователя на эксплуатацию данного оборудования. Прежде чем приступить к использованию данного продукта, ознакомьтесь с исключениями, налагаемыми национальными требованиями или ограничениями на использование Bluetoothустройств.

#### **Управление автомобилем**

Ознакомьтесь с законами и правилами, регулирующими использование мобильных телефонов и гарнитур на территории тех регионов, где вы управляете автомобилем. Никогда не отвлекайтесь от управления автомобилем и всегда съезжайте на обочину и припарковывайтесь, прежде чем позвонить по телефону или ответить на вызов, если ситуация на дороге этого требует.

#### **Подключение к другим устройствам**

При подключении к другому устройству прочтите прилагаемое к нему руководство пользователя, чтобы ознакомиться с подробными инструкциями по безопасности.

#### **Воздействие радиочастот**

РЧ-сигналы могут оказывать влияние на неправильно установленное или недостаточно экранированное оборудование электронных систем автомобилей, например электронных систем впрыска топлива, антиблокировочных тормозных систем, электронных систем поддержания заданной скорости или систем управления подушками безопасности. Для установки или технического обслуживания данного устройства обратитесь к производителю автомобиля или его представителю. Неправильная установка или неквалифицированное техническое обслуживание могут стать причиной возникновения опасной ситуации и аннулирования гарантии на данное устройство.

Выясните у производителя автомобиля, может ли использование сотового телефона в салоне автомобиля привести к неисправности электронной системы. Необходимо регулярно проверять правильность крепления и функционирования всех беспроводных устройств в автомобиле.

#### **Экстренные вызовы**

Это автомобильное устройство Bluetooth с громкой связью и подключенное нему электронное устройство работают с использованием радиосигналов, сотовых и наземных сетей связи, а также с применением программируемых пользователем функций, которые не гарантируют возможность подключения при любых условиях.

Поэтому для установки связи в важных случаях (например, требующих экстренной медицинской помощи) не следует полагаться только на какое-то одно электронное устройство.

Помните, что для выполнения или приема вызова устройство с громкой связью и подключенное к нему электронное устройство должны находиться в пределах зоны покрытия, в которой обеспечивается достаточная мощность сигнала сотовой связи.

Выполнение экстренных вызовов может оказаться невозможным в некоторых сетях сотовой связи или если определенные сетевые службы и/или функции телефона в данный момент используются.

Обратитесь по этим вопросам к местному поставщику услуг.

# **Примечание относительно лицензии**

В данном изделии применяется программное обеспечение, которое Sony использует в рамках лицензионного соглашения с владельцем авторских прав. Согласно требованиям владельца авторских прав на программное обеспечение мы обязаны ознакомить пользователей с содержанием данного соглашения.

Для получения дополнительных сведений о лицензиях на программное обеспечение см. [стр. 61](#page-61-0).

#### **Примечание относительно прикладного программного обеспечения GNU GPL/LGPL**

В данном изделии применяется программное обеспечение, на которое распространяются положения Универсальной общедоступной лицензии GNU (в дальнейшем "GPL") или Универсальной общедоступной лицензии ограниченного применения GNU (в дальнейшем "LGPL"). Данные лицензии предоставляют пользователю права получать, модифицировать и NORDO MOCEDEMERIAE SERIO NORTHEIN SERIOR MORTHEIN<br>
DECRET CHEMICAL BEACHING TREAT CHEMICAL SCRIPTION CONTINUES THAT A CONDITATION CHEMICAL SURFACE CHEMICAL SURFACE CHEMICAL SURFACE IN THE MINIMUM MITAGEDIAE AND AN INTERN

распространять исходный код применяемого в данном изделии программного обеспечения в соответствии с условиями лицензии GPL или LGPL.

Исходный код указанного выше программного обеспечения доступен в сети Интернет.

Для его загрузки перейдите по указанному ниже URL-адресу и выберите модель "XAV-741/701BT/601BT".

URL-адрес:

http://www.sony.net/Products/Linux/ Обратите внимание, что Sony не имеет возможности предоставлять справки по любым вопросам, связанным с содержанием исходного кода.

# <span id="page-11-0"></span>**Воспроизводимые диски и символы, используемые в данной инструкции по эксплуатации**

На устройстве можно воспроизводить различные видео- и аудиодиски. В следующей таблице приведены сведения о том, какие диски поддерживаются данным устройством, а также какие функции доступны для разных типов дисков.

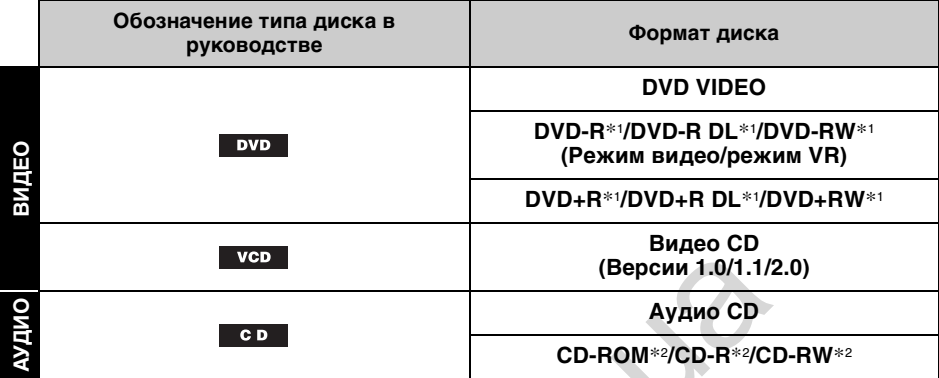

\*1 На дисках могут также содержаться аудиофайлы.

\*2 На дисках могут также содержаться видеофайлы.

#### *Примечание*

В данной инструкции по эксплуатации термин "DVD" используется как общее наименование для дисков DVD VIDEO, DVD-R/DVD-RW и DVD+R/DVD+RW.

В следующей таблице приведены поддерживаемые типы файлов и их символы.

Доступные функции различаются в зависимости от формата и независимо от типа диска. В данной инструкции по эксплуатации следующие обозначения форматов расположены рядом с описанием функций, доступных для соответствующих типов файлов.

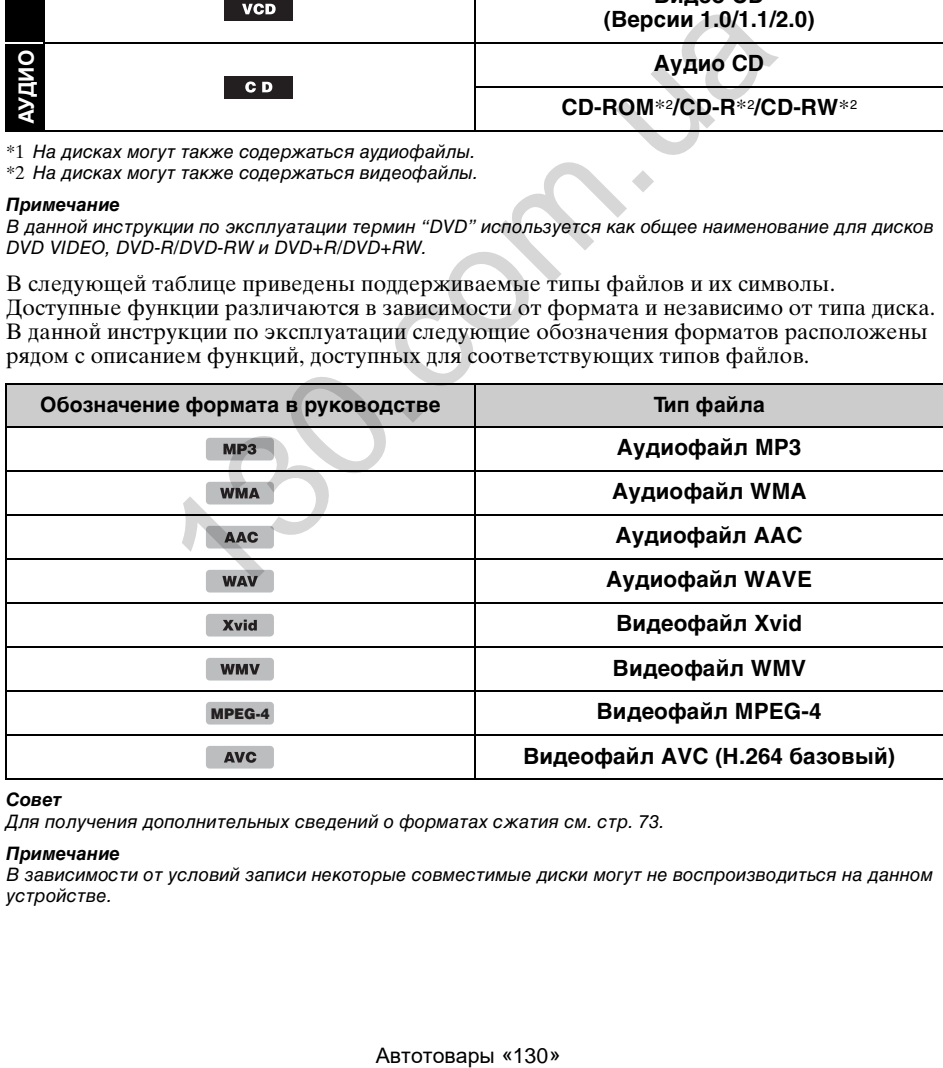

#### *Совет*

Для получения дополнительных сведений о форматах сжатия см. [стр. 73.](#page-73-1)

#### *Примечание*

В зависимости от условий записи некоторые совместимые диски могут не воспроизводиться на данном устройстве.

# <span id="page-12-1"></span><span id="page-12-0"></span>**Основное устройство**

# <span id="page-12-2"></span>**XAV-741/701BT**

**12**

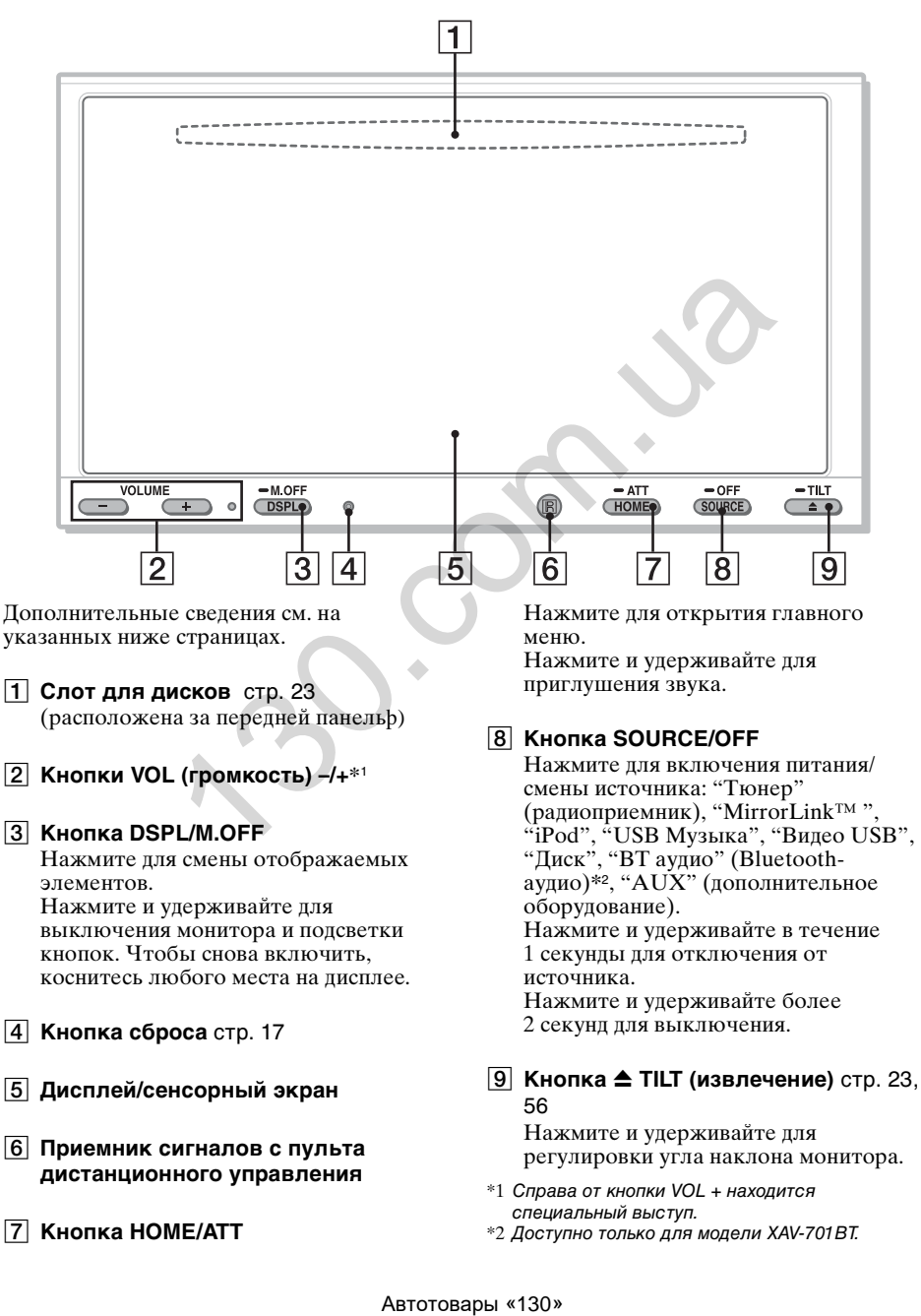

# <span id="page-13-1"></span><span id="page-13-0"></span>**Основное устройство**

# <span id="page-13-2"></span>**XAV-601BT**

<span id="page-13-3"></span>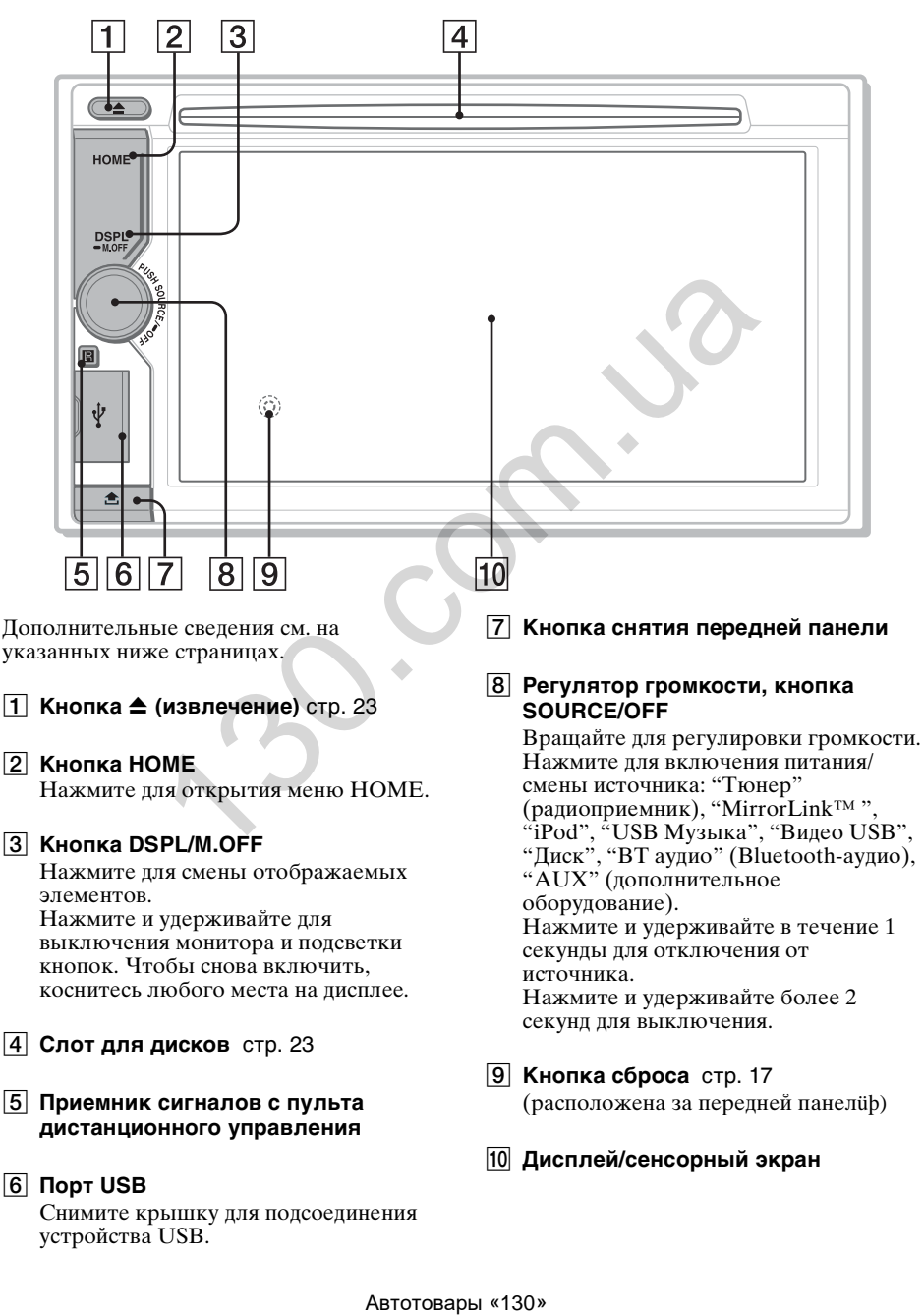

# **Отображаемые экраны A ATT** (приглушение)

#### **Перечень элементов индикации:**

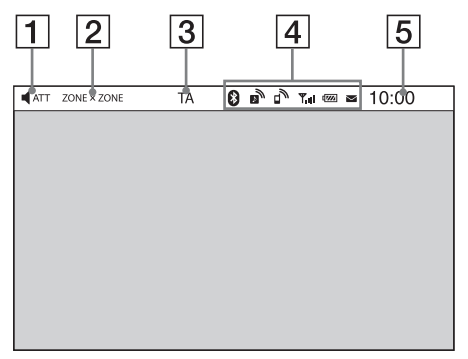

#### **Главное меню:**

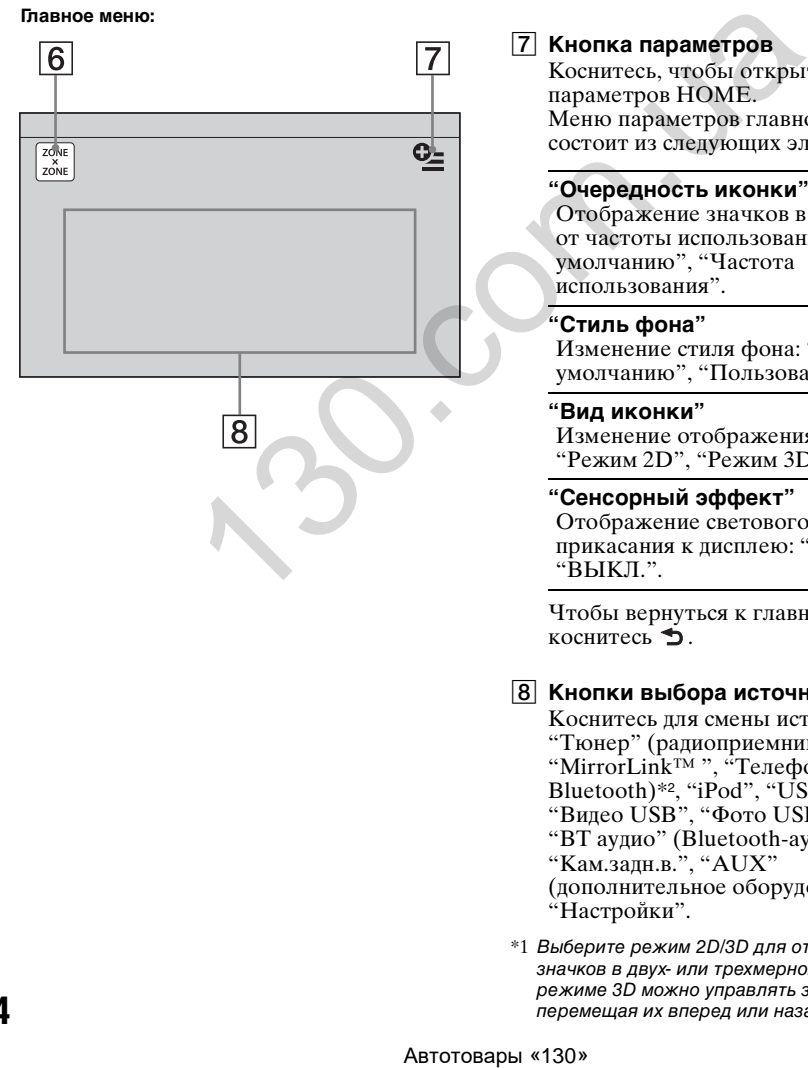

- 
- B **ZONE × ZONE**
- C **TA (Дорожные Сообщения)**
- D **Bluetooth индикация состояния**  [стр. 45](#page-45-0) (только для моделей XAV-701BT/ 601BT)
- E **Часы** [стр. 17](#page-17-3)
- F **Кнопка "ZONE × ZONE"**

Коснитесь, чтобы включить Zone × Zone.

# G **Кнопка параметров**

Коснитесь, чтобы открыть меню параметров HOME. Меню параметров главного экрана состоит из следующих элементов.

# **"Очередность иконки"**

Отображение значков в зависимости от частоты использования: "По умолчанию", "Частота использования".

# **"Стиль фона"**

Изменение стиля фона: "По умолчанию", "Пользователь".

# **"Вид иконки"**

Изменение отображения значков: "Режим 2D", "Режим 3D\*1".

# **"Сенсорный эффект"**

Отображение светового шлейфа от прикасания к дисплею: "ВКЛ.", "ВЫКЛ.".

Чтобы вернуться к главному экрану, коснитесь  $\blacktriangle$ .

# **В Кнопки выбора источника**

Коснитесь для смены источника: "Тюнер" (радиоприемник), "MirrorLink™ ", "Телефон" (телефон Bluetooth)\*2, "iPod", "USB Музыка", "Видео USB", "Фото USB", "Диск", "BT аудио" (Bluetooth-аудио)\*2, "Кам.задн.в.", "AUX" (дополнительное оборудование), "Настройки".

\*1 Выберите режим 2D/3D для отображения значков в двух- или трехмерном виде. В режиме 3D можно управлять значками, перемещая их вперед или назад.

\*2 Доступно только для моделей XAV-701BT/  $601BT$ 

#### *Совет*

Коснитесь в любом месте дисплея и удерживайте для отображения списка элементов меню.

# <span id="page-15-0"></span>**Пульт дистанционного управления RM-X271**

- Пульт дистанционного управления можно использовать для управления функциями воспроизведения аудио. Для работы с меню используйте сенсорный экран.
- Дополнительные сведения см. на указанных ниже страницах.
- Перед использованием снимите изоляционную пленку ([стр. 18\)](#page-18-0).

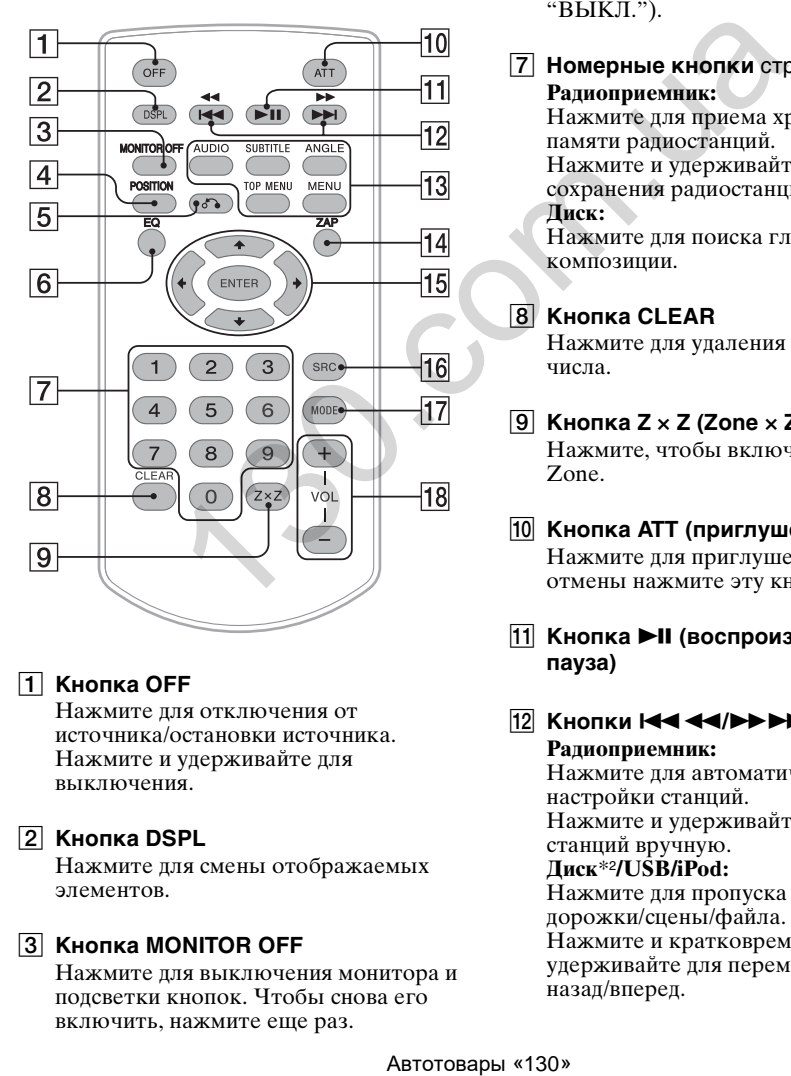

# A **Кнопка OFF**

Нажмите для отключения от источника/остановки источника. Нажмите и удерживайте для выключения.

#### **2** Кнопка DSPL

Нажмите для смены отображаемых элементов.

# **[3] Кнопка MONITOR OFF**

Нажмите для выключения монитора и подсветки кнопок. Чтобы снова его включить, нажмите еще раз.

# **E** Кнопка POSITION

Нажмите для переключения положения прослушивания ("Передн. L"/"Передн. R"/"Передний"/"Все"/ "Пользовательский"/"ВЫКЛ.").

# E **Кнопка** O **(возврат)**

Нажмите для возврата к предыдущему экрану дисплея/возврата к меню на диске VCD\*<sup>1</sup> .

# F **Кнопка EQ (эквалайзер)**

Нажмите для выбора кривой эквалайзера, отвечающей одному из 7 типов музыки ("Xplod"/"Вокал"/ "Эдж"/"Круиз"/"Простр."/ "Притяжение"/"Пользовательский"/ "ВЫКЛ.").

G **Номерные кнопки** [стр. 28](#page-28-3) **Радиоприемник:**

Нажмите для приема хранящихся в памяти радиостанций. Нажмите и удерживайте для сохранения радиостанций. **Диск:**

Нажмите для поиска главы/раздела/ композиции.

### **В** Кнопка CLEAR

Нажмите для удаления введенного числа.

I **Кнопка Z** × **Z (Zone** × **Zone)** [стр. 42](#page-42-1) Нажмите, чтобы включить Zone × Zone.

#### J **Кнопка ATT (приглушение)**

Нажмите для приглушения звука. Для отмены нажмите эту кнопку еще раз.

- **П1 Кнопка ►II (воспроизведение/ пауза)**
- **112 Кнопки 14444/100PM Радиоприемник:**

Нажмите для автоматической настройки станций. Нажмите и удерживайте для поиска станций вручную. **Диск**\*2**/USB/iPod:** Нажмите для пропуска раздела/ дорожки/сцены/файла. Нажмите и кратковременно удерживайте для перемещения видео назад/вперед.

Нажмите и удерживайте для перемещения композиции назад/ вперед.

#### **Bluetooth-аудио**\*3\*4**:**

Нажмите, чтобы пропустить композицию. Нажмите и удерживайте для

перемещения композиции назад/ вперед.

# **13 Кнопки настройки воспроизведения диска DVD**

(AUDIO):

- Нажмите для изменения языка/ формата звука.
- (Смена аудиоканала для формата VCD.)
- (SUBTITLE):

Нажмите для изменения языка субтитров.

#### (ANGLE):

Нажмите для изменения ракурса для просмотра.

(TOP MENU):

Нажмите для открытия основного меню на диске DVD. (MENU):

Нажмите для открытия меню на диске.

# N **Кнопка ZAP**

Нажмите для перехода в режим ZAPPIN™.

# O **Кнопки** <**/**M**/**m**/**, **(курсор)/ENTER**

[стр. 23](#page-23-7) Нажмите для управления меню на диске DVD.

# **16 Кнопка SRC (источник)**

Нажмите для включения/смены источника: "Тюнер" (радиоприемник), "MirrorLink™ ", "iPod", "USB Музыка", "Видео USB", "Диск", "BT аудио" (Bluetooth-аудио)\*5, "AUX" (дополнительное оборудование). ия изменения языка<br>
пя изменения ракурса для<br>
пя открытия основного<br>
ске DVD.<br>
и открытия меню на<br>
,<br>
,<br>
и перехода в режим<br>
унравления меню на<br>
(источник)<br>
включения/смения/<br>
м \*, \*, pod \*, \* USB<br>
м \*, \*, pod\*, \* USB<br>
м

# **17 Кнопка MODE**

Нажмите для выбора радиодиапазона (FM/MW/LW)/выбора дополнительного устройства (AUX1/  $AUX2$ <sup>\*6</sup>.

# R **Кнопки VOL +/– (громкость)**

- \*1 При воспроизведении с включенными функциями PBC.
- \*2 Набор операций зависит от типа диска
- **16** [\(стр. 24\)](#page-24-0).
- \*3 Набор операций зависит от типа присоединенного устройства Bluetooth.
- \*4 Применимо только для моделей XAV-701BT/ 601BT.
- \*5 Доступно только для моделей XAV-701BT/ 601BT.
- \*6 Когда применяются два дополнительных устройства.

#### *Примечание*

Если устройство выключено и дисплей погас, то управление с пульта дистанционного управления невозможно. Для включения устройства и управления с пульта дистанционного управления нажмите кнопку (SOURCE/OFF) на основном устройстве или вставьте диск.

# <span id="page-17-0"></span>Начало работы

# <span id="page-17-1"></span>**Сброс параметров устройства**

Перед первым включением устройства или после замены автомобильного аккумулятора, а также после изменения схемы подключения следует сбросить параметры устройства.

Нажмите кнопку сброса [\(стр. 13\)](#page-13-3) с помощью заостренного предмета, например шариковой ручки.

#### *Примечание*

При нажатии кнопки сброса выполняется стирание установок часов и некоторых других занесенных в память параметров.

# <span id="page-17-2"></span>**Выполнение начальной установки**

После сброса установок появляется экран начальной установки параметров.

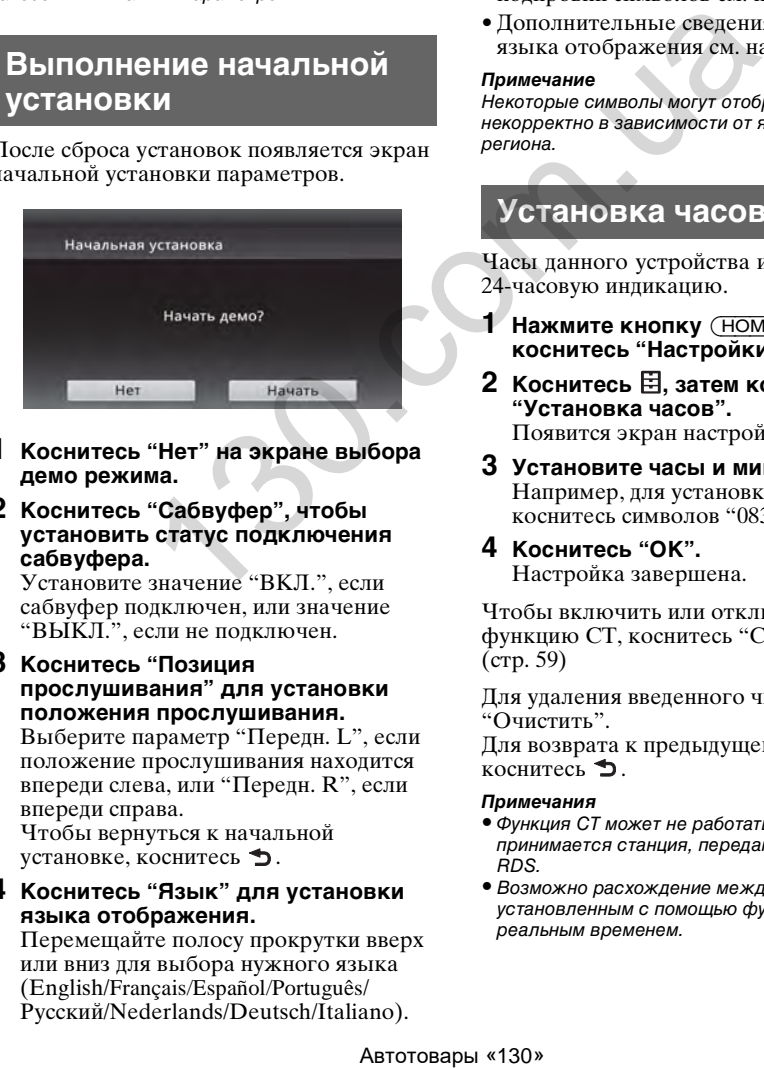

- **1 Коснитесь "Нет" на экране выбора демо режима.**
- **2 Коснитесь "Сабвуфер", чтобы установить статус подключения сабвуфера.**

Установите значение "ВКЛ.", если сабвуфер подключен, или значение "ВЫКЛ.", если не подключен.

**3 Коснитесь "Позиция прослушивания" для установки положения прослушивания.**

Выберите параметр "Передн. L", если положение прослушивания находится впереди слева, или "Передн. R", если впереди справа.

Чтобы вернуться к начальной установке, коснитесь  $\blacktriangleright$ .

**4 Коснитесь "Язык" для установки языка отображения.**

Перемещайте полосу прокрутки вверх или вниз для выбора нужного языка (English/Français/Español/Português/ Русский/Nederlands/Deutsch/Italiano).

Чтобы вернуться к начальной установке, коснитесь  $\blacktriangleright$ .

**5 Коснитесь "OK".** Настройка завершена.

Эта настройка может быть выполнена в дальнейшем в меню настройки.

- Дополнительные сведения об установке статуса подключения сабвуфера см. на [стр. 64](#page-64-0).
- Дополнительные сведения о настройке параметров положения прослушивания [см. в разделе "Оптимизация звучания для](#page-54-0)  положения прослушивания интеллектуальное согласование [времени" на стр. 54](#page-54-0).
- Дополнительные сведения о настройке кодировки символов см. на [стр. 59.](#page-59-3)
- Дополнительные сведения о настройке языка отображения см. на [стр. 59.](#page-59-4)

#### *Примечание*

Некоторые символы могут отображаться некорректно в зависимости от языка, страны или региона.

# <span id="page-17-3"></span>**Установка часов**

Часы данного устройства имеют 24-часовую индикацию.

- **1 Нажмите кнопку** (HOME)**, затем коснитесь "Настройки".**
- **2** Коснитесь  $\boxplus$ , затем коснитесь **"Установка часов".** Появится экран настройки.
- **3 Установите часы и минуты.** Например, для установки времени 8:30, коснитесь символов "0830".
- **4 Коснитесь "OK".** Настройка завершена.

Чтобы включить или отключить функцию CT, коснитесь "CT" в шаге 3. [\(стр. 59\)](#page-59-5)

Для удаления введенного числа коснитесь "Очистить".

Для возврата к предыдущему экрану коснитесь  $\blacktriangleright$ .

#### *Примечания*

- Функция CT может не работать, даже если принимается станция, передающая данные RDS.
- Возможно расхождение между временем, установленным с помощью функции CT, и реальным временем.

# <span id="page-18-0"></span>**Подготовка пульта дистанционного управления**

Перед первым использованием пульта дистанционного управления удалите изоляционную пленку.

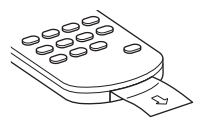

# <span id="page-18-1"></span>**Снятие передней панели (только для модели XAV-601BT)**

Во избежание кражи устройства можно снять с него переднюю панель.

### **Предупредительный звуковой сигнал**

Если до поворота выключателя зажигания в положение OFF с устройства не была снята передняя панель, то в течение нескольких секунд будет слышен предупредительный звуковой сигнал. Звуковой сигнал будет слышен только в том случае, если используется встроенный усилитель. Г) МА МОДЕЛИ<br>
(Эльный звуковой примечание името на внутрены поверхность передней панели.<br>
В выключится а ажительный не отмечение поверхность передней панели.<br>
на выключится.<br>
на на зауковой ситнал.<br>
на на зауковой ситнал

- **1 Нажмите и удерживайте кнопку**  (SOURCE/OFF)**.** Устройство выключится.
- **2 Нажмите кнопку**  $\triangle$ **.**
- **3** 1**Поднимите левую сторону передней панели.**  2**Потяните ее на себя.**

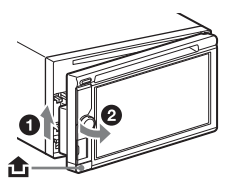

#### *Примечания*

- Не надавливайте слишком сильно на переднюю панель и окошко дисплея.
- Не подвергайте переднюю панель воздействию тепла/высокой температуры или влажности. Старайтесь не оставлять ее в припаркованной машине или на приборной доске/полочке за задним сиденьем.

• Не отсоединяйте переднюю панель во время воспроизведения с устройства USB, это может привести к повреждению данных на устройстве USB.

# <span id="page-18-2"></span>**Установка передней панели**

Прикрепите часть A передней панели к части B устройства, как показано на рисунке, затем установите левую сторону на место, слегка нажав на нее до щелчка.

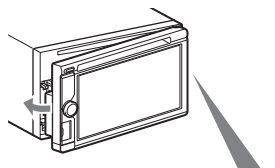

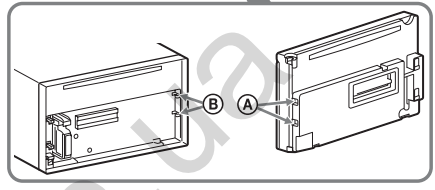

*Примечание*

Не помещайте ничего на внутреннюю поверхность передней панели.

# <span id="page-19-0"></span>Радиоприемник

# <span id="page-19-1"></span>**Прослушивание радиопередач**

**1 Нажмите кнопку** (HOME)**, затем коснитесь "Тюнер".**

Появится экран приема радиопередач.

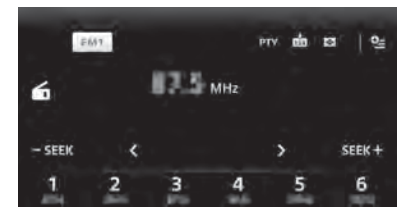

- **2 Коснитесь текущей полосы частот.** Появится список диапазонов частот.
- **3 Коснитесь нужного диапазона частот ("FM1", "FM2", "FM3", "MW" или "LW").**
- **4 Выполните настройку.**

#### **Автоматическая настройка** Коснитесь **-SEEK**/SEEK+.

Поиск остановится, когда устройство найдет радиостанцию. Повторяйте процедуру, пока не будет найдена нужная радиостанция.

#### **Ручная настройка**

Касайтесь */* до тех пор, пока не будет найдена нужная частота. Для непрерывного пропуска частот коснитесь и удерживайте */* .

# <span id="page-19-2"></span>**Элементы управления приемом**

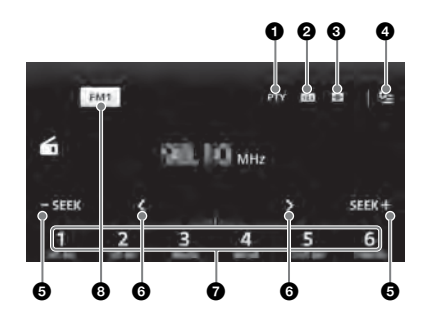

1 **"PTY"** (только FM1, FM2) Коснитесь, чтобы открыть список PTY. (стр. 22)

 $\boldsymbol{a}$ 

Коснитесь для сохранения элемента предустановки.

#### $\boldsymbol{\Theta}$

Коснитесь для выбора визуализатора из следующих элементов: Гейт/Воздушный шар/Сияние/ Животные/Граффити/Чернила/ Случайная/ВЫКЛ. Автотовары «130» 130.com.u[a](#page-22-0)

#### $\bullet$   $\bullet$  (только FM)

Коснитесь для открытия меню, состоящего из следующих элементов.

- "Regional" (стр. 21)
- "AF (Альтернативные частоты)" (стр. 21)

# 6 -SEEK/SEEK+

Коснитесь для автоматической настройки.

# 6 **/**

Коснитесь для ручной настройки. Коснитесь и удерживайте для непрерывного пропуска частот.

7 **От "1" до "6"**

Коснитесь для выбора станций. Коснитесь и удерживайте для занесения в память текущей частоты.

#### 8 **"Значок текущего диапазона"** Коснитесь для открытия списка диапазонов.

#### <span id="page-20-0"></span>**Индикация во время приема**

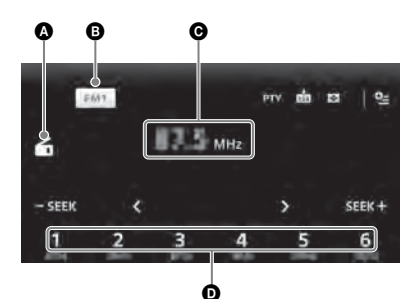

# A Значок текущего источника

- B Название диапазона
- C Частота/статус
- D Номер предварительной настройки

# <span id="page-20-1"></span>**Сохранение и прием радиостанций**

# **Предупреждение**

Во избежание возникновения аварийной ситуации при настройке на радиостанции во время управления автомобилем используйте функцию памяти оптимальной настройки (BTM).

# <span id="page-20-2"></span>**Автоматическое сохранение — BTM**

- **1 Нажмите кнопку** (HOME)**, затем коснитесь "Тюнер".** Выберите нужный диапазон частот ("FM1", "FM2", "FM3"\*, "MW" или  $\cdot$  LW").
- **2** Коснитесь **ш**. Появится экран BTM.
- **3 Коснитесь "BTM".** Устройство сохраняет первые шесть доступных радиостанций в списке предустановок (от "1" до "6").

Чтобы вернуться к экрану воспроизведения, коснитесь  $\blacktriangleright$ .

\* Диапазон настройки FM3 — от 65 до 74 МГц (с шагом 30 кГц).

# <span id="page-20-3"></span>**Сохранение вручную**

**1 Во время приема радиостанции, которую требуется сохранить, коснитесь , затем коснитесь номера в списке (от "1" до "6").**

Чтобы вернуться к экрану воспроизведения, коснитесь  $\blacktriangleright$ .

#### *Примечание*

При попытке сохранить другую радиостанцию для уже используемого номера предыдущая радиостанция будет заменена.

# <span id="page-20-4"></span>**Прием сохраненных в памяти радиостанций.**

- **1 Выберите диапазон.**
- **2 Коснитесь нужного номера (от "1" до "6").**

# <span id="page-20-5"></span>**RDS**

# <span id="page-20-6"></span>**Обзор**

Радиостанции диапазона FM с услугой системы радиоданных (RDS) передают, кроме обычных сигналов радиопрограмм, цифровую информацию, которая не слышна.

# **Индикация на дисплее**

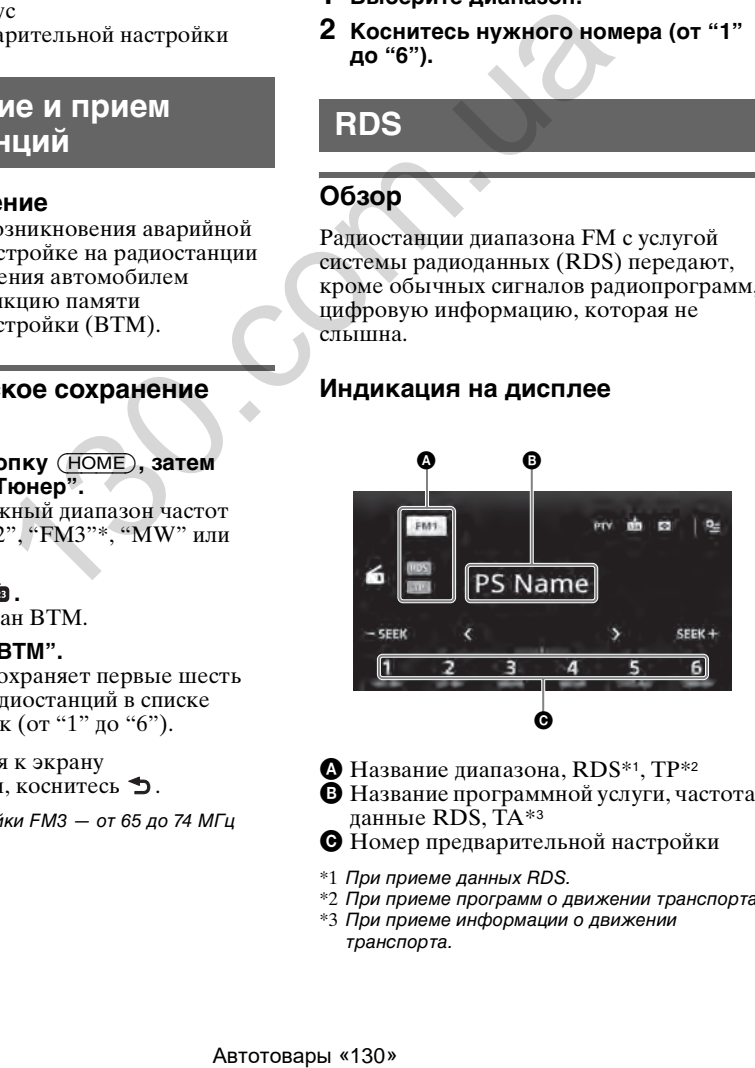

- $\bullet$  Название диапазона, RDS\*1, TP\*2 B Название программной услуги, частота, данные RDS, TA\*<sup>3</sup>
- C Номер предварительной настройки
- \*1 При приеме данных RDS.
- \*2 При приеме программ о движении транспорта.
- \*3 При приеме информации о движении транспорта.

# **Услуги RDS**

Данное устройство автоматически обеспечивает использование следующих служб RDS:

#### **AF** (альтернативные частоты)

Выбирает и выполняет перенастройку радиостанций, имеющих самый сильный сигнал в сети. С помощью этой функции можно непрерывно прослушивать одну и ту же программу во время

продолжительной поездки. При этом нет необходимости выполнять

перенастройку на одну и ту же станцию вручную.

#### **TA** (Дорожные Сообщения)/**TP**

(Программа о текущей ситуации на дорогах)

Обеспечивает прием текущей информации/программ. При приеме сигналов такой информации/программы воспроизведение любого выбранного в данный момент источника прерывается.

#### **PTY** (Типы программ)

Отображает тип принимаемой в данный момент программы. Кроме того, осуществляет поиск заданного типа программ.

**CT** (Время на часах)

Данные CT, передаваемые с сигналами RDS, используются для установки часов устройства.

#### *Примечания*

- В зависимости от страны или региона могут быть доступными не все функции RDS.
- Функция RDS не будет работать, если мощность сигнала недостаточна или радиостанция, на которую настроено устройство, не передает данные RDS.

#### *Совет*

Если настроить громкость во время приема сообщения о текущей ситуации на дорогах, этот уровень громкости будет сохранен в памяти для последующего приема таких сообщений, независимо от обычного уровня громкости.

# <span id="page-21-0"></span>**Настройка AF**

- **1 Нажмите кнопку** (HOME)**, затем коснитесь "Тюнер".**
- **2 Коснитесь нужного диапазона частот ("FM1", "FM2" или "FM3").**
- **3** Коснитесь <sup>©</sup>≡. затем "АF **(Альтернативные частоты)" и выберите значение "ВКЛ.".**

# **Настройка TA**

- **1 Нажмите кнопку** (HOME)**, затем коснитесь "Настройки".**
- **2** Коснитесь  $\mathbb{C}$ . Появится меню настройки источника.
- **3 Коснитесь "Дорожные Сообщения" и выберите значение "ВКЛ.".**

# **Сохранение станций RDS с параметрами AF и TA**

Можно выполнить предварительную настройку станций RDS с параметрами AF/TA. При использовании функции BTM сохраняются только станции RDS с теми же параметрами AF/TA.

При выполнении ручной предварительной настройки можно сохранить как RDS, так и не RDS станции с индивидуальной настройкой AF/TA для каждой.

**1** Задайте AF/TA, затем сохраните станцию с помощью BTM или вручную.

#### **Прием экстренных сообщений**

При включении AF или TA экстренные сообщения будут автоматически прерывать текущее вещание.

#### <span id="page-21-1"></span>**Прослушивание одной региональной программы — Regional**

Когда функция AF включена в соответствии с заводскими настройками этого устройства, прием возможен только в определенном регионе, поэтому устройство не будет переключаться на другую региональную станцию с более сильной частотой. прием текущей **3 Коснитесь "Дорожны по**<br>
и и выбе**ритель и и выберите за и выберите и полого выберите. Сохранение станций г**<br>
и полого выберитель **Сохранение станций г**<br>
и полого выберитель **параметрами АF и ТА** можно

При выезде за пределы области приема определенной региональной программы отключите функцию Regional во время приема FM-радиостанции.

**1 Нажмите кнопку** (HOME)**, затем коснитесь "Тюнер".**

**2 Коснитесь нужного диапазона частот ("FM1" или "FM2").**

#### **3** Коснитесь • Затем "Regional" и **выберите значение "ВКЛ.".**

#### *Примечания*

- Эта функция не работает в Великобритании и некоторых других регионах.
- Доступно, если выбран диапазон, отличный от "FM3".
- Эта функция доступна, если выбран диапазон, отличный от "FM3".

# **Функция местной привязки (только для Великобритании)**

Эта функция позволяет настраиваться на волну других местных станций в данном районе, даже если они не занесены в память приемника под номерами.

- **1** Во время приема FM-радиостанции коснитесь номера (от "1" до "6"), под которым сохранена местная радиостанция.
- **2** В течение 5 секунд еще раз коснитесь номера местной станции. Повторяйте процедуру, пока не будет найдена местная радиостанция.

# <span id="page-22-0"></span>**Выбор PTY**

- **1 Во время приема FM1, FM2 радиостанции коснитесь "PTY".** Для прокрутки списка перемещайте полосу прокрутки вверх или вниз.
- **2 Коснитесь нужного типа программ.** Устройство начинает поиск станции, передающей программу выбранного типа.

Для закрытия списка РТҮ коснитесь  $\blacktriangleright$ .

# **Тип программ**

**"News"** (новости), **"Current Affairs"** (текущие события), **"Information"** (информация), **"Sport"** (спорт), **"Education"** (образование), **"Drama"** (радиоспектакли), **"Cultures"** (культура), **"Science"** (наука), **"Varied Speech"**  (разное), **"Pop Music"** (популярная музыка), **"Rock Music"** (рок-музыка), **"Easy Listening"** (легкая музыка), **"Light Classics M"** (легкая классика), **"Serious Classics"** (классика), **"Other Music"**  (прочие стили музыки), **"Weather & Metr"** (погода), **"Finance"** (финансы), **"Children's Progs"** (детские программы), **"Social Affairs"** (общественная жизнь), **"Religion"** (религия), **"Phone In"** (звонки в прямой эфир), **"Travel & Touring"** (путешествия), **"Leisure & Hobby"** (досуг), **"Jazz Music"** (джазовая музыка), **"Country Music"** (музыка "кантри"), **"National Music"** (национальная музыка), **"Oldies Music"** (старые шлягеры), **"Folk Music"** (народная музыка), **"Documentary"** (документальные Ma FM-радиостанции (путешествия), "Leisure & H<br>
epa (or "1" no "6"), non (nover), "dazz Music" (путельствия), "Leisure & H<br>
anara averuation (mytopic"), and (nover "Oldies Music" (гарье шля<br>
"National Music" (гарье шля<br>

репортажи)

#### *Примечания*

• Эту функцию невозможно использовать в некоторых странах или регионах, где не передаются данные PTY.

• Возможен прием радиопрограммы, отличной от выбранной.

# <span id="page-23-0"></span>Диски

# <span id="page-23-1"></span>**Воспроизведение дисков**

В зависимости от типа диска некоторые операции могут отличаться или будут ограничены.

См. инструкцию по эксплуатации, прилагаемую к диску.

#### <span id="page-23-3"></span>**XAV-741/701BT**

**1** Нажмите кнопку ▲ на основном **устройстве.** Передняя панель откроется

автоматически.

**2 Вставьте диск (этикеткой вверх).** Передняя панель автоматически закроется, затем начнется воспроизведение.

# **XAV-601BT**

<span id="page-23-6"></span>**1 Вставьте диск (этикеткой вверх).** Воспроизведение начнется автоматически.

# <span id="page-23-7"></span>**Если появляется меню DVD**

Коснитесь элемента в меню DVD. Также можно использовать панель управления меню, коснувшись в любом месте экрана вне меню DVD. С помощью кнопок  $\blacklozenge/\blacklozenge/\blacktriangleright$  переместите курсор, затем нажмите "ENTER" для подтверждения выбора.

Если при касании экрана не отображается панель управления меню, используйте пульт дистанционного управления.

#### **О меню DVD**

Диск DVD разделен на несколько частей, составляющих фрагменты изображений или музыки. Эти части называются "главами". При воспроизведении диска DVD, содержащего несколько глав, можно выбрать нужную главу с помощью основного меню диска DVD. Если на диске DVD можно выбирать элементы, такие как язык субтитров и звука, эти элементы можно выбрать с помощью меню диска DVD.

#### **Остановка воспроизведения**

Нажмите и удерживайте кнопку (SOURCE/OFF) в течение 1 секунды.

#### *Примечание*

Диски в формате DTS не поддерживаются. При выборе формата DTS звук не воспроизводится.

#### <span id="page-23-5"></span>**Извлечение диска.**

#### <span id="page-23-4"></span>**XAV-741/701BT**

- **1** Нажмите кнопку **<sup>•</sup>** на основном устройстве. Передняя панель откроется автоматически, после чего диск будет извлечен.
- **2** Нажмите кнопку ▲ на основном устройстве, чтобы закрыть переднюю панель.

#### *Примечание*

Передняя панель автоматически закрывается после предупредительного звукового сигнала.

#### **XAV-601BT**

Нажмите кнопку ▲ на основном устройстве.

Диск будет извлечен.

# <span id="page-23-2"></span>**Элементы управления воспроизведением**

Коснитесь экрана, если не отображаются элементы управления воспроизведением.

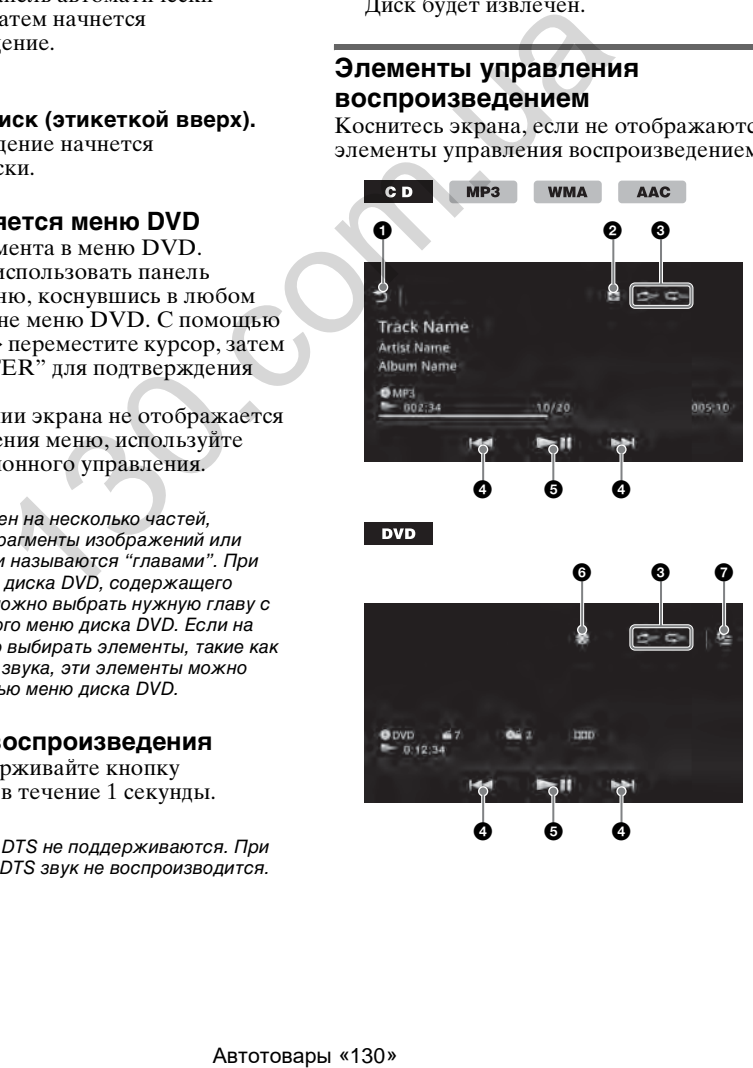

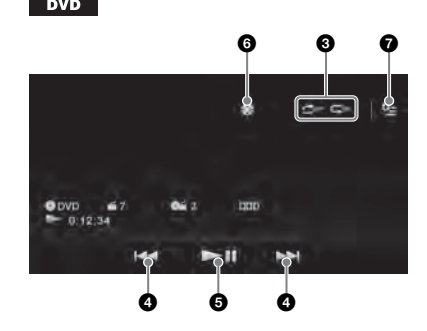

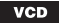

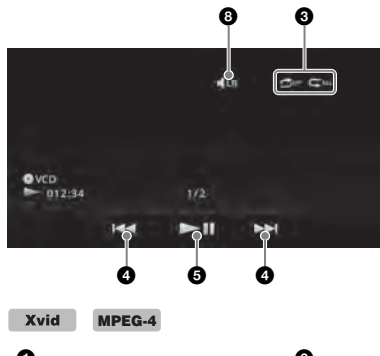

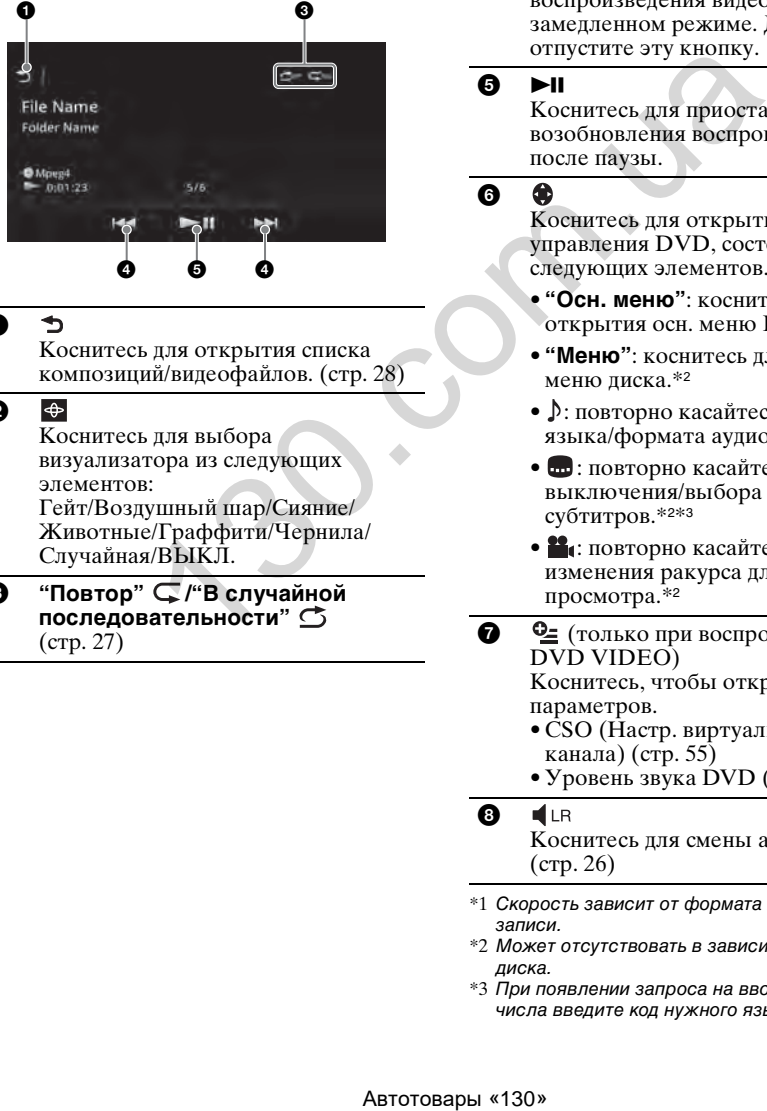

#### 1 €

Коснитесь для открытия списка композиций/видеофайлов. (стр. 28)

#### 0  $\bigoplus$

Коснитесь для выбора визуализатора из следующих элементов: Гейт/Воздушный шар/Сияние/ Животные/Граффити/Чернила/ Случайная/ВЫКЛ.

**3** "Повтор" С/ "В случайной **последовательности"**  [\(стр. 27\)](#page-27-1)

# **0 H4/PH**

<span id="page-24-0"></span>Коснитесь для пропуска раздела/ композиции/сцены/файла.

Коснитесь и кратковременно удерживайте для перемещения видео назад/вперед; затем повторно нажимайте для переключения скорости ( $\times$  2  $\rightarrow$   $\times$  12  $\rightarrow$   $\times$  120  $\rightarrow$  $\times$  2 ...)<sup>\*1</sup>. Для отмены коснитесь  $\blacktriangleright$ II.

Коснитесь и удерживайте для перемещения композиции назад/ вперед.

Во время паузы коснитесь и удерживайте → для воспроизведения видео в замедленном режиме. Для отмены отпустите эту кнопку.

 $6 - 11$ 

Коснитесь для приостановки/ возобновления воспроизведения после паузы.

#### **a**

Коснитесь для открытия меню управления DVD, состоящего из следующих элементов.

- **"Осн. меню"**: коснитесь для открытия осн. меню DVD.\*<sup>2</sup>
- **"Меню"**: коснитесь для открытия меню диска.\*<sup>2</sup>
- 1: повторно касайтесь для выбора языка/формата аудио. ([стр. 26](#page-26-1))\*<sup>2</sup>
- **•** : повторно касайтесь для выключения/выбора языка субтитров.\*2\*<sup>3</sup>
- $\blacksquare$ : повторно касайтесь для изменения ракурса для просмотра.\*<sup>2</sup>
- 7 (только при воспроизведении DVD VIDEO) Коснитесь, чтобы открыть меню параметров.
	- CSO (Настр. виртуального центр. канала) [\(стр. 55\)](#page-55-1)
	- Уровень звука DVD [\(стр. 27\)](#page-27-2)

#### $\boldsymbol{\Theta}$

Коснитесь для смены аудиоканала. [\(стр. 26\)](#page-26-3)

- \*1 Скорость зависит от формата или метода записи.
- \*2 Может отсутствовать в зависимости от типа диска.
- \*3 При появлении запроса на ввод 4-значного числа введите код нужного языка [\(стр. 86](#page-86-1)).

#### *Примечание*

Если на диске содержатся файлы различных типов, воспроизводиться могут только выбранные типы файлов (аудио/видео). Дополнительные сведения о выборе типа файла см. на [см. в разделе "Выбор типа файла" на](#page-29-0)  [стр. 29](#page-29-0).

#### <span id="page-25-0"></span>**Индикация во время воспроизведения**

Коснитесь экрана, если не отображаются инликация.

Для аудиодисков ряд элементов

индикации всегда отображается во время воспроизведения.

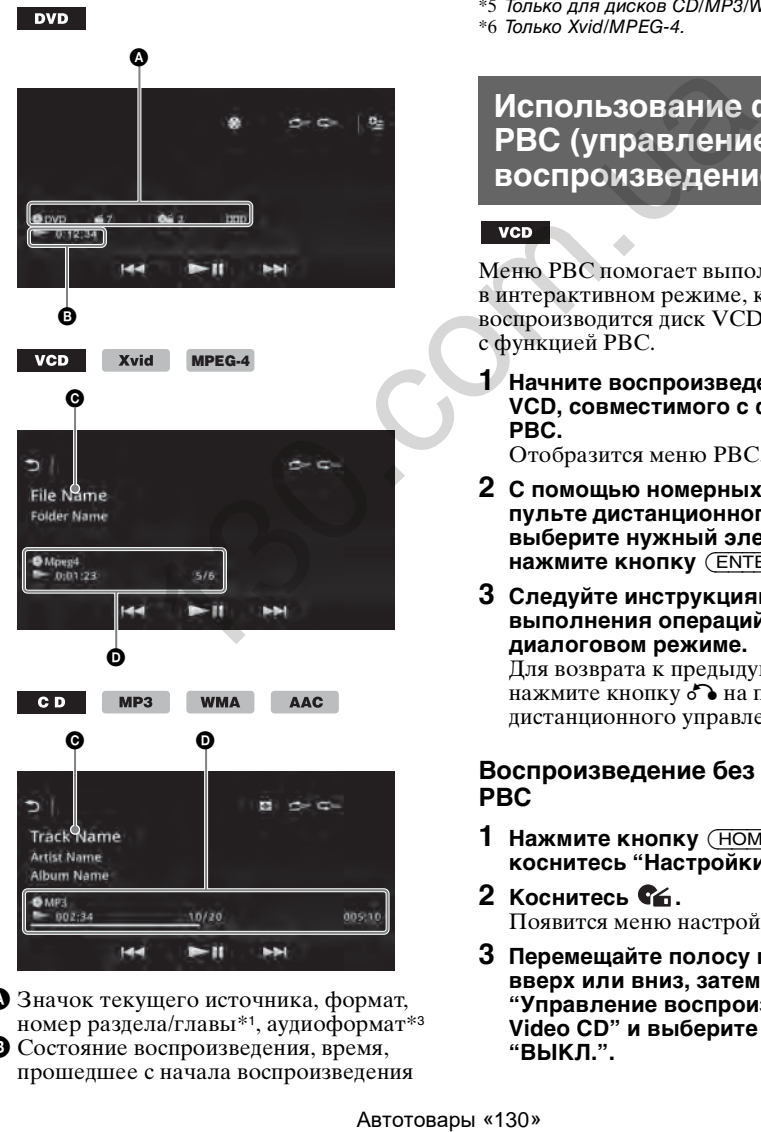

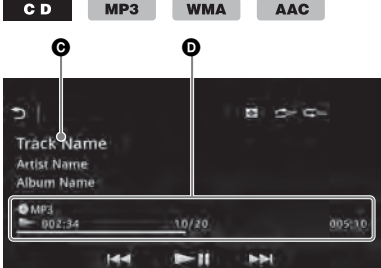

A Значок текущего источника, формат, номер раздела/главы\*1, аудиоформат\*<sup>3</sup> B Состояние воспроизведения, время, прошедшее с начала воспроизведения

- C Название композиции, имя исполнителя, название альбома\*1\*<sup>5</sup> Название файла/папки\*<sup>6</sup>
- D Значок текущего источника, формат, номер композиции (файла)\*2, состояние воспроизведения, время, прошедшее с начала воспроизведения\*<sup>4</sup>
- \*1 Индикация может отличаться в зависимости от содержимого.
- \*2 При воспроизведении диска VCD с включенными функциями PBC ([стр. 25\)](#page-25-1) появляется индикация "PBC".
- \*3 Только DVD.
- \*4 При воспроизведении диска VCD с включенными функциями PBC индикация отсутствует.
- \*5 Только для дисков CD/MP3/WMA/AAC.
- \*6 Только Xvid/MPEG-4.

# <span id="page-25-1"></span>**Использование функций PBC (управление воспроизведением)**

Меню PBC помогает выполнять операции в интерактивном режиме, когда воспроизводится диск VCD, совместимый с функцией PBC.

**1 Начните воспроизведение диска VCD, совместимого с функцией PBC.**

Отобразится меню PBC.

- **2 С помощью номерных кнопок на пульте дистанционного управления выберите нужный элемент, затем нажмите кнопку** (ENTER)**.**
- **3 Следуйте инструкциям меню для выполнения операций в диалоговом режиме.**

Для возврата к предыдущему экрану нажмите кнопку  $\delta$  на пульте дистанционного управления.

#### **Воспроизведение без функций PBC**

- **1 Нажмите кнопку** (HOME)**, затем коснитесь "Настройки".**
- **2** Коснитесь  $\mathbb{C}$ . Появится меню настройки источника.
- **3 Перемещайте полосу прокрутки вверх или вниз, затем коснитесь "Управление воспроизведением Video CD" и выберите значение "ВЫКЛ.".**

#### **4 Начните воспроизведение диска VCD.**

Во время воспроизведения меню PBC не отображается.

#### *Примечания*

- Элементы меню и последовательность операций зависят от типа диска.
- Во время воспроизведения PBC на экране воспроизведения не отображаются номер композиции, элемент воспроизведения и т. п.
- При воспроизведении с функцией PBC возобновление воспроизведения невозможно.

# <span id="page-26-0"></span>**Настройка параметров аудио**

#### *Примечание*

Диски в формате DTS не поддерживаются. При выборе формата DTS звук не воспроизводится.

### <span id="page-26-1"></span>**Изменение языка/формата аудио**

Язык аудио можно изменить, если композиции на нем записаны на нескольких языках. Для диска, записанного в нескольких аудиоформатах (например, Dolby Digital), можно изменить аудиоформат.

- **1 Во время воспроизведения коснитесь экрана.**
- **2** Коснитесь ... Появится меню установки языка аудио.
- **3** Касайтесь ♪ повторно, пока не **появится нужный язык/формат аудио.**

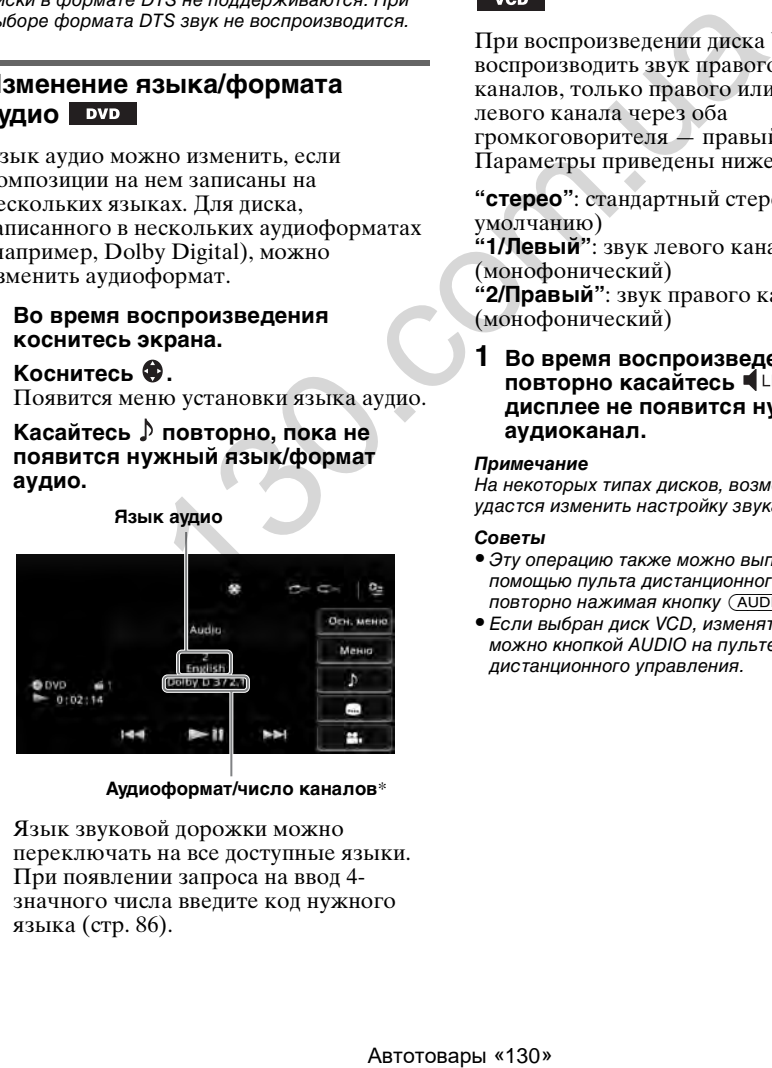

**Аудиоформат/число каналов**\*

Язык звуковой дорожки можно переключать на все доступные языки. При появлении запроса на ввод 4 значного числа введите код нужного языка ([стр. 86\)](#page-86-1).

Если один и тот же язык отображается несколько раз, диск записан с использованием нескольких форматов звука.

\* Название формата и число каналов отображаются в следующем виде. Пример: Dolby Digital 5.1 ch

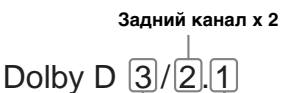

**Передний канал х 2 + центральный канал х 1** **Канал LFE х 1**

# <span id="page-26-2"></span>**Смена аудиоканала**

При воспроизведении диска VCD можно воспроизводить звук правого и левого каналов, только правого или только левого канала через оба громкоговорителя — правый и левый. Параметры приведены ниже.

**"стерео"**: стандартный стереозвук (по умолчанию) **"1/Левый"**: звук левого канала (монофонический) **"2/Правый"**: звук правого канала (монофонический)

<span id="page-26-3"></span>**1 Во время воспроизведения**  повторно касайтесь  $\P$ <sup>LR</sup>, пока на **дисплее не появится нужный аудиоканал.**

#### *Примечание*

На некоторых типах дисков, возможно, не удастся изменить настройку звука.

#### *Советы*

- Эту операцию также можно выполнить с помощью пульта дистанционного управления, повторно нажимая кнопку (AUDIO).
- Если выбран диск VCD, изменять аудиоканалы можно кнопкой AUDIO на пульте дистанционного управления.

# <span id="page-27-0"></span>**Настройка уровня аудиовыхода — уровень Dolby D**

Можно отрегулировать уровень выходного аудиосигнала для диска DVD, записанного в формате Dolby Digital, чтобы снизить разность уровней громкости дисков.

- <span id="page-27-2"></span>**1 Во время воспроизведения**  коснитесь • 2.
- **2 Коснитесь "Уровень звука DVD".**
- **3 Для настройки уровня выходного сигнала повторно касайтесь кнопок –/+.**

Предусмотрена пошаговая настройка уровня выходного сигнала в диапазоне от –10 до +10.

<span id="page-27-1"></span>Для закрытия меню воспроизведения коснитесь  $\blacktriangleright$ .

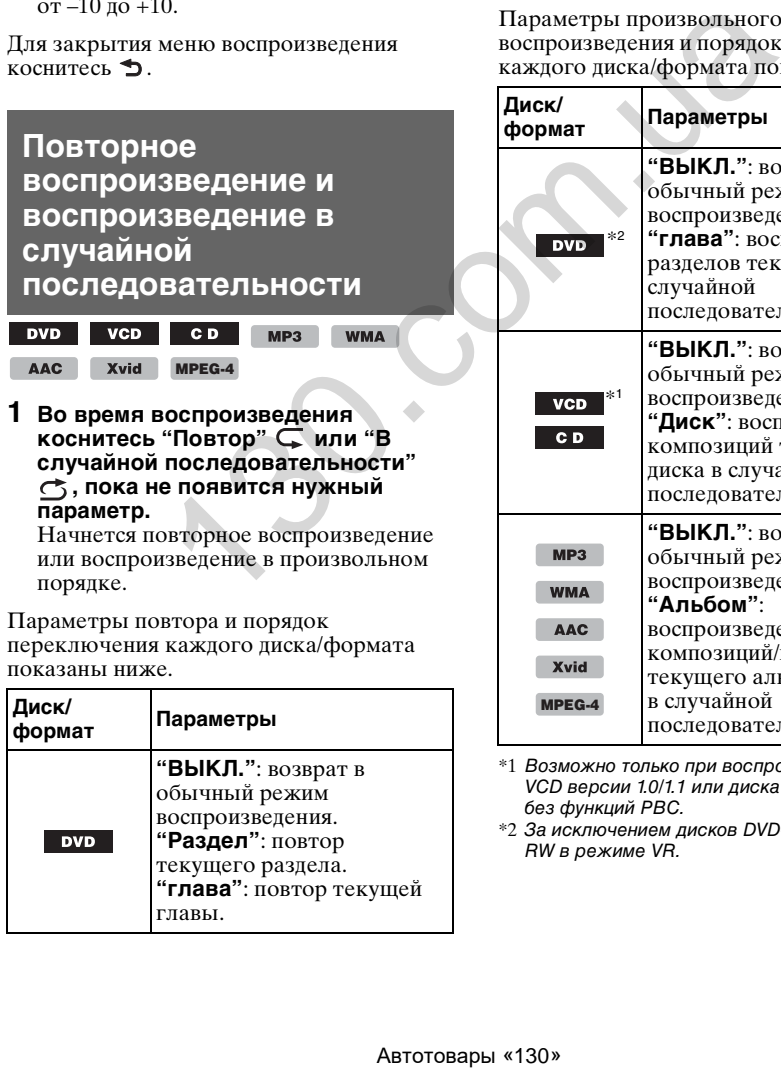

**"глава"**: повтор текущей

главы.

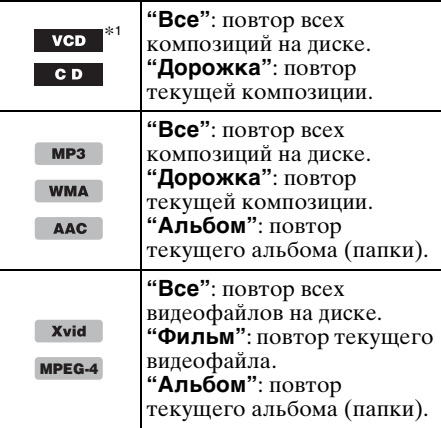

Параметры произвольного воспроизведения и порядок переключения каждого диска/формата показаны ниже.

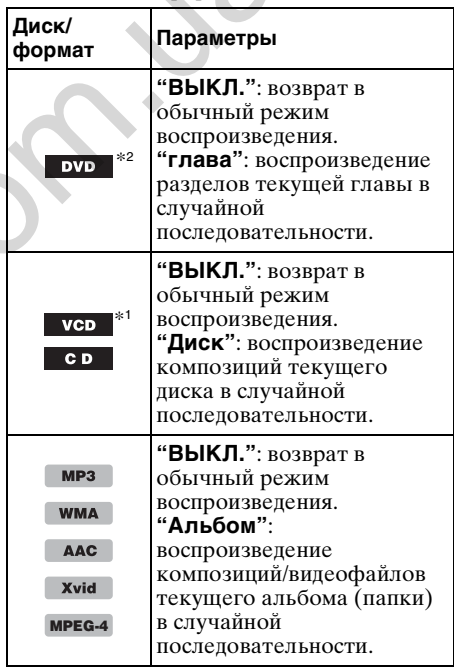

\*1 Возможно только при воспроизведении диска VCD версии 1.0/1.1 или диска VCD версии 2.0 без функций PBC.

\*2 За исключением дисков DVD-R/DVD-R DL/DVD-RW в режиме VR.

# <span id="page-28-0"></span>**Прямой поиск во время воспроизведения**

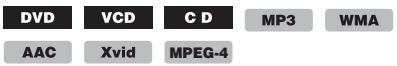

Можно быстро найти нужное место, указав номер главы, раздела и т. п.

<span id="page-28-3"></span>**1 Во время воспроизведения с помощью номерных кнопок на пульте дистанционного управления введите номер элемента (композиции, главы и т. п.), затем нажмите кнопку** (ENTER)**.** Воспроизведение начнется с начала выбранного места.

Предусмотрены следующие элементы поиска для диска/формата.

**DVD:** глава или раздел\*<sup>1</sup> **VCD**\*2**/CD/MP3/WMA/AAC**: композиция **Xvid/MPEG-4:** фильм

- \*1 Тип элемента поиска зависит от настройки.
- \*2 Возможно только при воспроизведении диска VCD без функций PBC.

#### **Настройка элемента поиска (только DVD)**

Можно задать элемент поиска (главу или раздел) для воспроизведения DVD.

- **1 Нажмите кнопку** (HOME)**, затем коснитесь "Настройки".**
- $2$  Коснитесь  $\mathbb{C}$ . Появится меню настройки источника.
- **3 Коснитесь "Прямой поиск DVD" и выберите "Раздел" или "глава".** Настройка завершена.

Для возврата к предыдущему экрану коснитесь  $\blacktriangleright$ .

# <span id="page-28-1"></span>**Отображение списка композиций/ видеофайлов — Список**

# <span id="page-28-2"></span>**Выбор композиции/видеофайла**

id I

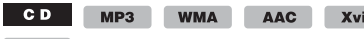

#### **MPEG-4**

Можно вывести на экран список альбомов/папок/композиций/ видеофайлов, а затем выбрать нужный элемент для воспроизведения. Эта функция особенно удобна для дисков в формате MP3/WMA/AAC/Xvid/MPEG-4, содержащих большое количество альбомов/композиций и т. п.

#### **1 Во время воспроизведения коснитесь .**

Появится список категорий или файлов воспроизводимого в настоящий момент элемента.

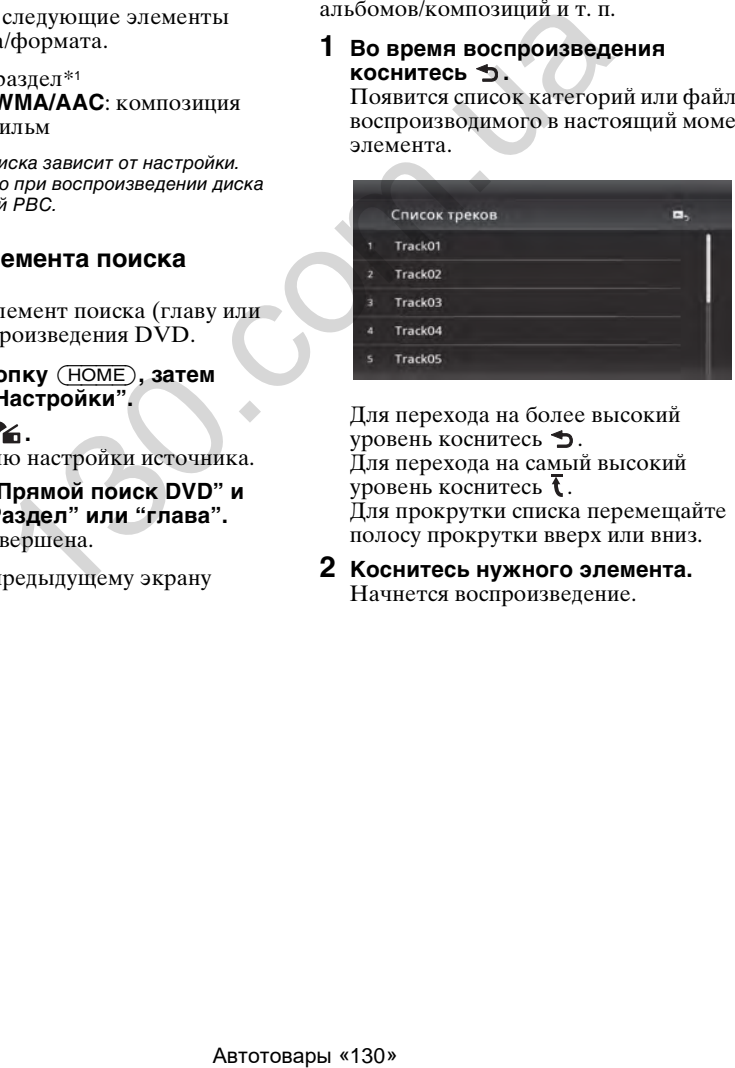

Для перехода на более высокий уровень коснитесь  $\blacktriangleright$ . Для перехода на самый высокий уровень коснитесь  $\bar{\mathbf{t}}$ . Для прокрутки списка перемещайте полосу прокрутки вверх или вниз.

**2 Коснитесь нужного элемента.** Начнется воспроизведение.

# <span id="page-29-0"></span>**Выбор типа файла**

**WMA** AAC Xvid MPEG-4

Если на диске содержатся файлы различных типов, воспроизводиться могут только выбранные типы файлов (аудио/ видео). Порядок приоритета воспроизведения файлов различных типов установлен в пользу аудио, а затем видео (например, если диск содержит аудио- и видеофайлы, будут воспроизводиться только аудиофайлы). Можно выбрать тип файлов, список которых требуется отобразить, затем выбрать файл для воспроизведения.

- **1 Во время воспроизведения**  коснитесь **b**.
- **2** Коснитесь Л или  $\Box$ , чтобы **выбрать тип файла.**
- **3 Коснитесь нужного файла.** Начнется воспроизведение выбранного файла.

# <span id="page-29-1"></span>USB-музыка

# <span id="page-29-2"></span>**Воспроизведение музыки**

- **1 Подсоедините устройство USB к Порт USB.**
- **2 Нажмите кнопку** (HOME)**, затем коснитесь "USB Музыка".** Начнется воспроизведение.

# <span id="page-29-3"></span>**Элементы управления воспроизведением**

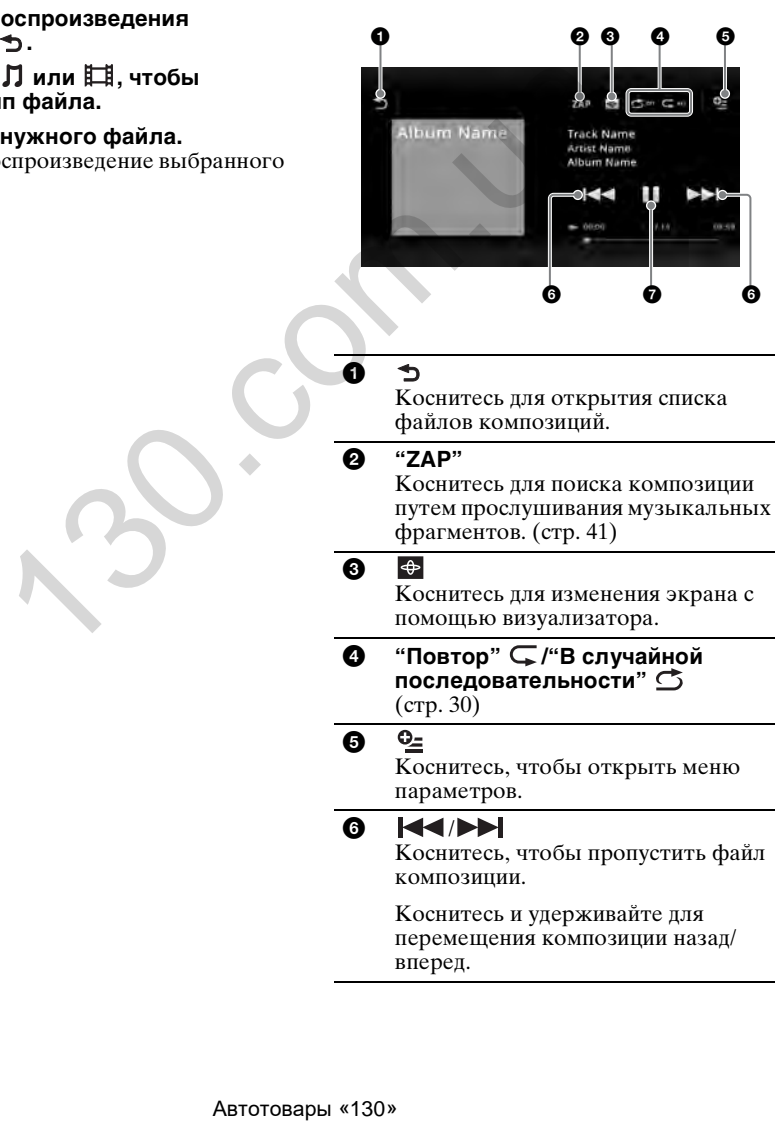

0

Коснитесь для открытия списка файлов композиций.

#### 2 **"ZAP"**

Коснитесь для поиска композиции путем прослушивания музыкальных фрагментов. (стр. 41)

#### 0

Коснитесь для изменения экрана с помощью визуализатора.

#### **4** "Повтор" ⊊/"В случайной **последовательности"**  ([стр. 30\)](#page-30-3)

#### $\boldsymbol{\Theta}$

Коснитесь, чтобы открыть меню параметров.

#### **6 KKA**

Коснитесь, чтобы пропустить файл композиции.

Коснитесь и удерживайте для перемещения композиции назад/ вперед.

 $\mathbf o$ 

Коснитесь для воспроизведения файла композиции.

#### Ш

Коснитесь для приостановки воспроизведения.

# <span id="page-30-0"></span>**Параметры**

#### **Для изменения меню настройки**

(только на экране обычного воспроизведения)

- **1** Коснитесь <sup>Q</sup>=. Отобразится список меню.
- **2** Коснитесь ©.

Параметры приведены ниже.

#### **"Время ZAPPIN"**

Выбор времени воспроизведения для функции ZAPPIN: "6 сек", "15 сек",  $430$  сек".

#### **"Обновить базу данных"**

Поиск музыкальных файлов и добавление их в базу данных.

**"О Музыкальном плеере"** Отображение версии приложения.

#### **Для изменения настроек визуализатора**

# $1$  Коснитесь  $\bigoplus$ .

Обычный экран воспроизведения заменится экраном воспроизведения с визуализатором.

- $2$  Коснитесь  $Q_{\text{I}}$ . Отобразится список меню.
- **3** Коснитесь  $\bigoplus$ . Отобразится список визуализатора.
- **4 Выберите из следующих элементов: Гейт/Воздушный шар/Сияние/ Животные/Альбомы/Граффити/ Чернила/Случайная**

# <span id="page-30-1"></span>**Повторное воспроизведение и воспроизведение в случайной последовательности**

<span id="page-30-3"></span>**1 Во время воспроизведения**  коснитесь "Повтор"  $\subsetneq$  или "В **случайной последовательности" , пока не появится нужный параметр.**

Начнется повторное воспроизведение или воспроизведение в произвольном порядке.

Предусмотрены следующие параметры повтора.

**:** повтор всей текущей группы. **:** повтор текущего музыкального файла.

**:** возврат в обычный режим воспроизведения.

Предусмотрены следующие параметры воспроизведения в случайной последовательности.

**:** воспроизведение музыкальных файлов во всей текущей группе в случайной последовательности. **:** возврат в обычный режим воспроизведения. риведены ниже.<br>  $\frac{1}{1}$  повтор и сопроизведения для  $\frac{1}{1}$  и повтор всей текущей воспроизведения в сопроизведения и предусмотрены специоний повещения и предусмотрены с недующих.<br> **130. 130. 130. 130. 130.**

#### *Примечание*

При повторном воспроизведении или воспроизведении в случайной последовательности невозможно включить экран воспроизведения с визуализатором.

# <span id="page-30-2"></span>**Выбор музыкальных файлов**

#### **1 При воспроизведении (только на экране обычного воспроизведения)**  коснитесь **b**.

Появится список категорий или файлов воспроизводимого в настоящий момент элемента.

Для прокрутки списка перемещайте полосу прокрутки вверх или вниз.

**2 Коснитесь нужного элемента.** Начнется воспроизведение.

Чтобы вернуться к экрану воспроизведения, коснитесь  $\Box$ 

# <span id="page-31-0"></span>**Выбор композиций из библиотеки**

**1 При построении списка коснитесь .**

Отобразится список меню.

- **2 Выберите нужный элемент.** Можно выполнять поиск по следующим категориям. **"Все композ.", "Альбомы", "Исполнители", "Жанры", "Год выпуска", "Недавно добав.", "Списки воспр.", "Папки".** Отображается выбранный список.
- **3 Коснитесь нужного элемента.** Начнется воспроизведение.

# <span id="page-31-1"></span>**Прослушивание музыки, соответствующей настроению — SensMe™**

Уникальная функция "каналы SensMe™" компании Sony автоматически группирует композиции по каналу или настроению и позволяет наслаждаться музыкой в соответствии с настроением.

# <span id="page-31-2"></span>**Установка программы "Media Go" на компьютере**

Для применения функции SensMe™ в данном устройстве необходимо специальное программное обеспечение ("Media Go").

- **1 Загрузите программное обеспечение "Media Go" с веб-узла поддержки, указанного на задней стороне обложки.**
- **2 Чтобы полностью выполнить установку, следуйте указаниям на экране.**

# <span id="page-31-3"></span>**Перенос композиций в устройство USB с помощью программы "Media Go"**

Чтобы задействовать функцию SensMe™ для этого устройства, композиции необходимо проанализировать и перенести на зарегистрированное устройство USB с помощью программы "Media Go".

# **1 Подключите зарегистрированное устройство USB к компьютеру.**

Устройства "WALKMAN" следует подключать в режиме MTP. Прочие устройства USB следует подключать в режиме MSC. Программа "Media Go" запускается автоматически. В случае появления сообщения следуйте инструкциям на экране.

**2 Перетащите композиции из проводника Windows или iTunes в "Media Go".**

Начнется анализ и перенос композиций.

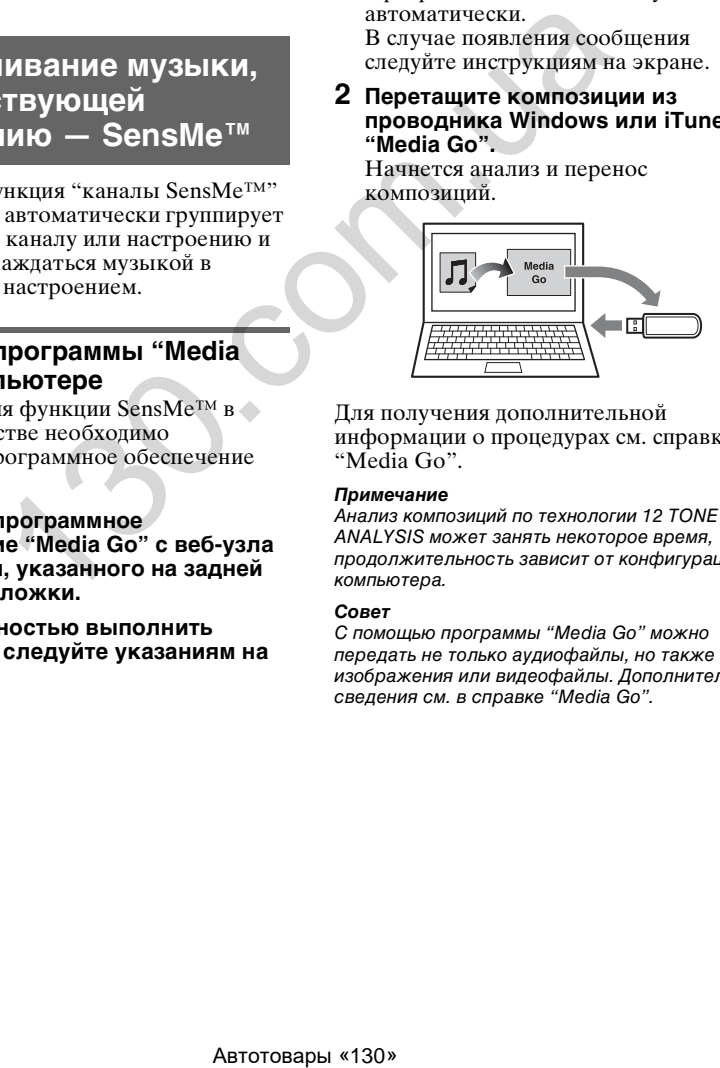

Для получения дополнительной информации о процедурах см. справку "Media Go".

#### *Примечание*

Анализ композиций по технологии 12 TONE ANALYSIS может занять некоторое время, продолжительность зависит от конфигурации компьютера.

#### *Совет*

С помощью программы "Media Go" можно передать не только аудиофайлы, но также изображения или видеофайлы. Дополнительные сведения см. в справке "Media Go".

# <span id="page-32-0"></span>**Воспроизведение композиций в каналах — Каналы SensMe™**

Функция "Каналы" "SensMe™" автоматически группирует композиции в каналы по их звучанию. Можно выбрать и воспроизвести канал, соответствующий настроению, деятельности и т.д.

- **1 Подключите устройство USB, подготовленное для функции SensMe™.**
- **2 Нажмите кнопку** (HOME)**, затем коснитесь "USB Музыка".**
- **3** Коснитесь  $\rightarrow$  . а затем  $\bullet$ .
- **4 Потяните список канала вправо или влево.**

Воспроизведение первой композиции в текущем канале начнется с самой мелодической или ритмической части\*. \* Части могут определяться некорректно.

#### **5 Коснитесь нужного канала.** Начнется воспроизведение композиций в выбранном канале.

#### *Примечания*

- Для некоторых композиций возможно неправильное определение или группирование в канале, не соответствующем настроению композиции.
- Если подключенное устройство USB содержит большое количество дорожек, возможна задержка при запуске функции "Каналы SensMe™", связанная с чтением данных.

#### *Совет*

Композиции воспроизводятся в случайном порядке. Порядок воспроизведения меняется при каждом выборе канала.

# **Список каналов**

#### **• Основные каналы**

Воспроизведение композиций с учетом типа звучания.

**"Энергичная "**: быстрая и энергичная музыка.

**"Эмоциональная"**: баллады.

**"Лаундж"**: джаз и легкая музыка.

**"Танцевальная"**: ритмичная музыка, рэп и R & B.

**"Экстремальная"**: мощная рок-музыка.

**"Радостная"**: веселая музыка для поднятия настроения.

**"Успокаивающая"**: спокойная расслабляющая музыка.

**"Спокойная"**: тихая медленная музыка.

#### **• Рекомендуемые**

**"Утром", "Днем", "Вечером", "Ночью", "В полночь"**

#### ■ Произвол.-Все

Воспроизведение всех проанализированных композиций в случайной последовательности.

#### **"Каналы SensMe™" — управление воспроизведением и индикация**

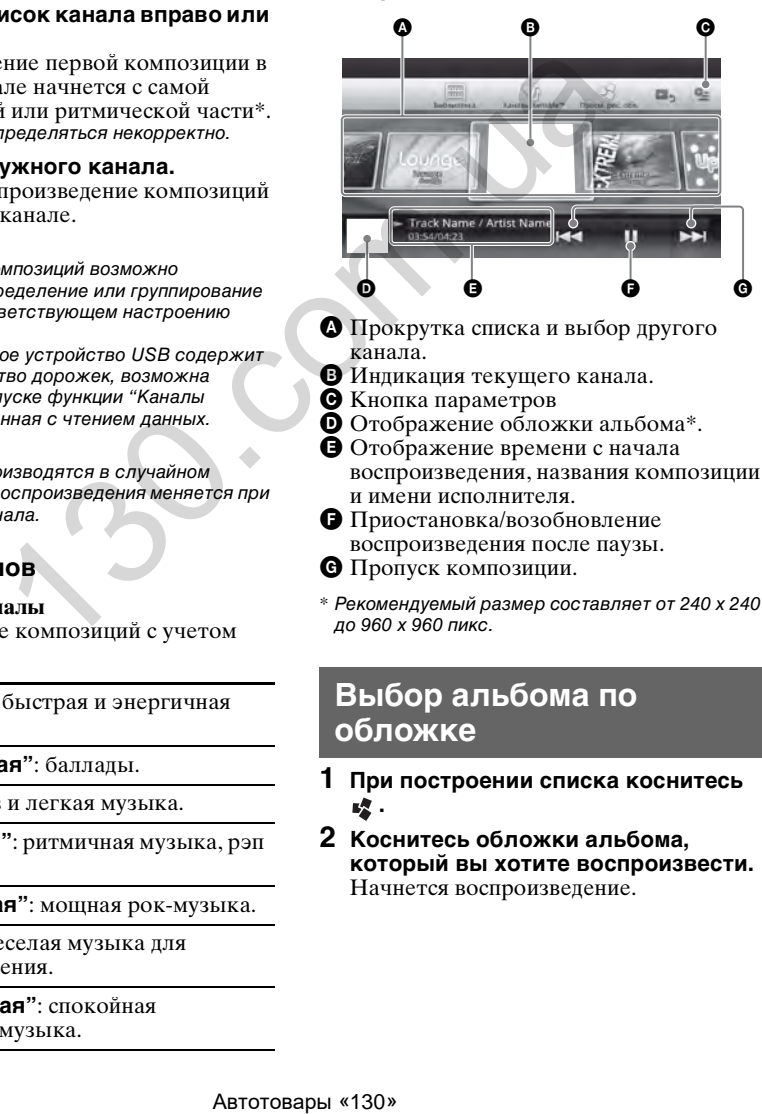

- A Прокрутка списка и выбор другого канала.
- B Индикация текущего канала.
- C Кнопка параметров
- D Отображение обложки альбома\*.
- E Отображение времени с начала воспроизведения, названия композиции и имени исполнителя.
- F Приостановка/возобновление воспроизведения после паузы.
- G Пропуск композиции.
- \* Рекомендуемый размер составляет от 240 х 240 до 960 х 960 пикс.

# <span id="page-32-1"></span>**Выбор альбома по обложке**

- **1 При построении списка коснитесь .**
- **2 Коснитесь обложки альбома, который вы хотите воспроизвести.** Начнется воспроизведение.

# <span id="page-33-0"></span>**Параметры**

# **Для изменения настроек меню**

- 1 Коснитесь 2. Отобразится список меню.
- **2** Коснитесь ©. Параметры приведены ниже.

#### **"Время ZAPPIN"**

Выбор времени воспроизведения для функции ZAPPIN: "6 сек", "15 сек",  $430 \text{ cex}$ ".

#### **"Обновить базу данных"**

Поиск музыкальных файлов и добавление их в базу данных.

#### **"О Музыкальном плеере"**

Отображение версии приложения.

# **Для изменения формата**

**отображения альбома** (при выборе "Альбомы" из библиотеки)

- **1** Коснитесь  $\mathbb{Q}$ . Отобразится список меню.
- **2** Коснитесь  $\frac{m}{2}$ , затем выберите **"Режим списка" или "Режим сетки".**

# **Для изменения порядка сортировки обложек альбомов**

(только Просм. рис. обл.)

- **1** Коснитесь <sup>©</sup> ... Отобразится список меню.
- **2** Коснитесь  $\neq$  затем выберите **"Сорт. по альб." или "Сорт. по исполн.".**

Чтобы вернуться к экрану воспроизведения, коснитесь Э или "Отмена".

# <span id="page-33-1"></span>USB-видео

# <span id="page-33-2"></span>**Воспроизведение видео**

- **1 Подсоедините устройство USB к Порт USB.**
- **2 Нажмите кнопку** (HOME)**, затем коснитесь "Видео USB".** Начнется воспроизведение.

# <span id="page-33-3"></span>**Элементы управления воспроизведением**

Коснитесь экрана, если не отображаются элементы управления воспроизведением.

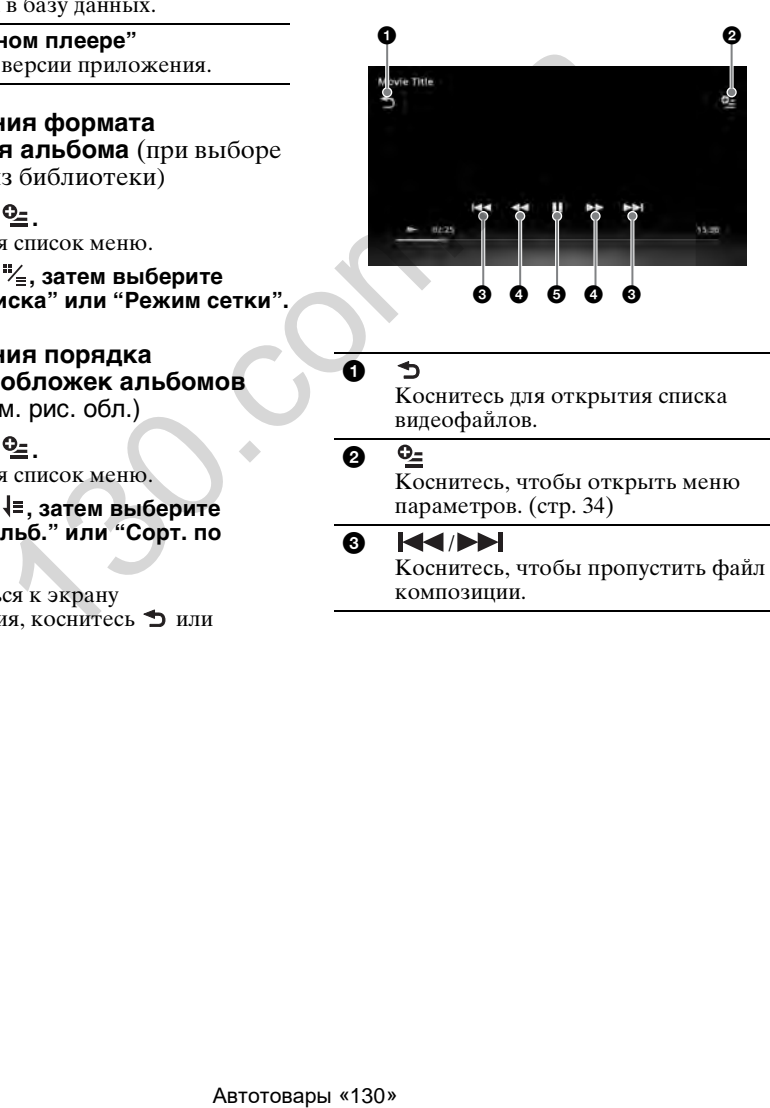

#### $\bf o$

Коснитесь для открытия списка видеофайлов.

#### 0

Коснитесь, чтобы открыть меню параметров. (стр. 34)

#### 8 KK/DD

Коснитесь, чтобы пропустить файл композиции.

# $\bullet$  44/**>>**

Коснитесь и кратковременно удерживайте для перемещения видео вперед; затем повторно нажимайте для переключения скорости ( $\times 1.5 \rightarrow \times 10 \rightarrow \times 30 \rightarrow$  $\times 100$ <sup>\*</sup>.

Коснитесь и кратковременно удерживайте для перемещения видео назад; затем повторно нажимайте для переключения скорости  $(\times 10 \rightarrow \times 30 \rightarrow \times 100)^*$ .

Для отмены коснитесь .

# $\leftarrow \bullet/\bullet \rightarrow$

Коснитесь для пропуска композиции вперед или назад. Во время паузы коснитесь  $\bullet \Rightarrow$ , чтобы пропустить 15 сек. вперед. Во время паузы коснитесь  $\blacklozenge$ , чтобы пропустить 10 сек. назад. Коснитесь и удерживайте для перемещения видеофайла назад/ вперед.  $\begin{array}{r} \text{M} \text{W} \text{H} \text{S} \text{D} \text{C} \text{C} \text{R} \text{R} \text{R} \text{R} \text{S} \text{D} \text{R} \text{S} \text{D} \text{R} \text{A} \text{A} \text{A} \text{B} \text{A} \text{B} \text{A} \text{B} \text{A} \text{B} \text{A} \text{B} \text{A} \text{B} \text{A} \text{B} \text{A} \text{B} \text{A} \text{B} \text{A} \text{B} \text{A} \text{B} \text{A} \text$ 

6 ▶

> Коснитесь для воспроизведения файла композиции.

Ш

Коснитесь для приостановки воспроизведения.

Скорость зависит от формата или метода записи.

#### *Совет*

Можно динамически изменять скорость воспроизведения путем перемещения экрана видеофайла вправо или влево.

# <span id="page-34-0"></span>**Параметры**

# **Отображение параметров аудио**

- **1 Во время воспроизведения**  коснитесь <sup>0</sup>=. Отобразится список меню.
- **2** Коснитесь ♪. Появится список параметров аудио.
- **3 Выберите нужный элемент.**

# **Отображение подробной информации**

**1 Во время воспроизведения**  коснитесь  $Q_2$ . Отобразится список меню.

# **2** Коснитесь  $\mathbb{G}$ .

Для отображения подробной информации перемещайте полосу прокрутки вверх или вниз.

# **Удаление файла**

- **1 Во время воспроизведения коснитесь •** Отобразится список меню.
- $2$  Коснитесь  $\bar{\mathbb{u}}$ .
- **3 Коснитесь "ОК".**

# **Для изменения настроек**

- **1 Во время воспроизведения коснитесь .** Отобразится список меню.
- **2** Коснитесь ©. Параметры приведены ниже.

**"Настройки увеличения видео"** Настройка отображения видео: "Обычный режим", "Полноэкранный режим", "Выкл.".

#### **"Обновить базу данных"**

Поиск видеофайлов и добавление их в базу данных.

**"О видеоплеере"** Отображение версии приложения.

Чтобы вернуться к экрану воспроизведения, коснитесь Э или "Отмена".

# <span id="page-34-1"></span>**Выбор видеофайлов**

**1 Во время воспроизведения**  коснитесь **b**.

Появится список категорий или файлов воспроизводимого в настоящий момент элемента.

Для прокрутки списка перемещайте полосу прокрутки вверх или вниз.

**2 Коснитесь нужного элемента.** Начнется воспроизведение.

Чтобы вернуться к экрану воспроизведения, коснитесь  $\blacksquare$ ,

### **Изменение формата отображения альбомов**

**1 При построении списка коснитесь .**

Параметры приведены ниже.

# $\blacksquare$ **:** Режим сетки

Отображение видеофайлов в виде решетки.

#### **:⊟: Режим списка**

Отображение видеофайлов в виде списка.

#### $\mathbf{F}_3$ **: Просмотр рисунка обложки** Отображение видеофайлов в виде наклонных изображений.

# <span id="page-35-0"></span>**Параметры**

#### **Изменение порядка сортировки списка видео**

- 1 Коснитесь 2. Отобразится список меню.
- **2** Коснитесь  $\downarrow$ ≡, затем выберите "От **старых к новым", "От новых к старым", "От А до Я" или "От Я до А".**

# **Для изменения настроек**

- **1** Коснитесь <sup>⊙</sup>≞. Отобразится список меню.
- **2** Коснитесь ©. Параметры приведены ниже.

### **"Настройки увеличения видео"**

Настройка отображения видео: "Обычный режим", "Полноэкранный режим", "Выкл.".

#### **"Обновить базу данных"**

Поиск видеофайлов и добавление их в базу данных.

#### **"О видеоплеере"**

Отображение версии приложения.

Чтобы вернуться к экрану воспроизведения, коснитесь Э или "Отмена".

# <span id="page-35-1"></span>USB-фото

# <span id="page-35-2"></span>**Просмотр фотографий**

- **1 Подсоедините устройство USB к Порт USB.**
- **2 Нажмите кнопку** (HOME)**, затем коснитесь "Фото USB".**
- **3 Коснитесь "Все картинки" или "Папки", затем выберите изображение или папки.**

# <span id="page-35-3"></span>**Элементы управления воспроизведением**

Коснитесь экрана, если не отображаются элементы управления воспроизведением.

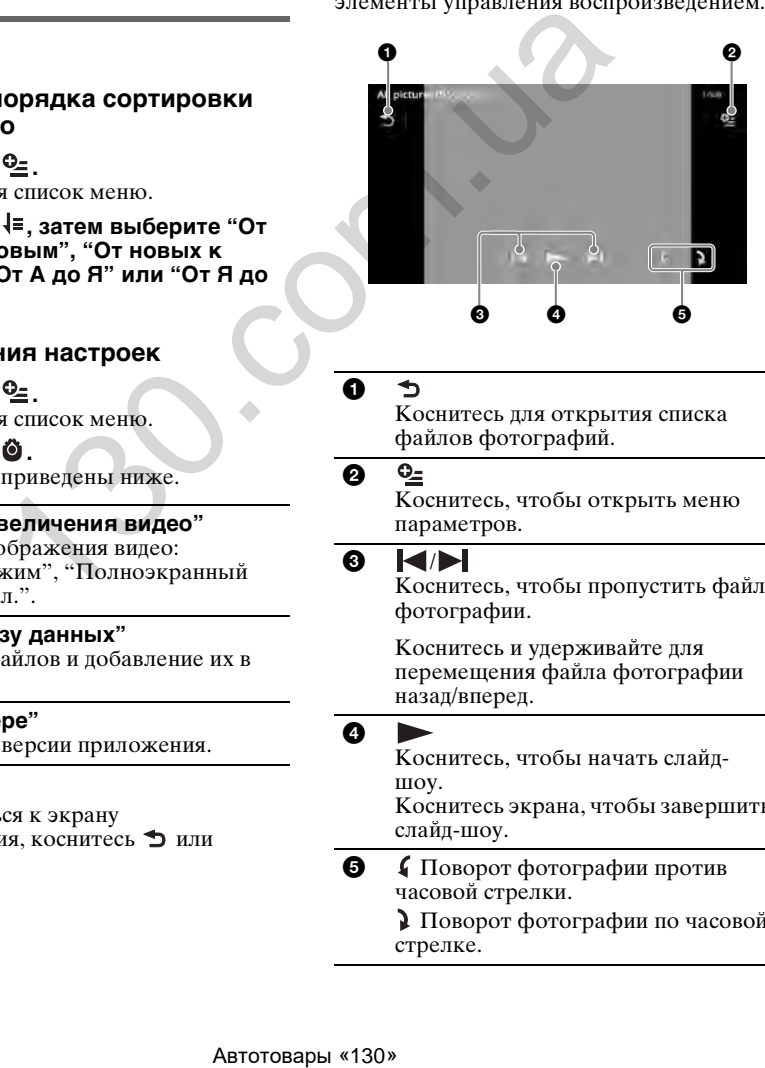

0

Коснитесь для открытия списка файлов фотографий.

# 0

Коснитесь, чтобы открыть меню параметров.

#### 8 K/H

Коснитесь, чтобы пропустить файл фотографии.

Коснитесь и удерживайте для перемещения файла фотографии назад/вперед.

# Ø

Коснитесь, чтобы начать слайдшоу. Коснитесь экрана, чтобы завершить слайд-шоу.

5 Поворот фотографии против часовой стрелки.

> Поворот фотографии по часовой стрелке.
#### *Совет*

Можно перейти к следующей или предыдущей фотографии, потянув список фотографий влево или вправо.

# **Параметры**

# **Запуск слайд-шоу**

- **1 Во время воспроизведения**   $k$ оснитесь  $^{\mathbb{Q}_2}$ . Отобразится список меню.
- **2** Коснитесь  $\mathbb{F}$ . Запустится слайд-шоу.

### **Установка в качестве фонового рисунка**

- **1 Во время воспроизведения**  коснитесь  $^{\circ}\equiv$ . Отобразится список меню.
- **2** Коснитесь  $\mathbb{R}$ .
- **3 Коснитесь "ОК".**

# **Удаление изображения**

- **1 Во время воспроизведения**  коснитесь • 2. Отобразится список меню.
- **2** Коснитесь  $\overline{m}$ .
- **3 Коснитесь "ОК".**

### **Отображение подробной информации**

- **1 Во время воспроизведения коснитесь .** Отобразится список меню.
- **2** Коснитесь  $\mathbb{I}_{\mathbf{0}}$ . Для отображения подробной информации перемещайте полосу прокрутки вверх или вниз.

# **Для изменения настроек**

- **1 Во время воспроизведения**  коснитесь  $\mathbb{C}$ . Отобразится список меню.
- **2** Коснитесь ©. Параметры приведены ниже.

### **"Настройки интервала слайд-шоу"**

Настройка интервала времени: "0,5 с " – " $20.0$  c".

#### **"Непрерывно"**

Установка непрерывного воспроизведения (слайд-шоу).

# **"Обновить базу данных"**

Поиск файлов изображений и добавление их в базу данных.

# **"О программе просмотра фото"**

Отображение версии приложения.

Чтобы вернуться к экрану воспроизведения, коснитесь Э или "Отмена".

# **Выбор файлов фотографий**

#### **1 Во время воспроизведения коснитесь .**

Появится список категорий или файлов воспроизводимого в настоящий момент элемента.

Для перехода на более высокий уровень коснитесь  $\blacktriangleright$ .

Для прокрутки списка перемещайте полосу прокрутки вверх или вниз.

**2 Коснитесь нужного элемента.** Начнется воспроизведение.

# **Запуск слайд-шоу**

**1** Коснитесь  $\mathbb{F}$  . Запустится слайд-шоу.

# **Смена формата отображения**

### 1 Коснитесь ...

Параметры приведены ниже.

#### $\blacksquare$ **:** Режим сетки

Отображение фотографий в виде решетки.

### **: Режим списка**

Отображение фотографий в виде списка.

**: Просмотр рисунка обложки** Отображение фотографий в виде наклонных изображений.

#### **: По датам (только для изображений)**

Отображение фотографий в хронологическом порядке.

**: Расширенный (только для папок)** Отображение папок с подпапками и содержащимися в них файлами изображений. Автотовары «130» 130.com.ua

# **Параметры**

# **Запуск слайд-шоу**

- **1 Во время воспроизведения коснитесь .** Отобразится список меню.
- 2 Коснитесь  $\nabla$ . Запустится слайд-шоу.

#### **Изменение порядка сортировки списка фото**

- **1** Коснитесь <sup>©</sup> ... Отобразится список меню.
- **2** Коснитесь  $\downarrow$ ≡, затем выберите "От **старых к новым", "От новых к старым", "От А до Я" или "От Я до А".**

### **Для изменения настроек**

**1 При построении списка коснитесь .**

Отобразится список меню.

**2** Коснитесь ©. Параметры приведены ниже.

#### **"Настройки интервала слайд-шоу"**

Настройка интервала времени: "0,5 с " – " $20.0$  c".

#### **"Непрерывно"**

Установка непрерывного воспроизведения (слайд-шоу).

#### **"Обновить базу данных"**

Поиск файлов изображений и добавление их в базу данных.

#### **"О программе просмотра фото"**

Отображение версии приложения.

Чтобы вернуться к экрану воспроизведения, коснитесь Э или "Отмена".

# Примечания относительно воспроизведения с устройств USB

- Можно использовать режим MSC (запоминающее устройство большой емкости).
- Поддерживаются следующие кодеки: MP3 (.mp3), WMA (.wma), AAC/HE-AAC (.m4a), JPEG (.jpg), Xvid (.avi/.xvid) и MPEG-4 (.mp4).
- Рекомендуется создавать резервные копии данных, хранящихся на устройствах USB.

#### *Примечания*

- Если воспроизведение USB-видео происходит с прерываниями:
	- нажмите кнопку (HOME) или запустите настройку системы.
	- во время просмотра USB-фото и т. п.
- Подключите устройство USB после запуска двигателя.

В зависимости от устройства USB его подключение перед запуском двигателя может привести к сбоям в работе или повреждению устройства.

- Может понадобится некоторое время для начала воспроизведения файла или нескольких файлов большого размера.
- Устройство не распознает несколько устройств MSC, подключенных одновременно.

# **Отсоединение устройства USB**

Остановите воспроизведение, затем отсоедините устройство. Во избежание возможного повреждения данных на устройстве USB не следует отсоединять его во время воспроизведения. 30 1971 - 1988 - 1988 - 1988 - 1988 - 1988 - 1988 - 1988 - 1988 - 1988 - 1988 - 1988 - 1988 - 1988 - 1988 - 1988 - 1988 - 1988 - 1988 - 1988 - 1988 - 1988 - 1988 - 1988 - 1988 - 1988 - 1988 - 1988 - 1988 - 1988 - 1988 -

#### *Примечания по использованию*

- Не используйте большие или тяжелые устройства USB, которые могут выпасть вследствие вибрации или привести к ненадежному соединению.
- Во избежание неполадок не оставляйте устройство USB в припаркованном автомобиле.
- Данное устройство не способно распознавать устройства USB, подключенные через концентратор USB.
- Если для установления соединения USB необходим кабель, обязательно используйте кабель USB, прилагаемый к устройству.

#### *Примечания относительно воспроизведения*

- Выберите "USB Музыка", "Видео USB" или "Фото USB" в зависимости от типа файлов, расположенных на устройстве USB.
- Отображаемая индикация будет отличаться в зависимости от типа устройства USB, формата записи и параметров. Подробнее см. на вебузле технической поддержки, указанном на задней стороне обложки.
- Максимальное количество отображаемых музыкальных файлов:

– 10000 файлов (композиций)

- Для запуска воспроизведения может потребоваться некоторое время в зависимости от объема записанных данных.
- Файлы DRM (Управление цифровыми правами) могут не воспроизводиться.
- При воспроизведении или перемещении вперед/назад файла MP3/WMA/AAC с переменной скоростью передачи в битах VBR время с начала воспроизведения может отображаться неточно.
- Воспроизведение файла, созданного с помощью сжатия без потерь, не поддерживается.

# iPod

Подробные сведения о совместимости с проигрывателем iPod [см. в разделе "О](#page-75-0)  [iPod" на стр. 75](#page-75-0) или посетите веб-узел поддержки, указанный на задней стороне обложки.

В данной инструкции по эксплуатации термин "iPod" используется в качестве общей ссылки на функции iPod в устройствах iPod и iPhone, если в тексте или рисунках не указано другое.

#### *Примечание*

Данное устройство не распознает несколько .<br>устройств iPod, подключенных одновременно.

# **Воспроизведение с устройств iPod**

- **1 Уменьшите громкость на данном устройстве.** Если iPod выключен, включите его.
- **2 Подсоедините iPod к Порт USB.** Рекомендуется использовать дополнительный соединительный кабель USB — RC-202IPV.\*<sup>1</sup>

На экране iPod\*2 появляется индикация процесса соединения, затем начинается воспроизведение с элемента, который воспроизводился последним.

Если iPod уже подключен, для начала воспроизведения коснитесь "iPod".

- \*1 Для воспроизведения видеофайлов с проигрывателя iPod требуется кабель RC-202IPV.
- \*2 Видео может не отображаться при подключении iPod touch или iPhone, а также в случае, если последнее воспроизведение с iPod выполнялось в РЕЖИМЕ УПР. С ПОРТ. УСТР.
- **3 Отрегулируйте громкость на данном устройстве.**

#### **Об элементах управления и индикации во время воспроизведения**

Можно управлять воспроизведением iPod аналогично воспроизведению диска. Дополнительные сведения [см. в разделе](#page-23-0)  ["Элементы управления](#page-23-0)  [воспроизведением" на стр. 23](#page-23-0). Дополнительные сведения об индикации во время воспроизведения [см. в разделе](#page-25-0)  ["Индикация во время воспроизведения" на](#page-25-0)  [стр. 25.](#page-25-0) **ВОСТРОЙБЕНИЕ**<br> **SCEPT (DESCRIPTIVE)**<br> **SCEPT (DESCRIPTIVE)**<br> **1 Уменьшите громкость F**<br> **ECRIPTIVE (PO BEATINGPIER , BEXI<br>
<b>2 PREGORMENTER INTERNATION INCREDIENT**<br> **2 PREGORMENTER INTERNATION INCREDIENT**<br> **ASSEM** 

# **Остановка воспроизведения**

Нажмите и удерживайте кнопку (SOURCE/OFF) в течение 1 секунды.

### **Отсоединение устройства iPod**

Остановите воспроизведение, затем отсоедините устройство. Во избежание возможного повреждения данных на устройстве iPod не следует отсоединять его во время воспроизведения.

### **Переход в режим ZAPPIN**

Дополнительные сведения об этой процедуре см. в разделе "Поиск композиции путем прослушивания музыкальных фрагментов — ZAPPIN™" на стр. [41](#page-41-0).

### **О режиме возобновления**

Если воспроизводящий в настоящий момент проигрыватель iPod подключен к док-разъему, данное устройство переводится в режим возобновления и воспроизведение начинается в режиме, установленном на iPod.

В режиме возобновления невозможно повторное воспроизведение/ воспроизведение в случайной последовательности.

#### *Предупреждение относительно iPhone*

Когда iPhone подключается через USB, уровень громкости телефона регулируется на самом iPhone. Для предотвращения неожиданного громкого звучания после вызова не следует увеличивать уровень громкости на этом устройстве во время телефонного вызова.

#### *Примечание*

Данное устройство не распознает iPod, подключенный через концентратор USB.

#### *Советы*

- Если повернуть ключ зажигания в положение ACC, когда включено данное устройство, iPod будет заряжаться.
- Если iPod отсоединяется во время воспроизведения, на дисплее устройства появляется индикация "Нет устройства".

**Отображение списка композиций/ видеофайлов — Список**

# **Выбор композиции/видеофайла**

Можно вывести на экран список альбомов/папок/композиций/ видеофайлов, а затем выбрать нужный элемент для воспроизведения.

#### **1 Во время воспроизведения коснитесь .**

Появится список категорий или файлов воспроизводимого в настоящий момент элемента.

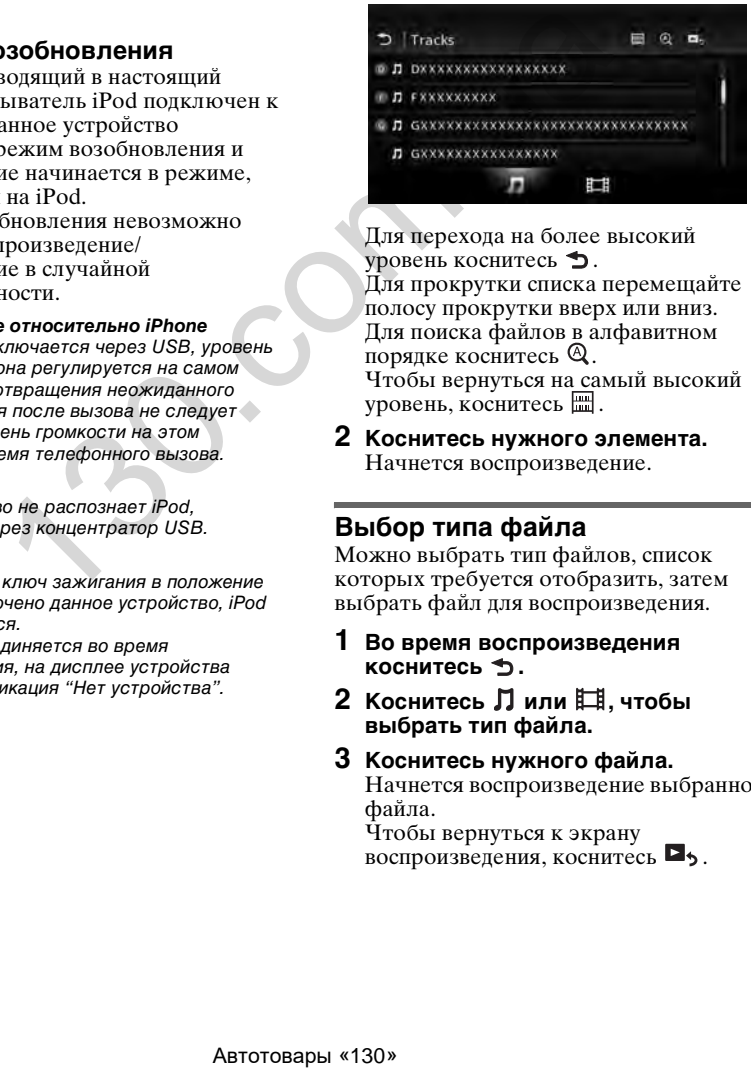

Для перехода на более высокий уровень коснитесь .

Для прокрутки списка перемещайте полосу прокрутки вверх или вниз. Для поиска файлов в алфавитном порядке коснитесь  $\mathbb Q$ . Чтобы вернуться на самый высокий уровень, коснитесь ...

**2 Коснитесь нужного элемента.** Начнется воспроизведение.

# **Выбор типа файла**

Можно выбрать тип файлов, список которых требуется отобразить, затем выбрать файл для воспроизведения.

- **1 Во время воспроизведения**  коснитесь **b**.
- **2** Коснитесь ∏ или  $\boxplus$ . чтобы **выбрать тип файла.**
- **3 Коснитесь нужного файла.** Начнется воспроизведение выбранного файла. Чтобы вернуться к экрану

воспроизведения, коснитесь  $\blacksquare$ ,

# **Выбор режима воспроизведения**

Можно выбрать один из перечисленных ниже режимов воспроизведения.

#### **Для воспроизведения аудио**

**"Дорожка", "Альбом", "Исполнитель", "Жанр", "список воспроизведения", "Podcast"**\*

\* При некоторых настройках iPod может не отображаться.

#### **Для воспроизведения видео**

**Те же режимы, что и для воспроизведения аудио, но отображаемый элемент зависит от проигрывателя iPod.**

- **1 Во время воспроизведения**  коснитесь **b.**
- **2** Коснитесь Лили ...
- $3$  Коснитесь  $\blacksquare$ .
- **4 Коснитесь нужного режима воспроизведения.**

Чтобы начать воспроизведение, коснитесь нужных элементов в списке. Для прокрутки списка перемещайте полосу прокрутки вверх или вниз.

**Повторное воспроизведение и воспроизведение в случайной последовательности**

**1 Во время воспроизведения коснитесь "Повтор" или "В случайной последовательности" , пока не появится нужный параметр.**

Начнется повторное воспроизведение или воспроизведение в произвольном порядке.

Предусмотрены следующие параметры повтора.

#### **Для воспроизведения аудио**

**"Все":** повтор всех композиций на проигрывателе iPod. **"Дорожка":** повтор текущей композинии. **"Альбом"/"Podcast"/"Исполнитель"/ "список воспроизведения"/"Жанр"**\***:**

повтор текущего элемента выбранного режима воспроизведения.

#### **Для воспроизведения видео**

**"Все":** повтор всех видеофайлов на проигрывателе iPod. **"Дорожка":** повтор текущего видеофайла. **"Группа"**\***:** повтор текущего элемента выбранного режима воспроизведения.

Предусмотрены следующие параметры воспроизведения в случайной последовательности.

#### **Для воспроизведения аудио**

**"ВЫКЛ.":** возврат в обычный режим воспроизведения.

**"Альбом"/"Podcast"/"Исполнитель"/ "список воспроизведения"/"Жанр"**\***:** воспроизведение композиций выбранного режима воспроизведения в случайной последовательности. и Род.<br>
епроизведения<br>
1 или Е.Н. Выбранного режима воспроизведения<br>
1 или Е.Н. Выбранного режима воспроизведения в случайно<br>
2. Выбранного режима последовательности.<br>
1 ения. В последовательности.<br>
2. Выбрания последова

**"Устройство":** воспроизведение всех композиций на проигрывателе iPod в случайной последовательности.

\* Может отличаться в зависимости от выбранного режима воспроизведения.

#### *Примечание*

Отображаемые параметры могут не соответствовать фактической операции.

# **Непосредственная работа с проигрывателем iPod — РЕЖИМ УПР. С ПОРТ. УСТР.**

Можно выполнять операции непосредственно на iPod, подключенном к данному устройству.

#### **1 Во время воспроизведения коснитесь**  $\mathbb{R}$ **.**

### **Выключение РЕЖИМA УПР. С ПОРТ. УСТР.**

Во время работы РЕЖИМA УПР. С ПОРТ. УСТР. коснитесь экрана, а затем кнопки "Отмена".

Режим воспроизведения изменяется на режим возобновления.

#### *Примечания*

- Изображение приложения и видео можно отображать на этом устройстве, только если включен стояночный тормоз.
- Приложениями и видеофайлами можно управлять только с iPhone и iPod.
- Количество приложений, совместимых с РЕЖИМOM УПР. С ПОРТ. УСТР., ограничено.
- Для вывода видео на это устройство требуется активизировать выходной видеосигнал iPod.
- Громкость может регулироваться только с помощью этого устройства.
- Если отменить РЕЖИМ УПР. С ПОРТ. УСТР., настройки повторного воспроизведения и воспроизведения в случайной последовательности будут отключены.

# Полезные функции

<span id="page-41-0"></span>**Поиск композиции путем прослушивания музыкальных фрагментов — ZAPPIN™**

При последовательном прослушивании коротких музыкальных фрагментов из композиций на устройстве USB или iPod можно найти нужную композицию. Эта функция удобна, например, для поиска композиции в режиме воспроизведения в произвольной последовательности или в произвольной последовательности с повторением.

# **1 Во время воспроизведения аудиофайлов коснитесь "ZAP".**

При воспроизведении музыки с устройства USB режим ZAP включается с текущей композиции. При этом воспроизводятся наиболее мелодические или ритмические разделы композиций.

Эти фрагменты воспроизводятся в течение определенного интервала времени.

#### *Примечание*

Композиции должны быть проанализированы с помощью функции 12 TONE ANALYSIS.

# **Выбрано режим "ZAP".** A

**Фрагмент для воспроизведения каждой из композиций в режиме ZAPPIN.**

При использовании iPod воспроизведение в режиме ZAP начинается с фрагмента следующей композиции.

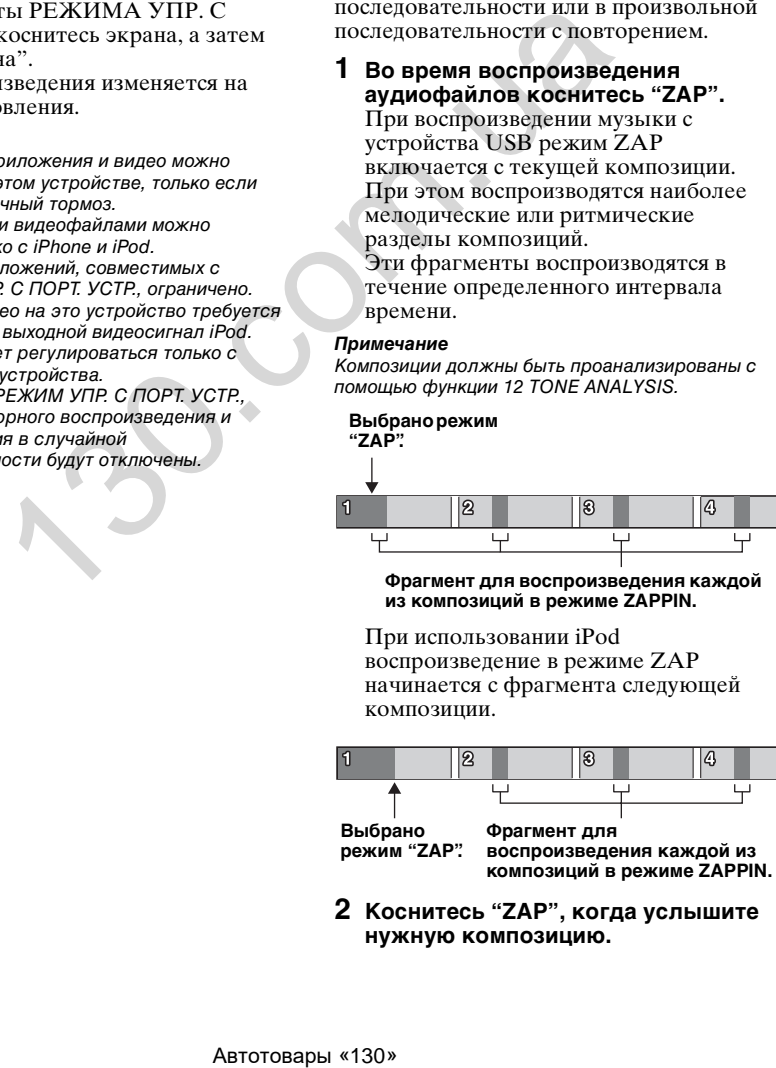

**2 Коснитесь "ZAP", когда услышите нужную композицию.**

В случае прослушивания USB-музыки воспроизведение возвращается в обычный режим с текущего места до конца композиции.

При использовании iPod выбранная композиция воспроизводится с начала.

Для повторного поиска композиции в режиме ZAPPIN повторите шаги 1 и 2.

#### *Советы*

- Невозможно выбрать фрагмент композиции для воспроизведения.
- Можно выбрать продолжительность воспроизведения. Коснитесь  $Q_{\pm}$ , затем выберите время воспроизведения для функции ZAPPIN: "6 сек", "15 сек", "30 сек".

# **Управление приложениями смартфона — MirrorLink™**

Данная функция повторяет дисплей смартфона на дисплее устройства в автомобиле, таким образом можно управлять приложениями смартфона на более большом экране.

Для этого подходят только смартфоны, совместимые с функцией MirrorLink™.

- **1 Подключите смартфон к устройству с помощью кабеля USB.**
- **2 Нажмите кнопку** (HOME)**, затем коснитесь "MirrorLink™ ".** Дисплей смартфона появится на

дисплее устройства в салоне автомобиля.

Управляйте приложениями точно так же, как на смартфоне.

#### *Примечание*

В целях безопасности при снятом стояночном тормозе некоторые элементы экрана смартфона могут не отображаться на AVC.

# **Прослушивание разных источников на передних и задних громкоговорителях — Zone** × **Zone**

Можно одновременно прослушивать разные источники спереди и сзади автомобиля.

Доступные источники для этого устройства (спереди) и заднего монитора (сзади) представлены ниже. Передние громкоговорители: любой

источник.

Задние громкоговорители: диск в устройстве.

- **1 Нажмите кнопку** (HOME) **на основном устройстве.**
- **2 Коснитесь "ZONE × ZONE", чтобы включить функцию Zone** × **Zone.** Для управления источником впереди используйте сенсорный экран и кнопки на основном устройстве. ABTON MARTON CONTENT THE CHANGE CONTENT AND ACCESS (THE CHANGE CONTENT AND SURFAMELY THE CHANGE CONTENT AND A<br>
MARTON MARTON CONTENT AND A SURFAINING CONTENT AND CHANGE CONTENT AND CONTENT CHANGE CONTENT AND A MAGE CONTE

Для управления источником сзади используйте пульт дистанционного управления.

#### *Совет*

Также можно включить или выключить функцию Zone x Zone нажатием кнопки  $(\overline{z} \times \overline{z})$  на пульте дистанционного управления.

# **Отключение Zone** × **Zone**

Повторно коснитесь "ZONE × ZONE" в меню HOME.

#### *Примечания*

- После нажатия кнопки (SOURCE/OFF) на основном устройстве или на пульте дистанционного управления функция Zone  $\times$ Zone отключается.
- При включенной функции Zone x Zone следующие кнопки на пульте дистанционного управления становятся неактивными: (SRC), (MODE), (ATT), (VOL) +/–, (CLEAR), номерные кнопки.
- При включенной функции Zone x Zone управление воспроизведением DVD с задних сидений возможно только с помощью пульта дистанционного управления.
- При включенной функции Zone x Zone следующие элементы становятся неактивными. – EQ7 ([стр. 52\)](#page-52-0)
	- Баланс/Фейдер/Сабвуфер ([стр. 62](#page-62-0))
	- Интеллектуальное согласование времени [\(стр. 54](#page-54-0))
	- CSO [\(стр. 55](#page-55-0))
- HPF, LPF ([стр. 64\)](#page-64-0)
- Усиление задних басов [\(стр. 55](#page-55-1))

# <span id="page-43-0"></span>**Изменение цвета кнопок — функция Dynamic Color Illuminator**

Функция Dynamic Color Illuminator позволяет изменять цвет кнопок основного устройства в соответствии с салоном автомобиля. Можно выбрать один из 12 предустановленных цветов, настраиваемый цвет и 5 предустановленных цветовых схем.

#### **Предустановленные цвета**

"Красный", "Янтарный", "Светлоянтарный", "Желтый", "Белый", "Светлозеленый", "Зеленый", "Светло-голубой", "Небесно-голубой", "Синий", "Пурпурный", "Розовый".

**Предустановленные цветовые схемы** "Радуга", "Океан", "Закат", "Лес", "Случайный".

- **1 Нажмите кнопку** (HOME)**, затем коснитесь "Настройки".**
- **2** Коснитесь  $\boxplus$ , перемещайте полосу **прокрутки вверх или вниз, затем коснитесь "Подсветка клавиш".**
- **3 Перемещая полосу прокрутки вверх или вниз, выберите требуемый предустановленный цвет, затем нажмите на нем.**

### **Настройка цвета кнопок настраиваемый цвет**

Кнопкам можно назначить настраиваемый цвет.

- **1 Нажмите кнопку** (HOME)**, затем коснитесь "Настройки".**
- **2** Коснитесь  $\boxplus$ , перемещайте полосу **прокрутки вверх или вниз, затем коснитесь "Подсветка клавиш".**
- **3 Перемещая полосу прокрутки вверх или вниз, выберите "Пользовательский", затем нажмите "Настройка >".**
- **4 Перемещая полосу прокрутки вправо или влево или используя кнопки +/–, настройте цветовой диапазон с помощью компонентов "R" (красный), "G" (зеленый) или "B" (синий).**

Настраиваемый цветовой диапазон:  $0-63.$ 

Устанавливаемый цвет сразу же отображается в подсветке кнопок.

# **Использование команд жестами**

Можно выполнять часто применяемые операции, рисуя следующие командные линии на экране приема/воспроизведения.

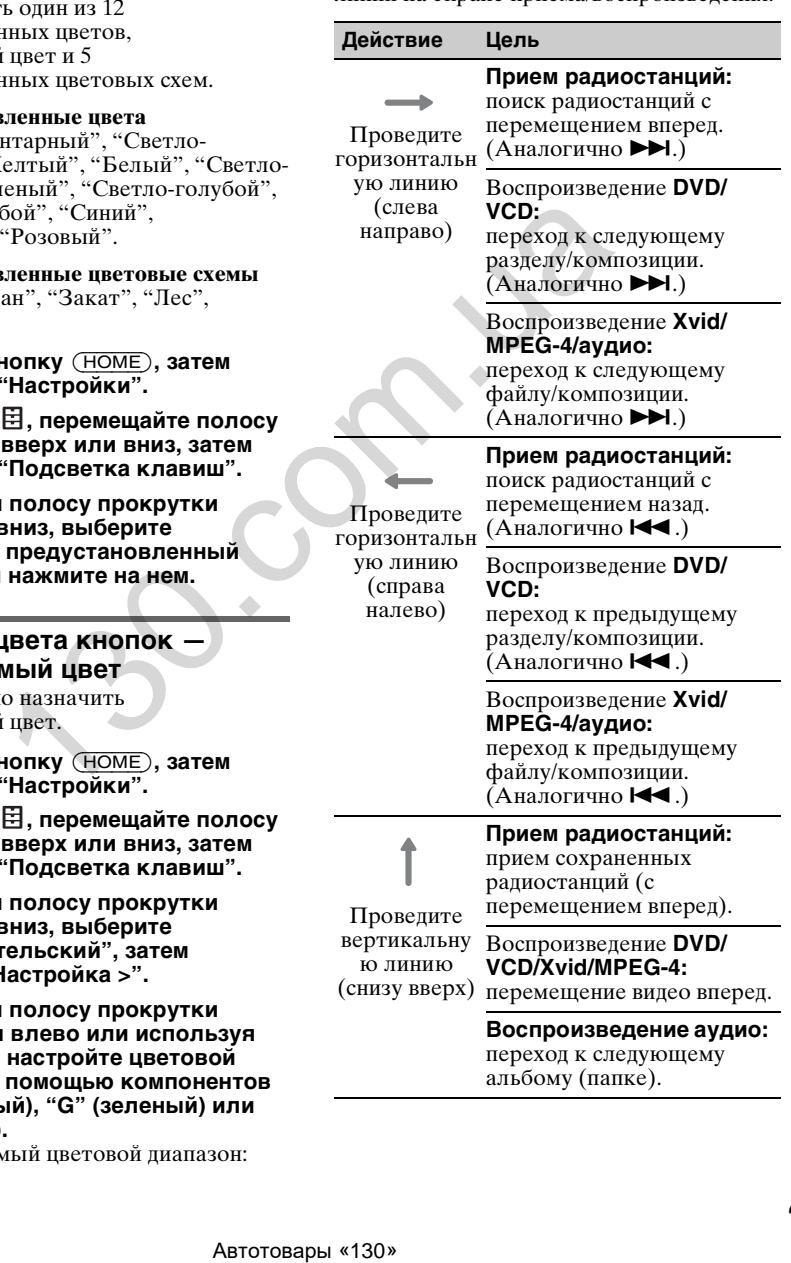

переход к следующему альбому (папке).

**Прием радиостанций:** прием сохраненных

радиостанций (с

Проведите вертикальну ю линию

перемещением назад). Воспроизведение **DVD/ VCD/Xvid/MPEG-4:**

(сверху вниз) перемещение видео назад.

**Воспроизведение аудио:** переход к предыдущему альбому (папке).

Разговор с использованием громкой связи и аудиопотоки функция Bluetooth (только для моделей XAV-701BT/601BT)

**Перед использованием функции Bluetooth**

Функции и описания Bluetooth применимы только к моделям XAV-701BT/601BT.

# **Основная процедура для использования функции Bluetooth**

### **<sup>•</sup>** Сопряжение

При первом подключении Bluetoothустройств требуется взаимная регистрация. Эта процедура называется "сопряжением". Эта регистрация (сопряжение) требуется только при первом подключении. При последующих подключениях это устройство и другие устройства будут распознавать друг друга автоматически. **Осопряжение**<br>
При первом подключении<br>
устройств требуется взаим<br>
регистрация. Эта принсидуи.<br>
сопряжение) требуется т<br>
первом подключении При первом последующих подключении<br>
устройства для друг друг на в при первом сопря

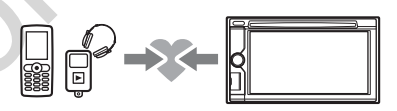

#### *Примечание*

Если с данного устройства удалить регистрационные данные другого устройства, необходимо повторно выполнить сопряжение.

#### 2**Подключение**

После выполнения сопряжения подключите данное устройство к Bluetooth-устройству. В зависимости от устройства подключение может выполняться автоматически одновременно с сопряжением.

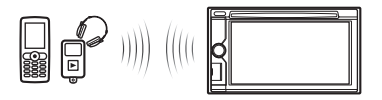

3**Телефонные вызовы с громкой связью/аудиопотоки**

Можно выполнять/принимать телефонный вызов в режиме громкой связи или прослушивать аудио через данное устройство.

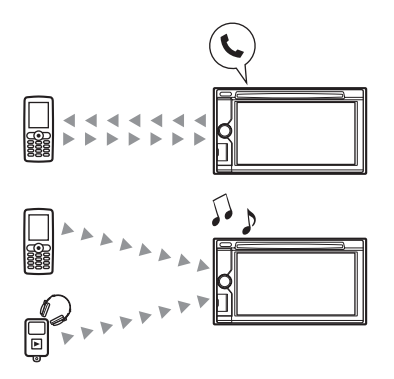

# **Индикация состояния Bluetooth**

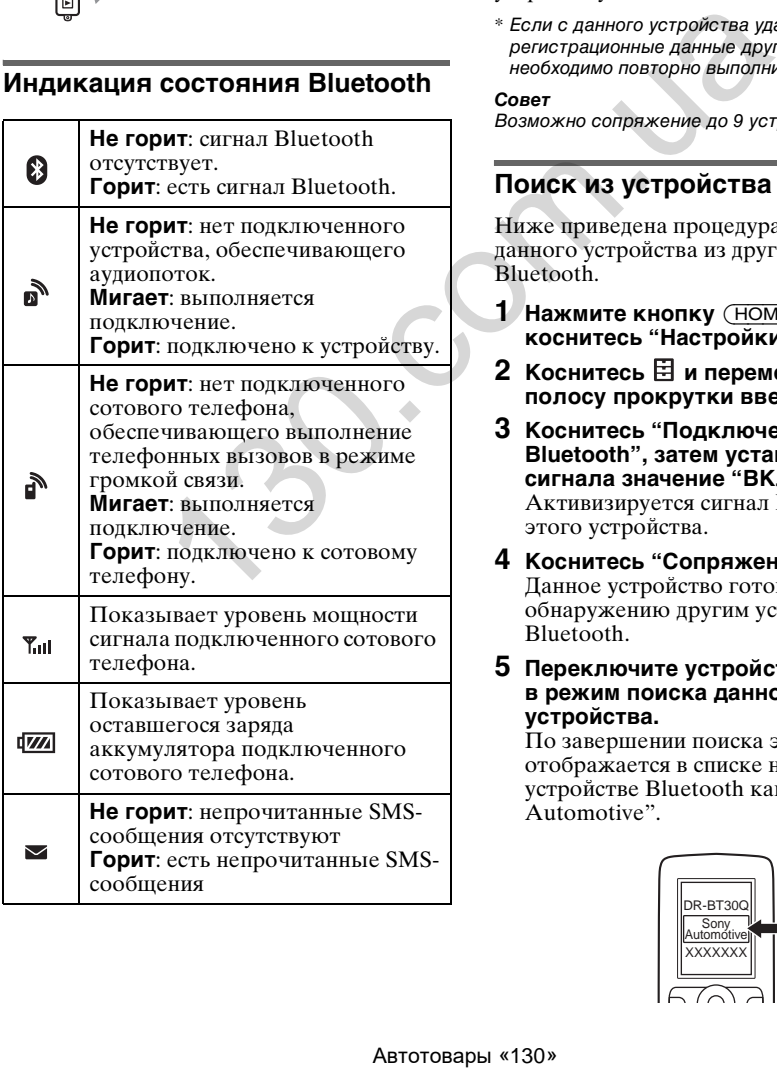

# **Установка микрофона**

Для ввода голосового сигнала при вызовах в режиме громкой связи требуется установить микрофон (прилагается).

Подробнее о подключении микрофона см. в прилагаемом руководстве "Установка/ Подсоединение".

# **Сопряжение**

Сопряжение требуется только при первом подключении устройства Bluetooth (сотового телефона и т. п.).\*

Подробнее см. в руководстве по устройству Bluetooth.

\* Если с данного устройства удалить регистрационные данные другого устройства, необходимо повторно выполнить сопряжение.

#### *Совет*

Возможно сопряжение до 9 устройств.

# <span id="page-45-0"></span>**Поиск из устройства Bluetooth**

Ниже приведена процедура поиска данного устройства из другого устройства Bluetooth.

- **1 Нажмите кнопку** (HOME)**, затем коснитесь "Настройки".**
- **2** Коснитесь  $\boxplus$  и перемещайте **полосу прокрутки вверх или вниз.**
- **3 Коснитесь "Подключение Bluetooth", затем установите для сигнала значение "ВКЛ.".** Активизируется сигнал Bluetooth для этого устройства.
- **4 Коснитесь "Сопряжение >".** Данное устройство готово к обнаружению другим устройством Bluetooth.
- **5 Переключите устройство Bluetooth в режим поиска данного устройства.**

По завершении поиска это устройство отображается в списке на другом устройстве Bluetooth как "Sony Automotive".

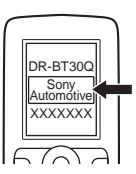

**6 Если на дисплее устройства отображается запрос на ввод ключа доступа**\***, введите "0000".**

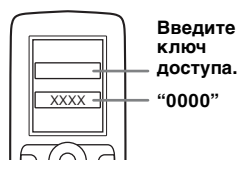

Это устройство и устройство Bluetooth запоминают информацию друг о друге, и после сопряжения это устройство готово к соединению с подключаемым устройством.

#### **7 Переключите устройство Bluetooth в режим соединения с данным устройством.**

Появление названия устройства Bluetooth говорит о том, что соединение завершено. По завершении подключения появляется значок Мили ี ค้

\* Ключ доступа также может называться "кодом доступа", "PIN-кодом", "номером PIN", "паролем" и т. п. в зависимости от устройства Bluetooth.

#### *Примечания*

- При подключении к Bluetooth-устройству данное устройство не может быть обнаружено другим устройством. Для обеспечения обнаружения отмените текущее подключение.
- Процесс поиска или подключения может занять некоторое время.
- В зависимости от устройства перед вводом ключа доступа может отобразиться запрос на подтверждение соединения.
- Время, в течение которого требуется ввести ключ доступа, различается в зависимости от устройства.
- Данное устройство не может быть подключено к устройству, которое поддерживает только HSP (профиль громкой связи).

# <span id="page-46-0"></span>**Подключение**

**46**

Если включается зажигание при включенном сигнале Bluetooth, это устройство выполняет поиск последнего подключенного устройства Bluetooth и при возможности автоматически устанавливает соединение.

В этом разделе описывается, как вручную подключиться к зарегистрированным устройствам Bluetooth.

Перед тем как начать, следует включить сигнал Bluetooth на этом устройстве [\(стр. 51](#page-51-0)) и другом устройстве Bluetooth.

### **Подключение другого устройства Bluetooth**

Переключите другое устройство Bluetooth в режим соединения с данным устройством.

При успешном подключении в верхней • части экрана появляется значок Мили .

#### *Примечание*

Если подключение выполняется во время передачи аудиоданных, при воспроизведении звука может возникать шум.

#### *Совет*

Для передачи аудиоданных можно подключить сотовый телефон, если он поддерживает профиль A2DP (расширенный профиль распространения аудио).

# **Телефонный вызов в режиме громкой связи**

После подключения данного устройства к сотовому телефону можно с его помощью принимать/совершать вызовы с использованием громкой связи.

# **Совершение вызовов**

# **Набор телефонного номера**

**1 Нажмите кнопку** (HOME)**, затем коснитесь "Телефон".** Появится экран телефона Bluetooth.

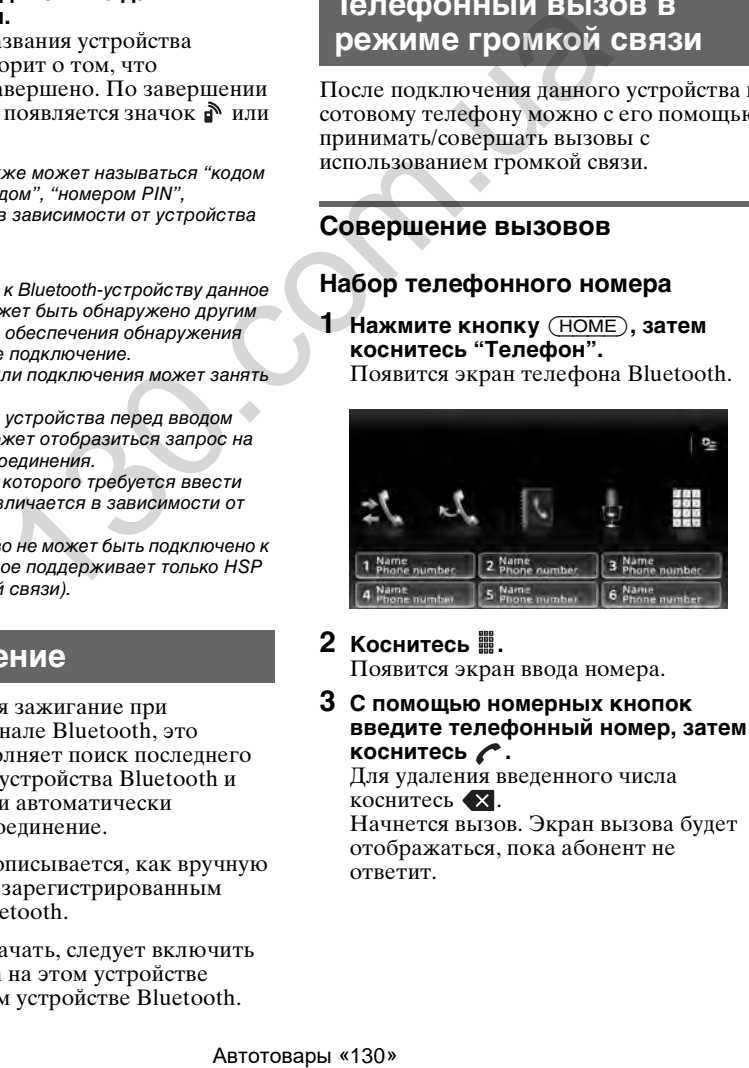

# **2** Коснитесь ■.

Появится экран ввода номера.

**3 С помощью номерных кнопок введите телефонный номер, затем коснитесь .**

Для удаления введенного числа коснитесь .

Начнется вызов. Экран вызова будет отображаться, пока абонент не ответит.

# **Использование телефонной книги**

Подробнее о работе с данными телефонной книги [см. в разделе](#page-48-0)  ["Управление телефонной книгой" на](#page-48-0)  [стр. 48](#page-48-0).

**1 Нажмите кнопку** (HOME)**, затем коснитесь "Телефон".**

Появится экран телефона Bluetooth.

- **2** Коснитесь **■**. Отобразится телефонная книга.
- **3 Выберите нужный контакт.**

1В списке имен коснитесь имени контакта.

2В списке номеров коснитесь телефонного номера.

Для поиска нужного контакта в алфавитном порядке коснитесь  $\mathbb{Q}$ , затем выберите алфавитный порядок.

Отобразится экран подтверждения выбора контакта.

# **4** Коснитесь ←.

Начнется вызов. Экран вызова будет отображаться, пока абонент не ответит.

#### *Совет*

Также можно выполнить поиск в телефонной книге подключенного сотового телефона на этом устройстве и выполнить вызов (стр. 49).

### **Использование журнала вызовов**

Устройство сохраняет данные о последних 20 вызовах, обеспечивая возможность быстро выбрать один из вызовов в списке.

**1 Нажмите кнопку** (HOME)**, затем коснитесь "Телефон".**

Появится экран телефона Bluetooth.

**2** Коснитесь : ..

Отобразится журнал вызовов. Для прокрутки списка перемещайте полосу прокрутки вверх или вниз.

**3 Коснитесь нужного элемента в списке.**

Отобразится экран подтверждения выбора контакта.

### **4** Коснитесь  $\curvearrowright$ .

Начнется вызов. Экран вызова будет отображаться, пока абонент не ответит.

#### **Использование предустановленного набора**

В списке номеров предварительной настройки можно сохранить до 6 контактов. Подробнее о процедуре сохранения [см. в разделе "Список номеров](#page-50-0)  [предварительной настройки" на стр. 50](#page-50-0).

- **1 Нажмите кнопку** (HOME)**, затем коснитесь "Телефон".** Появится экран телефона Bluetooth.
- **2 Коснитесь нужного номера в списке (от "1" до "6").** Отобразится экран подтверждения выбора контакта.
- **3** Коснитесь Г.

Начнется вызов. Экран вызова будет отображаться, пока абонент не ответит.

### **Использование функции голосового набора**

Можно выполнить вызов, используя сохраненное в подключенном сотовом телефоне голосовое сообщение.

- **1 Нажмите кнопку** (HOME)**, затем коснитесь "Телефон".** Появится экран телефона Bluetooth.
- **2** Коснитесь ...
- **3 Произнесите сохраненную на сотовом телефоне фразу.**

Ваш голос распознается, затем будет выполнен вызов. Экран вызова будет отображаться, пока абонент не ответит.

**Использование повторного набора**

- **1 Нажмите кнопку** (HOME)**, затем коснитесь "Телефон".** Появится экран телефона Bluetooth.
- **2** Коснитесь Ј. Начнется вызов. Экран вызова будет отображаться, пока абонент не ответит. 1 порядке коснитесь  $Q$ , отворились ответит.<br>
начаванный порядке и совершение с порядке выдають выдають выдают в должнение в порядке случить выдают в пользование с пользование функция системы с совершения в совершении с

#### *Примечания*

- Произносить голосовое сообщение требуется таким же образом, как при сохранении его на сотовом телефоне.
- Если функция голосового набора активирована на подключенном сотовом телефоне, она может не работать с этого устройства.
- Не используйте функцию голосового набора на сотовом телефоне, когда он подключен к этому устройству.
- Различные шумы, например шум двигателя, могут помешать распознаванию звука. С целью лучшего распознавания выполняйте данную операцию при минимальном уровне шума.
- Голосовой набор может не работать в зависимости от характеристик распознавания на сотовом телефоне. Подробнее см. на вебузле технической поддержки, указанном на задней стороне обложки.

### **Регулировка громкости голоса собеседника**

Во время совершения звонка используйте кнопки  $(\overline{VOL})$  +/-.

Уровень громкости голоса собеседника сохраняется в памяти независимо от обычного уровня громкости.

# **Прием вызовов**

Если это устройство подключено к сотовому телефону, можно принять вызов в любом режиме (кроме режима MirrorLink™).

### **Для ответа на вызов**

Коснитесь  $\curvearrowright$ .

#### **Регулировка громкости мелодии звонка**

Во время приема вызова используйте кнопки  $(\overline{VOL})$  +/-.

Уровень громкости мелодии звонка сохраняется в памяти независимо от обычного уровня громкости.

#### **Отклонение вызова**

Коснитесь  $\blacktriangle$ .

#### *Примечание*

Звук мелодии звонка и голос собеседника выводится только из передних громкоговорителей.

#### *Советы*

- Предусмотрена возможность настройки автоматического ответа на вызов ([стр. 50](#page-50-1)).
- Также можно установить режим использования мелодии звонка сотового телефона или этого устройства ([стр. 50\)](#page-50-2).

### **Операции во время вызова**

#### **Регулировка громкости голоса собеседника**

Во время звонка используйте кнопки  $(\overline{VOL})$  +/-.

Уровень громкости голоса собеседника сохраняется в памяти независимо от обычного уровня громкости.

#### **Отправка сигналов DTMF (двухтонального многочастотного набора)**

Коснитесь , затем нажмите нужные номерные кнопки.

### **Перевод текущего вызова на сотовый телефон**

Коснитесь  $\Box$   $\blacksquare \leftrightarrow \blacksquare$ 

Коснитесь **п** $\leftrightarrow$ **п** повторно, чтобы снова перевести вызов в режим громкой связи.

#### *Примечание*

В зависимости от сотового телефона соединение с гарнитурой может прерываться при попытке перевода вызова.

#### **Регулировка громкости для собеседника**

- <span id="page-48-1"></span>**1** Коснитесь <sup>⊙</sup> д. а затем "Чувствит. **микр.".**
- **2 Для регулировки уровня коснитесь "НЧ", "СЧ" или "ВЧ".**
- **3 Коснитесь повторно для возврата к предыдущим экранам.**

#### **Завершение вызова** Коснитесь  $\blacklozenge$ .

# <span id="page-48-0"></span>**Управление телефонной книгой**

В телефонной книге можно сохранить до 500 контактов.

#### *Примечания*

- В случае сдачи на утилизацию или передачи автомобиля другому владельцу вместе с установленным устройством удалите все данные телефонной книги на данном устройстве во избежание их несанкционированного использования посторонними лицами. Для этого выполните одно из следующих действий: **ОБЕСТВЕНИЕ ПОЛИЗИВЕНИЕ РОБЛЕГАЛИЗОВА**<br>
(кроме режима<br>
1 **Коснитесь <sup>02</sup>/<sub>2</sub> а затем "MHP", "C4" или "B4").<br>
1 <b>Коснитесь <sup>02</sup>/<sub>3</sub>** а затем "MHP".<br>
1 **Коснитесь <sup>43</sup>/<sub>2</sub>** для регулировки уровне<br> **43** Коснитесь <sup>43</sup> - **3** 
	- удалите данные телефонной книги с помощью инициализации [\(стр. 52\)](#page-52-1);
	- нажмите кнопку сброса;
	- отсоедините провод питания;
	- Загруженные из сотового телефона данные телефонной книги невозможно заменить более свежими данными. Однако в результате некоторые данные (имя и т. п.) могут повторяться.
	- В случае повреждения этого устройства данные телефонной книги могут быть потеряны.

# **Выбор данных телефонной книги**

Можно выбрать данные телефонной книги сотового телефона или внутренние данные устройства.

- **1 Нажмите кнопку** (HOME)**, затем коснитесь "Телефон".** Появится экран телефона Bluetooth.
- **2** Коснитесь <sup>⊙</sup> да затем "Выбрать **телефонную книгу".**
- **3 Коснитесь нужного элемента.**

Для возврата к предыдущему экрану коснитесь  $\blacktriangleright$ .

**Сохранение данных телефонной книги (при выборе "Внутренний" из "Выбрать телефонную книгу")** Можно отправить данные из телефонной

книги сотового телефона и сохранить их в этом устройстве.

- **1 Нажмите кнопку** (HOME)**, затем коснитесь "Телефон".** Появится экран телефона Bluetooth.
- **2** Коснитесь <sup>⊙</sup> да затем "Прием **телефонной книги".** Это устройство готово к получению данных телефонной книги.
- **3 Отправьте данные телефонной книги с помощью подключенного сотового телефона.**

По завершении приема появляется название устройства Bluetooth и данные телефонной книги сохраняются в этом устройстве.

# <span id="page-49-0"></span>**Просмотр телефонной книги**

Можно выполнить поиск данных в телефонной книге.

Также можно звонить лицам из списка контактов.

- **1 Нажмите кнопку** (HOME)**, затем коснитесь "Телефон".** Появится экран телефона Bluetooth.
- **2** Коснитесь **■**. Отобразится телефонная книга.

# **3 Выберите нужный контакт.**

1В списке имен коснитесь имени контакта.

2В списке номеров коснитесь телефонного номера.

Для поиска нужного контакта в алфавитном порядке коснитесь  $\mathcal{Q}$ . затем выберите алфавитный порядок.

Отобразится экран подтверждения выбора контакта.

### **Вызов лица из списка контактов**

Выберите нужный контакт из телефонной книги, затем коснитесь  $\curvearrowright$ .

### **Удаление данных телефонной книги**

### **Удаление всех данных телефонной книги с этого устройства**

- **1 Нажмите кнопку** (HOME)**, затем коснитесь "Телефон".** Появится экран телефона Bluetooth.
- **2** Коснитесь  $\blacksquare$ . Отобразится телефонная книга.
- **3** Коснитесь ш. Отобразится экран подтверждения.
- **4 Коснитесь "OK".** Все данные телефонной будут удалены.

### **Удаление отдельного контакта из телефонной книги**

- **1 Выполните приведенные выше шаги 1–2.**
- **2 Выберите контакт, который необходимо удалить.** В списке имен коснитесь имени контакта. динные из гедориной или и соснитель и соснитель и соснитель и соснитель и соснитель и соснитель и соснитель и соснитель с соснитель с соснитель с соснитель с соснитель с соснитель с соснитель с состобранить и соснитель с

Для поиска нужного контакта в алфавитном порядке коснитесь  $\mathbb Q$ , затем выберите алфавитный порядок.

- $3$  Коснитесь  $\overline{\mathbb{u}}$ . Отобразится экран подтверждения.
- **4 Коснитесь "OK".** Контакт будет удален из телефонной книги.

# **Управление данными вызовов**

### **Очистка журнала вызовов**

Можно удалять элементы в журнале вызовов.

#### **Удаление всех элементов в журнале вызовов**

- **1 Нажмите кнопку** (HOME)**, затем коснитесь "Телефон".** Появится экран телефона Bluetooth.
- **2** Коснитесь : ... Отобразится журнал вызовов.
- **3** Коснитесь  $\overline{m}$ . Отобразится экран подтверждения.
- **4 Коснитесь "OK".** Все элементы в журнале вызовов будут удалены.

### <span id="page-50-0"></span>**Список номеров предварительной настройки**

Можно сохранять контакты из телефонной книги или журнала вызовов в предустановленных наборах.

# **Сохранение из телефонной книги**

- **1 Нажмите кнопку** (HOME)**, затем коснитесь "Телефон".** Появится экран телефона Bluetooth.
- $2$  Коснитесь  $\blacksquare$ . Отобразится телефонная книга.
- **3 Выберите контакт для сохранения в предустановленном наборе.**

1В списке имен коснитесь имени контакта.

2В списке номеров коснитесь телефонного номера. Для поиска нужного контакта в алфавитном порядке коснитесь  $\mathcal{Q}$ , затем выберите алфавитный порядок. 3 **13** Конитесь нужного элематически нервали подтверждения и подавления и подавления и подавления и подавления и подавления и подавления в подавления и подавления и подавления и подавления с и стройства или подавления с

Отобразится экран подтверждения выбора контакта.

#### **4 Коснитесь "Предустановок", затем выберите нужный номер (от "1" до "6").**

Контакт будет закреплен за выбранным номером предварительной настройки.

### **Изменение регистрации предустановленного набора**

Выполните приведенную выше процедуру и перезапишите предустановленный набор.

# **Меню параметров телефона**

Меню параметров телефона можно настроить в разделе "Телефон".

- **1 Нажмите кнопку** (HOME)**, затем коснитесь "Телефон".**
- $2$  Коснитесь <sup>⊙</sup>≞. Появится меню параметров телефона.
- **3 Коснитесь нужного элемента в списке и выполните настройку.** Меню параметров телефона состоит из следующих элементов:

#### <span id="page-50-2"></span>**"Мелодия звонка"**\*1\*<sup>2</sup>

Использование мелодии звонка этого устройства или подключенного сотового телефона: "Внутренний", "Сотовый".

#### <span id="page-50-1"></span>**"Автоответ"**\*<sup>1</sup>

Используется для автоматического ответа на входящий вызов.

- "ВЫКЛ.": не отвечать автоматически.
- "3 сек": автоответчик срабатывает автоматически через 3 секунды.
- "10 сек": автоответчик срабатывает автоматически через 10 секунд.

#### **"Выбрать телефонную книгу"**

Просмотр данных телефонной книги на этом устройстве или сотовом телефоне: "Внутренний", "Сотовый".

#### **"Прием телефонной книги"**

Отправка данных телефонной книги из подключенного сотового телефона. По завершении передачи появляется имя устройства Bluetooth.

#### **"Визуализатор фона"**

Установка визуализатора фона: "ВКЛ.", "ВЫКЛ.".

- \*1 Настройка невозможна во время вызова в режиме громкой связи.
- \*2 В зависимости от сотового телефона возможна ситуация, когда мелодия звонка будет звучать на данном устройстве, несмотря на выбор значения "Сотовый".

Во время вызова в режиме громкой связи меню параметров телефона состоит из следующих элементов:

**"Шумо-/ Эхоподавление"** (Режим эхоподавления/шумоподавления) Снижение уровня эха и шумов во время вызова.

Обычно устанавливается "Режим 1". При неудовлетворительном качестве исходящего звука установите "Режим 2".

**"Чувствит. микр."** ([стр. 48](#page-48-1))

Регулировка громкости микрофона для собеседника: "НЧ", "СЧ", "ВЧ".

# **Аудиопотоки**

### **Прослушивание звука с устройства Bluetooth через это устройство**

Если другое устройство поддерживает профиль A2DP (расширенный профиль распространения аудио), можно прослушивать воспроизводимый звук через это устройство.

- **1 Подключите это устройство к устройству Bluetooth (стр. 46).**
- **2 Уменьшите громкость на данном устройстве.**
- **3 Нажмите кнопку** (HOME)**, затем коснитесь "BT аудио".** Появится экран аудиоустройства Bluetooth.
- **4 Выполните необходимые операции на устройстве Bluetooth, чтобы начать воспроизведение.**
- **5 Отрегулируйте громкость на данном устройстве.**

#### *Примечание*

При отключении последнего подключенного устройства коснитесь "Повт. подключ." для поиска последнего подключенного устройства Bluetooth.

Если проблема не решается, коснитесь "Настройки BT", затем установите для сигнала значение "ВКЛ.". Коснитесь "Сопряжение >" для перехода в режим сопряжения.

Подробные сведения о процедуре сопряжения см. на [стр. 45](#page-45-0).

# **Управление устройством Bluetooth с этого устройства**

Если другое устройство поддерживает профиль AVRCP (профиль дистанционного управления аудио- и видеоустройствами), можно управлять воспроизведением на этом устройстве.

Выполняемые операции аналогичны операциям при воспроизведении диска [\(стр. 23\)](#page-23-0), за исключением следующего.

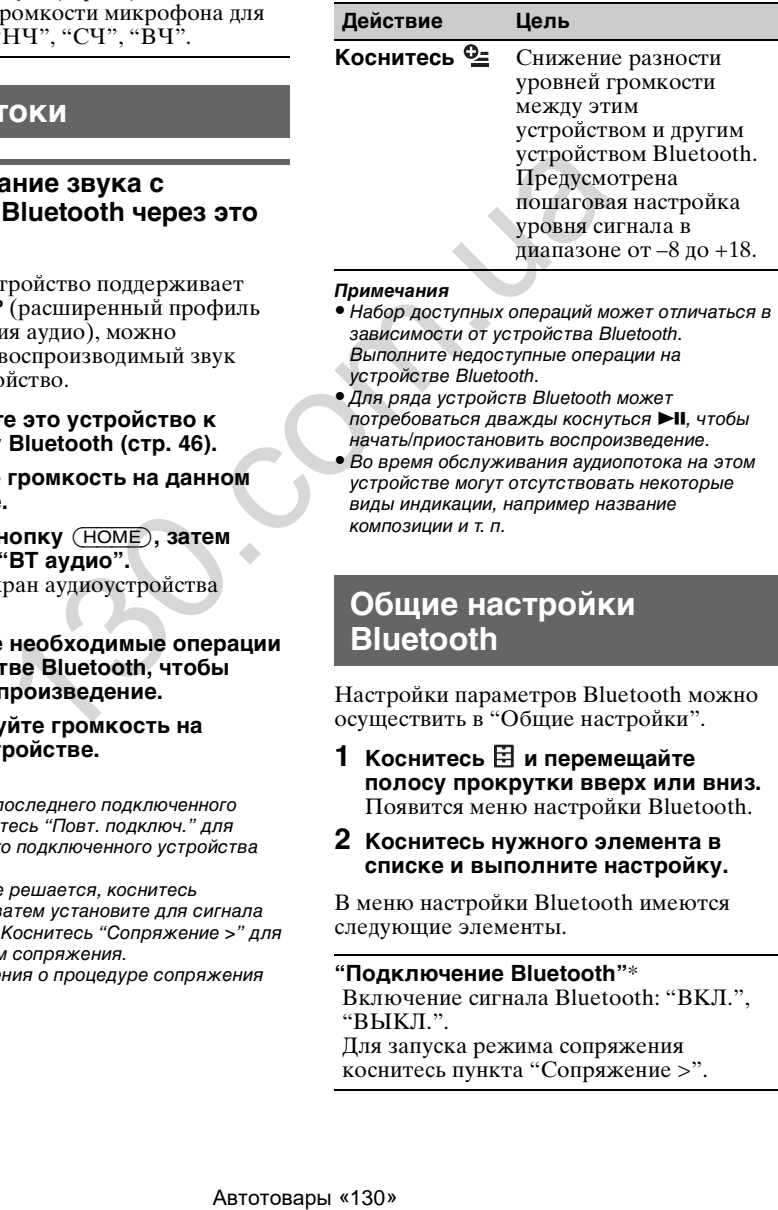

#### *Примечания*

- Набор доступных операций может отличаться в зависимости от устройства Bluetooth. Выполните недоступные операции на устройстве Bluetooth.
- Для ряда устройств Bluetooth может потребоваться дважды коснуться **>II**, чтобы начать/приостановить воспроизведение.
- Во время обслуживания аудиопотока на этом устройстве могут отсутствовать некоторые виды индикации, например название композиции и т. п.

# **Общие настройки Bluetooth**

Настройки параметров Bluetooth можно осуществить в "Общие настройки".

**1** Коснитесь **В** и перемещайте **полосу прокрутки вверх или вниз.** Появится меню настройки Bluetooth.

#### **2 Коснитесь нужного элемента в списке и выполните настройку.**

В меню настройки Bluetooth имеются следующие элементы.

#### <span id="page-51-0"></span>**"Подключение Bluetooth"**\* Включение сигнала Bluetooth: "ВКЛ.", "ВЫКЛ.".

Для запуска режима сопряжения коснитесь пункта "Сопряжение >".

#### <span id="page-52-1"></span>**"Инициализация Bluetooth"**\*

Инициализация связанных с функцией настроек Bluetooth. Коснитесь "Инициализиров." для подтверждения. Функция "Инициализация Bluetooth" удаляет все связанные с Bluetooth настройки: данные телефонной книги, журнал вызовов, предустановленный набор, историю подключенных устройств Bluetooth и т. п.

Настройка невозможна во время вызова в режиме громкой связи.

#### *Примечание*

Подробнее о настройке других устройств Bluetooth см. в соответствующих руководствах.

# Настройка звучания

# <span id="page-52-0"></span>**Выбор качества звука — EQ7**

Можно выбрать кривую эквалайзера, отвечающую одному из 7 типов музыки ("Xplod", "Вокал", "Эдж", "Круиз", "Простр.", "Притяжение". "Пользоват." или "ВЫКЛ.").

- **1 Во время приема/воспроизведения нажмите кнопку** (HOME)**, затем коснитесь "Настройки".**
- **2** Коснитесь ♪. Появится меню настройки звука.
- **3 Коснитесь "EQ7".** Отобразятся параметры.
- **4 Коснитесь нужной кривой эквалайзера.** Настройка завершена.

Для отмены кривой эквалайзера выберите значение "ВЫКЛ.". Для возврата к предыдущему экрану коснитесь  $\blacktriangleright$ .

#### *Примечание*

При воспроизведении USB-видео невозможно выполнять настройку звука одновременно с прослушиванием.

### **Настройка кривой эквалайзера — настройка EQ7**

Кривая "Пользоват." для EQ7 позволяет установить собственные настройки эквалайзера. Можно отрегулировать уровень для 7 различных частотных диапазонов: 63 Hz, 160 Hz, 400 Hz, 1 kHz, 2.5 kHz, 6.3 kHz и 16 kHz. 3 Коснитесь "Едгу", Отобразится параметры.<br>
4 Коснитесь нужной криви «малайзера.<br>
Настройка завершена.<br>
Для отмены кривой эквалай;<br>
Значение "ВЫКЛ."<br>
Для возврата к предыдущем:<br>
Для возврата к предыдущем:<br>
Для возврата к

- **1 Во время приема/воспроизведения нажмите кнопку** (HOME)**, затем коснитесь "Настройки".**
- **2** Коснитесь ♪, а затем "EQ7". Выберите любое значение для кривой эквалайзера кроме "ВЫКЛ.".
- **3 Коснитесь "Пользоват.", а затем "Настройка >".**

Отобразится экран настройки.

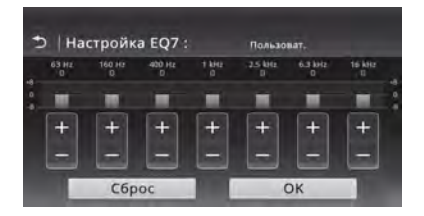

#### **4 С помощью кнопок +/– отрегулируйте уровни для каждой частоты.**

Предусмотрена пошаговая настройка уровня выходного сигнала в диапазоне от –8 до +8.

Для восстановления заводской настройки кривой эквалайзера коснитесь "Сброс".

### **5 Коснитесь "OK".**

<span id="page-53-0"></span>**Подстройка** 

Настройка завершена.

#### *Совет*

Можно также настроить другие типы эквалайзера.

**характеристик звука**

#### **4 С помощью кнопок** B**/**V**/**v**/**b **отрегулируйте баланс/фейдер.** Предусмотрена пошаговая регулировка уровня в диапазоне от –15 до +15 (баланс)/от –15 до +15 (фейдер).

#### **5 Используйте кнопки +/– для регулировки уровня громкости сабвуфера.**

Эту настройку можно выполнить, только если подключен сабвуфер и для параметра "Сабвуфер" установлено значение "ВКЛ." ([стр. 64](#page-64-1)). Предусмотрена пошаговая настройка уровня сигнала в диапазоне от –6 до +6.

Для возврата к предыдущему экрану коснитесь  $\blacktriangleright$ .

По своему предпочтению можно отрегулировать звуковой баланс между правым и левым громкоговорителями ("Баланс"), а также передним и задним громкоговорителями ("Фейдер"). Кроме того, можно отрегулировать уровень громкости сабвуфера в случае его подключения.

- **1 Во время приема/воспроизведения нажмите кнопку** (HOME)**, затем коснитесь "Настройки".**
- **2** Коснитесь  $\mathcal{D}$ . Появится меню настройки звука.
- **3 Коснитесь "Баланс/Фейдер/ Сабвуфер".** Появится экран настройки.

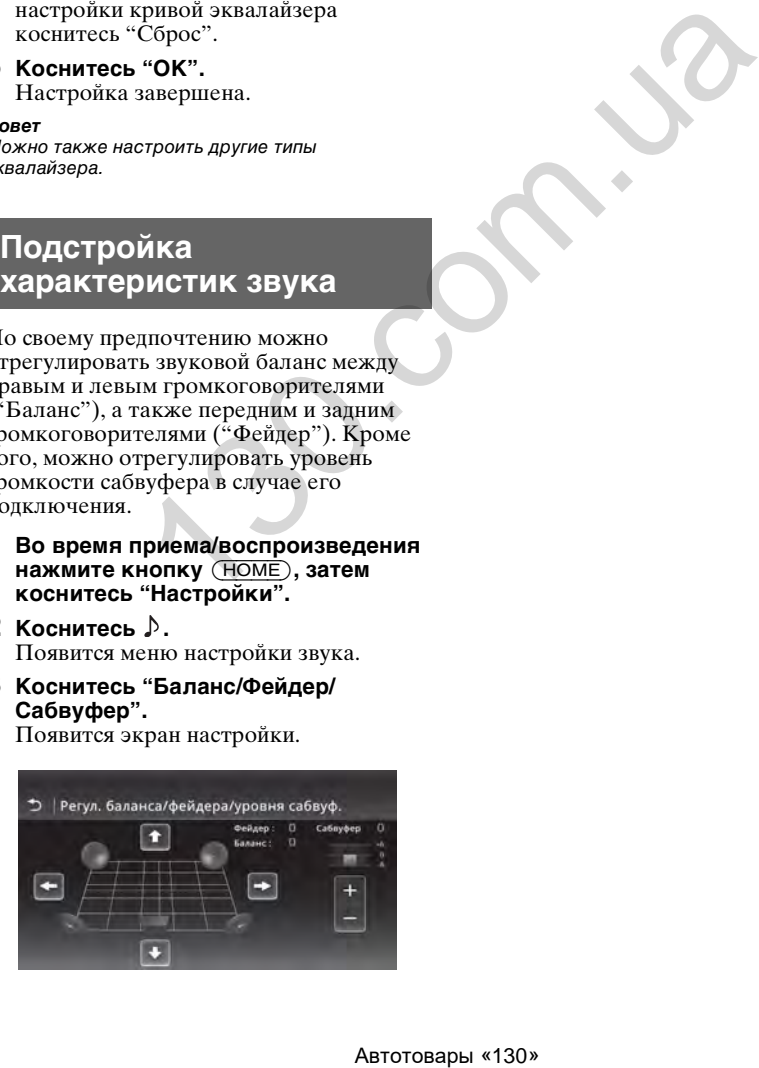

# <span id="page-54-0"></span>**Оптимизация звучания для положения прослушивания — интеллектуальное согласование времени**

Устройство может изменять локализацию звука путем воспроизведения звука каждого динамика с определенной задержкой в соответствии с вашим местоположением. Возникающее при этом естественное акустическое поле вызывает ощущение, будто вы сидите в самом его центре.

Параметры для каждой установки "Позиция прослушивания" приведены ниже.

000

 $\bf{O}$ 

**"Передн. L"** (1): впереди слева

**"Передн. R"** (2): впереди справа

#### **"Передний"** (3):

впереди по центру **"Все"** (4): по центру автомобиля

**"Пользовательский"**: точно настроенное положение [\(стр. 54\)](#page-54-1)

**"ВЫКЛ."**: положение не задано

При соблюдении следующих условий также можно задать приблизительное положение сабвуфера по отношению к положению прослушивания:

- сабвуфер подключен, и для параметра "Сабвуфер" установлено значение "ВКЛ." ([стр. 64](#page-64-1));
- для положения прослушивания задано значение "Передн. L", "Передн. R", "Передний" или "Все".
- **1 Во время приема/воспроизведения нажмите кнопку** (HOME)**, затем коснитесь "Настройки".**
- **2** Коснитесь ♪. Появится меню настройки звука.
- **3 Коснитесь "Позиция прослушивания".** Появится экран настройки.
- **4 Коснитесь "Передн. L", "Передн. R", "Передний" или "Все".**

**5 Установите положение сабвуфера.** Если в шаге 4 был выбран параметр "Передн. L", "Передн. R", "Передний" или "Все", можно задать положение сабвуфера. Коснитесь "Близко", "Обычный" или "Далеко". Настройка завершена.

Для выбора пользовательского положения прослушивания коснитесь "Пользоват. >". Если требуется восстановить значения по умолчанию, коснитесь "Сброс".

Для отмены интеллектуального согласования времени выберите значение "ВЫКЛ.".

Для возврата к предыдущему экрану коснитесь  $\blacktriangle$ .

### <span id="page-54-1"></span>**Настройка положения прослушивания — настройка интеллектуального согласования времени**

Можно выполнить точную настройку положения прослушивания для каждого громкоговорителя так, чтобы задержанный звуковой сигнал своевременно достигал ушей слушателя.

Прежде всего измерьте расстояние от каждого громкоговорителя до точки прослушивания.

- **1 Во время приема/воспроизведения нажмите кнопку** (HOME)**, затем коснитесь "Настройки".**
- **2 Коснитесь ♪, а затем "Позиция прослушивания".**
- **3 Коснитесь "Пользоват. >".** Появится экран настройки.

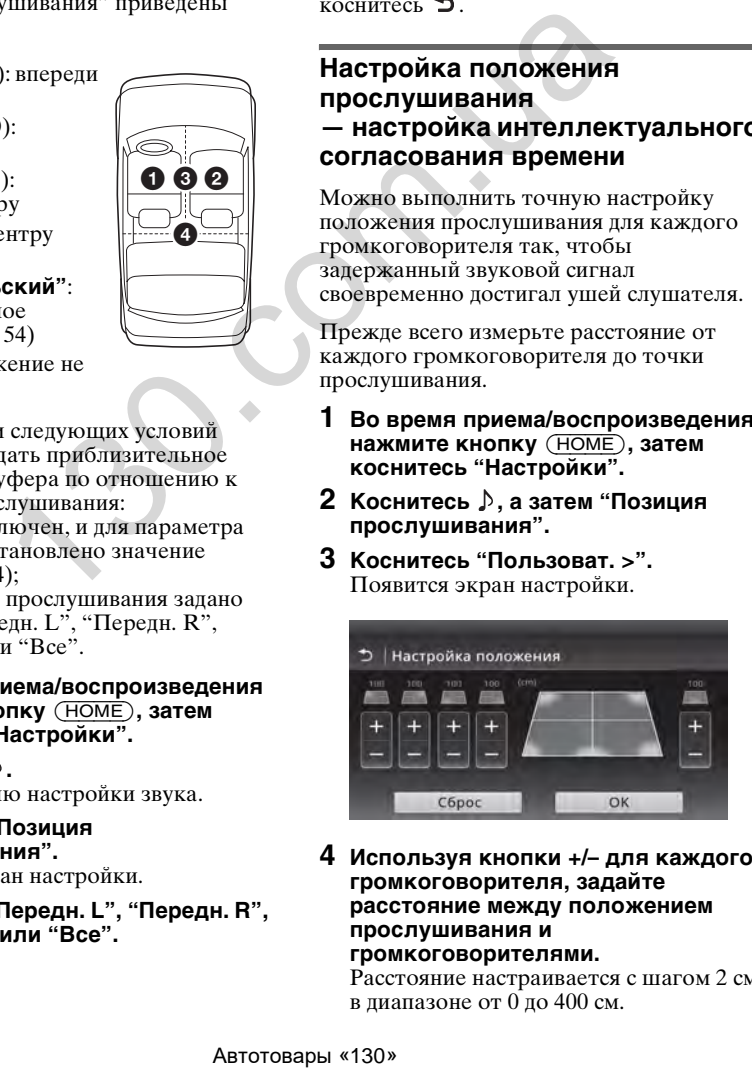

**4 Используя кнопки +/– для каждого громкоговорителя, задайте расстояние между положением прослушивания и громкоговорителями.**

Расстояние настраивается с шагом 2 см в диапазоне от 0 до 400 см.

### **5 Коснитесь "OK".** Настройка завершена.

Для восстановления настройки по умолчанию коснитесь "Сброс". Для возврата к предыдущему экрану коснитесь  $\blacktriangleright$ .

#### *Примечание*

Эта настройка применяется только после касания кнопки "OK".

# **Конфигурация громкоговорителя и настройка громкости**

# <span id="page-55-0"></span>**Создание виртуального центрального громкоговорителя — CSO**

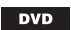

Для достижения максимального эффекта объемного звука рекомендуется использовать 5 громкоговорителей (передний левый/правый, задний левый/ правый, центральный) и сабвуфер. Функция CSO (настройка виртуального центрального канала) позволяет создать виртуальный центральный громкоговоритель, даже когда задний центральный громкоговоритель не подключен. Автотовары «130» 130.com.ua

- **1 Во время воспроизведения DVD коснитесь экрана.**
- **2** Коснитесь <sup>⊙</sup>≞. Появится меню параметров диска.
- **3 Коснитесь "CSO (Настр. виртуального центр. канала)".** Отобразятся параметры.
- **4 Коснитесь "CSO1", "CSO2" или "CSO3".** Настройка завершена.

Для отмены функции CSO коснитесь "ВЫКЛ." в шаге 4. Для возврата к предыдущему экрану коснитесь  $\blacktriangleright$ .

#### *Примечание*

Функция "CSO (Настр. виртуального центр. канала)" действует только в случае установки для параметра "Многоканал. выход" значения "Мультиканальный" ([стр. 68\)](#page-68-0), поскольку она эффективна только при воспроизведении многоканальных источников.

# <span id="page-55-1"></span>**Использование задних громкоговорителей в качестве сабвуфера — усиление тыловых басов**

Функция усиления задних басов улучшает качество низкочастотного звука путем применения фильтра низких частот [\(стр. 63\)](#page-63-0) к задним громкоговорителям. Эта функция позволяет задним громкоговорителям работать как пара сабвуферов, даже если сабвуфер не подключен.

- **1 Во время приема/воспроизведения нажмите кнопку** (HOME)**, затем коснитесь "Настройки".**
- **2** Коснитесь ♪. Появится меню настройки звука.
- **3 Перемещайте полосу прокрутки вверх или вниз, затем коснитесь "RBE (Усил. ур. громк. баса на тыл. акуст.)".**

Отобразятся параметры.

**4 Коснитесь "RBE1", "RBE2" или "RBE3".**

Настройка завершена.

Для отмены функции RBE коснитесь "ВЫКЛ." в шаге 4. Для возврата к предыдущему экрану коснитесь  $\blacktriangleright$ .

# <span id="page-56-1"></span>**Регулировка громкости громкоговорителей**

Можно отрегулировать уровень громкости каждого из подключенных громкоговорителей.

Настраиваемые громкоговорители: "Передн. R" (передний правый), "Передн. L" (передний левый), "Тыл. L" (задний левый), "Тыл. R" (задний правый) и "Сабвуфер"\*.

\* Настройку можно выполнить, только если подключен сабвуфер и для параметра "Сабвуфер" установлено значение "ВКЛ." [\(стр. 64](#page-64-1)).

- **1 Когда источник не выбран, нажмите**  (HOME)**, затем коснитесь "Настройки".**
- **2** Коснитесь ♪. Появится меню настройки звука.
- **3 Перемещайте полосу прокрутки вверх или вниз, затем коснитесь "Уровень каналов 4.1".**

Появится экран настройки.

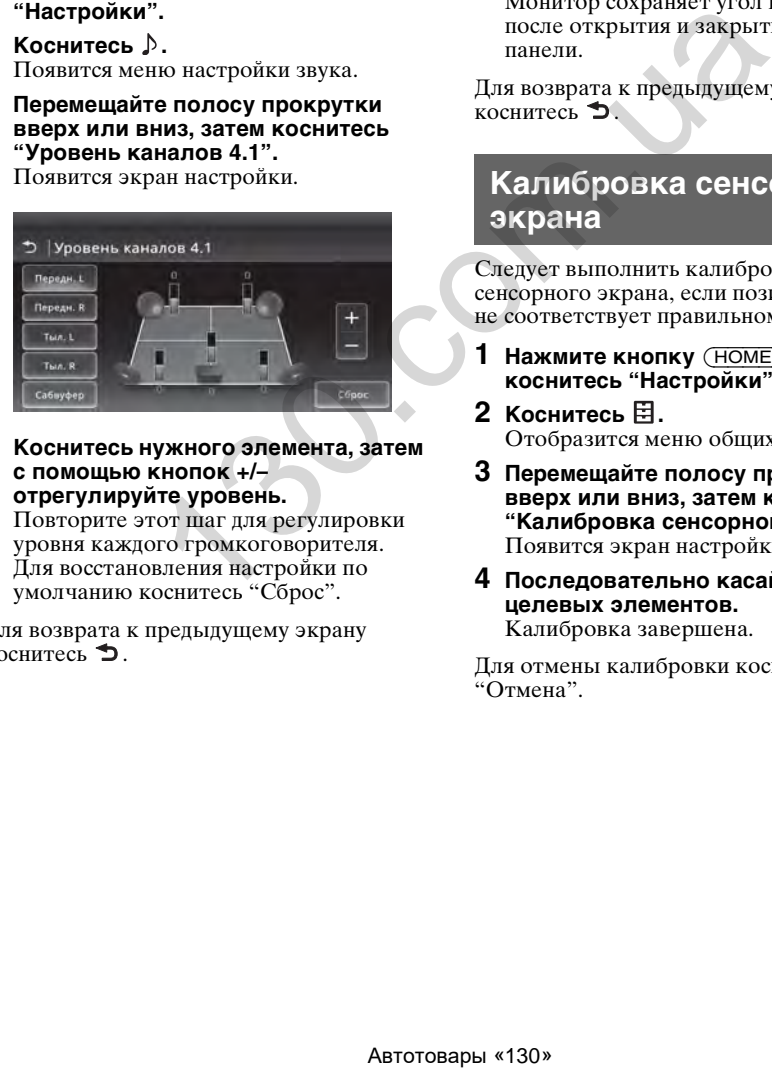

**4 Коснитесь нужного элемента, затем с помощью кнопок +/– отрегулируйте уровень.**

Повторите этот шаг для регулировки уровня каждого громкоговорителя. Для восстановления настройки по умолчанию коснитесь "Сброс".

Для возврата к предыдущему экрану коснитесь  $\blacktriangleright$ .

# Регулировка монитора

**Регулировка угла наклона монитора (только для моделей XAV-741/701BT)**

Предусмотрена регулировка угла наклона монитора для улучшения обзора.

- **1** Нажмите и удерживайте кнопку ▲ **на основном устройстве.**
- **2** Коснитесь № 1/1 для **регулировки угла.** Выполненная настройка сохраняется. Монитор сохраняет угол наклона даже после открытия и закрытия передней панели.

Для возврата к предыдущему экрану коснитесь  $\mathbf{\dot{D}}$ .

# <span id="page-56-0"></span>**Калибровка сенсорного экрана**

Следует выполнить калибровку сенсорного экрана, если позиция касания не соответствует правильному элементу.

- **1 Нажмите кнопку** (HOME)**, затем коснитесь "Настройки".**
- $2$  Коснитесь  $\Xi$ . Отобразится меню общих настроек.
- **3 Перемещайте полосу прокрутки вверх или вниз, затем коснитесь "Калибровка сенсорной панели".** Появится экран настройки.
- **4 Последовательно касайтесь целевых элементов.** Калибровка завершена.

Для отмены калибровки коснитесь "Отмена".

# <span id="page-57-1"></span>**Регулировка изображения — Picture EQ**

Можно выбрать изображение, соответствующее интерьеру автомобиля. Параметры приведены ниже.

**"Динамическ."**: отчетливое изображение с яркими, светлыми цветами.

**"Стандартный"**: стандартное изображение.

**"Театр"**: увеличение яркости экрана; подходит для фильмов с недостаточным освещением.

**"Сепия"**: применение коричневого тона к изображению.

**"Пользов.1", "Пользов.2"**: настраиваемые пользователем параметры

[\(стр. 57\)](#page-57-0).

- **1 Во время воспроизведения видео нажмите кнопку** (HOME)**, затем коснитесь "Настройки".**
- **2** Коснитесь **...** Отобразится меню настройки экрана.
- **3 Коснитесь "Picture EQ".** Отобразятся параметры.

### **4 Коснитесь нужного параметра.**

Для возврата к предыдущему экрану коснитесь  $\blacktriangleright$ .

#### *Примечания*

- Эта настройка доступна только после включения стояночного тормоза.
- Эта настройка недоступна для USB-видео.

# <span id="page-57-0"></span>**Настройка изображения**

Параметры "Пользов.1" и "Пользов.2" Picture EQ позволяют выполнить настройку изображения путем регулировки цветового тона.

- **1 Во время воспроизведения видео нажмите кнопку** (HOME)**, затем коснитесь "Настройки".**
- **2** Коснитесь **3**, а затем "Picture EQ".
- **3 Коснитесь "Пользов.1 >" или "Пользов.2 >".**

# Появится экран настройки.

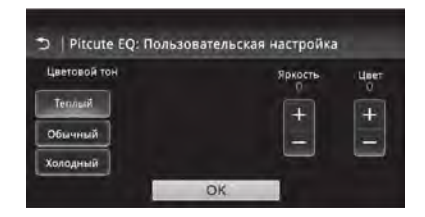

- **4 Коснитесь "Теплый", "Обычный" или "Холодный", чтобы выбрать "Цветовой тон".**
- **5 С помощью кнопок +/– на шкалах "Яркость" и "Цвет" отрегулируйте уровни.**
- **6 Коснитесь "OK".**

Для возврата к предыдущему экрану коснитесь  $\blacktriangleright$ .

*Примечание*

Невозможно настроить изображение для камеры заднего вида.

# <span id="page-57-2"></span>**Выбор форматного соотношения**

Можно изменить форматное соотношение экрана.

Параметры приведены ниже.

**"Обычный"**: изображение с форматным соотношением 4:3 (обычное изображение).

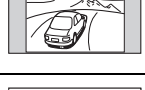

**"Широкоэкр."**: для заполнения экрана изображение с форматным соотношением 4:3, расширенное до левого и правого краев экрана, при чем срезаются верхняя и нижняя части изображения, выступающие за экран. Автотовары «130» 130.com.ua

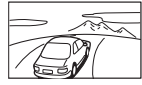

**"Полноэкранн."**:

изображение с форматным соотношением 16:9.

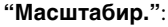

изображение с форматным соотношением 4:3, расширенное до левого и правого краев экрана.

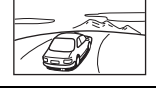

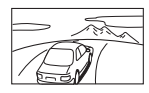

- **1 Во время воспроизведения видео нажмите кнопку** (HOME)**, затем коснитесь "Настройки".**
- **2** Коснитесь **...** Появится меню настройки экрана.
- **3 Коснитесь "Формат".** Отобразятся параметры.

### **4 Коснитесь нужного параметра.**

Для возврата к предыдущему экрану коснитесь  $\blacktriangleright$ .

#### *Примечания*

- Эта настройка доступна только после включения стояночного тормоза.
- Невозможно изменить форматное соотношение экрана для камеры заднего вида.
- При изменении форматного соотношения экрана для USB-видео войдите в меню параметров USB-видео. (стр. 34)

# Настройки

Меню настройки включает следующие категории.

- $\Xi$ : Общие настройки [\(стр. 59\)](#page-59-0)
- $\blacktriangleright$ : Настройки звука [\(стр. 62\)](#page-62-1)
- $\blacksquare$ : Настройки изображения [\(стр. 65\)](#page-65-0)
- $\mathcal{C}_1$ : Настройки источника ([стр. 66](#page-66-0))

# <span id="page-58-0"></span>**Основные операции настройки**

Можно выполнить настройку элементов меню с помощью следующих действий.

К примеру, для настройки подсветки клавиш выполните следующее.

- **1 Нажмите кнопку** (HOME)**, затем коснитесь "Настройки".** Появится меню настройки.
- **2 Коснитесь , перемещайте полосу прокрутки вверх или вниз, затем коснитесь "Подсветка клавиш".** Появится экран общих настроек.

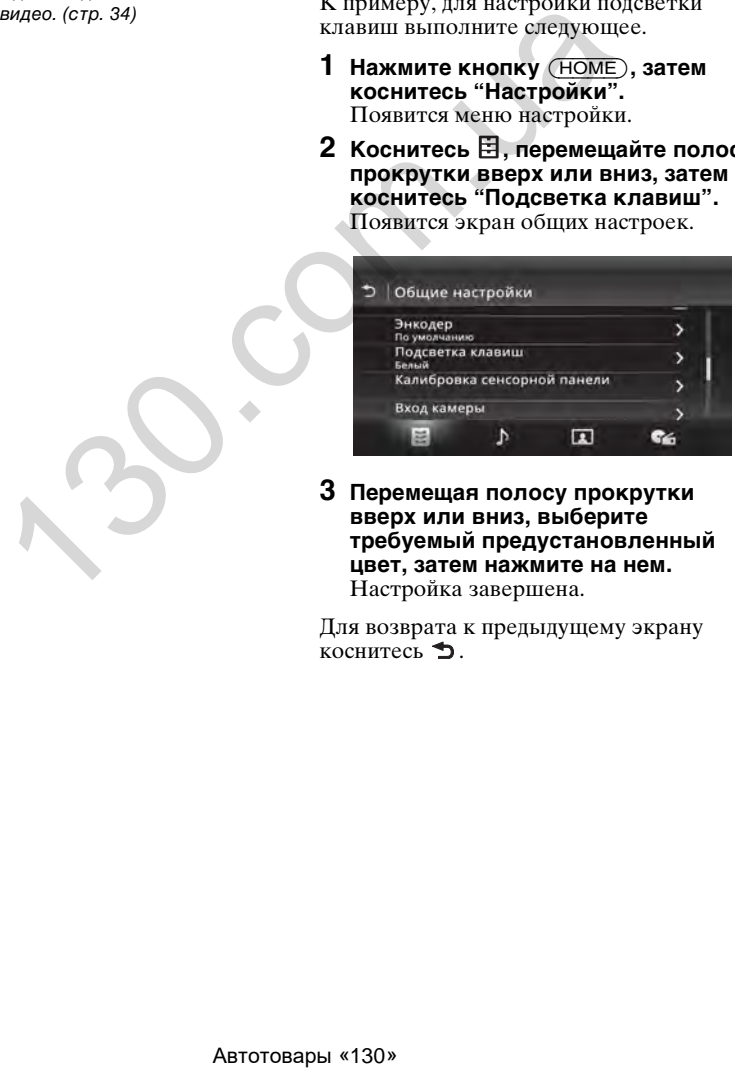

**3 Перемещая полосу прокрутки вверх или вниз, выберите требуемый предустановленный цвет, затем нажмите на нем.** Настройка завершена.

Для возврата к предыдущему экрану коснитесь  $\blacktriangle$ .

# <span id="page-59-0"></span>**Общие настройки**

Коснитесь "Настройки"  $\rightarrow \boxplus \rightarrow$  нужный элемент  $\rightarrow$  нужный параметр. Дополнительные сведения об этой процедуре [см. в разделе "Основные операции настройки" на стр. 58](#page-58-0).

Дополнительные сведения см. на указанных ниже страницах. "• указывает значения по умолчанию.

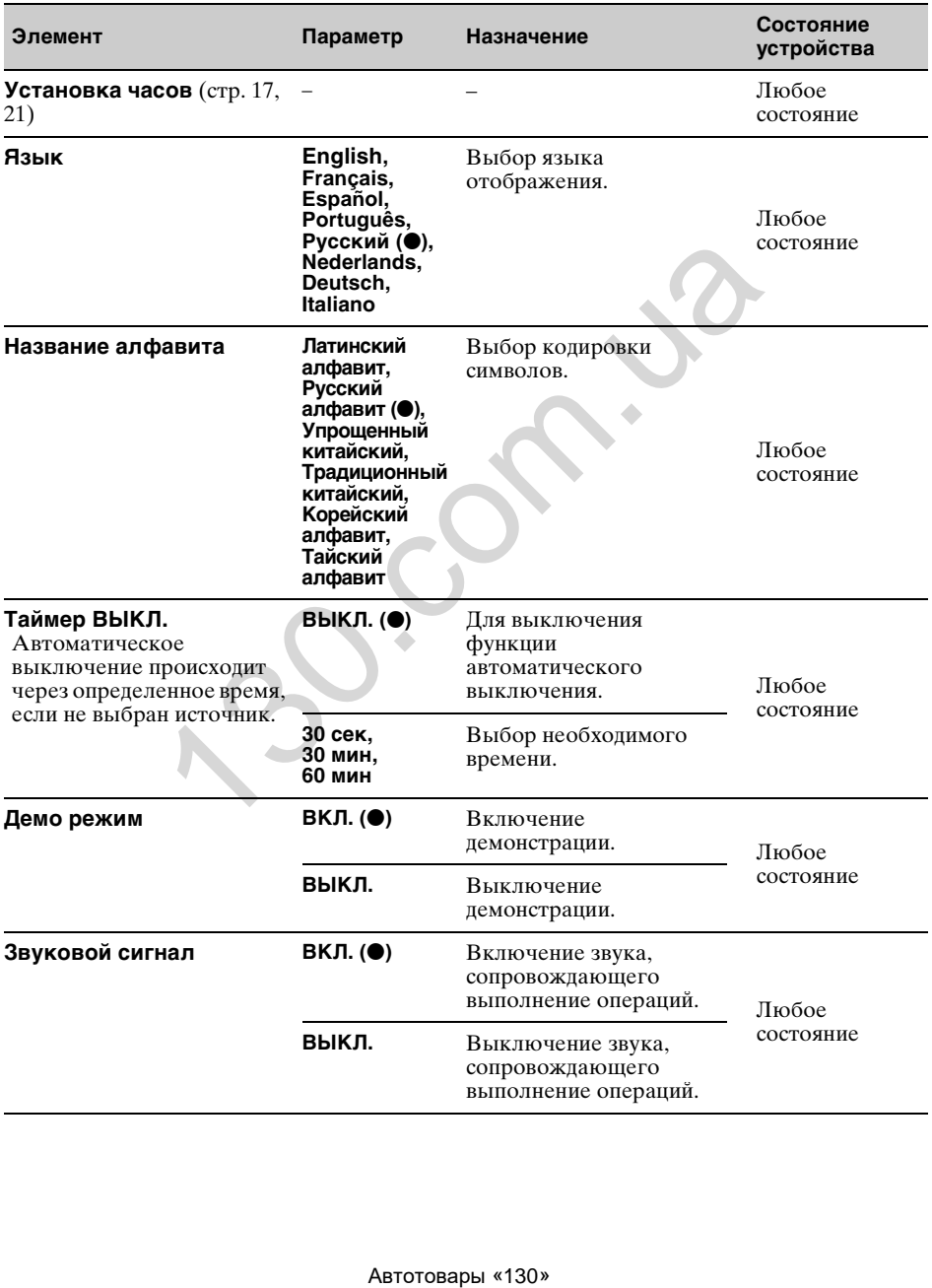

<span id="page-60-0"></span>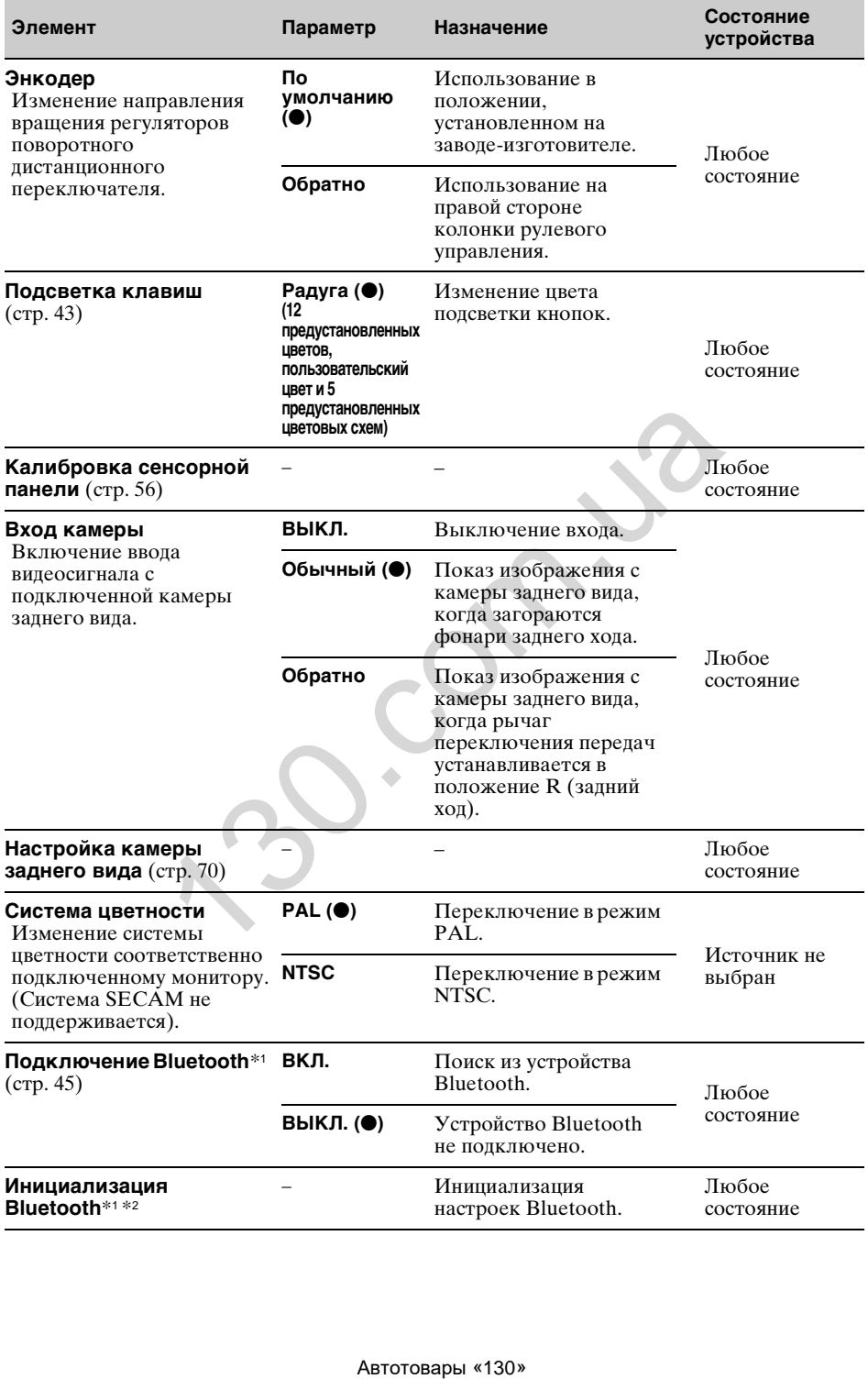

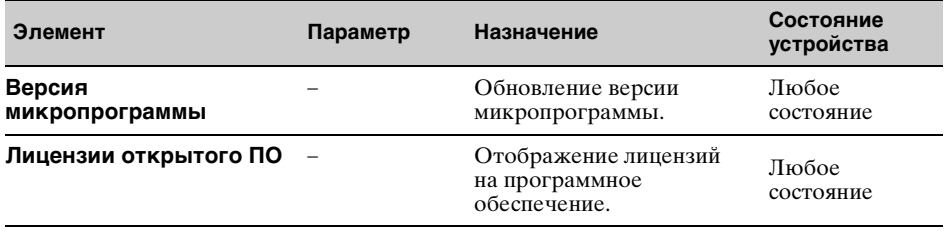

\*1 Доступно только для моделей XAV-701BT/601BT.

\*2 Функция "Инициализация Bluetooth" удаляет все связанные с Bluetooth настройки: данные телефонной книги, журнал вызовов, предустановленный набор, историю подключенных устройств Bluetooth и т. д.

ABTOCOM.LO

# <span id="page-62-1"></span>**Настройки звука**

Коснитесь "Настройки"  $\rightarrow \rightarrow \rightarrow$ нужный элемент  $\rightarrow$ нужный параметр. Дополнительные сведения об этой процедуре [см. в разделе "Основные операции настройки" на стр. 58.](#page-58-0)

Дополнительные сведения см. на указанных ниже страницах. "• указывает значения по умолчанию.

<span id="page-62-0"></span>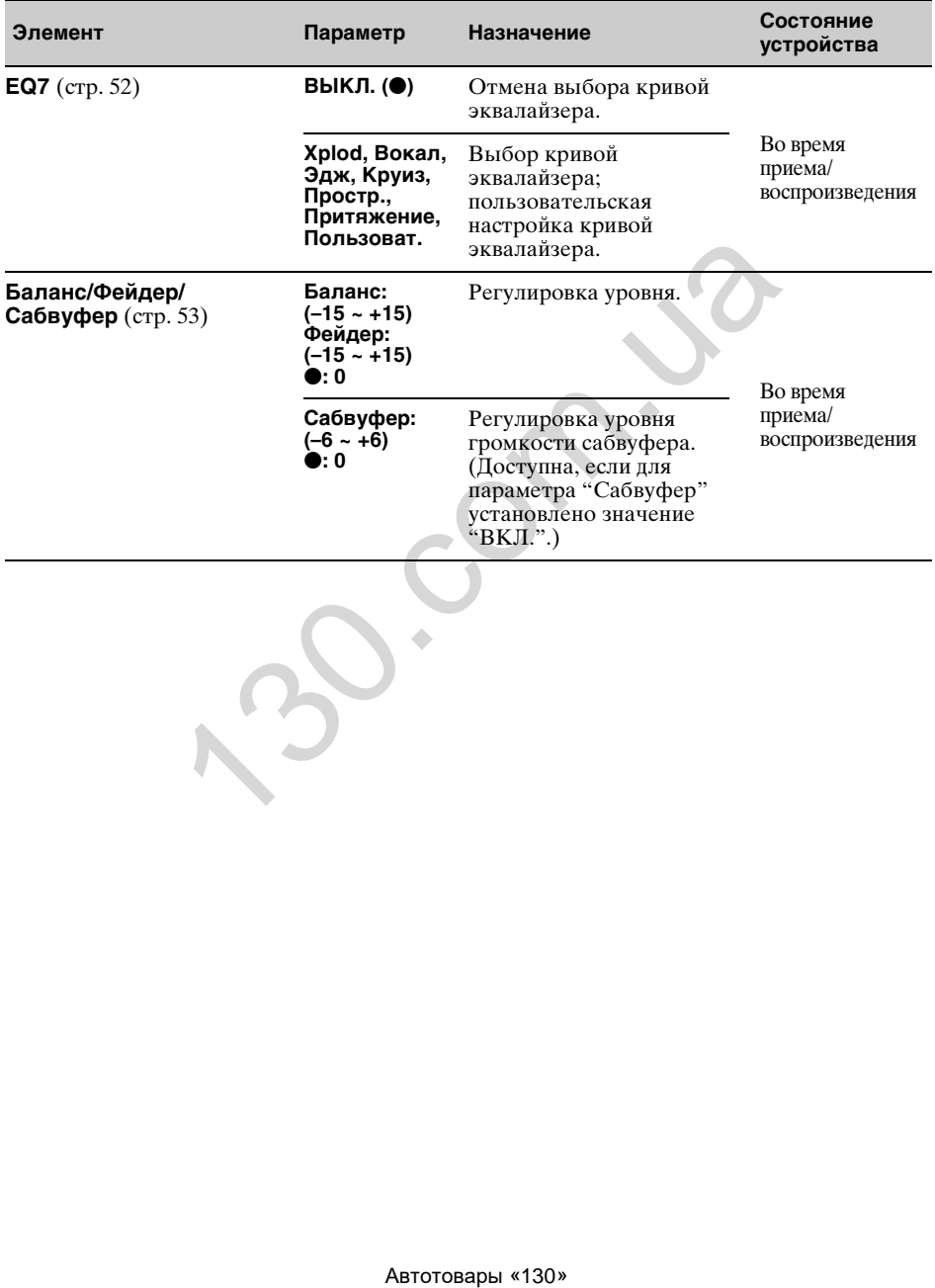

<span id="page-63-0"></span>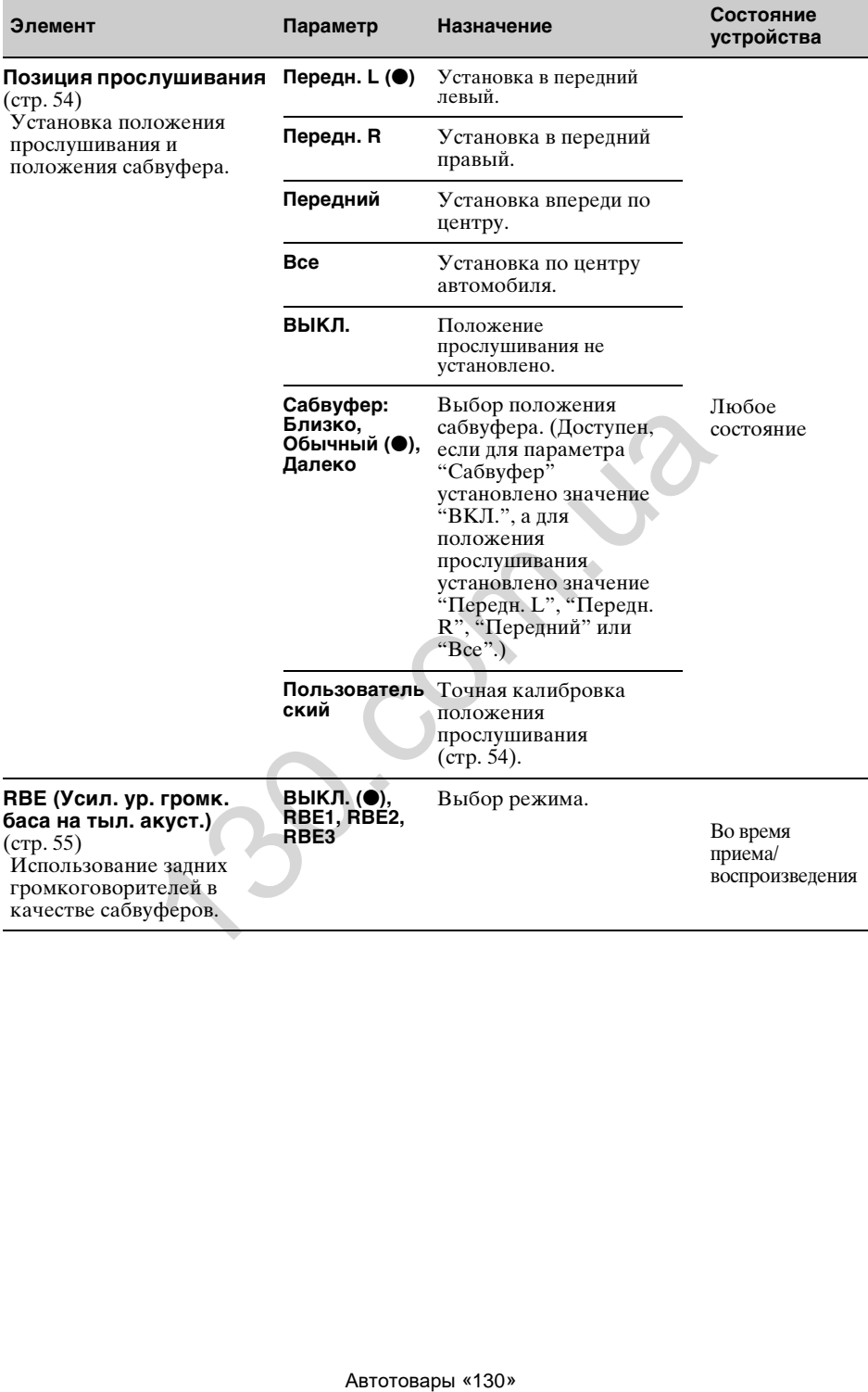

<span id="page-64-1"></span><span id="page-64-0"></span>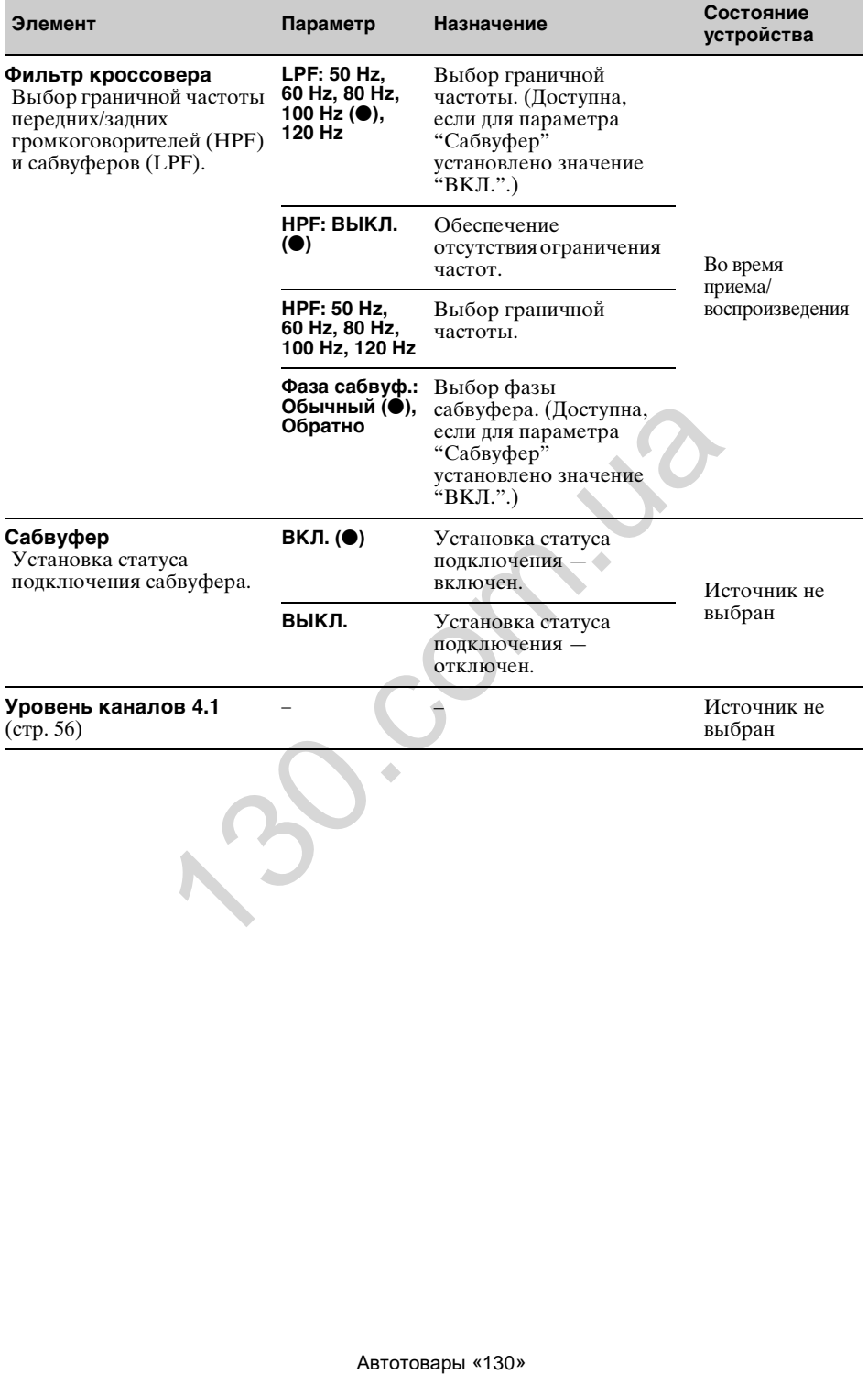

# <span id="page-65-0"></span>**Настройки изображения**

Коснитесь "Настройки" → 2 → нужный элемент → нужный параметр. Дополнительные сведения об этой процедуре [см. в разделе "Основные операции настройки" на стр. 58](#page-58-0).

Дополнительные сведения см. на указанных ниже страницах. "• указывает значения по умолчанию.

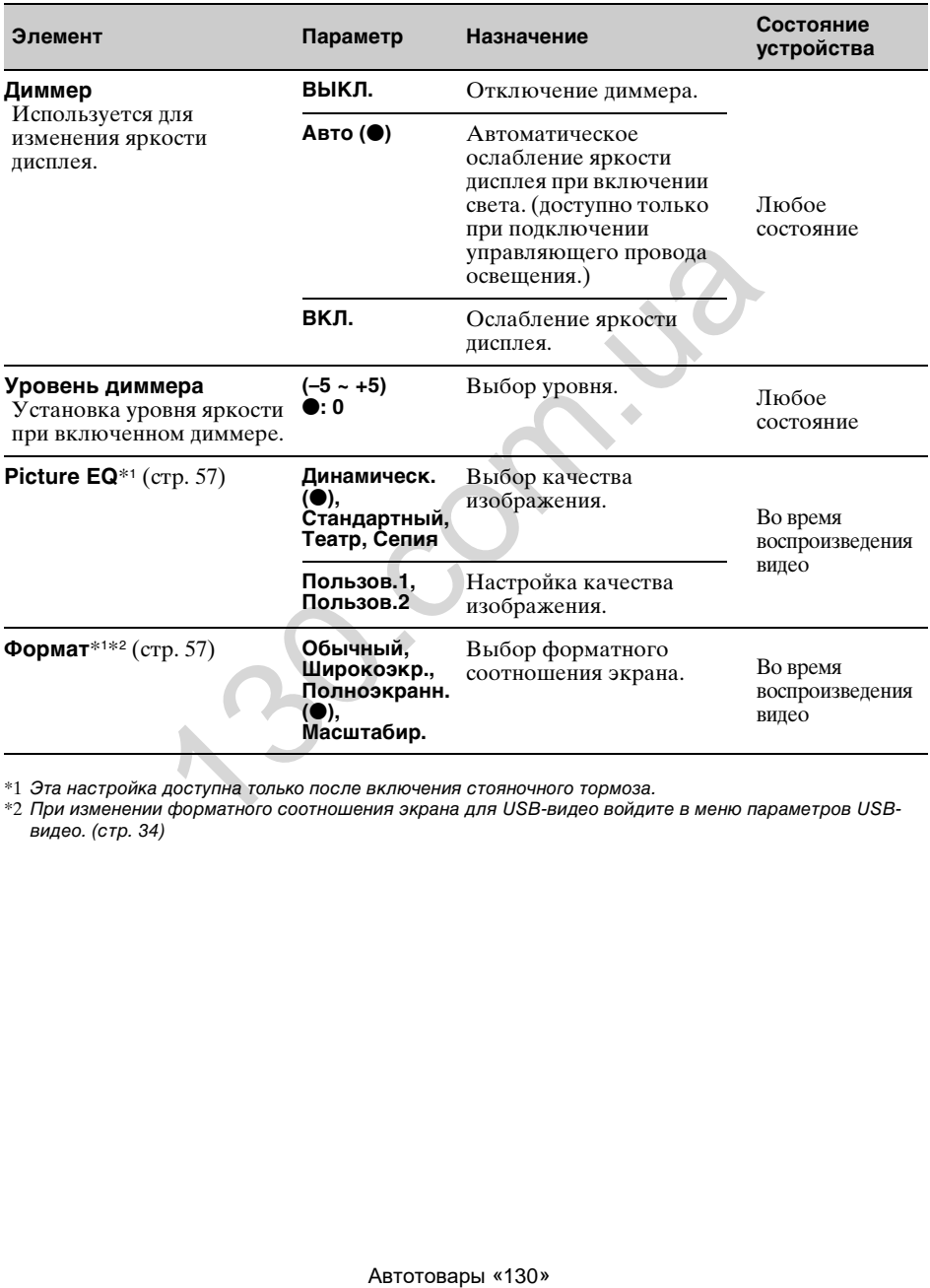

\*1 Эта настройка доступна только после включения стояночного тормоза.

\*2 При изменении форматного соотношения экрана для USB-видео войдите в меню параметров USBвидео. ([стр. 34\)](#page-34-0)

# <span id="page-66-0"></span>**Настройки источника**

Коснитесь "Настройки" → С → нужный элемент → нужный параметр. Дополнительные сведения об этой процедуре [см. в разделе "Основные операции настройки" на стр. 58.](#page-58-0)

Дополнительные сведения см. на указанных ниже страницах. "• указывает значения по умолчанию.

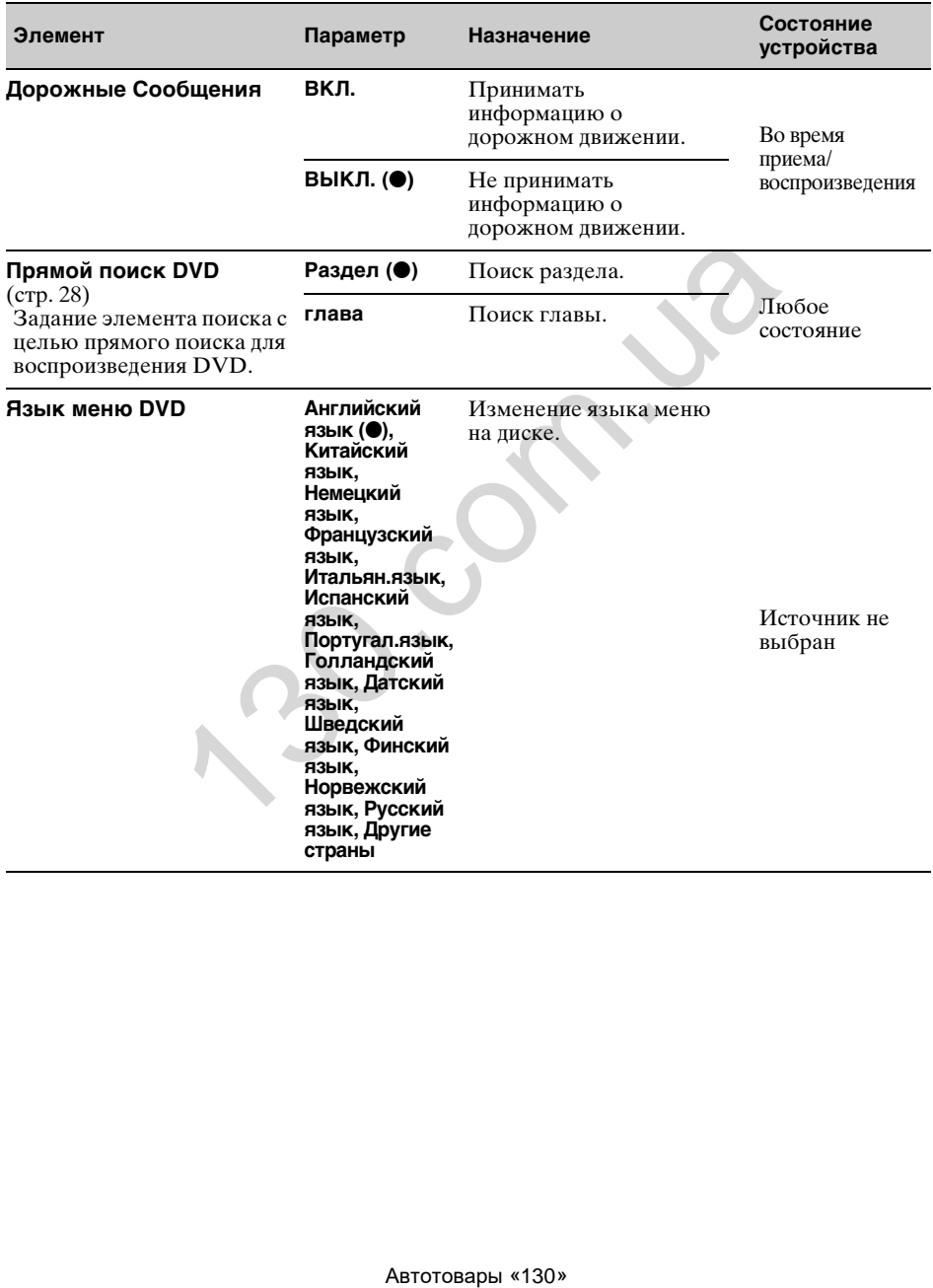

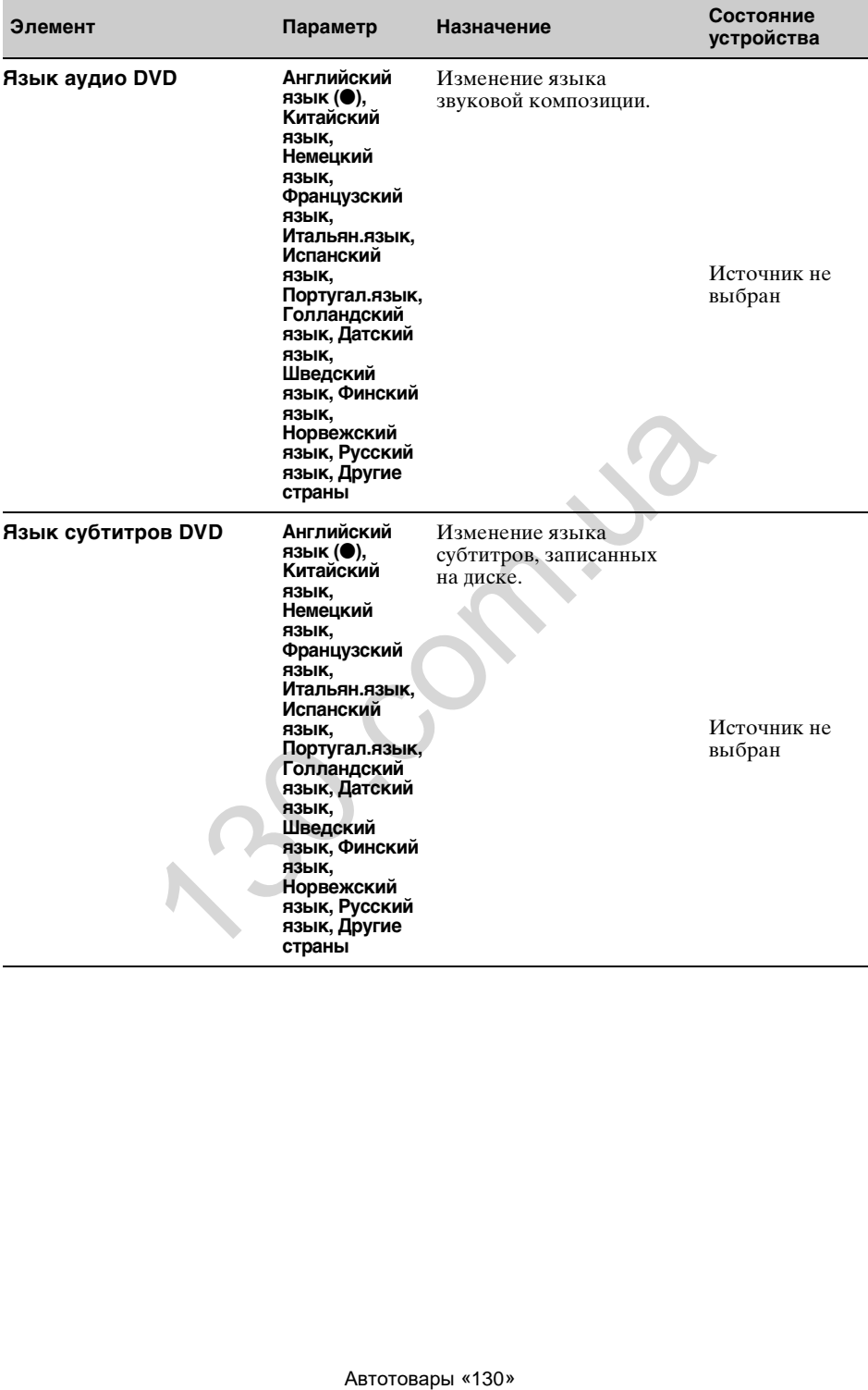

<span id="page-68-0"></span>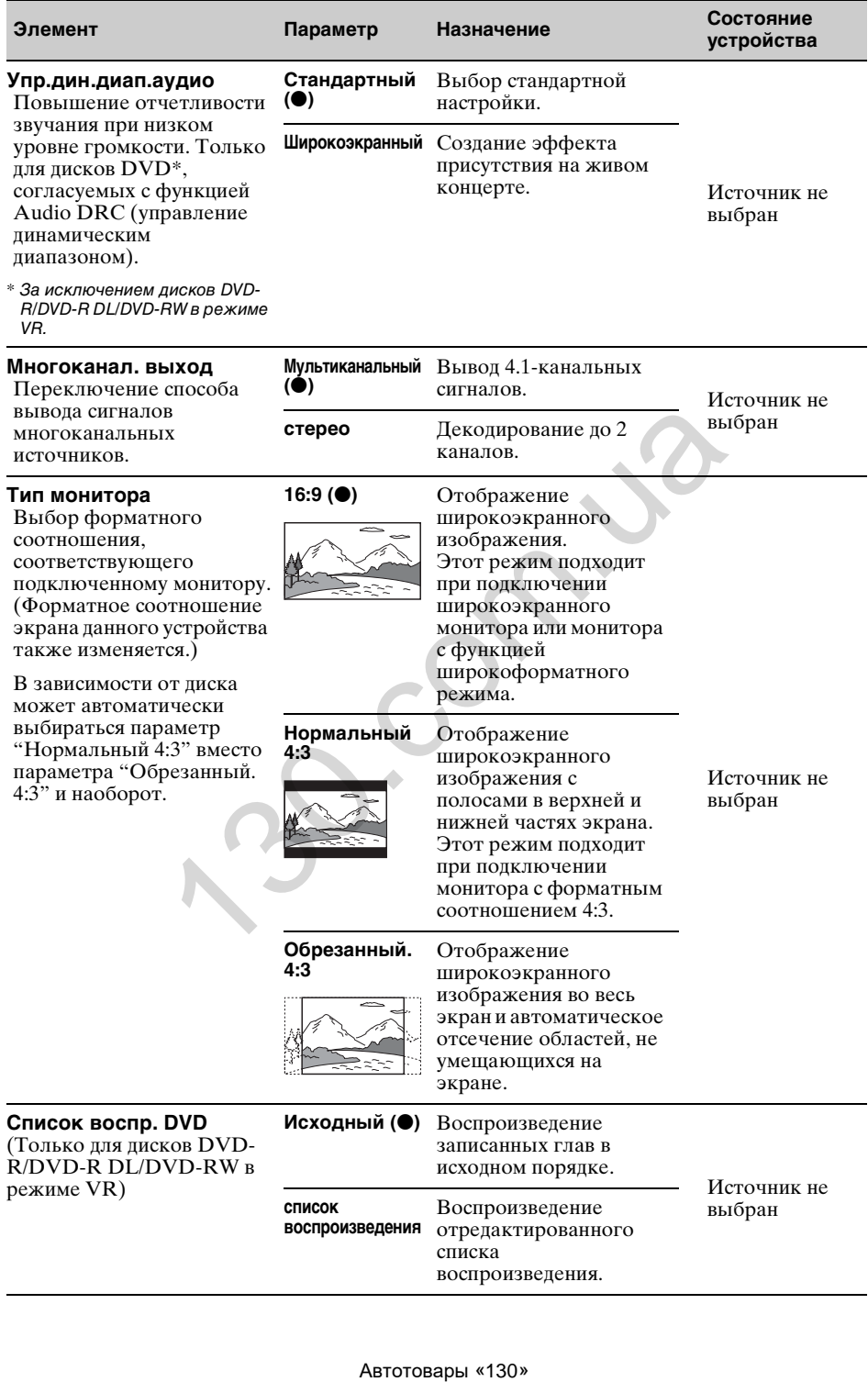

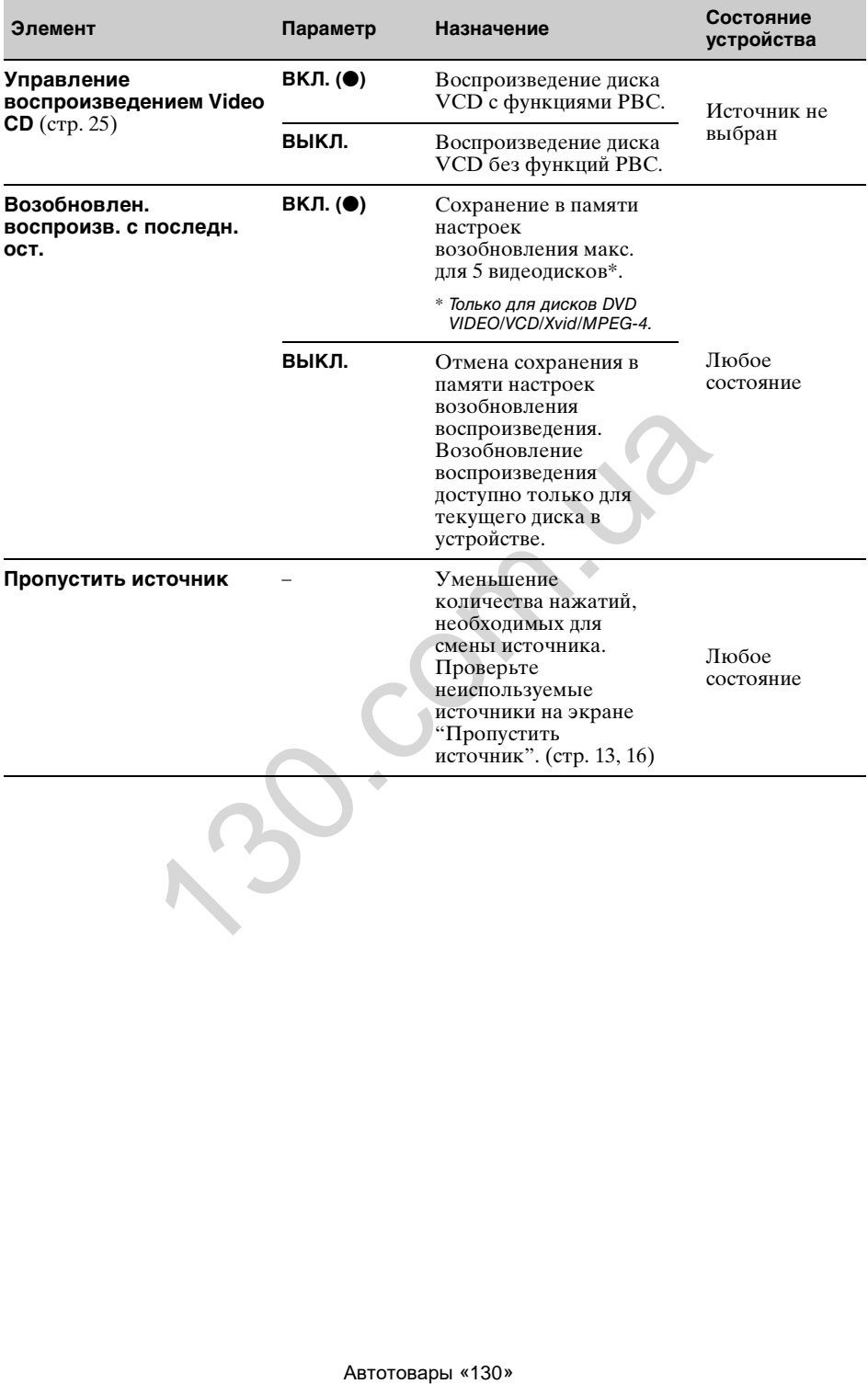

# Использование дополнительного оборудования

# **Дополнительное аудио-/ видеооборудование**

Можно подключить до 2 дополнительных устройств, таких как портативный мультимедийный проигрыватель, игровая приставка и т. п., к разъемам устройства AUX1 IN и AUX2 IN.

### **Выбор дополнительного устройства**

- **1 Нажмите кнопку** (HOME)**, затем коснитесь "AUX".** Появится экран воспроизведения AUX.
- **2 Коснитесь "AUX1" или "AUX2", чтобы выбрать устройство.** Используйте элементы управления на переносном устройстве.

### **Регулировка уровня громкости**

Перед воспроизведением настройте уровень громкости для каждого подключенного аудиоустройства. Уровень громкости является общим для " $\text{AUX1"}$  и " $\text{AUX2"}.$ 

- **1 Уменьшите громкость на данном устройстве.**
- **2 Нажмите кнопку** (HOME)**, затем коснитесь "AUX".** Появится экран воспроизведения AUX.
- **3** Коснитесь <sup>⊙</sup> для открытия меню, **затем коснитесь пункта "Чувствительность входа".**
- **4 Установите обычный уровень громкости для прослушивания на аппарате.**
- **5 Для настройки уровня сигнала повторно касайтесь кнопок –/+.** Предусмотрена пошаговая настройка уровня сигнала в диапазоне от –8 до +18.

# **Выбор типа устройства**

Выбрав тип (видео или аудио) каждого подключенного устройства, соответственно можно переключить фоновый экран.

**1 Нажмите кнопку** (HOME)**, затем коснитесь "AUX".**

- **2** Коснитесь <sup>⊙</sup> для открытия меню. **затем коснитесь "Ввод AUX1" или "Ввод AUX2".**
- **3 Коснитесь "Аудио" или "Видео".** Настройка завершена.

Для возврата к предыдущему экрану коснитесь $\blacktriangle$ .

# <span id="page-70-0"></span>**Камера заднего вида**

Подключив дополнительную камеру заднего вида к разъему CAMERA, изображение с камеры заднего вида можно выводить на устройство.

Изображение с камеры заднего вида появляется в следующих случаях:

- когда загораются фонари заднего хода (или рычаг переключения передач устанавливается в положение R (задний ход));
- при нажатии кнопки (HOME), затем коснувшись "Кам.задн.в."\*;
- при повторном нажатии кнопки (DSPL).\*
- \* Маркерные линии, редактируемые в настройках камеры заднего вида, отображаться не будут.

#### *Примечание*

В целях безопасности при езде задним ходом внимательно следите за окружающей обстановкой. Не следует полностью полагаться на камеру заднего вида.

#### *Совет*

Даже при подключенной камере заднего вида можно настроить устройство так, чтобы изображение с камеры заднего вида не появлялось, отключив входной сигнал камеры (стр. 60).

# **Настройки камеры заднего вида**

Для упрощения настройки можно отобразить настраиваемые элементы на изображении с камеры заднего вида.

Такая настройка доступна только при следующих условиях:

- для параметра "Вход камеры" установлено значение "Обычный" или "Обратно" [\(стр. 60\)](#page-60-0);
- применяется стояночный тормоз.
- **1 Нажмите кнопку** (HOME)**, затем коснитесь "Настройки".**
- $2$  Коснитесь  $\boxplus$ .
- **3 Перемещайте полосу прокрутки вверх или вниз, затем коснитесь "Настройка камеры заднего вида".** Отображаются настраиваемые элементы. ABIS SURV", поли запорания (ведили и поли вычал переключения АНХ (или рычал переключения и элем в устанавливается в колодания и элем в устанавливается в колодание - при повторном нажатии кнопере и элементы управления на

# **Отображение маркерных линий**

Коснитесь  $\pm$ . Коснитесь <u>Вела</u> повторно, чтобы скрыть маркерные линии.

# **Редактирование линий**

**1** Коснитесь  $\mathbb{R}$ .

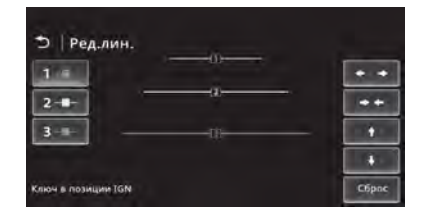

- **2** Выберите линию для редактирования. Коснитесь кнопки  $1 -$ .  $2 -$ или  $3 -$ , соответствующей редактируемой линии.
- **3** Отредактируйте линию. Для увеличения длины используйте кнопки  $\triangleq$   $\triangleq$ .

Для уменьшения длины используйте кнопки  $\rightarrow$ 

Для настройки положения коснитесь кнопки  $\triangle$  или  $\triangle$ .

Для восстановления настройки по умолчанию коснитесь "Сброс".

Для возврата к предыдущему экрану коснитесь  $\blacktriangleright$ .

# Дополнительная информация

# **Меры предосторожности**

- Если автомобиль был припаркован в солнечном месте, не включайте устройство до тех пор, пока оно не охладится.
- Не оставляйте переднюю панель или переносные аудиоустройства внутри автомобиля, поскольку высокая температура в результате воздействия прямых солнечных лучей может привести к их повреждению или неполадкам (только для модели XAV-601BT).
- При работе устройства автоматически выдвигается антенна с электрическим приводом.

### **Конденсация влаги**

При конденсации влаги внутри устройства извлеките диск и подождите приблизительно час, пока влага не испарится. В противном случае возможны сбои при работе устройства.

### **Для поддержания высокого качества звука**

Не проливайте жидкости на устройство или диски.

### **Примечания относительно ЖКпанели**

• **Не допускайте попадания влаги и жидкостей на ЖК-панель. Это может привести к неполадкам.**

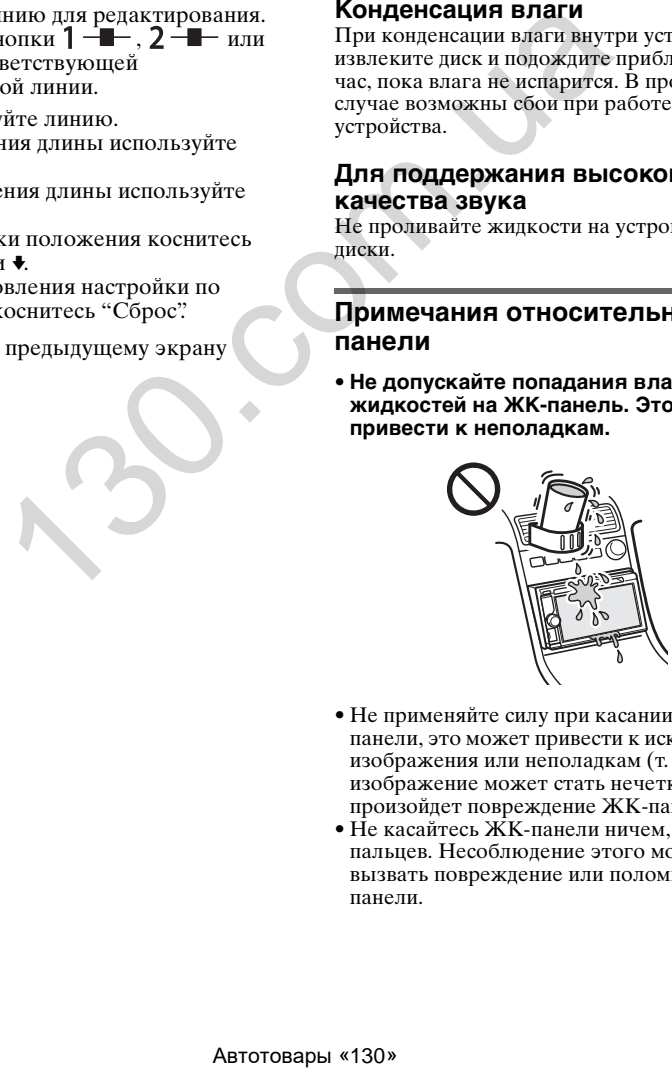

- Не применяйте силу при касании ЖКпанели, это может привести к искривлению изображения или неполадкам (т. е. изображение может стать нечетким или произойдет повреждение ЖК-панели).
- Не касайтесь ЖК-панели ничем, кроме пальцев. Несоблюдение этого может вызвать повреждение или поломку ЖКпанели.
- Для чистки ЖК-панели используйте мягкую сухую ткань. Не пользуйтесь растворителями, такими как бензин, разбавитель, а также имеющимися в продаже чистящими средствами и антистатическими аэрозолями.
- Не используйте устройство при температуре, выходящей за пределы диапазона 5–45 ºC.
- Изображение может быть нечетким, если автомобиль припаркован в слишком холодном или жарком месте. Однако при этом монитор не повреждается, и изображение становится четким после нормализации температуры в автомобиле.
- На мониторе могут появиться отдельные синие, красные и зеленые точки. Они называются "яркими пятнами" и могут появиться на любой ЖК-панели. ЖКпанель произведена с высокой степенью точности и более 99,99 % ее сегментов являются функционирующими. Однако, возможно, что некоторые сегменты (обычно не более 0,01 %) могут подсвечиваться неправильно. Это не помешает просмотру.

# **Примечания относительно дисков**

- Не подвергайте диски воздействию прямых солнечных лучей и источников тепла, таких как воздуховоды с горячим воздухом. Не оставляйте диски в машине,
- припаркованной в солнечном месте.
- Перед воспроизведением протирайте диски чистящей тканью по направлению от центра к краям. Не пользуйтесь растворителями, такими как бензин, разбавитель, а также имеющимися в продаже чистящими средствами.

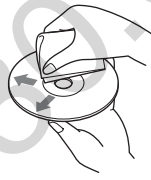

- Это устройство предназначено для воспроизведения дисков, отвечающих требованиям стандарта Compact Disc (CD). DualDiscs и некоторые музыкальные диски, закодированные с помощью технологий защиты авторских прав, не соответствуют стандарту Compact Disc (CD) и поэтому не могут воспроизводиться этим устройством. CRICITY AND CHIEFING CONSIDERATION CONTRACT AND AN ANGELE CONDUCTION (CONTRACT AND AN ALGORIZATION CONTRACT AND CHIEF (2013) (313) AND THE CONTRACT AND ARREST AND AN ANNOUNCED ACCORDINATE CONTRACT AND  $\mu$  and  $\mu$  and
- **Диски, которые это устройство НЕ МОЖЕТ воспроизводить**
	- Диски с ярлыками, наклейками, а также с прикрепленной клейкой лентой или бумагой. Применение таких дисков может вызвать сбои в работе или повреждение диска.
- Диски нестандартной формы (например, в форме сердца, квадрата, звезды). В противном случае это может привести к повреждению устройства.
- Диски диаметром 8 см.

## **Примечание относительно операций воспроизведения дисков DVD и VCD**

Некоторые операции воспроизведения дисков DVD и VCD могут быть преднамеренно зафиксированы фирмамиизготовителями программного обеспечения. Поскольку данное устройство воспроизводит диски DVD и VCD в соответствии с содержимым программного обеспечения фирм-изготовителей, некоторые функции воспроизведения могут быть недоступными. См. также инструкции, прилагаемые к дискам DVD или VCD.

## <span id="page-72-0"></span>**Примечания относительно дисков DATA CD и DATA DVD**

- Некоторые диски DATA CD/DATA DVD (в зависимости от аппаратуры, на которой выполнялась запись, или состояния самого диска) могут не воспроизводиться на данном устройстве.
- Для некоторых дисков необходимо выполнить закрытие сессий ([стр. 73](#page-73-0)).
- Это устройство совместимо со следующими стандартами.
- Для дисков DATA CD
- Формат ISO 9660 level 1/level 2, Joliet/ Romeo в формате расширения – Multi Session
- Для дисков DATA DVD
- Формат UDF Bridge (объединенный с UDF и ISO 9660)
- Multi Border
- Максимальное количество:
	- папок (альбомов): 256 (включая корневую и пустые папки);
	- файлов (композиций/видеозаписей) и папок, записанных на компакт-диске: 2000 (если названия папок/файлов состоят из большого числа символов, это количество может не достигать 2000);
	- отображаемых символов в названии папки/файла: 64 (Joliet/Romeo).

## <span id="page-73-0"></span>**Примечания относительно закрытия сессий дисков**

Следующие типы дисков требуют закрытия сессии для воспроизведения на этом устройстве.

- DVD-R/DVD-R DL (в режиме видео/VR)
- DVD-RW в режиме видео
- DVD+R/DVD+R DL
- $\bullet$  CD-R
- CD-RW

Следующие диски можно воспроизводить без закрытия сессий.

- $\bullet$  DVD+RW сессии диска закрываются автоматически.
- DVD-RW в режиме  $VR -$ закрытие сессий не требуется.

Дополнительные сведения см. в руководстве, прилагаемом к диску.

## **Примечания относительно дисков в формате Multi Session CD/Multi Border DVD**

На данном устройстве можно воспроизводить компакт-диски в формате CD/Multi Border DVD при выполнении следующих условий. Следует иметь в виду, что сессии диска должны быть закрыты.

• Если диск в формате CD-DA (цифровая запись на компакт-диске) был записан в первой сессии:

устройство распознает диск, как диск в формате CD-DA, и воспроизводится будет только первая сессия диска CD-DA, даже если на нем имеются сессии с другими форматами (например, MP3).

- Если диск в формате CD-DA был записан не в первой сессии: устройство распознает диск как диск DATA CD или DATA DVD, и все сессии CD-DA пропускаются.
- Если диск записан в формате MP3/WMA/ AAC/Xvid/MPEG-4: воспроизводятся только сессии, которые содержат выбранный тип файла (аудио/ видео)\* (если существуют данные в формате CD-DA или другие данные в других сессиях, они пропускаются). **ОТНОСИТЕЛЬНО ДИСКОВ**<br>
Duriti Session CD/Multi<br>
Maximum Monumear-pure and WMA<sup>n-1</sup>, соответствующих<br>
компакт-риски в формате<br>
FDVD при выполнении<br>
воспроизведение всех райних (диверсительски в андресительски в армиси<br>
ма
- \* Дополнительные сведения о выборе типа файла см. на [стр. 29.](#page-29-0)

# **Порядок воспроизведения файлов MP3/WMA/AAC/Xvid/ MPEG-4**

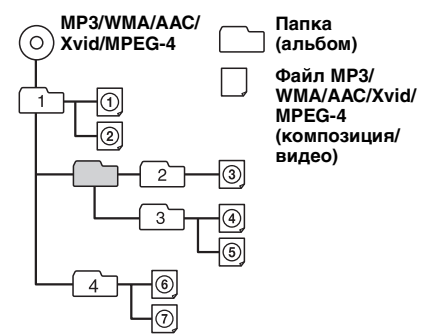

# **О файлах WMA**

Допускается воспроизведение файлов  $WMA*1$ , соответствующих следующим требованиям. Однако, не гарантируется воспроизведение всех файлов WMA, соответствующих данным требованиям.

### **Кодек для диска**

- Формат мультимедийных файлов: ASF
- Расширение файлов: .wma
- Скорость цифрового потока: от 64 до 192 Кбит/с (поддерживается переменная скорость потока (VBR))
- Частота дискретизации\*2: 44,1 кГц

### **Кодек для MSC**

- Формат мультимедийных файлов: ASF
- Расширение файлов: .wma
- Скорость цифрового потока: от 64 до 192 Кбит/с (поддерживается переменная скорость потока (VBR))\*4
- Частота дискретизации $*^2$ : 44,1 кГц

# <span id="page-73-1"></span>**О файлах MP3**

Допускается воспроизведение файлов MP3, соответствующих следующим требованиям. Однако, не гарантируется воспроизведение всех файлов MP3, соответствующих данным требованиям.

### **Кодек для диска**

- Формат мультимедийных файлов: MP3 (MPEG-1 Layer3)
- Расширение файлов: .mp3
- Скорость цифрового потока: от 48 до 192 Кбит/с (поддерживается переменная
- скорость потока (VBR)) Частота дискретизации\*<sup>2</sup> : 32; 44,1; 48 кГц

## **Кодек для MSC**

- Формат мультимедийных файлов: MP3 (MPEG-1 Layer3)
- Расширение файлов: .mp3
- Скорость цифрового потока: от 32 до 320 Кбит/с (поддерживается переменная скорость потока (VBR))\*4
- Частота дискретизации\*<sup>2</sup>: 32; 44,1; 48 кГц

# **О файлах AAC**

Допускается воспроизведение файлов AAC\*<sup>3</sup> , соответствующих следующим требованиям. Однако, не гарантируется воспроизведение всех файлов AAC, соответствующих данным требованиям.

### **Кодек для диска**

- Формат мультимедийных файлов: MP4
- Расширение файлов: .mp4, .m4a
- Скорость цифрового потока: от 40 до 320 Кбит/с (поддерживается переменная
- скорость потока (VBR)) Частота дискретизации\*2: 44,1; 48 кГц

## **Кодек для MSC**

- Формат мультимедийных файлов: MP4
- Расширение файлов: .mp4, .m4a, .3gp
- Скорость цифрового потока: от 48 до 288 Кбит/с (поддерживается переменная скорость потока (VBR))\*4
- Частота дискретизации\*<sup>2</sup>: 8; 11,025; 12; 16; 22,05; 24; 32; 44,1; 48 кГц

# **О файлах линейного PCM**

Допускается воспроизведение файлов PCM, соответствующих следующим требованиям. Однако, не гарантируется воспроизведение всех файлов PCM, соответствующих данным требованиям.

# **Кодек для MSC**

- Формат мультимедийных файлов: Wave-Riff
- Расширение файлов: .wav
- Скорость цифрового потока: 1411 Кбит/с
- Частота дискретизации\*<sup>2</sup>: 44,1 кГц

# **О файлах HE-AAC**

Допускается воспроизведение файлов HE-AAC, соответствующих следующим требованиям. Однако, не гарантируется воспроизведение всех файлов HE-AAC, соответствующих данным требованиям.

## **Кодек для MSC**

- Формат мультимедийных файлов: MP4
- Расширение файлов: .mp4, .m4a, .3gp
- Скорость цифрового потока: от 32 до 144 Кбит/с  $*^4$

• Частота дискретизации<sup>\*2</sup>: 8; 11,025; 12; 16; 22,05; 24; 32; 44,1; 48 кГц

# **О файлах AVC (H.264/AVC)**

Допускается воспроизведение файлов AVC (H.264/AVC), соответствующих следующим требованиям. Однако, не гарантируется воспроизведение всех файлов AVC (H.264/AVC), соответствующих данным требованиям.

# **Кодек для MSC**

- Формат мультимедийных файлов: MP4
- Расширение файлов: .mp4, .m4v
- Профиль: базовый/основной
- Уровень: 3.1
- Скорость цифрового потока: макс. 14 Мбит/с
- Кадровая частота: макс. 30 кадров/сек. (30p/60i)
- Разрешение: макс.  $1280 \times 720$  \*<sup>5</sup>

# **О файлах MPEG-4**

Допускается воспроизведение файлов MPEG-4, соответствующих следующим требованиям. Однако, не гарантируется воспроизведение всех файлов MPEG-4, соответствующих данным требованиям. 370.8: mpd, man (30.00%)<br>
(30.00%) • Кадровая частота: макс. 30 к<br>
систем переменная<br>
(1 (VBR)) • 230.00 (30.00%)<br>
• Разрешение: макс. 1280 × 720<br>
(1 (VBR))<br>
1 (1 (VBR)) • 4 .11, 48 xFu<br>
(1 (VBR)) • 4 .11, 48 xFu<br>
(1 (VB

## **Кодек для диска**

- Формат мультимедийных файлов: MP4
- Расширение файлов: .mp4
- Профиль: простой
- Скорость цифрового потока: макс. 10 Мбит/с для DVD, 7 Мбит/с для CD
- Кадровая частота: макс. 30 кадров/сек. (30p/60i)
- Разрешение: макс.  $720 \times 576$  пикс.
- Формат мультимедийных файлов: Xvid
- Расширение файлов: .avi, .xvid
- Профиль: дополнительный простой
- Скорость цифрового потока: макс. 10 Мбит/с для DVD, 7 Мбит/с для CD
- Кадровая частота: макс. 30 кадров/сек. (30p/60i)
- Разрешение: макс.  $720 \times 576$  \*<sup>5</sup>

# **Кодек для MSC**

- Формат мультимедийных файлов: MP4
- Расширение файлов: .mp4, .m4v
- Профиль: простой
- Скорость цифрового потока: макс. 12 Мбит/с
- Кадровая частота: макс. 30 кадров/сек. (30p/60i)
- Разрешение: макс.  $1280 \times 720$  \*<sup>5</sup>
- Формат мультимедийных файлов: MP4
- Расширение файлов: .mp4, .m4v
- Профиль: дополнительный простой
- Скорость цифрового потока: макс. 8 Мбит/с
- Кадровая частота: макс. 30 кадров/сек. (30p/60i)
- Разрешение: макс.  $720 \times 576$  \*<sup>5</sup>
- Формат мультимедийных файлов: Xvid
- Расширение файлов: .avi, .xvid
- Профиль: дополнительный простой
- Скорость цифрового потока: макс. 8 Мбит/с
- Кадровая частота: макс. 30 кадров/сек. (30p/60i)
- Разрешение: макс.  $720 \times 576$  \*<sup>5</sup>

# **О файлах Windows Media**

Допускается воспроизведение файлов Windows, соответствующих следующим требованиям. Однако, не гарантируется воспроизведение всех файлов Windows, соответствующих данным требованиям.

## **Кодек для MSC**

Видео 9 \*<sup>1</sup> \*6

- Формат мультимедийных файлов: ASF
- Расширение файлов: .wmv
- Скорость цифрового потока: макс. 20 Мбит/с
- Кадровая частота: макс. 30 кадров/сек. (30p/60i)
- Разрешение: макс.  $1280 \times 720$  \*<sup>5</sup>

# **О файлах JPEG**

Допускается воспроизведение файлов  $JPEG*^7$ , соответствующих следующим требованиям. Однако, не гарантируется воспроизведение всех файлов JPEG, соответствующих данным требованиям.

## **Кодек для MSC**

- Формат мультимедийных файлов: совместимый с DCF 2.0/Exif 2.21
- Расширение файлов: .jpg, jpeg
- Профиль: базовый
- Число пикселей: макс.  $6048 \times 4032$  пикс. (24000000 пикс.)
- \*1 Файлы WMA/WMV, защищенные авторским правом, не воспроизводятся.
- \*2 Частота дискретизации может не соответствовать всем преобразователям.
- \*3 Файлы AAC-LC, защищенные авторским правом, не воспроизводятся.
- \*4 Нестандартные или непроверенные значения скорости цифрового потока также включены в зависимости от частоты дискретизации.
- \*5 Данные цифры отражают максимальное разрешение видеофайлов и не являются показателем разрешения дисплея проигрывателя. Разрешение дисплея составляет 800 x 480 пикс.
- \*6 Некоторые файлы WMV могут воспроизводится только через Windows Media Player.

\*7 Некоторые файлы изображений могут не воспроизводиться в зависимости от формата файла.

# **О iPod**

• Можно подключить следующие модели iPod. Перед использованием устройств iPod обновите их программное обеспечение.

Made for

- iPod touch (4-го поколения)
- iPod touch (3-го поколения)
- iPod touch (2-го поколения)
- iPod touch (1-го поколения)
- iPod classic
- iPod nano (6-го поколения)
- iPod nano (5-го поколения)
- iPod nano (4-го поколения)
- iPod nano (3-го поколения)
- iPod nano (2-го поколения)
- iPod nano (1-го поколения)\*
- iPhone 4S
- iPhone 4
- iPhone 3GS – iPhone 3G
- iPhone
- \* РЕЖИМ УПР. С ПОРТ. УСТР. не доступен для iPod nano (1-го поколения).
- Обозначения "Made for iPod" (Сделано для iPod) и "Made for iPhone" (Сделано для iPhone) означают, что электронный компонент разработан для подключения iPod или iPhone, соответственно, и сертифицирован разработчиком для соответствия эксплуатационным стандартам Apple. Apple не несет ответственности за работу таких устройств или их соответствие требованиям безопасности и регулятивным нормам. Обратите внимание, что использование этой дополнительной принадлежности с устройством iPod или iPhone может ухудшить качество беспроводной связи. Автотовары «130» 130.com.ua

# **О функции Bluetooth**

## **Что такое технология Bluetooth?**

• Беспроводная технология Bluetooth — это технология беспроводной связи с небольшим радиусом действия, обеспечивающая беспроводной обмен данными между цифровыми устройствами, например сотовым телефоном и гарнитурой. Технология Bluetooth обеспечивает беспроводную связь в радиусе около 10 метров. Наиболее распространена установка соединения между двумя устройствами, но некоторые устройства могут одновременно поддерживать связь с несколькими устройствами.

- Для подключения не требуется использовать кабели, поскольку Bluetooth — беспроводная технология; не требуется также, чтобы устройства были обращены друг к другу соответствующими датчиками, как в случае инфракрасной технологии. Например, такое устройство может использоваться, если оно лежит в сумке или кармане.
- Технология Bluetooth является международным стандартом, поддерживаемым миллионами компаний по всему миру и применяемым различными компаниями-производителями.

### **О связи Bluetooth**

• Технология Bluetooth обеспечивает беспроводную связь в радиусе около 10 метров.

Максимальная дальность связи может зависеть от препятствий (люди, металлические предметы, стены и т.д.) или электромагнитной обстановки.

- На чувствительность и качество связи Bluetooth могут влиять условия, перечисленные ниже.
	- Наличие препятствия, например человека, металлического предмета или стены, между данным устройством и Bluetooth-устройством.
	- Наличие устройства, работающего на частоте 2,4 ГГц, например устройства беспроводной локальной сети, беспроводного телефона или микроволновой печи, рядом с данным устройством.
- Поскольку Bluetooth-устройства и беспроводная локальная сеть (стандарта IEEE802,11b/g) работают на одной частоте, при использовании данного устройства рядом с устройствами беспроводной локальной сети может возникнуть интерференция микроволн, что приведет к снижению скорости обмена данными, помехам или разрыву соединения. В этом случае выполните следующие действия. ителевий (илоди, 1991) и подели в подели выскольно системи и правитируется. Поди и тульпули правитируется и подели в поделе с подели в совере с подели с поделе с поделе с поделе с поделе с поделе с поделе с поделе с поде
	- Используйте данное устройство на расстоянии не менее 10 м от устройства беспроводной локальной сети.
	- Если данное устройство используется на расстоянии менее 10 м от устройства беспроводной локальной сети, выключите устройство беспроводной локальной сети.
	- Установите данное устройство и Bluetooth-устройство настолько близко друг к другу, насколько это возможно.
- Микроволновое излучение Bluetoothустройства может влиять на работу электронных медицинских устройств. Выключайте данное устройство и другие Bluetooth-устройства в указанных далее местах; если этого не сделать, может произойти несчастный случай.
- В местах, где имеется горючий газ, в больнице, поезде, самолете или на автозаправочной станции.
- Рядом с автоматическими дверями или системами пожарной сигнализации.
- Данное устройство поддерживает функции безопасности, удовлетворяющие требованиям стандарта Bluetooth, для обеспечения защищенного соединения, устанавливаемого с помощью беспроводной технологии Bluetooth, однако существующие настройки безопасности могут быть недостаточными. Будьте осторожны, используя беспроводную технологию Bluetooth для обмена данными.
- Мы не принимаем на себя никакой ответственности в случае утечки информации во время сеанса связи Bluetooth.
- Связь со всеми Bluetooth-устройствами не гарантируется.
	- Устройство, оснащенное функцией Bluetooth, должно соответствовать требованиям стандарта Bluetooth, установленного группой Bluetooth SIG, а его подлинность должна быть удостоверена.
- Даже если подключенное устройство соответствует требованиям вышеуказанного стандарта Bluetooth, некоторые устройства могут не подключаться и работать неправильно, что зависит от функций или характеристик устройства.
- При разговоре с использованием громкой связи могут возникать помехи, обусловленные особенностями устройства или условиями связи.
- В зависимости от того, какое устройство подключается, для установки соединения может потребоваться некоторое время.

### **Прочее**

- Bluetooth-устройство может не функционировать при его использовании с сотовыми телефонами при некоторых условиях передачи радиоволн и при нахождении в некоторых местах.
- Если вы почувствуете недомогание после использования Bluetooth-устройства, немедленно прекратите пользоваться Bluetooth-устройством. Если разрешить какую-либо проблему не удается, обратитесь к ближайшему дилеру фирмы Sony.

В случае возникновения вопросов или проблем, касающихся данного устройства, которые не описаны в данной инструкции по эксплуатации, обратитесь к ближайшему дилеру Sony.

# **Уход за устройством**

## **Замена литиевой батарейки пульта дистанционного управления**

При нормальных условиях срок службы батарейки составляет приблизительно 1 год (он может быть меньше в зависимости от условий эксплуатации).

Когда батарейка разряжается, диапазон действия пульта дистанционного управления уменьшается. Замените батарейку новой литиевой батарейкой CR2025. При использовании другой батарейки существует опасность возгорания или взрыва.

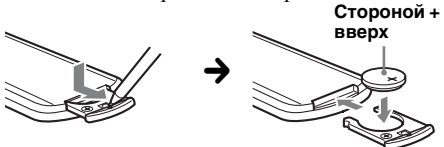

#### *Примечания относительно литиевой батарейки*

- Храните литиевую батарейку в недоступном для детей месте. Если ребенок случайно проглотит батарейку, немедленно обратитесь к врачу.
- Для обеспечения надежного контакта протрите батарейку сухой тканью.
- При установке батарейки соблюдайте полярность.
- Не берите батарейку металлическим пинцетом это может вызвать короткое замыкание.

# **Замена предохранителя**

При замене предохранителей обязательно используйте только те, которые соответствуют силе тока, указанной на оригинальном предохранителе. Если

перегорел предохранитель,

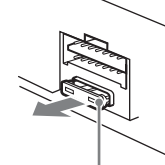

**Предохранитель (10 A)**

проверьте подключение питания и замените предохранитель. Если после замены предохранитель снова перегорел, это может означать неисправность устройства. В этом случае обратитесь к ближайшему дилеру Sony.

### **Чистка контактов (только для модели XAV-601BT)**

Возможно, устройство не будет работать надлежащим образом из-за загрязнения контактов, служащих для соединения передней панели с устройством. Во избежание этого отсоедините переднюю панель ([стр. 18\)](#page-18-0) и протрите контакты ватным тампоном. Не прикладывайте излишних усилий. В противном случае можно повредить контакты.

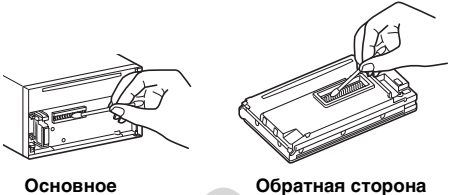

**передней панели**

## *Примечания* **устройство**

- В целях безопасности перед чисткой разъемов выключите зажигание и выньте ключ из выключателя зажигания.
- Никогда не прикасайтесь к контактам пальцами или металлическими предметами.

# **Извлечение устройства**

**1 Вставьте одновременно оба ключа для демонтажа до щелчка.**

# **XAV-741/701BT**

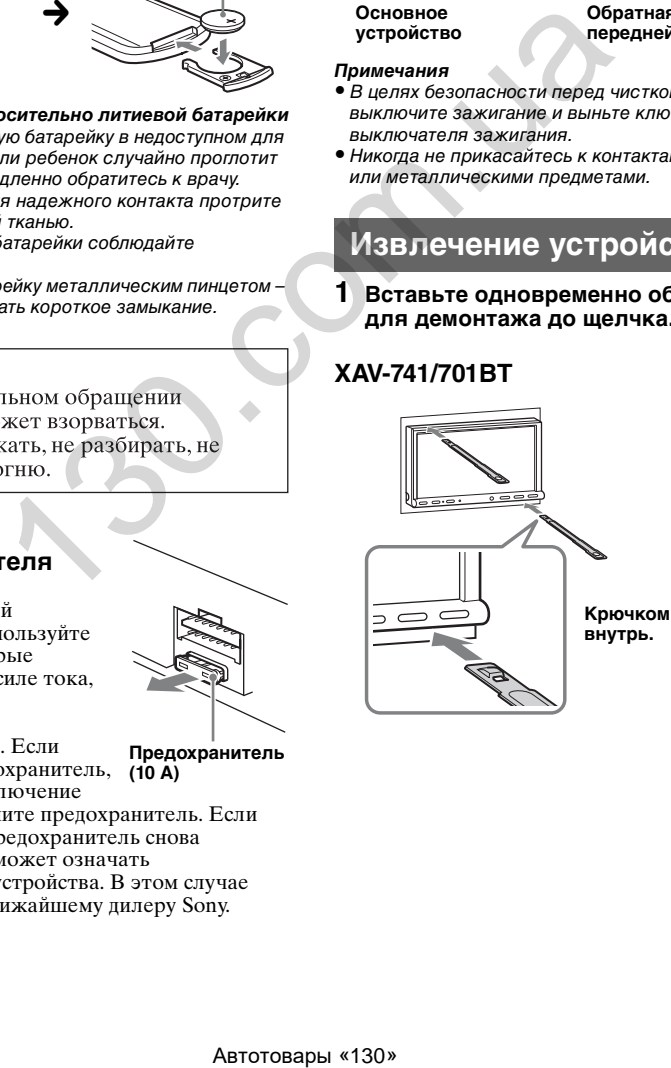

# **XAV-601BT**

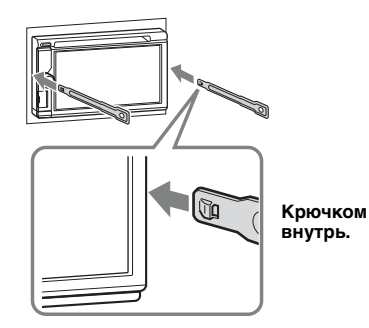

**2 Потяните ключи для демонтажа, чтобы извлечь устройство.**

# **XAV-741/701BT**

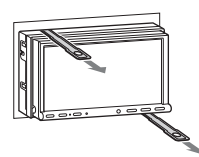

# **XAV-601BT**

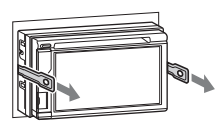

**3 Выдвиньте аппарат из монтажной панели.**

# **XAV-741/701BT**

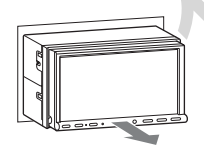

# **XAV-601BT**

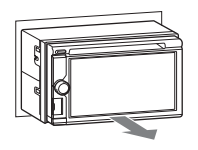

# **Технические характеристики**

### **Монитор**

**Тип дисплея:** широкоформатный цветной ЖКмонитор **Размеры:** XAV-741/701BT: 7,0-дюйм. XAV-601BT: 6,1-дюйм. **Система:** активная матрица TFT **Число пикселей:** 1152000 пикс.  $(800 \times 3 \text{ (RGB)} \times 480)$ **Система цветности:** PAL/NTSC/SECAM/PAL-M/PAL-N автоматический выбор

# **Тюнер**

## **FM**

**Диапазон настройки:**  FM1/FM2: 87,5 – 108,0 МГц (с шагом 50 кГц) FM3: 65 – 74 МГц (с шагом 30 кГц) **Антенное гнездо:** Разъем внешней антенны **Промежуточная частота:** 25 кГц **Используемая чувствительность:** 8 дБф **Избирательность:** 75 дБ при 400 кГц **Отношение сигнал-шум:** 80 дБ (моно) **Разделение:** 50 дБ при 1 кГц **Диапазон воспроизводимых частот:**  $20 - 15000$   $\overline{\Gamma}$ H **MW/LW Диапазон настройки:** MW: 531 – 1602 кГц LW: 153 – 279 кГц  $\begin{bmatrix}\n1 & -1 & -1 & -1 & -1 & -1 \\
-1 & -1 & -1 & -1 & -1 & -1 \\
-1 & -1 & -1 & -1 & -1 & -1 \\
-1 & -1 & -1 & -1 & -1 & -1 \\
-1 & -1 & -1 & -1 & -1 & -1 \\
-1 & -1 & -1 & -1 & -1 & -1 \\
-1 & -1 & -1 & -1 & -1 & -1 \\
-1 & -1 & -1 & -1 & -1 & -1 \\
-1 & -1 & -1 & -1 & -1 & -1 \\
-1 & -1 & -1 & -1 & -1 & -1 \\
-1 & -1 & -1 & -1 & -1 & -1 \\
-1 & -1 & -1 & -1 & -1 &$ 

**Антенное гнездо:** Разъем внешней антенны **Промежуточная частота:** 9124,5 кГц или 9115,5 кГц / 4,5 кГц **Чувствительность:** MW: 26 мкВ, LW: 46 мкВ

## **Проигрыватель дисков DVD/CD**

**Отношение "сигнал-шум":** 120 дБ **Диапазон воспроизводимых частот:**  $10 - 20000$   $\Gamma$ II **Низкочастотная и высокочастотная детонация:** Ниже уровня обнаружения **Коэффициент гармонических искажений:** 0,01 % **Код региона:** указан на нижней панели устройства

## **Проигрыватель USB**

**Интерфейс:** USB (полноскоростной) **Максимальная сила тока:** 1 А

### **Беспроводная связь**\*<sup>1</sup>

**Система связи:**  стандартная версия Bluetooth 2.1 + EDR **Мощность передатчика:**  класс мощности 2 по стандарту Bluetooth (макс. +4 дБм) **Максимальная дальность связи:** 

прибл. 10 м в пределах прямой видимости\*<sup>2</sup>

#### **Диапазон частот:**

Диапазон 2,4 ГГц (2,4000–2,4835 ГГц) **Метод модуляции:** FHSS

**Совместимые профили Bluetooth**\*<sup>3</sup>**:** A2DP (расширенный профиль распространения аудио) 1.2 AVRCP (профиль дистанционного управления аудио- и видеоустройствами) 1.3 HFP (профиль громкой связи) 1.5 PBAP (профиль доступа к телефонной книге)

OPP (профиль пересылки объектов)

- \*1 Применимо только для моделей XAV-701BT/ 601BT.
- \*2 Действительный диапазон может отличаться при наличии таких факторов, как препятствия между устройствами, магнитные поля вокруг микроволновой печи, статическое электричество, чувствительность приема, характеристики антенны, операционная система, программное приложение и т. д.
- \*3 Стандартные профили Bluetooth определяют назначение связи Bluetooth между устройствами.

### **Усилитель мощности**

**Выходы:** выходы для громкоговорителей **Полное сопротивление громкоговорителей:**  $4 - 8$  O<sub>M</sub>

**Максимальная выходная мощность:** 52 Вт × 4 (при сопротивлении 4 Ом)

## **Общая информация**

#### **Выходы:**

Выходной разъем видео (задняя панель) Выходные разъемы аудио (передние и задние)

Выходной разъем сабвуфера

Терминал релейного управления антенной с электрическим приводом

Терминал управления усилителем мощности

**Входы:**

Терминал управления подсветкой Входной терминал пульта дистанционного управления Входной разъем антенны Разъем сопряжения со стояночным тормозом Входной разъем микрофона (только для моделей XAV-701BT/601BT) Входной разъем контроля заднего хода Входной разъем камеры Входные разъемы AUX аудио Входные разъемы AUX видео Автотовары «130» 130.com.ua

Порт USB Входной разъем внешнего источника

**Требования к источнику питания:**

автомобильный аккумулятор 12 В постоянного тока (с отрицательным заземлением)

**Размеры:**

XAV-741/701BT: прибл. 178 × 100 × 185 мм (ш/в/г)

XAV-601BT: прибл. 178 × 100 × 173 мм (ш/в/г)

**Монтажные размеры:** прибл. 182 × 111 × 160 мм (ш/в/г)

**Масса:** 

XAV-741/701BT: прибл. 2,4 кг XAV-601BT: прибл. 2,0 кг

#### **Входящие в комплект принадлежности:**

Детали для установки и подключений (1 комплект) Микрофон (только для моделей XAV-701BT/601BT) Пульт дистанционного управления: RM-X271 Футляр для передней панели (только для модели XAV-601BT)

**Дополнительные принадлежности/ оборудование:** Соединительный кабель USB и видеокабель для iPod: RC-202IPV

Камера заднего вида: XA-R800C

У вашего дилера может не быть в наличии некоторых из принадлежностей, перечисленных выше. Обратитесь к дилеру для получения подробной информации.

Конструкция и характеристики могут изменяться без предварительного уведомления.

### **Код региона**

Система кодов регионов используется для защиты авторских прав разработчика программы.

Код региона находится в нижней части устройства. На этом устройстве можно воспроизводить только диски DVD, код региона которых совпадает с кодом региона на устройстве.

Можно также воспроизводить файлы DVD с

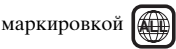

При попытке воспроизведения какого-либо другого диска DVD, на экране монитора появляется сообщение: "Воспроизведение диска запрещено региональным кодом.". На некоторых дисках DVD маркировка с кодом региона может отсутствовать, хотя воспроизведение таких дисков DVD в определенных регионах запрещено.

# **Поиск и устранение неисправностей**

Приводимый ниже проверочный перечень поможет устранить большинство проблем, которые могут возникнуть при эксплуатации устройства.

Перед ознакомлением с нижеприведенной таблицей обратитесь к разделам по подключению и эксплуатации устройства.

Если неполадку не удалось устранить, посетите веб-узел поддержки, указанный на задней стороне обложки.

### **Общая информация**

#### **На устройство не подается питание.**

- •Проверьте соединение или предохранитель.
- •Если устройство выключено и дисплей погас, то устройством невозможно будет управлять с помощью пульта дистанционного управления. tВключите устройство.

#### **Антенна не выдвигается.**

В антенне отсутствует реле.

#### **Отсутствует звуковой сигнал.**

- •Функция звукового сигнала отключена [\(стр. 59\)](#page-59-0).
- •Подключен дополнительный усилитель мощности, а встроенный не используется.

#### **Удалены данные из памяти.**

- •Была нажата кнопка сброса. **→ Занесите данные в память еще раз.**
- •Отсоединился или неправильно подключен провод питания или извлечена батарейка.

#### **Из памяти удалены запрограммированные радиостанции и установка времени. Перегорел предохранитель. Слышен шум из устройства при изменении**

**положения переключателя зажигания.**

Провода неправильно подсоединены к разъему электропитания вспомогательного оборудования автомобиля.

#### **Пропала/не отображается индикация на мониторе.**

- •Для диммера установлено значение "ВКЛ." [\(стр. 65\)](#page-65-0).
- •Дисплей отключается, если нажать и удерживать кнопку (SOURCE/OFF).
	- $\rightarrow$ Нажмите кнопку (SOURCE/OFF) на устройстве и удерживайте ее нажатой, пока дисплей не включится.
- •Параметр "M.OFF" включен и функция выключения монитора активна ([стр. 13](#page-13-0)).
	- $\rightarrow$  **Коснитесь любого места на лисплее.** чтобы снова его включить.

#### **Дисплей неправильно реагирует на касание.**

- •Одновременно следует касаться только одного места на дисплее. В случае одновременного касания нескольких мест дисплей работает неправильно.
- •Откалибруйте сенсорный экран дисплея [\(стр. 56\)](#page-56-0).
- •Плотнее прикасайтесь к сенсорному экрану.

#### **Функция Auto Off не работает.**

Устройство включено. Функция Auto Off активизируется после выключения устройства. tОтключитесь от источника.

#### **Не удается выбрать элементы меню.**

Элементы меню, затененные серым цветом, невозможно выбрать.

#### **Невозможно выбрать в качестве источника USB-музыку, USB-видео, AUX и BT-аудио.**

Некоторые источники не отображаются на экране выбора источника.

 $\rightarrow$ Снимите отметку с источника, который не удается выбрать (стр. 69).

**Не удается отрегулировать угол наклона монитора.**

Монитор был снят во время сброса устройства.

- tУбедитесь, что передняя панель установлена на месте, прежде чем выполнять сброс
	- настроек устройства.

#### **Прием радиостанций**

### **Не удается принять радиостанции. Звук сопровождается помехами.**

Неправильное соединение.

- $\rightarrow$  Соедините провод управления антенной с электрическим приводом (синий) или провод питания устройства (красный) с проводом питания усилителя антенны автомобиля (только если на заднем/ боковом стекле имеется встроенная антенна). Автотовары «130» 130.com.[ua](#page-69-0)
	- tПроверьте подсоединение автомобильной антенны.
	- $\rightarrow$  **Если не вылвигается автомобильная** антенна, проверьте соединение провода управления антенной с электрическим приводом.

#### **Не удается выполнить предварительную настройку.**

- •Сохраните в памяти правильную частоту.
- •Передаваемый радиосигнал слишком слаб.

#### **Не удается выполнить автоматическую настройку.**

Передаваемый радиосигнал слишком слаб.  $\rightarrow$ Выполните настройку вручную.

### **RDS**

### **Невозможен прием услуг RDS.**

- •Выбран диапазон FM3.  $\rightarrow$ Выберите FM1 или FM2.
- 

•Услуги RDS недоступны в текущем регионе.

#### **После нескольких секунд прослушивания включается функция SEEK.**

Станция не передает данные TP или передает слишком слабый сигнал.

 $\rightarrow$ Отключите ТА ([стр. 21](#page-21-0)).

#### **Дорожные сообщения отсутствуют.**

- •Включите TA ([стр. 21](#page-21-0)).
- •Станция не транслирует дорожные сообщения, хотя и относится к типу TP. **→ Настройтесь на другую станцию.**

#### **При включении функции PTY появляется индикация "None".**

- •Принимаемая станция не передает данные RDS.
- •Данные RDS не были получены.
- •Станция не указывает тип программы.

#### **Мигает название программной услуги.**

Для выбранной в данный момент станции не используется альтернативная частота.

 $\rightarrow$  **Коснитесь**  $\blacktriangleright\blacktriangleleft$  **/** $\blacktriangleright\blacktriangleright$ , когда мигает название программной услуги. Появляется индикация "PI seek", и устройство начинает поиск другой частоты с теми же данными PI (программная идентификация). Автотовары «130» 130.com.ua

### **Изображение**

#### **Изображение отсутствует или имеются помехи на изображении.**

- •Подключение выполнено неправильно.
- Проверьте подключение оборудования, а затем установите переключатель выбора входного оборудования на источник, соответствующий этому устройству.
- •Диск поврежден или загрязнен.
- •Неправильная установка.
- tУстанавливайте устройство под углом, не превышающим 45°, в неподверженном вибрации месте.
- •Стояночный кабель (светло-зеленый) не подключен к разъему кабеля стояночного тормоза, или стояночный тормоз не используется.

#### **Изображение выходит за пределы экрана.** Форматное соотношение экрана установлено для DVD.

#### **Изображение от камеры заднего вида отсутствует или имеются помехи.**

- •Выбран неподключенный источник/режим. Если отсутствует входной сигнал, на мониторе заднего вида изображение не появляется.
- •Выбрана неправильная установка системы цветности.
	- tУстановите для системы цветности параметр "PAL" или "NTSC" в соответствии с подключенным монитором [\(стр. 60\)](#page-60-0).
- •Изображение от камеры заднего вида отображается на этом устройстве.
	- **→ На мониторе заднего вида не появляется** изображение, если изображение от камеры заднего вида отображается на этом устройстве.

#### **Звук**

#### **Отсутствует звук или имеются провалы звука/звуковые помехи.**

- •Подключение выполнено неправильно.
- •Проверьте подключение оборудования, а затем установите переключатель выбора входного оборудования на источник, соответствующий этому устройству.
- •Диск поврежден или загрязнен.
- •Неправильная установка.
	- tУстанавливайте устройство под углом, не превышающим 45°, в неподверженном вибрации месте.
- •Файл MP3 имеет частоту дискретизации, отличную от 32; 44,1 или 48 кГц.
- •Файл WMA имеет частоту дискретизации, отличную от 32; 44,1 или 48 кГц.
- •Файл AAC имеет частоту дискретизации, отличную от 44,1 или 48 кГц.
- •Скорость цифрового потока файла MP3 выходит за рамки диапазона от 48 до 192 Кбит/с.
- •Скорость цифрового потока файла WMA выходит за рамки диапазона от 64 до 192 Кбит/с.
- •Скорость цифрового потока файла AAC выходит за рамки диапазона от 40 до 320 Кбит/с.
- •Устройство находится в режиме паузы или перемещения вперед/назад.
- •Неправильно настроены параметры выводов.
- •Уровень выходного сигнала DVD слишком низкий [\(стр. 27\)](#page-27-0).
- •Уровень громкости слишком низкий.
- •Включена функция ATT.
- •Неподдерживаемый формат (например, DTS). **→ Проверьте, поддерживается ли этот** 
	- формат данным устройством ([стр. 11](#page-11-0)).

#### **Звуковые помехи.**

Не спутывайте кабеля и провода.

### **Операции с диском**

#### **Не удается вставить диск.**

- •Уже вставлен другой компакт-диск.
- •Компакт-диск вставлен с усилием не той стороной или неправильно.

#### **Компакт-диск не воспроизводится.**

- •Диск поврежден или загрязнен.
- •Диск не может быть воспроизведен.
- •Диск DVD не может быть воспроизведен изза несоответствия кода региона.
- •Сессия диска не закрыта [\(стр. 73\)](#page-73-0).
- •Формат диска и версия файла несовместимы с данным устройством ([стр. 11](#page-11-0), [72\)](#page-72-0).
- Нажмите кнопку А для извлечения диска.

#### **Файлы MP3/WMA/AAC/Xvid/MPEG-4 не воспроизводятся.**

- •Запись не была выполнена в соответствии с форматом ISO 9660 level 1 или level 2, в формате расширения Joliet или Romeo (DATA CD) или в формате UDF Bridge (DATA DVD) (стр. 72).
- •Расширение файла неверное (стр. 73).
- •Файлы записаны не в форматах MP3/WMA/ AAC/Xvid/MPEG-4.
- •Если на диске содержатся файлы различных типов, воспроизводиться могут только выбранные типы файлов (аудио/видео).
	- tВыберите в списке соответствующий тип файлов [\(стр. 29\)](#page-29-0).

#### **Для воспроизведения файлов MP3/WMA/ AAC/Xvid/MPEG-4 требуется больше времени, чем для других файлов.**

#### Может потребоваться больше времени до начала воспроизведения следующих дисков:

- диск, записанный с использованием сложной разветвленной структуры папок;
- диск, записанный в формате Multi Session/ Multi Border;
- диск, на который можно добавлять данные.

#### **Воспроизведение диска начинается не с начала.**

Имеет место возобновление воспроизведения или возобновление воспроизв. с последней ост. ([стр. 69](#page-69-1)).

#### **Невозможно выполнить некоторые функции.**

Для некоторых дисков могут не работать функции остановки, поиска, повторного воспроизведения или воспроизведения в произвольной последовательности. Дополнительные сведения см. в руководстве, прилагаемом к диску.

#### **Невозможно изменить язык звуковой композиции/субтитров или ракурс.**

- •Используйте меню DVD вместо кнопки прямого выбора на пульте дистанционного управления ([стр. 23](#page-23-0)).
- •На диске DVD отсутствуют многоязыковые композиции, многоязыковые субтитры или ракурсы просмотра.
- •На DVD диске не предусмотрены данные параметры.

#### **Не работают кнопки управления. Диск не извлекается.**

Нажмите кнопку сброса ([стр. 17\)](#page-17-0).

#### **Воспроизведение USB**

#### **Не удается воспроизвести элементы при подключении через концентратор USB.**

Данное устройство не способно распознавать устройства USB, подключенные через концентратор USB.

#### **Не удается воспроизвести элементы.** Повторно подключите устройство USB.

#### **Требуется много времени для начала воспроизведения файлов с устройства USB.**

Устройство USB содержит файлы большого размера или сложную структуру папок.

#### **Прерывистость звука.**

- •Звук может прерываться при скорости цифрового потока, превышающей 320 Кбит/с.
- •Если воспроизведение USB-видео происходит с прерываниями:
- нажмите кнопку (HOME) или запустите настройку системы.
- во время просмотра USB-фото и т. п.

### **Функция Bluetooth (только для моделей XAV-701BT/601BT)**

#### **Другое устройство Bluetooth не может распознать данное устройство.**

- •Установите для параметра "Сигнал" значение "ВКЛ." (стр. 51).
- •При подключении к Bluetooth-устройству данное устройство не может быть обнаружено другим устройством. Завершите текущее подключение и выполните поиск данного устройства с другого устройства. Отключенное устройство можно заново подключить, выбрав его в списке зарегистрированных устройств. NEW JOURI VIEW RONGON THE CHINA (NEW ACTONOMISM CONSUMER TO 2011).<br>
The appearance (Crp. 73), He can be appeared to the appearance in the proposition of the appearance of the appearance of the appearance of the appearan

#### **Не удается выполнить подключение.**

Проверьте правильность процедур сопряжения и подключения по руководству для другого устройства или другим документам и выполните операцию еще раз.

#### **Имя обнаруженного устройства не отображается.**

В зависимости от состояния другого устройства получение имени может быть невозможно.

#### **Отсутствует мелодия звонка.**

- •Увеличьте громкость при приеме вызова.
- •В зависимости от подключаемого устройства мелодия звонка может отправляться неправильно.
	- tУстановите для параметра "Мелодия звонка" значение "Внутренний" ([стр. 50](#page-50-0)).

#### **Низкий уровень громкости голоса собеседника.**

Увеличьте громкость во время вызова.

#### **Собеседник утверждает, что громкость слишком низкая или слишком высокая.**

Отрегулируйте уровень "Чувствит. микр." ([стр. 48](#page-48-0)).

#### **Во время телефонного разговора слышны эхо или помехи.**

- •Уменьшите громкость.
- •Для параметра "Шумо-/ Эхоподавление" установлено значение "Режим 1".
	- tУстановите для параметра "Шумо-/ Эхоподавление" значение "Режим 2" [\(стр. 51\)](#page-51-1).
- •Если шум окружающей среды превышает громкость телефонного разговора, попытайтесь минимизировать шум.
	- $\rightarrow$  Если из окна доносится шум транспорта, закройте окно.
	- $\rightarrow$ Если громко работает кондиционер, переведите его в более тихий режим.

#### **Низкое качество звука в телефоне.**

Качество звука в телефоне зависит от условий приема сигнала сотовым телефоном.

 $\rightarrow$ При слабом сигнале переместите автомобиль в область более сильного сигнала, принимаемого сотовым телефоном.

#### **Низкий или высокий уровень громкости для подключенного устройства Bluetooth.**

Уровень громкости на разных устройствах Bluetooth отличается.

tУменьшите разность уровней громкости между этим устройством и устройством Bluetooth [\(стр. 51\)](#page-51-2).

### **В режиме аудиопотока не выводится звук.**

Подключенное устройство Bluetooth находится в режиме паузы.

 $\rightarrow$  Снимите с паузы это устройство Bluetooth.

#### **Прерывается звук в режиме аудиопотока.**

- •Уменьшите расстояние между данным устройством и устройством Bluetooth.
- •Если устройство Bluetooth хранится в футляре, мешающем прохождению сигнала, то на время использования извлеките устройство из футляра.
- •Рядом используется несколько устройств Bluetooth или других устройств, излучающих радиоволны.
	- **+ Выключите другие устройства.**
	- tУвеличьте расстояние до других устройств.
- •Воспроизведение звука мгновенно прекращается, когда это устройство подключается к сотовому телефону. Это не является неисправностью.

#### **Невозможно управлять подключенным устройством Bluetooth во время приема аудиопотока.**

Убедитесь, что подключенное устройство Bluetooth поддерживает профиль AVRCP.

### **Отдельные функции не работают.**

Убедитесь, что подключаемое устройство поддерживает данные функции.

#### **Имя вызывающего абонента не отображается при поступлении вызова.**

## •Контакт не сохранен в телефонной книге.

- $\rightarrow$  Сохраните номер абонента в телефонной книге ([стр. 48](#page-48-1)).
- •Телефон, с которого выполняют вызов, не настроен на передачу номера телефона.

#### **Ответ на вызов выполняется автоматически.**

- •На подключаемом телефоне настроена функция автоматического ответа на вызов.
- •На этом устройстве для параметра "Автоответ" установлено значение "3 сек" или "10 сек" [\(стр. 50\)](#page-50-1).

#### **Сбой сопряжения из-за тайм-аута.**

В зависимости от подключаемого устройства время сопряжения может быть ограничено. Попробуйте выполнить сопряжение одновременно, установив ключ доступа, состоящий из одного символа.

#### **Функция Bluetooth не работает.**

Отключитесь от источника, удерживая кнопку (SOURCE/OFF) в течение 1 секунды, затем включите устройство.

#### **Во время вызова в режиме громкой связи не выводится звук через громкоговорители автомобиля.**

Если звук выводится через сотовый телефон, настройте сотовый телефон так, чтобы звук выводился через громкоговорители автомобиля. Автотовары «130» 130.com.ua

# **Индикация/сообщения об ошибках**

### **Произошла ошибка. Будет выполнен возврат на экран воспроизведения.**

Визуализатор не функционирует из-за внутренней ошибки.

 $\rightarrow$  **Переключитесь на другой источник, затем** выберите пункт USB-музыка.

### **Ошибка подключения Bluetooth**

Возникла ошибка при передаче данных между данным устройством и телефоном BT.

- $\rightarrow$ Убедитесь, что передача сигнала ВТ включена как в устройстве, так и в телефоне BT.
- tПовторите сопряжение устройств.
- $\rightarrow$  **Повторно подключите телефон ВТ.**

#### **Устройство BT не найдено.**

- •Данное устройство не может распознать подключаемое устройство Bluetooth.
	- $\rightarrow$  Проверьте настройки Bluetooth подключаемого устройства.
- •Список зарегистрированных устройств Bluetooth пуст.
	- tВыполните сопряжение с устройством Bluetooth [\(стр. 45\)](#page-45-0).

#### **Занято... Повторите попытку.**

Устройство занято.

 $\rightarrow$  Повторите попытку через некоторое время.

#### **Ошибка вызова данных**

Возникла ошибка при обращении к данным телефонной книги через PBAP или к журналу вызовов с телефона BT.

 $\rightarrow$ **Повторно подключите телефон ВТ.** 

#### **Невозможно отобразить папки ниже этого уровня. Поместите композиции в папки до восьмого уровня.**

Содержимое хранится в папке, находящейся ниже 8 уровня структуры папок.

tДанное устройство отображает папки, находящиеся не ниже 8 уровня.

Переместите содержимое в папку выше этого уровня.

#### **Не удается считать.**

- •Устройство не может произвести чтение из-за возникшей ошибки.
- •Данные повреждены.
- •Диск поврежден.
- •Диск не совместим с этим устройством.
- •Сессия диска не закрыта.

#### **Произошла ошибка базы данных.**

Возникла ошибка базы данных из-за неизвестной проблемы.

 $\rightarrow$ **Переключитесь на другой источник, затем** выберите пункт USB-музыка.

#### **Обновление базы данных не может быть выполнено.**

Обновление базы данных было прервано из-за возникшей ошибки.

tПовторите попытку обновления базы данных.

#### **Ошибка перечня данных**

Возникла ошибка при отображении данных телефонной книги через PBAP или журнала вызовов с телефона BT.

tПовторно подключите телефон BT.

#### **Удаление не выполнено.**

Невозможно удалить видео из-за возникшей ошибки.

→ Попробуйте удалить еще раз. В противном случае удалите с помощью ПК.

#### **Ошибка диска**

- •Компакт-диск загрязнен или вставлен нижней стороной вверх.
	- → Почистите или правильно вставьте компакт-диск.
- •Вставлен пустой диск.
- •Диск не воспроизводится по какой-либо причине.
	- tВставьте другой компакт-диск.
- •Диск не совместим с этим устройством. **+ Вставьте совместимый диск.**
- Нажмите кнопку А для извлечения диска.

#### **Воспроизведение диска запрещено региональным кодом.**

Код региона диска DVD не совпадает с кодом региона устройства.

# **Ошибка - Выберите 'Инициализация**

**Bluetooth' в меню Общие настройки.** Возникла ошибка памяти.

 $\rightarrow$ Инициализируйте настройки Bluetooth ([стр. 52](#page-52-0)).

#### **Недоступно устройство с гарнитурой.**

Сотовый телефон не подключен.  $\rightarrow$  **Подключите сотовый телефон ([стр. 46](#page-46-0)).** 

**Ошибка в связи с высокой температурой** Возникла ошибка из-за перегрева.

**→ Уменьшите температуру.** 

#### **Видеокабель iPod подключен. Подключите кабель USB.**

Видеокабель для iPod был отключен и подключен снова.

 $\rightarrow$ Отключите кабель USB, затем подключите его снова.

#### **Новая микропрограмма не найдена.**

- •В памяти USB не найдено обновление микропрограммы.
	- $\rightarrow$ Попробуйте обновить микропрограмму до самой последней версии.
- •Файл микропрограммы поврежден. **+ Выполните перезапись файла в памяти** USB.

#### **No AF**

Для выбранной в данный момент станции не используется альтернативная частота.

#### **Нет звука, подтвердите совместимость смартфона.**

- •Настройки звука на смартфоне выполнены неправильно.
	- $\rightarrow$  Проверьте настройки звука смартфона.
- •Смартфон не совместим с функцией MirrorLink™.
	- $\rightarrow$ **Проверьте совместимость смартфона с** функцией MirrorLink™ ([стр. 42\)](#page-42-0).

#### **Нет устройства**

В качестве источника выбрано USB, но устройство USB не подключено. Во время воспроизведения отключилось устройство USB или отсоединился кабель USB. **To the control of the control of the control of the control of the control of the control of the control of the control of the control of the control of the control of the control of the control of the control of the co** 

tПроверьте надежность соединения устройства USB и кабеля USB.

#### **Нет воспроизводимых данных.**

- •Диск не содержит данных для воспроизведения.
- •Проигрыватель iPod не содержит данных для воспроизведения.
	- → Загрузите музыкальный или видеофайл в iPod.

#### **No TP**

Устройство продолжит поиск станций, передающих программу TP.

#### **Неисправная функция**

- Это может означать неисправность устройства.
	- tПроверьте подключение. Если сообщение об ошибке не исчезает с дисплея, обратитесь к ближайшему дилеру Sony.

#### **Неисправность**

Громкоговорители/усилители подключены неправильно.

tДля проверки подключения см. прилагаемое руководство "Установка/ Подсоединение".

#### **Перегрузка USB по току.**

- Устройство USB переполнено.
	- $\rightarrow$ Отключите устройство USB, а затем измените источник, нажав кнопку (SOURCE/OFF).
	- tУказывает на неисправность устройства USB или подключение неподдерживаемого устройства.

#### **Произошла ошибка, воспроизведение остановлено.**

Воспроизведение видео прекращено из-за ошибки.

tВыберите другой источник, затем выберите пункт USB-видео.

#### **Выполнить удаление не удалось.**

Не удается удалить фото из-за возникшей ошибки.

 $\rightarrow$  Попробуйте удалить еще раз. В противном случае, удалите с помощью ПК.

#### **Содержание экрана заблокировано во время движения машины.**

Функция MirrorLink™ используется во время движения.

**+ Использование некоторых функций** MirrorLink™ ограничено во время движения.

#### **Установить фоновый рисунок не удалось.**

- •Файл поврежден.
- **→ Выберите другую фотографию.**
- •Слишком большой размер файла.
	- tУменьшите размеры изображения, затем повторите попытку.

#### **Ошибка подключения смартфона**

- •Смартфон не подключен к данному устройству.
	- tПроверьте подключение между смартфоном и устройством.
- •Смартфон выключен.
	- tПроверьте питание смартфона.
- •Смартфон не совместим с функцией MirrorLink™.
	- → Проверьте совместимость смартфона с функцией MirrorLink™ ([стр. 42](#page-42-0)).

#### **Произошла ошибка, приложение будет закрыто.**

Возникла внутренняя ошибка.

 $\rightarrow$  **Переключитесь на другой источник, затем** выберите пункт USB-музыка.

#### **Список воспроизведения пуст.**

Список воспроизведения содержит файлы, которые невозможно воспроизвести.

**→ Проверьте наличие воспроизводимого** содержимого в приложении USB.

#### **Звук в формате DTS не слышно.**

Диски в формате DTS не поддерживаются. При выборе формата DTS звук не воспроизводится.

 $\rightarrow$ Диски в формате DTS не воспроизводятся на данном устройстве. Используйте диск совместимого формата [\(стр. 11\)](#page-11-0).

### **USB-устройство не поддерживается**

Для получения подробных сведений о совместимости устройства USB посетите вебузел поддержки, указанный на задней стороне обложки.

#### **USB-концентратор не поддерживается**

Данное устройство не поддерживает

подключение через концентратор USB.

**" "**

Устройство не может отобразить указанный символ.

Если в результате предлагаемых действий не удается устранить неполадку, обратитесь к ближайшему дилеру Sony.

Если устройство сдается в ремонт в случае неполадки при воспроизведении диска, необходимо иметь при себе диск, при воспроизведении которого обнаружилась неисправность.  $\begin{array}{lllllllllllllllllllll} \text{MOMROMO} & \text{MOMROMO} & \text{MOMROMO} & \text{MOMO} & \text{M$ 

# **Список кодов языков**

Написание названий языков соответствует стандарту ISO 639: 1988 (E/F).

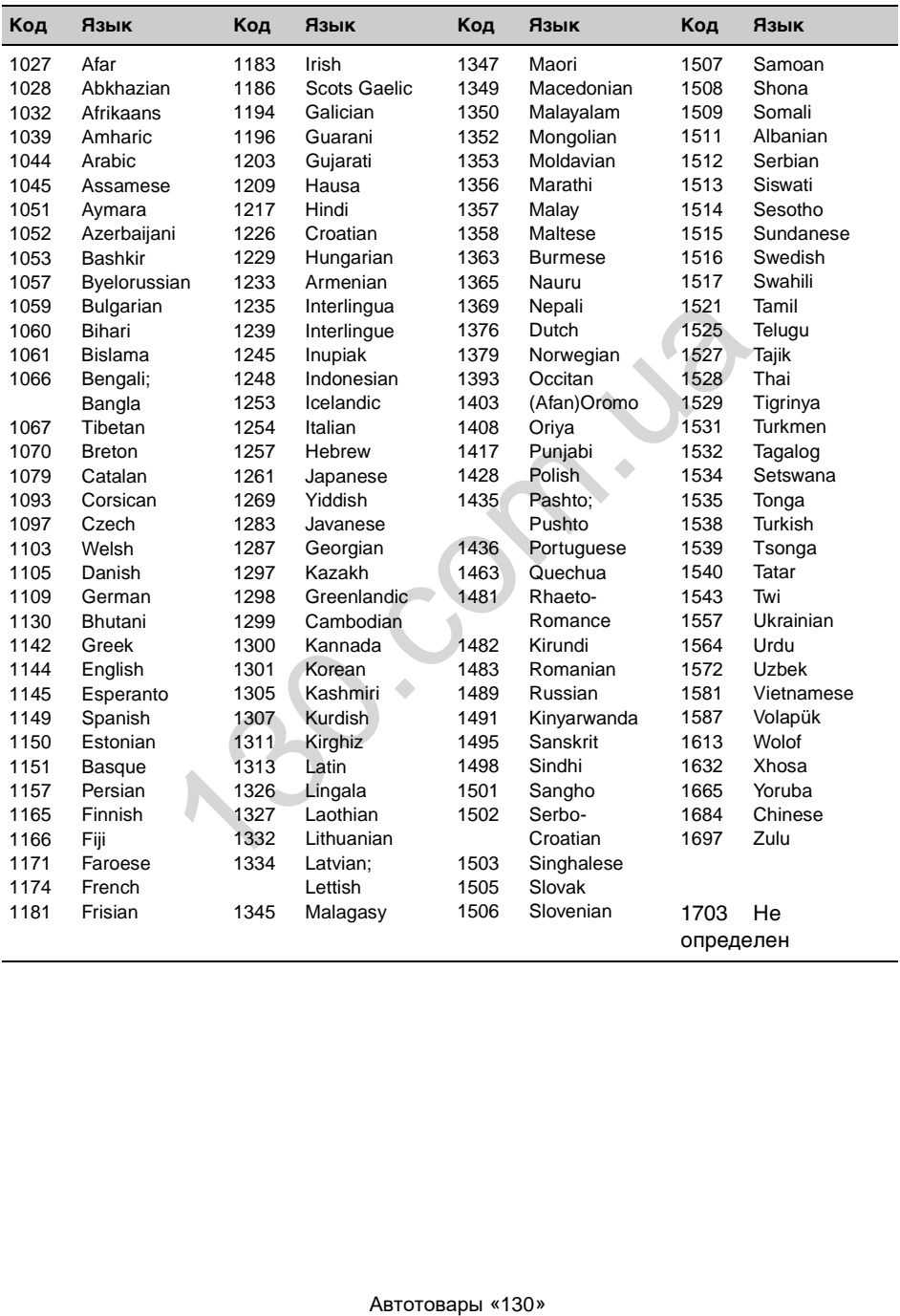

ABTOCOM.UB

З міркувань безпеки обов'язково встановіть цей пристрій на щитку управління в автомобілі. Докладнішу інформацію про встановлення та підключення див. у посібнику «Установлення/Підключення», який входить до комплекту постачання.

## **Опис посібника**

- Цей посібник містить інструкції для моделей XAV-741, XAV-701BT і XAV-601BT.
- XAV-601BT це модель, яка використовується задля наочності.
- Функції та характеристики Bluetooth стосуються лише моделей XAV-701BT і XAV-601BT.

# **Попередження**

**Щоб уникнути пожежі або небезпеки ураження струмом, не залишайте пристрій під дощем або у вологих місцях.**

**Щоб уникнути ураження електричним струмом, не відкривайте корпус пристрою. Щодо обслуговування звертайтеся тільки до кваліфікованого персоналу.**

# **УВАГА!**

Використання оптичних інструментів під час користування цим виробом збільшить небезпеку ушкодження очей. Оскільки лазерний промінь, що використовується в цьому програвачі CD/DVD, шкідливий для очей, не намагайтеся розібрати корпус. Щодо обслуговування звертайтеся тільки до кваліфікованого персоналу.

CLASS<sub>1</sub>

### **Наведене нижче стосується тільки моделі XAV-701BT, XAV-601BT:**

Табличка з інформацією про робочу напругу та інших характеристик розміщена на нижній частині корпуса.

## Дата виготовлення пристрою

Той же номер, що і серійний номер пристрою, вказаний на наклейці зі штрих кодом на картонній упаковні.

Щоб дізнатися дату виготовлення, див. символи «Р/D:» на наклейці зі штрих колом на картонній упаковці.

$$
P/D: \underbrace{XXX} \underset{1}{\overset{\text{Y.}}{\longrightarrow}} \underbrace{XXXX}
$$

1. Місяць виготовлення 2. Рік виготовлення A 0, B 1, C 2, D 3, E 4, F 5, G 6, H 7, I 8, J 9

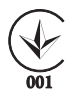

### **Примітка для користувачів. Зазначена нижче інформація стосується лише обладнання, яке продається у країнах, де застосовуються директиви ЄС.**

Виробником цього продукту є корпорація Sony Corporation, 1-7-1 Konan Minato-ku Tokyo, 108-0075 (Токіо, Японія). Уповноваженим представником із питань електромагнітної сумісності та безпеки продукту є компанія Sony Deutschland GmbH, Hedelfinger Strasse 61, 70327 Stuttgart (Штутгарт, Німеччина). Для отримання послуг і вирішення гарантійних питань звертайтеся за адресами, зазначеними в окремих службових і гарантійних документах. FRIED FRIED FOR THE CONSTANT AND CONSTANT AND CONSTANT AND CONSTANT AND CONSTANT AND CONSTANT IN THE CONSTANT ON A SUBSERVING THE CONSTANT CONSTANT AND CONSTANT CONSTANT AND CONSTANT CONSTANT CONSTANT CONSTANT CONSTANT CO

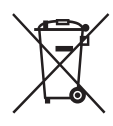

**Утилізація старого електричного й електронного обладнання (застосовується у країнах ЄС та інших європейських країнах, де діють системи роздільного збирання відходів)** 

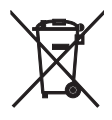

**Утилізація відпрацьованих акумуляторів (застосовується у країнах ЄС та інших європейських країнах, де діють системи роздільного збирання відходів)**

Примітка шодо літієвого акумулятора Бережіть акумулятор від впливу надмірного тепла, наприклад прямих сонячних променів, вогню тошо.

#### **Застереження для випадків, коли запалювання вашого автомобіля не має положення ACC**

Обов'язково встановіть функцію «Auto Off» [\(стор. 59](#page-145-0)).

Якщо джерело не вибрано, пристрій вимикається автоматично в зазначений час. Це запобігає розрядженню акумулятора.

Якщо функцію автоматичного вимкнення не активовано, щоразу під час вимкнення запалювання натискайте й утримуйте кнопку (SOURCE/OFF), доки екран не згасне. DE BIOPARIO, IIIPOTOBA<br>
aвтоматичного в зазначений<br>irae розрядженню<br>и активовано, поразу під<br>и запалювання патискайте<br>в згасне.<br>The state of person of Demo):<br>The state of person of Demo):<br>Aвтотовары «130»<br>Aвтотовары «130»

Відомості про те, як скасувати показ демонстраційного ролика (Demo): [стор. 59](#page-145-1).

# **Зміcт**

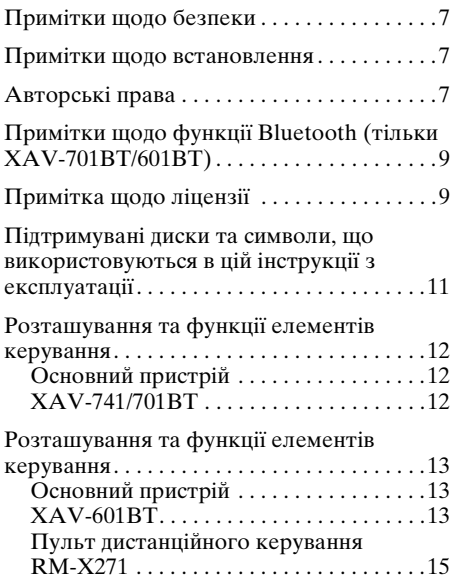

# **Початок роботи**

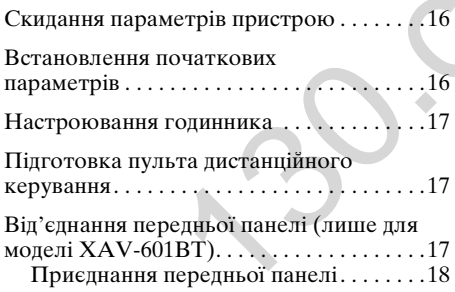

# **[Радіо](#page-104-1)**

**4**

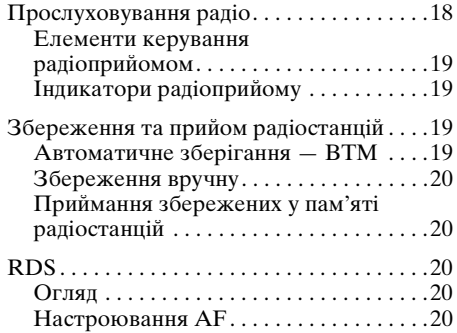

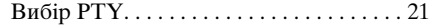

# **[Диски](#page-108-0)**

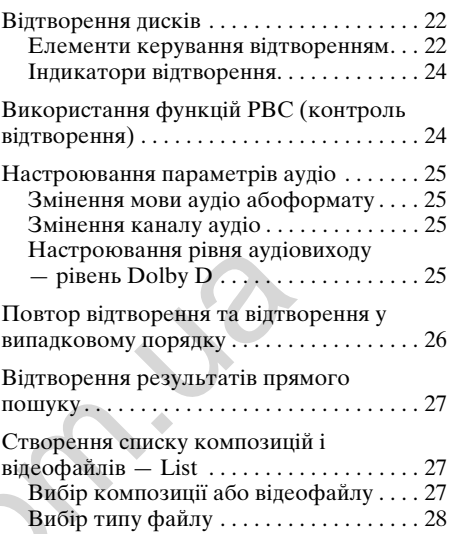

# **Музика з USB**

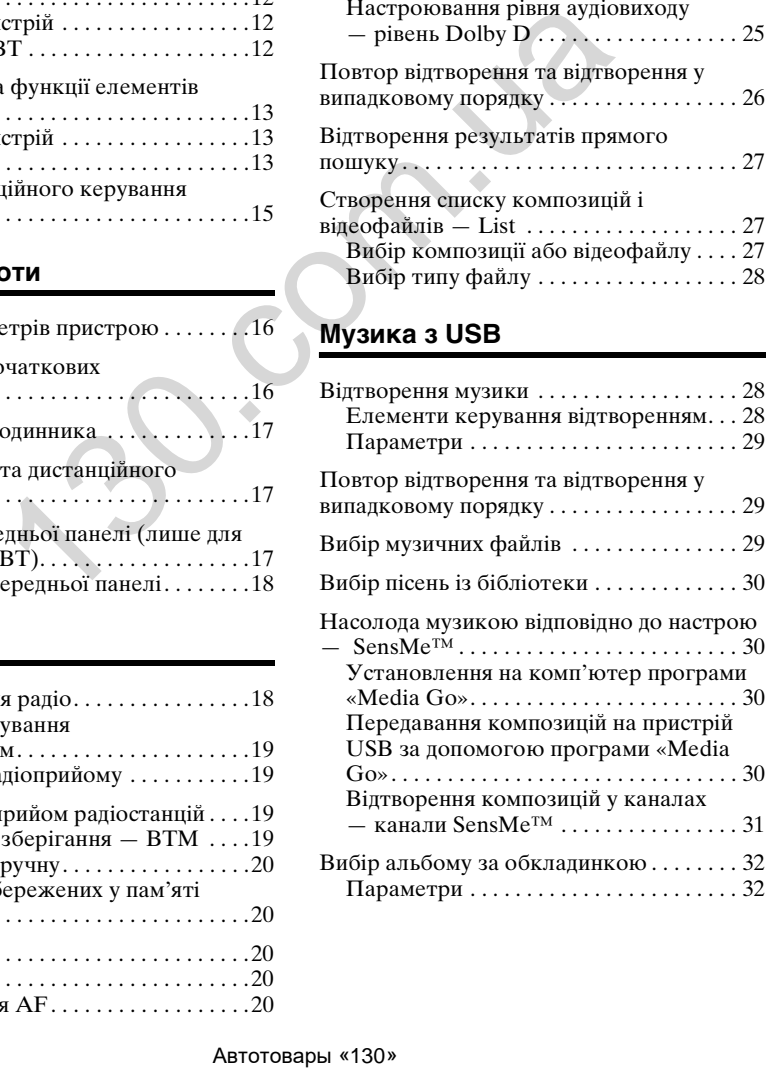

# **[Відео з USB](#page-118-2)**

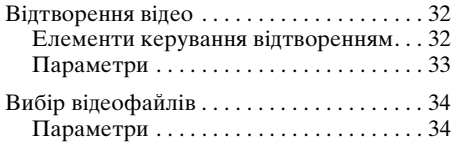

# **[Фото з USB](#page-121-0)**

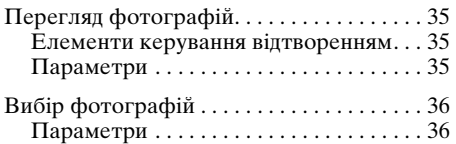

## **Примітки щодо відтворення із пристрою USB**

# **iPod**

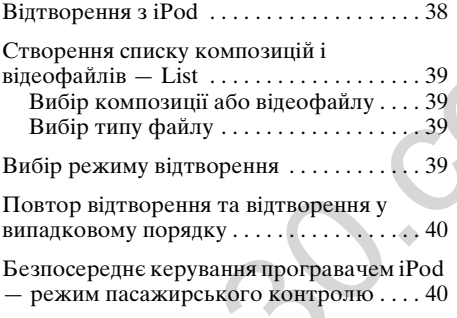

# **Корисні функції**

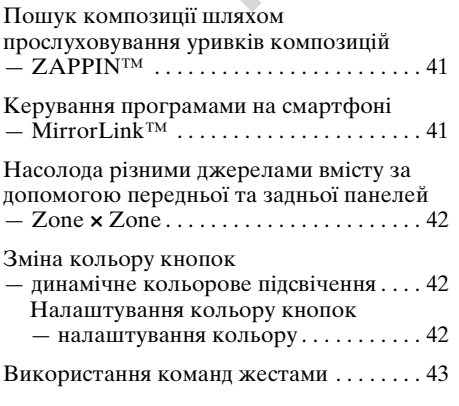

## **Виклики в режимі handsfree та відтворення потокового аудіо [— функція Bluetooth \(лише для](#page-130-0)  моделей XAV-701BT і XAV-601BT)**

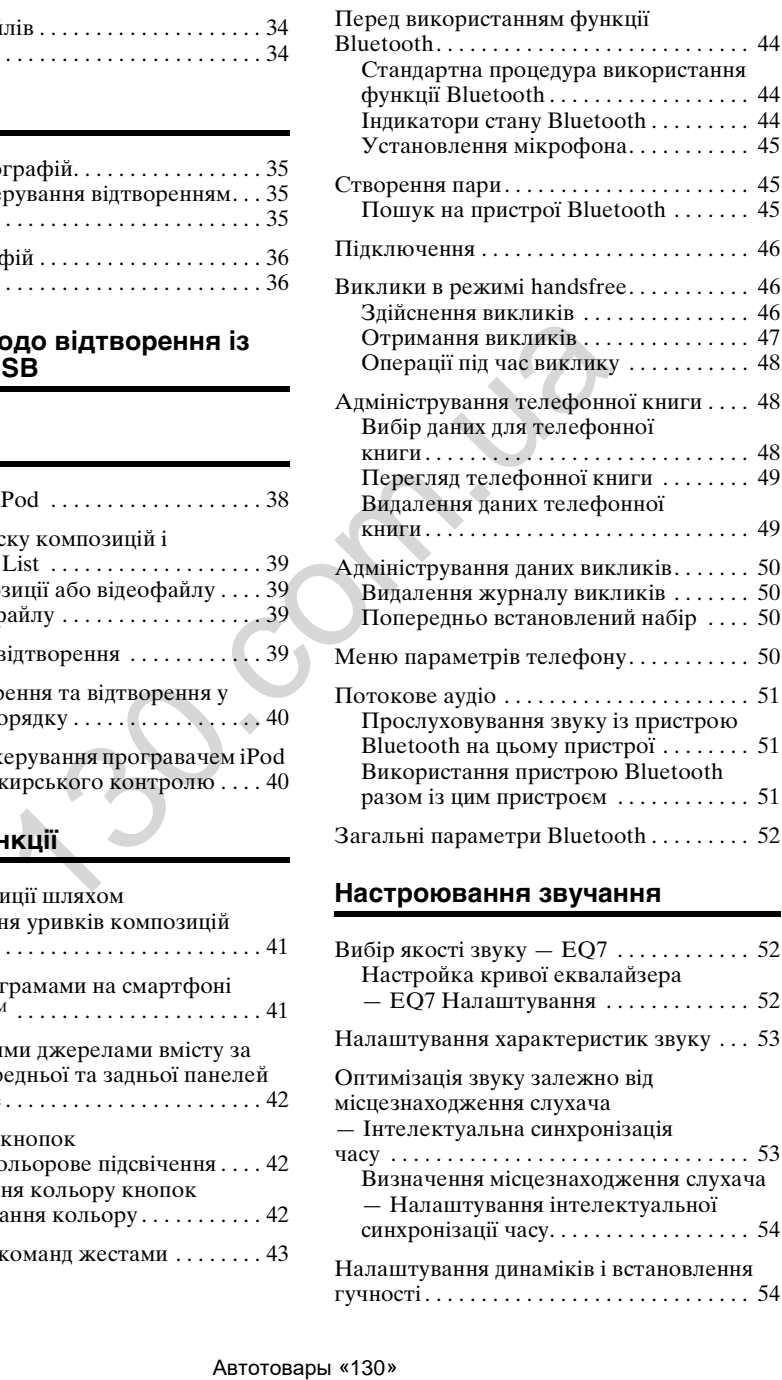

# **[Настроювання звучання](#page-138-1)**

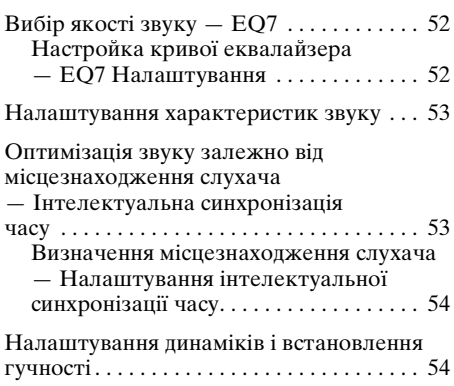

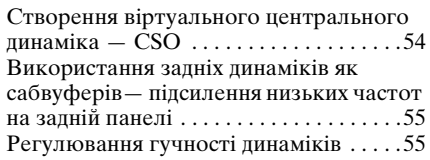

# **[Налаштування монітора](#page-142-0)**

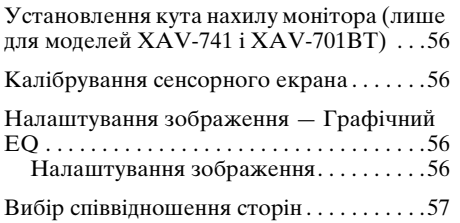

# **Параметри**

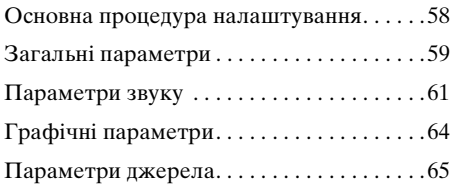

## **Використання додаткового обладнання**

[Додаткове аудіо- та відеообладнання . . .68](#page-154-1) [Камера заднього виду . . . . . . . . . . . . . . . . .68](#page-154-2) [Параметри камери заднього виду . . . .68](#page-154-3)

# **Додаткові відомості**

**6**

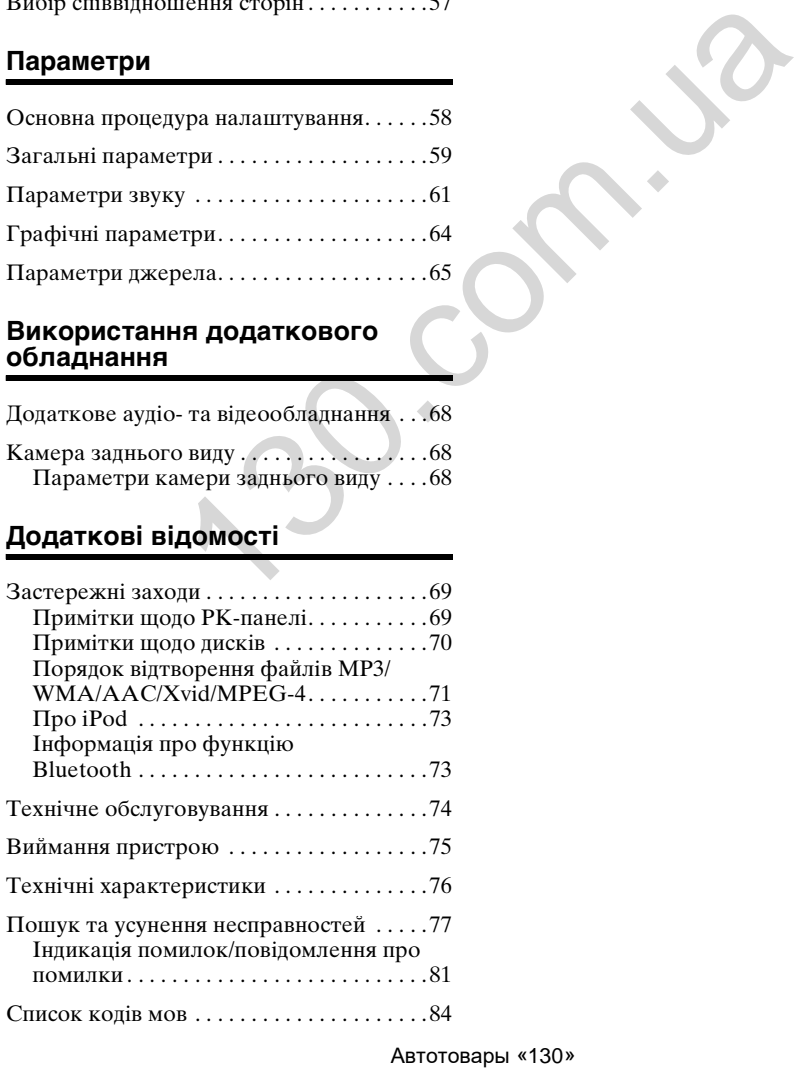

# <span id="page-93-0"></span>**Примітки щодо безпеки**

- Дотримуйтеся місцевих правил і законів щодо дорожнього руху.
- Під час керування автомобілем
- Не керуйте пристроєм і не переглядайте зображення на ньому, оскільки це може відволікти вашу увагу й призвести до аварії. Щоб керувати пристроєм або переглядати зображення на ньому, зупиніть автомобіль у безпечному місці.
- Не використовуйте функцію настроювання або жодну іншу функцію, що може відволікти увагу від дороги.
- **Під час руху заднім ходом завжди дивіться назад і уважно оглядайте середовище навколо себе задля своєї безпеки, навіть якщо підключено камеру заднього огляду. Не покладайтеся лише на камеру заднього виду.**
- Під час роботи з пристроєм – Не вставляйте руки, пальці або інші сторонні предмети у пристрій, оскільки це може призвести до травмування або пошкодження пристрою.
	- Тримайте дрібні предмети в місцях, недоступних для дітей.
	- Обов'язково пристебніть ремені безпеки, щоб запобігти травмуванню у випадку раптового руху автомобіля.

## **Запобігання аварії**

Зображення відображаються тільки після паркування автомобіля та ввімкнення стоянкового гальма.

Якщо автомобіль починає рух під час відтворення відео, зображення автоматично переключається на фоновий дисплей і відображається зазначене нижче попередження.

## **«Video blocked for your safety.»**

Монітор, підключений до роз'єму REAR OUT, залишається активним під час руху автомобіля.

Зображення на дисплеї переключається на фоновий дисплей, але звук відтворюється.

Не керуйте пристроєм і не дивіться на монітор під час водіння.

# <span id="page-93-1"></span>**Примітки щодо встановлення**

- Рекомендовано, щоб цей пристрій встановлював кваліфікований спеціаліст або обслуговуючий персонал.
	- Якщо потрібно встановити цей пристрій самостійно, зверніться до посібника «Установлення/Підключення», що входить до комплекту постачання.
	- Неправильне встановлення може призвести до розрядження акумулятора або короткого замикання.
- Якщо пристрій не працює належним чином, спершу перевірте з'єднання, звернувшись до посібника «Установлення/ Підключення». Якщо все гаразд, перевірте запобіжник.
- Захищайте поверхню пристрою від пошкоджень.
	- Бережіть поверхню пристрою від впливу хімічних речовин, таких як препарати для знищення й відлякування комах, лак для волосся тощо.
	- Не залишайте надовго гумові або пластикові вироби в контакті із пристроєм. Інакше можна пошкодити поверхню пристрою або спричинити його деформацію.
- Під час встановлення безпечно зафіксуйте пристрій.
- Під час встановлення обов'язково вимкніть запалювання. Встановлення пристрою за ввімкненого запалювання може призвести до розрядження акумулятора або короткого замикання.
- Під час встановлення будьте обережними, щоб не пошкодити дрилем жодних частин автомобіля, таких як трубки, шланги, бензобак або електропроводка, оскільки це може призвести до пожежі або нещасного випадку. ABTOD COMPAINERY AREA MICHORISTY AND MANUSEURE CONSULATED AND MANUSEUR AND MANUSEUR AND MANUSEUR AND MANUSEUR AND MANUSEUR (THE PATH AND THAN THE PATH AND THE PATH AND THE PATH AND THE PATH AND MANUSEUR AND MANUSEUR AND M

# <span id="page-93-2"></span>**Авторські права**

Виготовлено за ліцензією компанії Dolby Laboratories. Dolby та емблема з двома літерами «D» є торговельними марками компанії Dolby Laboratories.

Microsoft, Windows, Windows Vista, Windows Media та їх логотипи є торговельними марками або зареєстрованими торговельними марками компанії Microsoft Corporation у США та/або інших країнах.

Цей виріб містить технологію, захищену правами на інтелектуальну власність, які належать компанії Microsoft. Використання або розповсюдження цієї технології поза цим продуктом заборонено без наявності відповідної ліцензії від компанії Microsoft.

«DVD VIDEO», «DVD-R», «DVD-RW», «DVD+R» і «DVD+RW» є торговельними марками.

Текстова торговельна марка та емблеми Bluetooth належать компанії Bluetooth SIG, Inc.; будь-яке використання цих знаків корпорацією Sony Corporation здійснюється згідно з ліцензією. Інші торговельні марки та товарні назви належать відповідним власникам.

ZAPPIN є торговельною маркою Sony Corporation.

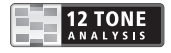

12 TONE ANALYSIS та відповідний логотип є торговельними марками Sony Corporation.

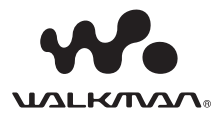

«WALKMAN» і логотип «WALKMAN» є зареєстрованими торговельними марками Sony

Corporation.

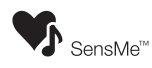

SensMe та логотип SensMe є торговельними марками або зареєстрованими торговельними марками

Sony Ericsson Mobile Communications AB.

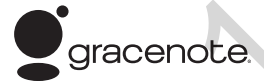

Технологію розпізнавання музики й пов'язані з нею дані надано компанією Gracenote®. Gracenote — це промисловий стандарт у технології розпізнавання музики й постачанні пов'язаного вмісту. Для отримання докладнішої інформації відвідайте веб-сайт www.gracenote.com.

CD, DVD, Blu-ray Disc, а також музичні й відеодані компанії Gracenote, Inc. захищені авторським правом (©, 2000 рік) і є інтелектуальною власністю компанії Gracenote. Програмне забезпечення Gracenote, захищене авторським правом (©, 2000 рік) і є інтелектуальною власністю компанії Gracenote. Один або більше патентів, якими володіє компанія

Gracenote, стосуються цього виробу й відповідної послуги. Відвідайте веб-сайт компанії Gracenote, щоб переглянути неповний список застосовних патентів компанії Gracenote.

Gracenote, CDDB, MusicID, MediaVOCS, логотип Gracenote, а також логотип «Powered by Gracenote» є торговельними марками або зареєстрованими торговельними марками компанії Gracenote у США та/або інших країнах.

iPhone, iPod, iPod classic, iPod nano та iPod touch є торговельними марками компанії Apple Inc., зареєстрованими у США та інших країнах.

Apple, Macintosh і iTunes є зареєстрованими торговельними марками компанії Apple Inc. у США та інших країнах.

MirrorLink™ і логотип MirrorLink є сертифікаційними знаками консорціуму Car Connectivity Consortium LLC. Несанкціоноване використання суворо заборонено.

Усі інші торгові марки є власністю відповідних власників.

ЦЕЙ ВИРІБ ЛІЦЕНЗОВАНО ЛІЦЕНЗІЙНИМ ПАКЕТОМ ВІЗУАЛЬНИХ ПАТЕНТІВ MPEG-4, ЯКИЙ ПЕРЕДБАЧАЄ ОСОБИСТЕ ТА НЕКОМЕРЦІЙНЕ ВИКОРИСТАННЯ КОРИСТУВАЧЕМ ДЛЯ ДЕКОДУВАННЯ ВІДЕО ФОРМАТУ MPEG-4, ЗАКОДОВАНОГО КОРИСТУВАЧЕМ У МЕЖАХ ОСОБИСТОЇ АБО НЕКОМЕРЦІЙНОЇ ДІЯЛЬНОСТІ, І/АБО БУЛО ОТРИМАНО ВІД ПОСТАЧАЛЬНИКА ВІДЕО, ЛІЦЕНЗОВАНОГО КОМПАНІЄЮ MPEG LA ДЛЯ НАДАННЯ ВІДЕО У ФОРМАТІ MPEG-4. ЖОДНА ІНША ЛІЦЕНЗІЯ ДЛЯ ЖОДНОГО ІНШОГО ВИКОРИСТАННЯ НЕ НАДАЄТЬСЯ. ДОКЛАДНІШУ ІНФОРМАЦІЮ, У ТОМУ ЧИСЛІ ІНФОРМАЦІЮ, ЩО СТОСУЄТЬСЯ РЕКЛАМНОГО, ВНУТРІШНЬОГО ТА КОМЕРШІЙНОГО ВИКОРИСТАННЯ Й ЛІЦЕНЗУВАННЯ, МОЖНА ОТРИМАТИ ВІД КОМПАНІЇ MPEG LA, LLC. ВІДВІДАЙТЕ HTTP://WWW.MPEGLA.COM  $\footnote{\vspace{-0.1cm} \begin{tabular}{p{0.8cm} \begin{tabular}{p{0.8cm$ 

У цьому виробі використано програмний драйвер NCM, на який корпорація MCCI видала ліцензію компанії Sony.

# <span id="page-95-0"></span>**Примітки щодо функції Bluetooth (тільки XAV-701BT/601BT)**

### **Попередження**

КОРПОРАЦІЯ SONY ЗА ЖОДНИХ ОБСТАВИН НЕ НЕСЕ ВІДПОВІДАЛЬНІСТЬ ЗА БУДЬ-ЯКІ ВИПАДКОВІ, НЕПРЯМІ, ПОБІЧНІ АБО ІНШІ ЗБИТКИ, ВКЛЮЧНО, АЛЕ НЕ ОБМЕЖУЮЧИСЬ ЦИМ, З ВТРАТОЮ ПРИБУТКУ, ДОХОДІВ, ДАНИХ, ЗБИТКАМИ ВНАСЛІДОК ВИКОРИСТАННЯ ВИРОБУ ЧИ БУДЬ-ЯКОГО ПОВ'ЯЗАНОГО З НИМ ОБЛАДНАННЯ, ПРОСТОЄМ І ВТРАТОЮ КЛІЄНТОМ ЧАСУ, ЩО СПРИЧИНЕНІ АБО ПОВ'ЯЗАНІ З ВИКОРИСТАННЯМ ЦЬОГО ВИРОБУ, ЙОГО АПАРАТНОГО АБО ПРОГРАМНОГО ЗАБЕЗПЕЧЕННЯ.

# **ВАЖЛИВА ПРИМІТКА!**

### **Безпечне та ефективне використання**

Змінення або модифікація цього апарата, чітко не ухвалена корпорацією Sony, може призвести до втрати користувачем права на використання цього обладнання. Перш ніж використовувати цей виріб, дізнайтеся, у яких випадках, відповідно до державних вимог або обмежень, заборонено використання обладнання Bluetooth.

### **Керування автомобілем**

Дізнайтеся про закони та правила щодо використання стільникових телефонів і обладнання handsfree в місцевості, у якій керуєте автомобілем.

Завжди зосереджуйте увагу на керуванні автомобілем; перш ніж зателефонувати або відповісти на виклик, з'їдьте на узбіччя та зупиніться, якщо цього вимагають дорожні умови.

### **Підключення до інших пристроїв**

Перед підключенням до іншого пристрою прочитайте посібник користувача, щоб отримати докладні вказівки щодо техніки безпеки.

### **Радіочастотне випромінювання**

Радіочастотні сигнали можуть вплинути на роботу неправильно встановлених або неналежним чином екранованих електронних систем в автомобілі, наприклад електронних систем подачі палива, електронних протиковзних (антиблокувальних) гальмівних систем, електронних систем контролю швидкості або систем повітряних подушок. З питаннями щодо встановлення або технічного

обслуговування цього пристрою звертайтеся до виробника автомобіля або його представника. Неправильне встановлення або технічне обслуговування може спричинити небезпеку, а також скасувати гарантію на цей пристрій. Зверніться до виробника автомобіля, щоб переконатися, що використання стільникового телефону в автомобілі не пошкодить електронні системи. Постійно слідкуйте, щоб усі бездротові пристрої в автомобілі були встановлені та працювали належним чином.

#### **Екстрені виклики**

Цей автомобільний пристрій handsfree Bluetooth і електронний апарат, підключений до пристрою handsfree, працюють за допомогою радіосигналів, сигналів стільникових і стаціонарних мереж, а також функції, запрограмованої користувачем, що не гарантує підключення за будь-яких умов. Тому не покладайтеся винятково на будьякий електронний пристрій для здійснення важливих викликів (наприклад, для виклику невідкладної медичної допомоги). Пам'ятайте, що для здійснення або відповіді на виклик пристрій handsfree та підключений до нього електронний апарат потрібно ввімкнути в межах покриття стільникової мережі з достатньою потужністю сигналу. Здійснення екстрених викликів можливе не в усіх стільникових мережах; вони також можуть не здійснюватися в разі використання певних послуг мережі й/або функцій телефону.  $\begin{array}{lllllllllllllllllllllllllllllllllllllll\end{array} \begin{array}{lllllllllllllllllllllllllllllllll\end{array} \begin{array}{lllllllllllllllllllllllllllllll\end{array} \begin{array}{lllllllllllllllllllllllllllll\end{array} \begin{array}{lllllllllllllllllllllllllllllll\end{array} \begin{array}{lllllllllllllllllllllllllllllll\end{array} \begin{array}{lllllllllllllllllllllllllllllllll\end{array} \begin{array}{lllllllllllllllllllllllllllllllll\end{array} \begin{array}{$ 

Зверніться до свого постачальника послуг.

# <span id="page-95-1"></span>**Примітка щодо ліцензії**

Цей виріб містить програмне забезпечення, яке компанія Sony використовує за ліцензійним договором із власником. Ми зобов'язані повідомляти зміст договору клієнтам згідно з вимогою власника авторських прав на це програмне забезпечення.

Докладнішу інформацію щодо ліцензій на програмне забезпечення див. на [стор. 60](#page-146-0).

## **Примітка щодо програмного забезпечення GNU GPL/LGPL**

Цей виріб містить програмне забезпечення, на яке поширюється дія загальнодоступної ліцензії GNU General Public License (надалі іменована «GPL») або загальнодоступної ліцензії обмеженого застосування GNU Lesser General Public License (надалі іменована «LGPL»). Згідно з умовами ліцензій GPL або LGPL користувачі мають право набувати, змінювати й повторно поширювати вихідний код вищезазначеного програмного забезпечення.

Вихідний код вищезазначеного програмного забезпечення доступний в Інтернеті.

Щоб завантажити його, перейдіть за нижчезазначеною URL-адресою та виберіть назву моделі «XAV-741/701BT/  $601\overline{B}T$ ».

URL-адреса: http://www.sony.net/Products/ Linux/

Майте на увазі, що компанія Sony не може відповісти на жодні запитання щодо вмісту вихідного коду.

ABTOCOM.LO

# <span id="page-97-0"></span>**Підтримувані диски та символи, що використовуються в цій інструкції з експлуатації**

Цей пристрій може відтворювати різні відео- й аудіодиски.

Наведена нижче таблиця допоможе перевірити, чи підтримує цей пристрій той або інший диск, а також які функції доступні для кожного типу дисків.

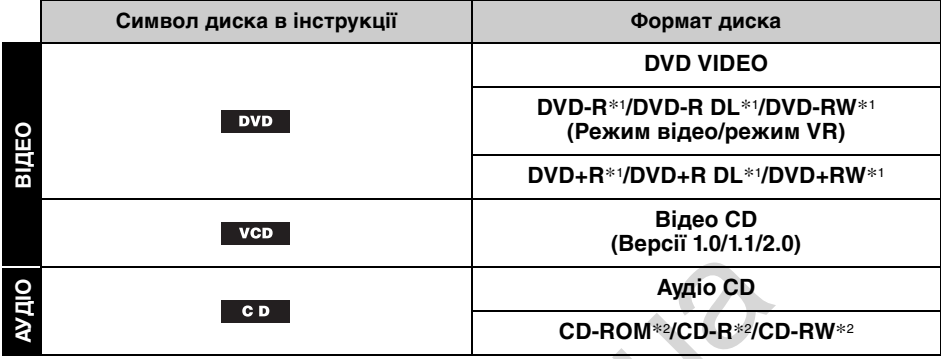

\*1 Також на ньому можна зберігати аудіофайли.

\*2 Також на ньому можна зберігати відеофайли.

### *Примітка*

Термін «DVD» може використовуватися в цій інструкції з експлуатації як загальне позначення дисків «DVD VIDEO», «DVD-R»/«DVD-RW» та «DVD+R»/«DVD+RW».

У наведеній нижче таблиці зазначено типи фалів і символи, що їх позначають.

Доступні функції можуть різнитися залежно від формату й незалежно від типу диска. Наведені нижче символи форматів у цій інструкції з експлуатації розташовані навпроти опису функцій, доступних для відповідних типів файлів.

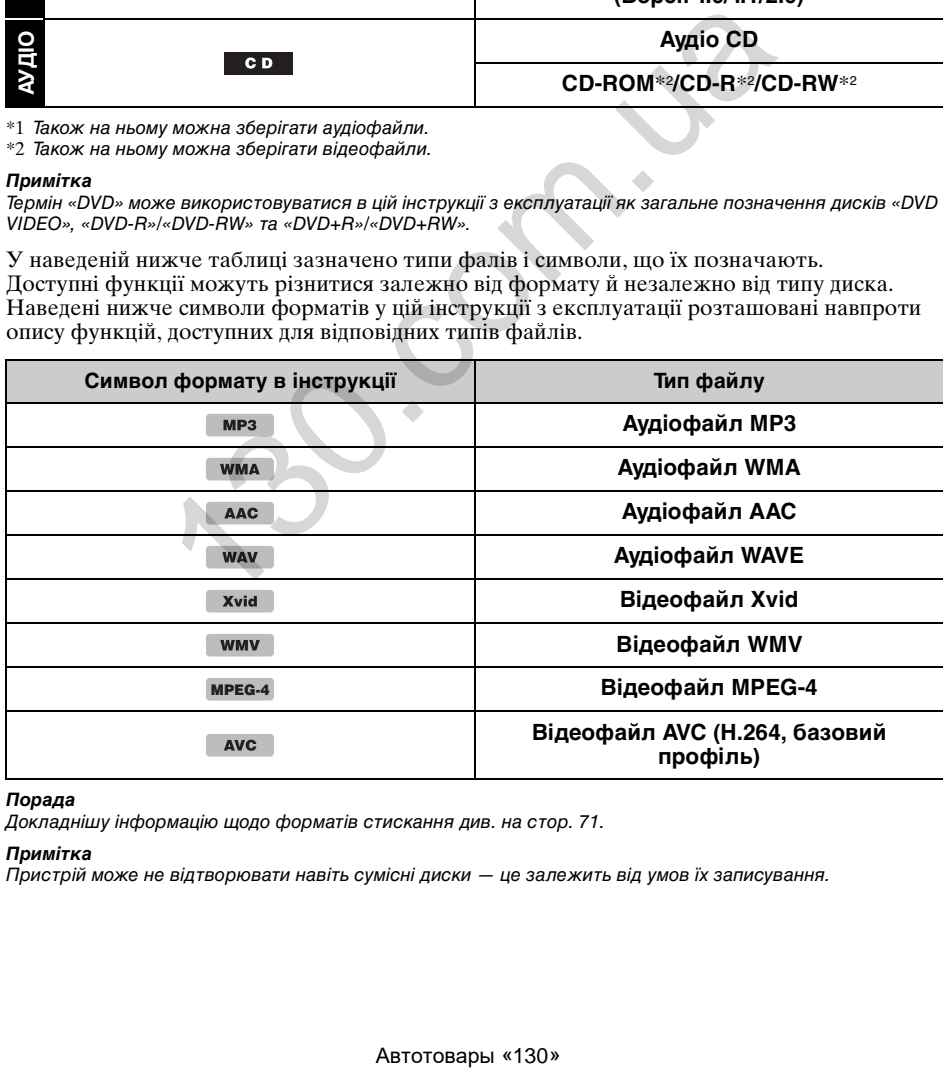

#### *Порада*

Докладнішу інформацію щодо форматів стискання див. на [стор. 71](#page-157-1).

#### *Примітка*

Пристрій може не відтворювати навіть сумісні диски — це залежить від умов їх записування.

# <span id="page-98-1"></span><span id="page-98-0"></span>**Основний пристрій**

# <span id="page-98-2"></span>**XAV-741/701BT**

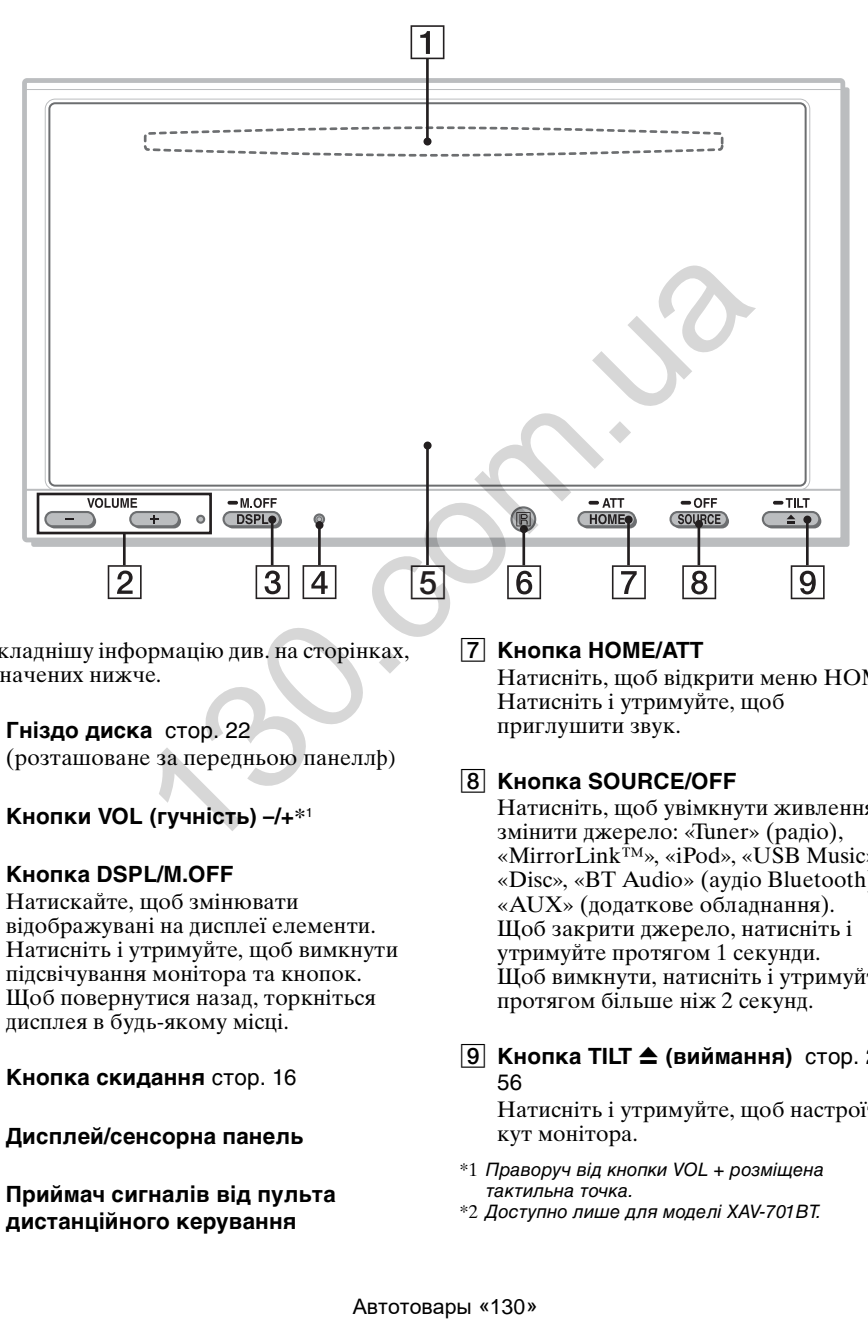

Докладнішу інформацію див. на сторінках, зазначених нижче.

A **Гніздо диска** стор. 22

(розташоване за передньою панеллþ)

- B **Кнопки VOL (гучність) –/+\***<sup>1</sup>
- **<u>B</u>** Кнопка DSPL/M.OFF

Натискайте, щоб змінювати відображувані на дисплеї елементи. Натисніть і утримуйте, щоб вимкнути підсвічування монітора та кнопок. Щоб повернутися назад, торкніться дисплея в будь-якому місці.

- **<u><b>4**</u> Кнопка скидання [стор. 16](#page-102-1)
- E **Дисплей/сенсорна панель**
- F **Приймач сигналів від пульта дистанційного керування**

# G **Кнопка HOME/ATT**

Натисніть, щоб відкрити меню HOME. Натисніть і утримуйте, щоб приглушити звук.

# **В Кнопка SOURCE/OFF**

Натисніть, щоб увімкнути живлення/ змінити джерело: «Tuner» (радіо), «MirrorLink™», «iPod», «USB Music», «Disc», «BT Audio» (аудіо Bluetooth)\*2, «AUX» (додаткове обладнання). Щоб закрити джерело, натисніть і утримуйте протягом 1 секунди. Щоб вимкнути, натисніть і утримуйте протягом більше ніж 2 секунд.

 $\boxed{9}$  **Кнопка TILT <sup>▲</sup> (виймання)** [стор. 22](#page-108-4), [56](#page-142-1)

Натисніть і утримуйте, щоб настроїти кут монітора.

- \*1 Праворуч від кнопки VOL + розміщена тактильна точка.
- \*2 Доступно лише для моделі XAV-701BT.

# <span id="page-99-0"></span>**Розташування та функції елементів керування**

# <span id="page-99-1"></span>**Основний пристрій**

# <span id="page-99-2"></span>**XAV-601BT**

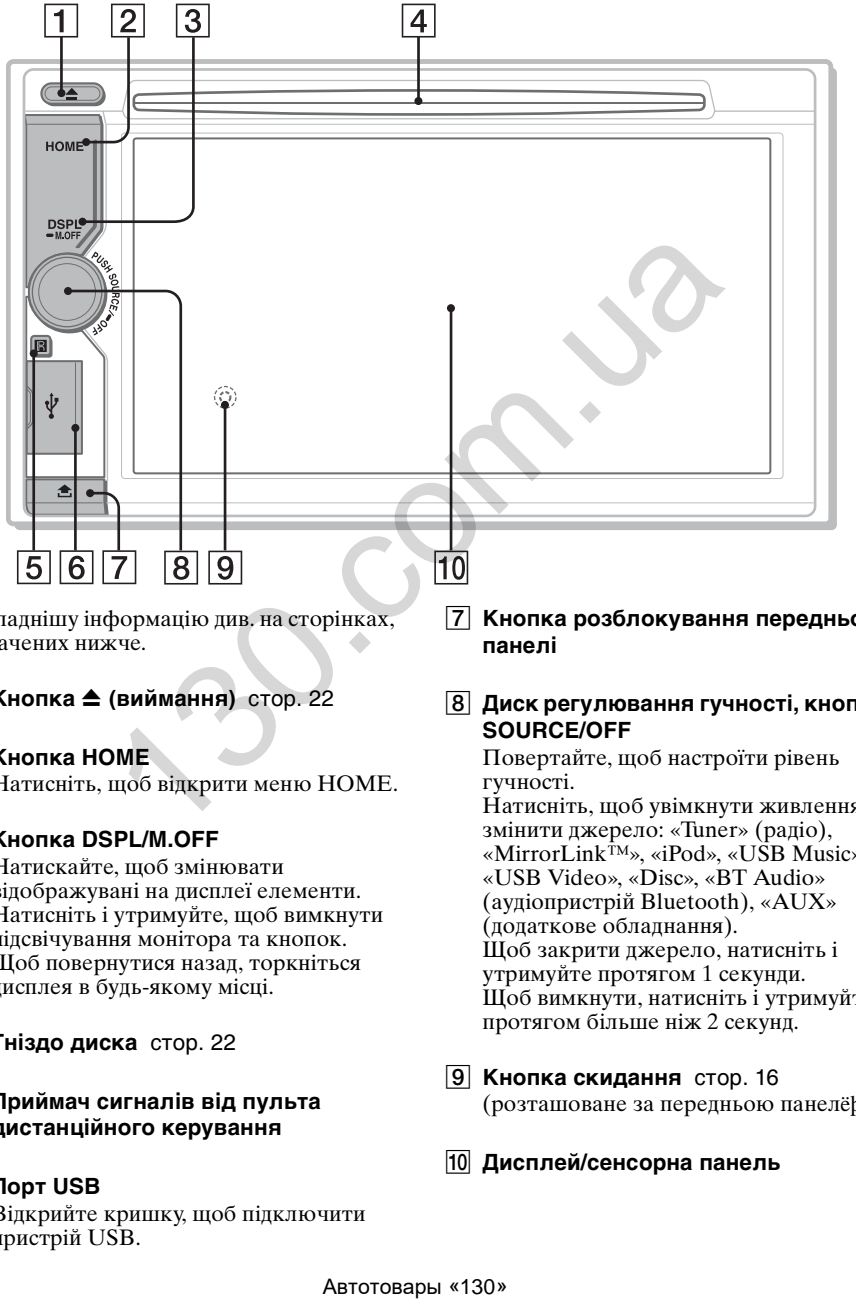

Докладнішу інформацію див. на сторінках, зазначених нижче.

- $\boxed{1}$  **Кнопка ≜ (виймання)** стор. 22
- $\boxed{2}$  Кнопка НОМЕ

Натисніть, щоб відкрити меню HOME.

### C **Кнопка DSPL/M.OFF**

Натискайте, щоб змінювати відображувані на дисплеї елементи. Натисніть і утримуйте, щоб вимкнути підсвічування монітора та кнопок. Щоб повернутися назад, торкніться дисплея в будь-якому місці.

- **<u>4</u>** Гніздо диска [стор. 22](#page-108-6)
- E **Приймач сигналів від пульта дистанційного керування**
- **6** Порт USB Відкрийте кришку, щоб підключити пристрій USB.

G **Кнопка розблокування передньої панелі**

## H **Диск регулювання гучності, кнопка SOURCE/OFF**

Повертайте, щоб настроїти рівень гучності.

Натисніть, щоб увімкнути живлення/ змінити джерело: «Tuner» (радіо), «MirrorLink™», «iPod», «USB Music», «USB Video», «Disc», «BT Audio» (аудіопристрій Bluetooth), «AUX» (додаткове обладнання). Щоб закрити джерело, натисніть і утримуйте протягом 1 секунди. Щоб вимкнути, натисніть і утримуйте протягом більше ніж 2 секунд.

<span id="page-99-3"></span>**[9] Кнопка скидання** [стор. 16](#page-102-1) (розташоване за передньою панелëþ)

### **ПО Дисплей/сенсорна панель**

# **Екранні індикатори** Миловина) **АТТ (приглушення**)

### **Список індикаторів**

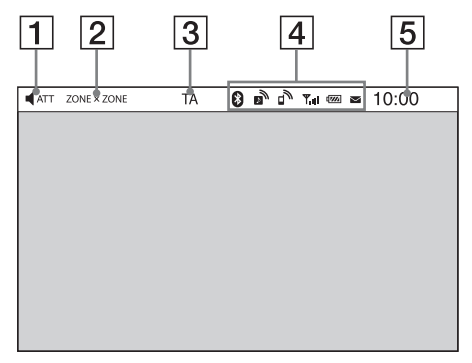

### **Головний екран**

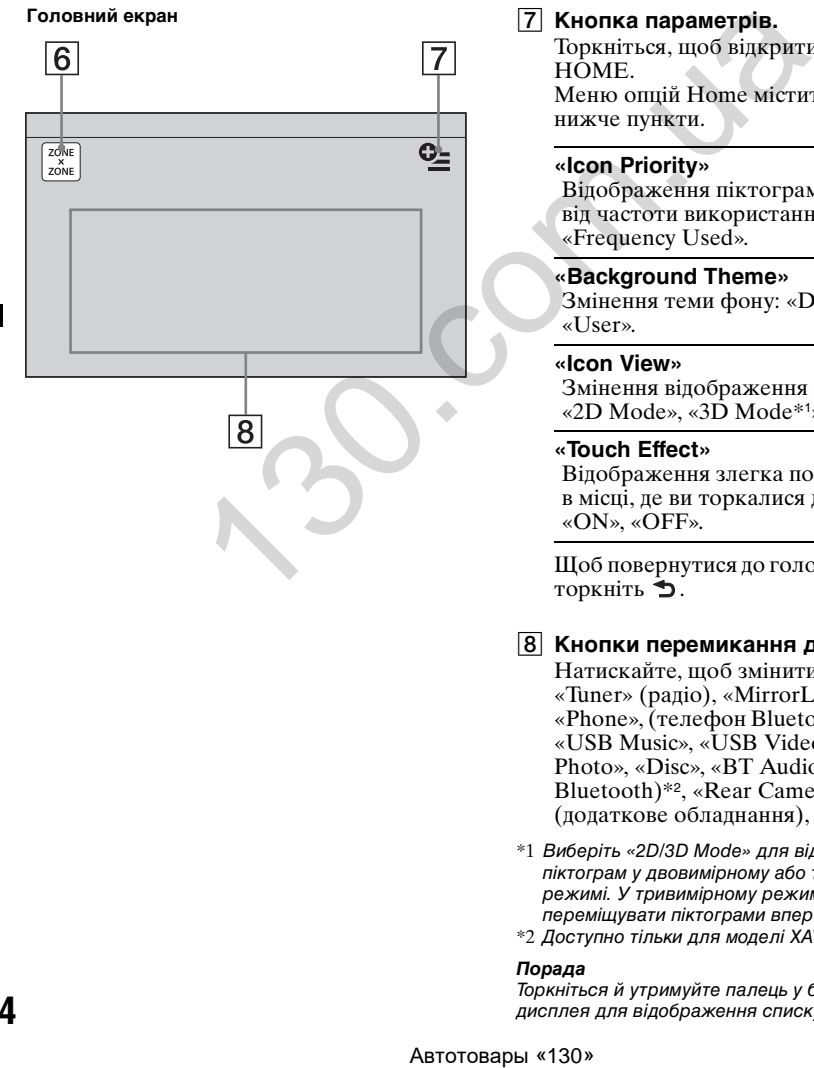

- 
- B **ZONE × ZONE**
- C **TA (повідомлення про ситуацію на дорогах)**
- **Bluetooth Індикатори стану** [стор. 44](#page-130-3) (лише для моделей XAV-701BT/601BT)
- E **Годинник** [стор. 17](#page-103-0)
- F **Кнопка «ZONE × ZONE»** Торкніться, щоб активувати Zone × Zone

## G **Кнопка параметрів.**

Торкніться, щоб відкрити меню опцій HÔME. Меню опцій Home містить зазначені нижче пункти.

### **«Icon Priority»**

Відображення піктограми залежно від частоти використання: «Default», «Frequency Used».

### **«Background Theme»**

Змінення теми фону: «Default», «User».

### **«Icon View»**

Змінення відображення піктограм: «2D Mode», «3D Mode\*1».

### **«Touch Effect»**

Відображення злегка помітного сліду в місці, де ви торкалися дисплея: «ON», «OFF».

Щоб повернутися до головного екрана, торкніть Э.

## **В Кнопки перемикання джерела**

Натискайте, щоб змінити джерело: «Tuner» (радіо), «MirrorLink™», «Phone», (телефон Bluetooth)\*2, «iPod», «USB Music», «USB Video», «USB Photo», «Disc», «BT Audio» (аудіо Bluetooth)\*2, «Rear Camera», «AUX» (додаткове обладнання), «Settings».

- \*1 Виберіть «2D/3D Mode» для відображення піктограм у двовимірному або тривимірному режимі. У тривимірному режимі можна переміщувати піктограми вперед і назад.
- \*2 Доступно тільки для моделі XAV-701BT/601BT.

#### *Порада*

Торкніться й утримуйте палець у будь-якому місці дисплея для відображення списку пунктів меню.

# <span id="page-101-0"></span>**Пульт дистанційного керування RM-X271**

- Пульт дистанційного керування можна використовувати для керування звуком. Для керування меню використовуйте сенсорну панель.
- Докладнішу інформацію див. на сторінках, зазначених нижче.
- Зніміть ізоляційну плівку перед використанням ([стор. 17](#page-103-1)).

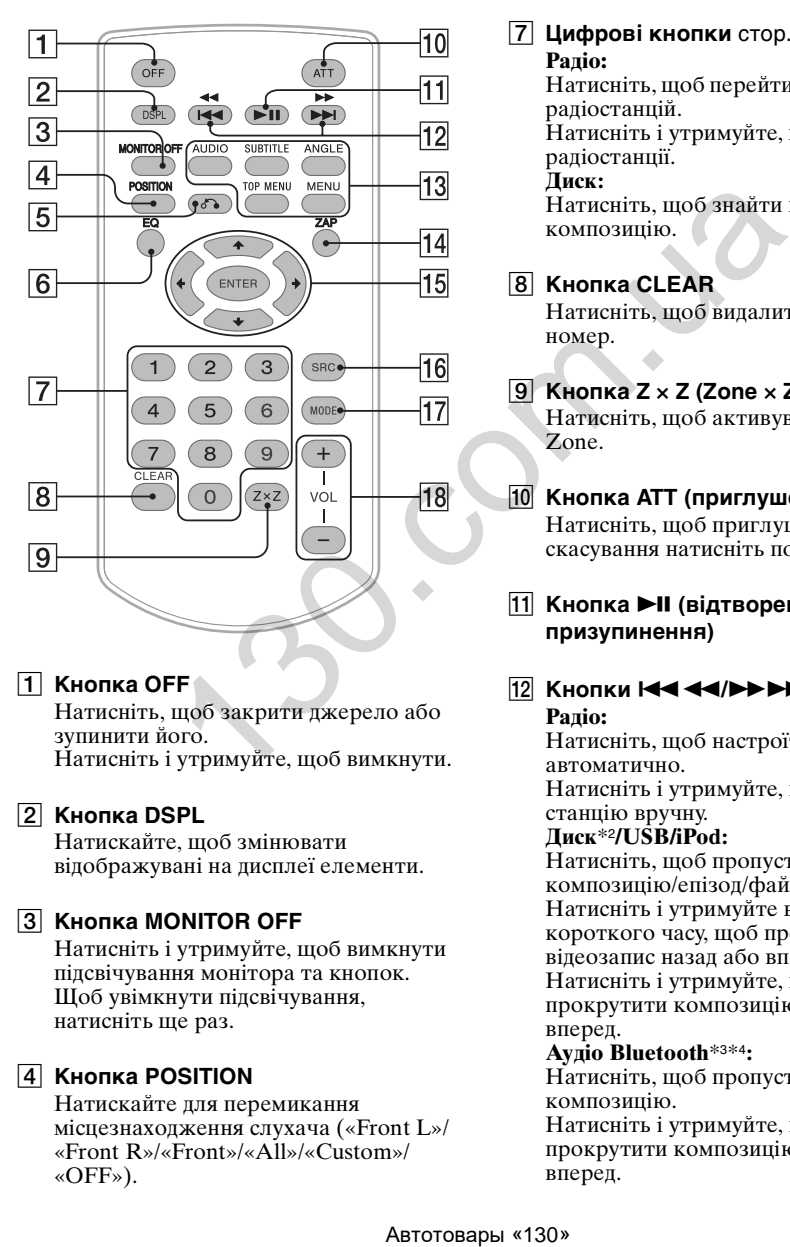

# A **Кнопка OFF**

Натисніть, щоб закрити джерело або зупинити його. Натисніть і утримуйте, щоб вимкнути.

# **Z** Кнопка DSPL

Натискайте, щоб змінювати відображувані на дисплеї елементи.

## **G** Kнопка MONITOR OFF

Натисніть і утримуйте, щоб вимкнути підсвічування монітора та кнопок. Щоб увімкнути підсвічування, натисніть ще раз.

# D **Кнопка POSITION**

Натискайте для перемикання місцезнаходження слухача («Front L»/ «Front R»/«Front»/«All»/«Custom»/ «OFF»).

# E **Кнопка** O **(повернення)**

Натисніть, щоб повернутися до попереднього зображення/ повернутися до меню VCD\*<sup>1</sup> .

# F **Кнопка EQ (еквалайзер)**

Натискайте, щоб вибрати криву еквалайзера з 7 типів музики («Xplod»/ «Vocal»/«Edge»/«Cruise»/«Space»/ «Gravity»/«Custom»/«OFF»).

G **Цифрові кнопки** [стор. 27](#page-113-3) **Радіо:**

> Натисніть, щоб перейти до збережених радіостанцій. Натисніть і утримуйте, щоб зберегти радіостанції. **Диск:**

Натисніть, щоб знайти назву/розділ/ композицію.

# **B** Кнопка CLEAR

Натисніть, щоб видалити введений номер.

I **Кнопка Z** × **Z (Zone** × **Zone)** [стор. 42](#page-128-0) Натисніть, щоб активувати Zone × Zone.

### **10 Кнопка ATT (приглушення)** Натисніть, щоб приглушити звук. Для скасування натисніть повторно.

## **11 Кнопка ►II (відтворення/ призупинення)**

**12 Кнопки <b>1444/>>>> Радіо:**

Натисніть, щоб настроїти радіостанції автоматично. Натисніть і утримуйте, щоб знайти станцію вручну. **Диск**\*2**/USB/iPod:** Натисніть, щоб пропустити розділ/ композицію/епізод/файл. Натисніть і утримуйте впродовж короткого часу, щоб прокрутити відеозапис назад або вперед. Натисніть і утримуйте, щоб прокрутити композицію назад або вперед. **Аудіо Bluetooth**\*3\*4**:** Натисніть, щоб пропустити композицію. Натисніть і утримуйте, щоб прокрутити композицію назад або

вперед.

# M **Кнопки налаштування відтворення DVD**

### (AUDIO):

Натисніть, щоб змінити мову аудіо/ формат. (Щоб змінити аудіоканал для VCD.) (SUBTITLE): Натисніть, щоб змінити мову субтитрів. (ANGLE): Натисніть, щоб змінити кут перегляду. (TOP MENU): Натисніть, щоб відкрити головне меню DVD. (MENU): Натисніть, щоб відкрити меню диска.

## N **Кнопка ZAP**

Натисніть, щоб вибрати режим ZAPPIN™.

O **Кнопки** <**/**M**/**m**/**, **(курсор)/ENTER**  [стор. 22](#page-108-7)

Натисніть, щоб відкрити меню DVD.

# **П6** Кнопка SRC (джерело)

Натисніть, щоб увімкнути живлення/ змінити джерело: «Tuner» (радіо), «MirrorLink™», «iPod», «USB Music», «USB Video», «Disc», «BT Audio» (аудіопристрій Bluetooth)\*5, «AUX» (додаткове обладнання).

# **17 Кнопка MODE**

Натисніть, щоб вибрати радіодіапазон (FM/MW/LW)/вибрати додатковий пристрій  $(AUX1/AUX2)$ <sup>\*6</sup>.

# R **Кнопки VOL (гучність) +/–**

- \*1 Під час відтворення з функціями PBC.
- \*2 Операція залежить від диска ([стор. 23\)](#page-109-0).
- \*3 Операція залежить від підключеного пристрою Bluetooth.
- \*4 Застосовується лише для моделей XAV-701BT і XAV-601BT.
- \*5 Доступно тільки для моделі XAV-701BT/601BT.
- \*6 Коли використовуються два допоміжні пристрої.

## *Примітка*

Пульт дистанційного керування не працюватиме, якщо пристрій вимкнено та дисплей згас. Натисніть (SOURCE/OFF) на основному пристрої або вставте диск, щоб активувати пристрій і почати керування за допомогою пульта дистанційного керування.

# <span id="page-102-0"></span>Початок роботи

# <span id="page-102-1"></span>**Скидання параметрів пристрою**

Перед першим використанням пристрою або після заміни акумулятора автомобіля чи зміни з'єднань потрібно скинути настройки пристрою.

Натисніть кнопку скидання ([стор. 13](#page-99-3)) за допомогою предмета з гострим кінцем, наприклад кулькової ручки.

### *Примітка*

Натискання кнопки скидання призведе до видалення параметрів годинника та деяких даних, збережених у пам'яті.

# <span id="page-102-2"></span>**Встановлення початкових параметрів**

Після скидання відобразиться екран початкових параметрів.

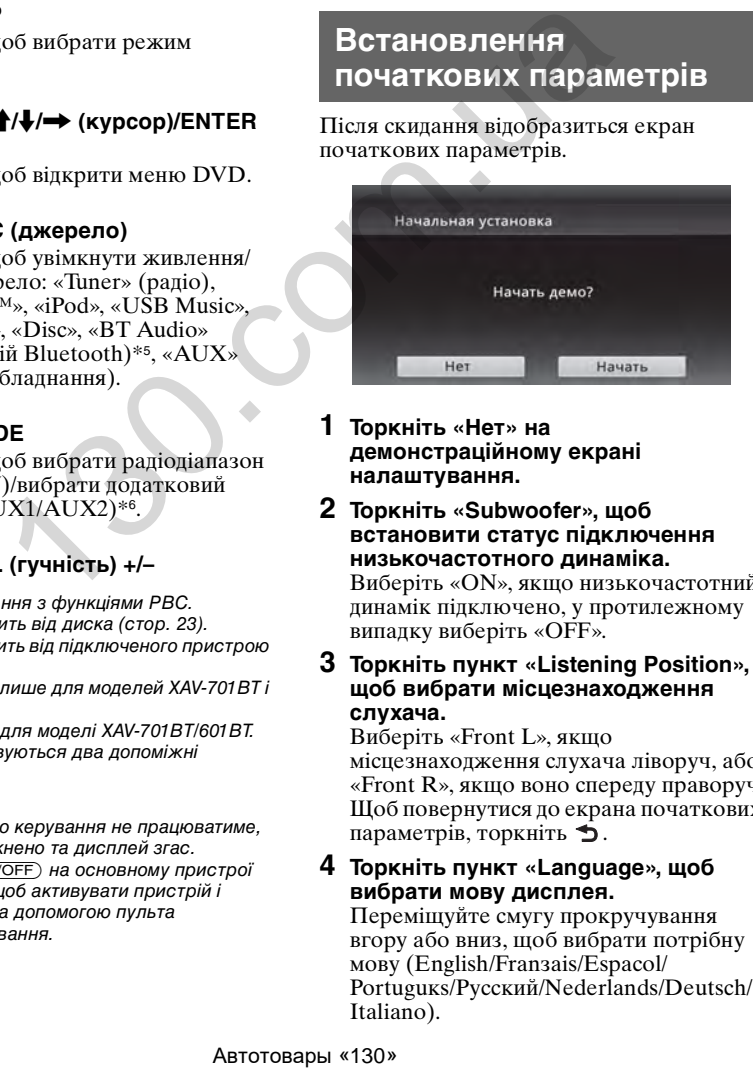

- **1 Торкніть «Нет» на демонстраційному екрані налаштування.**
- **2 Торкніть «Subwoofer», щоб встановити статус підключення низькочастотного динаміка.** Виберіть «ON», якщо низькочастотний динамік підключено, у протилежному випадку виберіть «OFF».

### **3 Торкніть пункт «Listening Position», щоб вибрати місцезнаходження слухача.**

Виберіть «Front L», якщо місцезнаходження слухача ліворуч, або «Front R», якщо воно спереду праворуч. Щоб повернутися до екрана початкових параметрів, торкніть  $\blacktriangleright$ .

**4 Торкніть пункт «Language», щоб вибрати мову дисплея.**

Переміщуйте смугу прокручування вгору або вниз, щоб вибрати потрібну мову (English/Franзais/Espaсol/ Portuguкs/Русский/Nederlands/Deutsch/ Italiano).

Щоб повернутися до екрана початкових параметрів, торкніть  $\mathbf{\hat{\mathbf{D}}}$ .

**5 Натисніть кнопку «OK».** Настройку завершено.

Надалі цей параметр можна змінити в меню налаштування.

- Щоб дізнатися докладніше про стан підключення низькочастотного динаміка, див. на [стор. 63.](#page-149-0)
- Щоб дізнатися докладніше про налаштування місцезнаходження слухача, [див. «Оптимізація звуку](#page-139-1)  залежно від місцезнаходження слухача [— Інтелектуальна синхронізація часу» на](#page-139-1)  [стор. 53.](#page-139-1)
- Щоб дізнатися докладніше про налаштування кодування символів, див. [стор. 59.](#page-145-3)
- Щоб дізнатися докладніше про налаштування мови дисплея, див. [стор. 59.](#page-145-4)

#### *Примітка*

Деякі символи можуть відображатися неправильно — це залежить від мови/країни/ регіону.

# <span id="page-103-0"></span>**Настроювання годинника**

Годинник пристрою відображає час у 24-годинному форматі.

- **1 Натисніть кнопку** (HOME)**, а потім виберіть «Settings».**
- **2 Торкніть**  $\boxplus$ **, після чого торкніть пункт «Clock Adjust».** Відобразиться екран із параметрами.
- **3 Установіть години та хвилини.** Наприклад, щоб встановити час 8:30, торкніть «0830».
- **4 Натисніть кнопку «OK».** Настройку завершено.

Щоб активувати або вимкнути функцію CT, торкніть «CT» у кроці 3. ([стор. 59](#page-145-5))

Щоб видалити введене число, торкніть «Clear».

Щоб повернутися до попереднього екрана, торкніть піктограму  $\blacktriangleright$ .

#### *Примітки*

- Функція CT може не працювати, навіть коли відбувається прийом станції RDS.
- Фактичний час і час, виставлений функцією CT, можуть різнитися.

# <span id="page-103-1"></span>**Підготовка пульта дистанційного керування**

Перед першим використанням пульта дистанційного керування зніміть ізоляційну плівку.

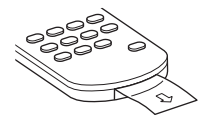

# <span id="page-103-2"></span>**Від'єднання передньої панелі (лише для моделі XAV-601BT)**

Передню панель цього пристрою можна від'єднати, щоб запобігти крадіжці.

## **Попереджувальний сигнал**

Якщо замок запалювання перевести в положення OFF, не від'єднавши передню панель, протягом кількох секунд буде лунати попереджувальний сигнал. Сигнал буде лунати тільки за умови використання вбудованого підсилювача.  $XAV-GO1B1)$ <br>
ARVE-6011B31<br>
MASTER ARTICULARE TREATESTING SURVEY SURVEYS BUCCORAGE THE SURVEYS BUCCORAGE TREATESTING SURVEYS AND SURVEYS AND TRIVER UNIVERSIDENT AND TRIVER UNIVERSIDENT AND TRIVER UNIVERSIDENT THRUSH TRIVER

- **1 Натисніть і утримуйте** (SOURCE/OFF)**.** Пристрій вимкнеться.
- **2** Натисніть  $\triangle$ .
- **3** 1**Підніміть лівий бік передньої панелі.**  2**Потягніть її до себе.**

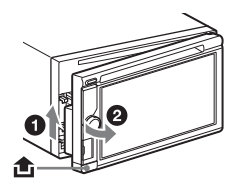

### *Примітки*

- Намагайтеся запобігати падінню передньої панелі, а також сильному тиску на передню панель і віконце дисплея.
- Бережіть передню панель від впливу високої температури або вологи. Не залишайте її у припаркованому автомобілі або на передній чи задній панелях автомобіля.
- Не від'єднуйте передню панель під час відтворення даних із пристрою USB, інакше можуть бути пошкоджені дані пристрою USB.

# <span id="page-104-0"></span>**Приєднання передньої панелі**

Приєднайте частину A передньої панелі до частини B пристрою, як показано на малюнку, а потім натисніть ліву сторону, щоб вона із клацанням стала на місце.

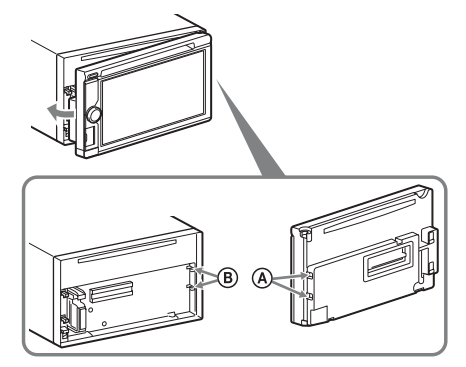

#### *Примітка*

Не кладіть нічого на внутрішню поверхню передньої панелі.

# <span id="page-104-1"></span>Радіо

# <span id="page-104-2"></span>**Прослуховування радіо**

**1 Натисніть кнопку** (HOME)**, а потім виберіть «Tuner».**

Відобразиться екран радіоприйому.

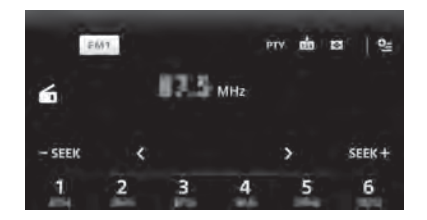

- **2 Торкніть поточний діапазон.** Відобразиться список діапазонів.
- **3 Торкніть потрібний діапазон («FM1», «FM2», «FM3», «MW» або «LW»).**
- **4 Здійсніть настроювання частоти.**

**Для автоматичного настроювання** торкніть « **SEEK »/« SEEK+** ».

Сканування зупиняється, коли пристрій знаходить радіостанцію. Повторюйте цю процедуру, доки не приймете сигнал бажаної станції. Properties norothing diaments and a surgeon of the state of the state of the state of the state of the state of the state of the state of the state of the state of changes and construction of the state state of the state

## **Щоб настроїти вручну,**

торкайтеся */* , поки не буде знайдено потрібну частоту. Щоб безперервно пропускати частоти, торкніть і утримуйте */* .

# <span id="page-105-0"></span>**Елементи керування радіоприйомом**

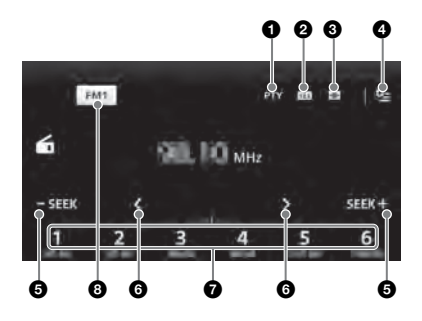

 $\bullet$  **«PTY»** (лише FM1, FM2) Торкніть, щоб відкрити список PTY. ([стор. 21\)](#page-107-0)

#### $\boldsymbol{a}$ ធាំ

Торкніть, щоб зберегти радіостанцію.

#### $\boldsymbol{\Theta}$  $\bigoplus$

Торкніть, щоб змінити параметри візуалізації, яка містить такі пункти: Gate/Balloon/Glow/Animal/Graffiti/ Ink/Random/OFF

### $\bullet$   $\cong$  (лише FM)

- Торкніть, щоб відкрити меню, що містить наведені нижче пункти.
- «Regional» (стор. 21)
- «AF (Alternative Frequencies)» ([стор. 20](#page-106-4))
- **6** SEEK/SEEK+ Торкніть, щоб настроїти автоматично.

# 6 **/**

Торкніть, щоб настроїти вручну. Торкніть і утримуйте, щоб пропускати частоти безперервно.

7 **Від «1» до «6»**

Торкніть для вибору радіостанції. Торкніть і утримуйте, щоб зберегти наразі відображувану частоту для запрограмованої позиції.

### 8 **«Піктограма поточного діапазону»**

Торкніть, щоб відкрити список діапазонів.

# <span id="page-105-1"></span>**Індикатори радіоприйому**

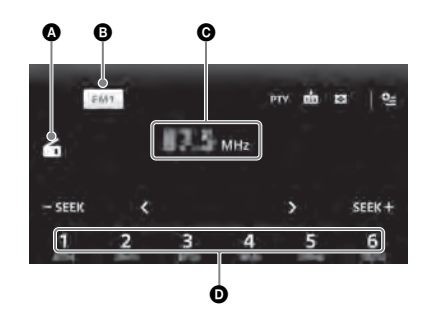

- A Піктограма поточного джерела
- B Назва діапазону
- C Частота/статус
- D Запрограмована позиція

# <span id="page-105-2"></span>**Збереження та прийом радіостанцій**

# **Попередження**

Щоб запобігти виникненню аварійної ситуації у випадку настроювання радіостанцій під час перебування за кермом, використовуйте функцію «Пам'ять оптимального настроювання» (BTM). ноб відкрити список РТУ.<br>
16[0](#page-107-1) эберетти<br>
160 эберетти<br>
160 эберетти **36 дереження та прадіостанцій**<br>
160 эмисить такі пункти.<br>
160 эмисісти виникисник<br>
160 эмисісти виникисникисникисники сооп<br/>(Animal/Graffiti)<br>
160 з

# <span id="page-105-3"></span>**Автоматичне зберігання — BTM**

- **1 Натисніть кнопку** (HOME)**, а потім виберіть «Tuner».** Виберіть потрібний діапазон («FM1», «FM2», «FM3»\*, «MW» або «LW»).
- **2 Торкніть піктограму ...** Відобразиться екран BTM.
- **3 Натисніть кнопку «BTM».** Пристрій зберігає перших шість доступних радіостанцій у списку запрограмованих радіочастот (від «1» до «6»).

Щоб повернутися до екрана відтворення, торкніть  $\blacktriangleright$ .

\* Діапазон настроювання FM3: від 65 до 74 МГц (із кроком 30 кГц).

# <span id="page-106-0"></span>**Збереження вручну**

**1 Під час приймання радіостанції, яку**  потрібно зберегти, торкніть **ф**, **після чого торкніть номер зі списку (від «1» до «6»).**

Щоб повернутися до екрана відтворення, торкніть  $\blacktriangleright$ .

## *Примітка*

Спроба зберегти іншу станцію для того самого номера призведе до заміщення попередньої станції.

# <span id="page-106-1"></span>**Приймання збережених у пам'яті радіостанцій**

- **1 Виберіть діапазон.**
- **2 Торкніть потрібний номер (від «1» до «6»).**

# <span id="page-106-2"></span>**RDS**

# <span id="page-106-3"></span>**Огляд**

FM-станції з послугою системи радіоданих (RDS) транслюють разом зі звичайним сигналом радіопередачі нечутну цифрову інформацію.

# **Індикація на дисплеї**

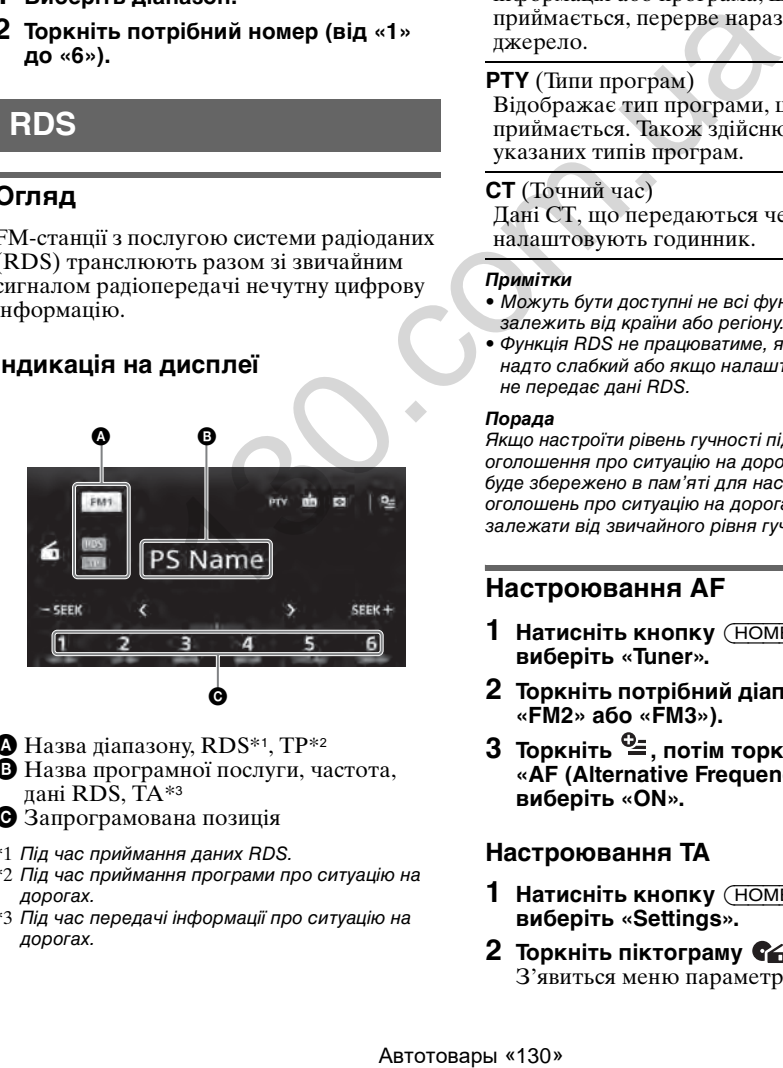

 $\bullet$  Назва діапазону, RDS\*1, TP\*2 B Назва програмної послуги, частота, дані RDS, TA\*<sup>3</sup>

- C Запрограмована позиція
- \*1 Під час приймання даних RDS.
- \*2 Під час приймання програми про ситуацію на дорогах.
- \*3 Під час передачі інформації про ситуацію на дорогах.

# **Послуги RDS**

Цей пристрій автоматично надає послуги RDS, як зазначено нижче.

**AF** (Альтернативні частоти) Вибирає та перенастроює станцію з найсильнішим сигналом у мережі. Використовуючи цю функцію, можна безперервно слухати одну й ту саму програму протягом поїздки на довгу відстань, не піклуючись про ручну настройку цієї станції.

**TA** (Повідомлення про ситуацію на дорогах)/**TP** (Програма про про ситуацію на дорогах)

Транслює інформацію або програми про поточний стан дорожнього руху. Будь-яка інформація або програма, що приймається, перерве наразі вибране джерело.

### **PTY** (Типи програм)

Відображає тип програми, що наразі приймається. Також здійснює пошук указаних типів програм.

### **CT** (Точний час)

Дані CT, що передаються через RDS, налаштовують годинник.

### *Примітки*

- Можуть бути доступні не всі функції RDS це залежить від країни або регіону.
- Функція RDS не працюватиме, якщо сигнал надто слабкий або якщо налаштована станція не передає дані RDS.

### *Порада*

Якщо настроїти рівень гучності під час оголошення про ситуацію на дорогах, цей рівень буде збережено в пам'яті для наступних оголошень про ситуацію на дорогах і він не буде залежати від звичайного рівня гучності.

# <span id="page-106-4"></span>**Настроювання AF**

- **1 Натисніть кнопку** (HOME)**, а потім виберіть «Tuner».**
- **2 Торкніть потрібний діапазон («FM1», «FM2» або «FM3»).**
- $3$  Торкніть  $\frac{62}{5}$ , потім торкніть пункт **«AF (Alternative Frequencies)» і виберіть «ON».**

# **Настроювання TA**

- **1 Натисніть кнопку** (HOME)**, а потім виберіть «Settings».**
- **2** Торкніть піктограму  $\mathcal{C}_1$ . З'явиться меню параметрів джерела.

**3 Торкніть «Traffic Announcement» і виберіть «ON».**

# **Збереження станцій RDS із використанням параметрів AF і TA**

Можна запрограмувати станції RDS разом із параметрами AF/TA. У разі використання функції BTM зберігаються лише радіостанції RDS, що

використовують однакові параметри AF/ TA.

У разі програмування радіостанцій вручну можна запрограмувати як RDSрадіостанції, так і звичайні радіостанції з параметрами AF/TA для кожної з них.

**1** Настройте параметри AF/TA, а потім збережіть станцію за допомогою функції BTM або вручну.

# **Прийом екстрених оголошень**

Якщо увімкнено AF і TA, екстрені оголошення автоматично перериватимуть поточне вибране джерело.

## <span id="page-107-1"></span>**Прийом однієї регіональної програми — Regional**

Якщо ввімкнено функцію AF, заводські настройки цього пристрою обмежують радіоприйом певним регіоном, тому пристрій не переключиться на іншу регіональну станцію із сильнішим сигналом.

Якщо ви залишите зону прийому цієї регіональної програми, відключіть регіональну функцію під час приймання FM.

- **1 Натисніть кнопку** (HOME)**, а потім виберіть «Tuner».**
- **2 Торкніть потрібний діапазон («FM1» або «FM2»).**
- **3** Торкніть  $\mathbb{C}$ , потім торкніть пункт **«Regional» і виберіть «ON».**

### *Примітки*

- Ця функція не працює у Великобританії та деяких інших країнах.
- Доступно, коли вибрано діапазон, відмінний від «FM3».
- Ця функція доступна, коли вибрано діапазон, відмінний від «FM3».

## **Функція місцевого радіомовлення (тільки у Великобританії)**

Ця функція дає змогу вибирати інші місцеві станції в певній місцевості, навіть якщо вони не збережені під номерами.

- **1** Під часFM приймання торкніть номер (від «1» до «6»), під яким збережено місцеву радіостанцію.
- **2** Протягом 5 секунд знову торкніть номер місцевої станції. Повторюйте цю процедуру, доки не знайдете потрібну місцеву станцію.

# <span id="page-107-0"></span>**Вибір PTY**

- **1 Під час приймання FM1, FM2 торкніть «PTY».** Щоб прокрутити список, пересувайте смугу прокрутки по вертикалі.
- **2 Торкніть потрібний тип програми.** Пристрій почне пошук станції, яка транслює вибраний тип програми.

 $\mu$ об закрити список РТҮ, торкніть  $\blacktriangleright$ .

# **Тип програм**

**«News»** (Новини), **«Current Affairs»** (Поточні події), **«Information»** (Інформація), **«Sport»** (Спорт), **«Education»** (Освіта), **«Drama»** (Драма), **«Cultures»** (Культура), **«Science»** (Наука), **«Varied Speech»** (Різне), **«Pop Music»** (Поп-музика), **«Rock Music»**(Рокмузика), **«Easy Listening»** (Консервативна музика), **«Light Classics M»** (Легка класична музика), **«Serious Classics»** (Серйозна класична музика), **«Other Music»**(Інша музика), **«Weather & Metr»** (Погода), **«Finance»** (Фінанси), **«Children's Progs»** (Програми для дітей), **«Social Affairs»** (Суспільні події), **«Religion»** (Релігія), **«Phone In»**(Прямий ефір), **«Travel & Touring»** (Подорожі), **«Leisure & Hobby»** (Дозвілля), **«Jazz Music»** (Джазова музика), **«Country Music»** (Музика кантрі), **«National Music»** (Національна музика), **«Oldies Music»** (Старі хіти), **«Folk Music»** (Народна музика), **«Documentary»** (Документальні передачі) (аль согранили согранили согранили согранили согранили согранили согранили согранили согранили согранили согранили согранили согранили согранили согранили согранили согранили согранили согранили согранили согранили согра

### *Примітки*

- Ця функція недоступна у країнах або регіонах, де не транслюються дані PTY.
- Може прийматися радіопрограма, відмінна від вибраної.
## **Відтворення дисків**

Деякі операції можуть різнитися або бути обмеженими — це залежить від диска. Зверніться до інструкції з експлуатації, що постачається з диском.

### **XAV-741/701BT**

- **1** Натисніть ≜ на основному пристрої. Передня панель відкриється автоматично.
- **2 Вставте диск (підписаною стороною догори).**

Передня панель автоматично закриється, після чого автоматично почнеться відтворення.

### **XAV-601BT**

**1 Вставте диск (підписаною стороною догори).** Відтворення розпочнеться автоматично.

### **Якщо відобразиться меню DVD**

Торкніть пункт меню DVD. Також можна використати контрольну панель меню, яка відобразиться, якщо торкнути область поза меню DVD. Торкайтеся  $\leftrightarrow$ / $\leftrightarrow$ / $\leftrightarrow$  для переміщення курсору, після чого торкніть пункт «ENTER» для підтвердження. Якщо контрольна панель меню не відображається після торкання дисплея, скористайтеся пультом дистанційного керування.

#### **Про меню DVD**

Диск DVD поділений на кілька розділів, що складають кінофільм або музичний твір. Ці розділи називаються «заголовками». Під час відтворення диска DVD, що містить кілька заголовків, можна вибрати потрібний заголовок за допомогою головного меню DVD. Під час відтворення диска DVD, який дає змогу вибрати субтитри або мову відтворення, виберіть ці пункти за допомогою головного меню DVD.

### **Припинення відтворення**

Натисніть і утримуйте (SOURCE/OFF) протягом 1 секунди.

#### *Примітка*

Формат дисків DTS не підтримується. Звук не відтворюється, якщо вибрано формат DTS.

### **Виймання диска**

### **XAV-741/701BT**

- **1** Натисніть  $\triangle$  на основному пристрої. Передня панель відкриється автоматично, після чого диск можна буде витягнути.
- **2** Щоб закрити передню панель, натисніть • на основному пристрої.

#### *Примітка*

Передня панель закриється автоматично після того, як пролунає попереджувальний сигнал.

### **XAV-601BT**

### <span id="page-108-0"></span>**Елементи керування відтворенням**

Якщо елементи керування відтворенням не відображені, торкніть екран.

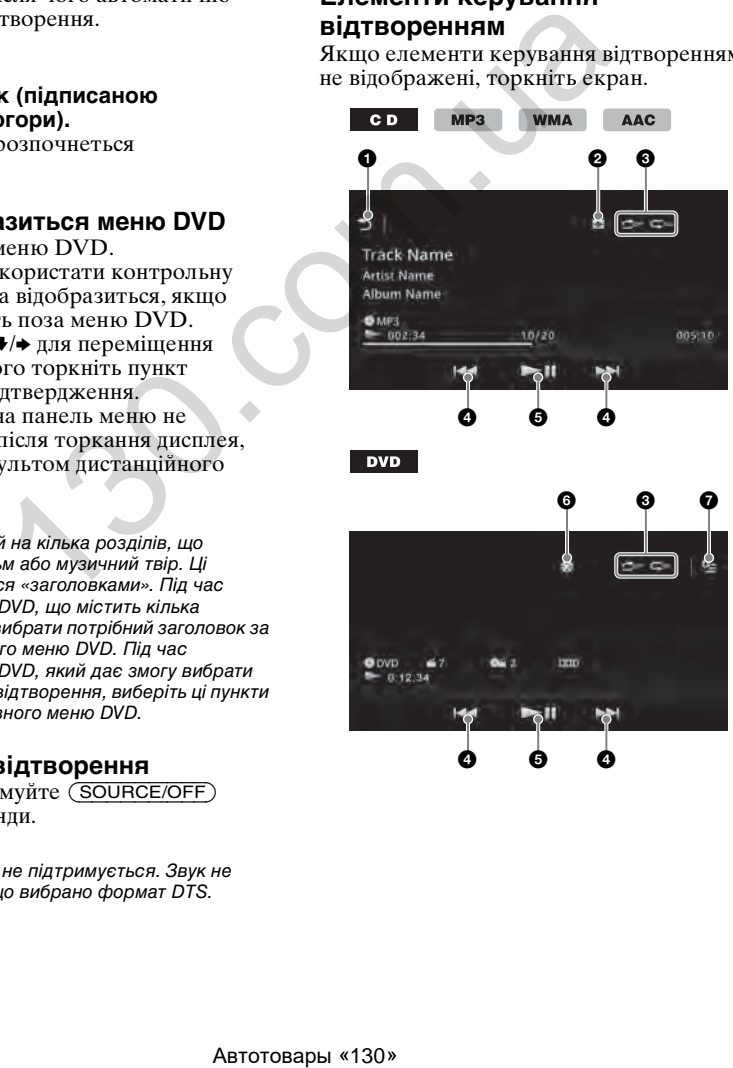

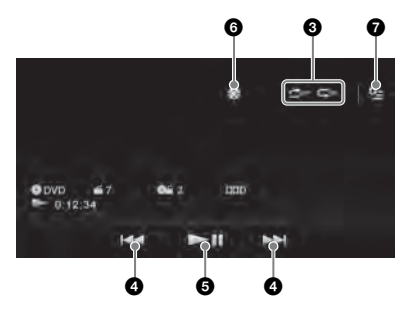

Натисніть А на основному пристрої. Диск буде виштовхнутий.

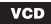

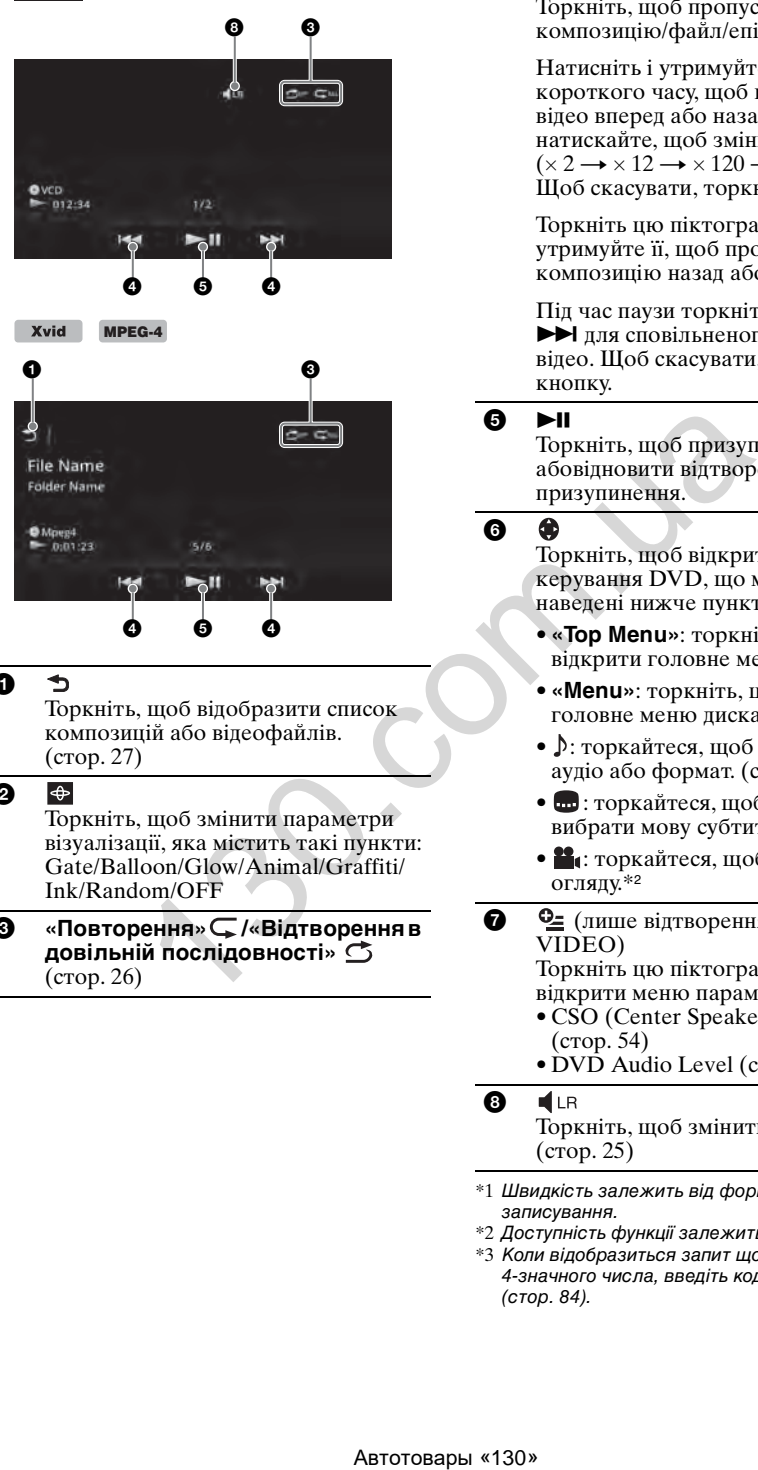

#### 6 D

Торкніть, щоб відобразити список композицій або відеофайлів. ([стор. 27\)](#page-113-0)

#### $\boldsymbol{Q}$  $\bigoplus$

Торкніть, щоб змінити параметри візуалізації, яка містить такі пункти: Gate/Balloon/Glow/Animal/Graffiti/ Ink/Random/OFF

3 **«Повторення» /«Відтворення в довільній послідовності»**  ([стор. 26\)](#page-112-0)

### **0 144/PH**

Торкніть, щоб пропустити розділ/ композицію/файл/епізод.

Натисніть і утримуйте упродовж короткого часу, щоб прокрутити відео вперед або назад; потім натискайте, щоб змінити швидкість  $(x 2 \rightarrow x 12 \rightarrow x 120 \rightarrow x 2 ...)$ \*1. Щоб скасувати, торкніть ►Ⅱ.

Торкніть цю піктограму й утримуйте її, щоб прокрутити композицію назад або вперед.

Під час паузи торкніть і утримуйте > для сповільненого відтворення відео. Щоб скасувати, відпустіть кнопку.

 $6$   $\blacktriangleright$   $\blacksquare$ 

Торкніть, щоб призупинити абовідновити відтворення після призупинення.

<u>ሰ</u>

Торкніть, щоб відкрити меню керування DVD, що містить наведені нижче пункти.

- **«Top Menu»**: торкніть, щоб відкрити головне меню DVD.\*<sup>2</sup>
- **«Menu»**: торкніть, щоб відкрити головне меню диска.\*<sup>2</sup>
- $\Gamma$ : торкайтеся, щоб вибрати мову аудіо або формат. ([стор. 25](#page-111-0))\*<sup>2</sup>
- **•** : торкайтеся, щоб вимкнути або вибрати мову субтитрів.\*2\*<sup>3</sup>
- $\bullet$  : торкайтеся, щоб змінити кут огляду.\*<sup>2</sup>
- $\bullet$   $\bullet$  (лише відтворення DVD VIDEO)

Торкніть цю піктограму, щоб відкрити меню параметрів.

- CSO (Center Speaker Organizer) ([стор. 54\)](#page-140-0)
- DVD Audio Level [\(стор. 25\)](#page-111-1)

8

Торкніть, щоб змінити аудіоканал. ([стор. 25](#page-111-2))

<sup>\*1</sup> Швидкість залежить від формату або методу записування.

<sup>\*2</sup> Доступність функції залежить від диска.

<sup>\*3</sup> Коли відобразиться запит щодо для введення 4-значного числа, введіть код потрібної мови [\(стор. 84](#page-170-0)).

#### *Примітка*

Якщо на диску містяться файли кількох типів, відтворюватимуться тільки файли вибраного типу (аудіо або відео). Щоб докладніше дізнатися про вибір типу файлів, [див. «Вибір типу файлу» на](#page-114-0)  [стор. 28](#page-114-0).

### <span id="page-110-1"></span>**Індикатори відтворення**

Якщо індикатори не відображаються, торкніться дисплея.

Під час відтворення аудіодисків деякі індикатори завжди відображаються.

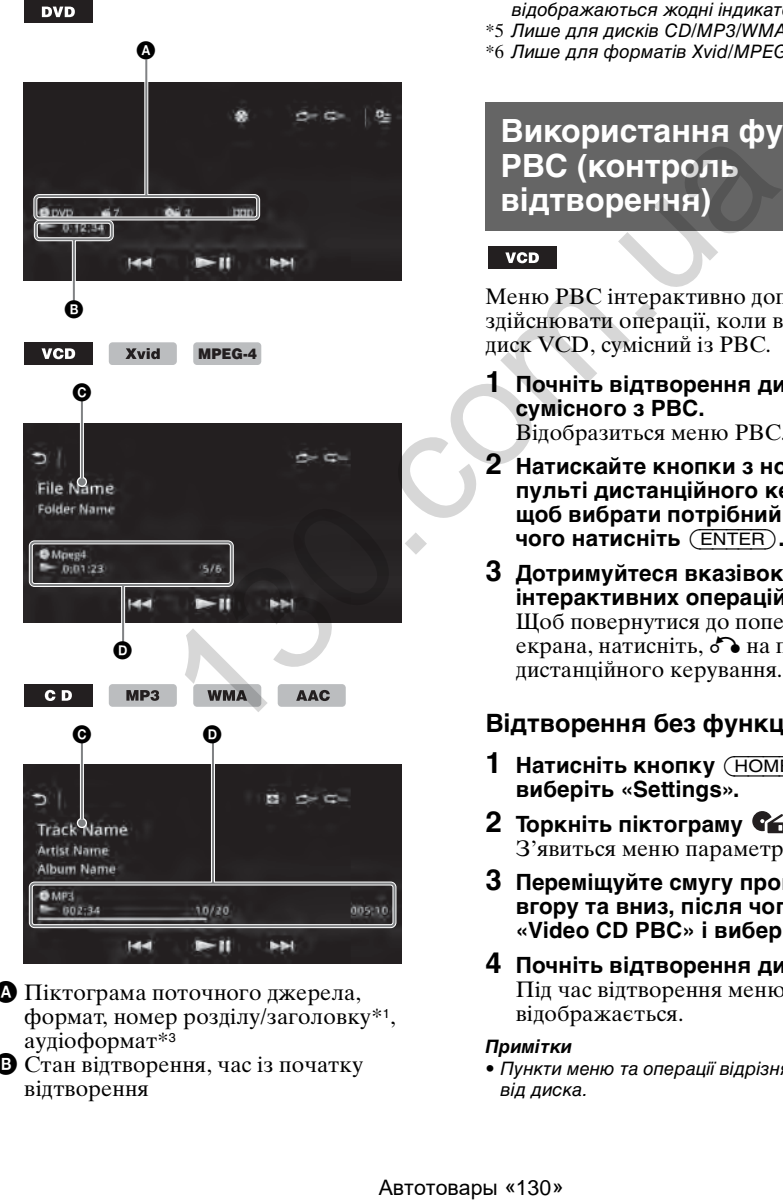

- A Піктограма поточного джерела, формат, номер розділу/заголовку\*1, аудіоформат\*<sup>3</sup>
- B Стан відтворення, час із початку відтворення
- C Композиція/виконавець/назва альбому\*1\*<sup>5</sup> Назва файлу/папки\*<sup>6</sup>
- D Піктограма поточного джерела, формат, номер композиції (файлу)\*2, стан відтворення, час із початку відтворення\*<sup>4</sup>
- \*1 Індикатори можуть різнитися залежно від вмісту.
- \*2 Під час відтворення VCD з функціями PBC ([стор. 24\)](#page-110-0) відображається індикатор «PBC».
- \*3 Лише DVD.
- \*4 Під час відтворення VCD з функціями PBC не відображаються жодні індикатори.
- \*5 Лише для дисків CD/MP3/WMA/AAC.
- \*6 Лише для форматів Xvid/MPEG-4.

## <span id="page-110-0"></span>**Використання функцій PBC (контроль відтворення)**

Меню PBC інтерактивно допомагає здійснювати операції, коли відтворюється диск VCD, сумісний із PBC.

- **1 Почніть відтворення диска VCD, сумісного з PBC.** Відобразиться меню PBC.
- **2 Натискайте кнопки з номерами на пульті дистанційного керування, щоб вибрати потрібний пункт, після чого натисніть** (ENTER)**.**
- **3 Дотримуйтеся вказівок у меню інтерактивних операцій.** Щоб повернутися до попереднього екрана, натисніть, O на пульті дистанційного керування.

### **Відтворення без функцій PBC**

- **1 Натисніть кнопку** (HOME)**, а потім виберіть «Settings».**
- **2** Торкніть піктограму  $\mathcal{C}_0$ . З'явиться меню параметрів джерела.
- **3 Переміщуйте смугу прокручування вгору та вниз, після чого торкніть «Video CD PBC» і виберіть «OFF».**
- **4 Почніть відтворення диска VCD.** Під час відтворення меню PBC не відображається.

#### *Примітки*

• Пункти меню та операції відрізняються залежно від диска.

- Під час відтворення з функцією PBC номер композиції, елемент відтворення тощо не відображаються на дисплеї відтворення.
- Функція відновлення відтворення недоступна під час відтворення з PBC.

## **Настроювання параметрів аудіо**

#### *Примітка*

Формат дисків DTS не підтримується. Звук не відтворюється, якщо вибрано формат DTS.

### <span id="page-111-0"></span>**Змінення мови аудіо абоформату**

Мову аудіо можна змінити, якщо на диск записано композиції багатьма мовами. Також можна змінити формат аудіо під час відтворення диска, який записано в багатьох форматах аудіо (наприклад, Dolby Digital).

- **1 Під час відтворення торкніться дисплея.**
- **2 Торкніть піктограму**  $\bullet$ **.** Відобразиться меню мови аудіо.
- **3** Торкайтеся ♪, поки не **відобразиться потрібна мова аудіо/ формат.**

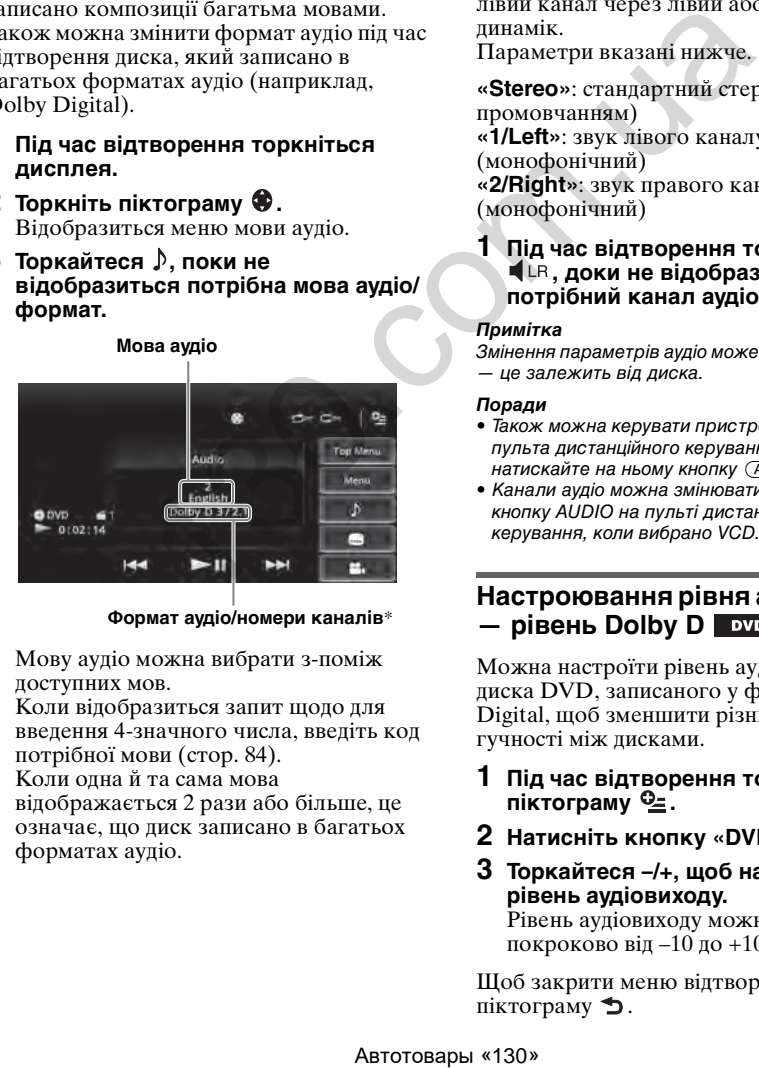

**Формат аудіо/номери каналів**\*

Мову аудіо можна вибрати з-поміж доступних мов.

Коли відобразиться запит щодо для введення 4-значного числа, введіть код потрібної мови [\(стор. 84\)](#page-170-0).

Коли одна й та сама мова

відображається 2 рази або більше, це означає, що диск записано в багатьох форматах аудіо.

\* Назва формату й номер каналу відображаються, як наведено нижче. Приклад: Dolby Digital 5.1 ch

> Dolby D  $\sqrt{3}/2$ **Задній канал × 2**

**Передній канал × 2 + Центральний канал × 1** **Канал LFE × 1**

### **Змінення каналу аудіо**

### $VCD$

Під час відтворення диска VCD можна прослуховувати правий і лівий канали одночасно або тільки правий чи тільки лівий канал через лівий або правий динамік.

Параметри вказані нижче.

**«Stereo»**: стандартний стереозвук (за промовчанням) **«1/Left»**: звук лівого каналу (монофонічний) **«2/Right»**: звук правого каналу (монофонічний)

<span id="page-111-2"></span>**1 Під час відтворення торкайтеся , доки не відобразиться потрібний канал аудіо.**

#### *Примітка*

Змінення параметрів аудіо може бути неможливим — це залежить від диска.

#### *Поради*

- Також можна керувати пристроєм за допомогою пульта дистанційного керування. Для цього натискайте на ньому кнопку (AUDIO).
- Канали аудіо можна змінювати, натискаючи кнопку AUDIO на пульті дистанційного керування, коли вибрано VCD.

### **Настроювання рівня аудіовиходу — рівень Dolby D**

Можна настроїти рівень аудіовиходу для диска DVD, записаного у форматі Dolby Digital, щоб зменшити різницю рівня гучності між дисками.

- <span id="page-111-1"></span>**1 Під час відтворення торкніть**  піктограму 일.
- **2 Натисніть кнопку «DVD Audio Level».**
- **3 Торкайтеся –/+, щоб настроїти рівень аудіовиходу.**

Рівень аудіовиходу можна настроїти покроково від –10 до +10.

Щоб закрити меню відтворення, торкніть піктограму  $\blacktriangleright$ .

## <span id="page-112-0"></span>**Повтор відтворення та відтворення у випадковому порядку**

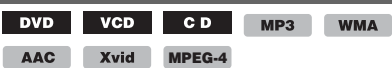

**1 Під час відтворення торкніть піктограму «Повтор відтворення» або «Відтворення у випадковому порядку» відповідну кількість разів, доки не відобразиться потрібний режим.** Розпочнеться повтор відтворення або відтворення у випадковому порядку.

Нижче наведено параметри повтору та особливості зміни порядку відтворення для кожного диска/формату.

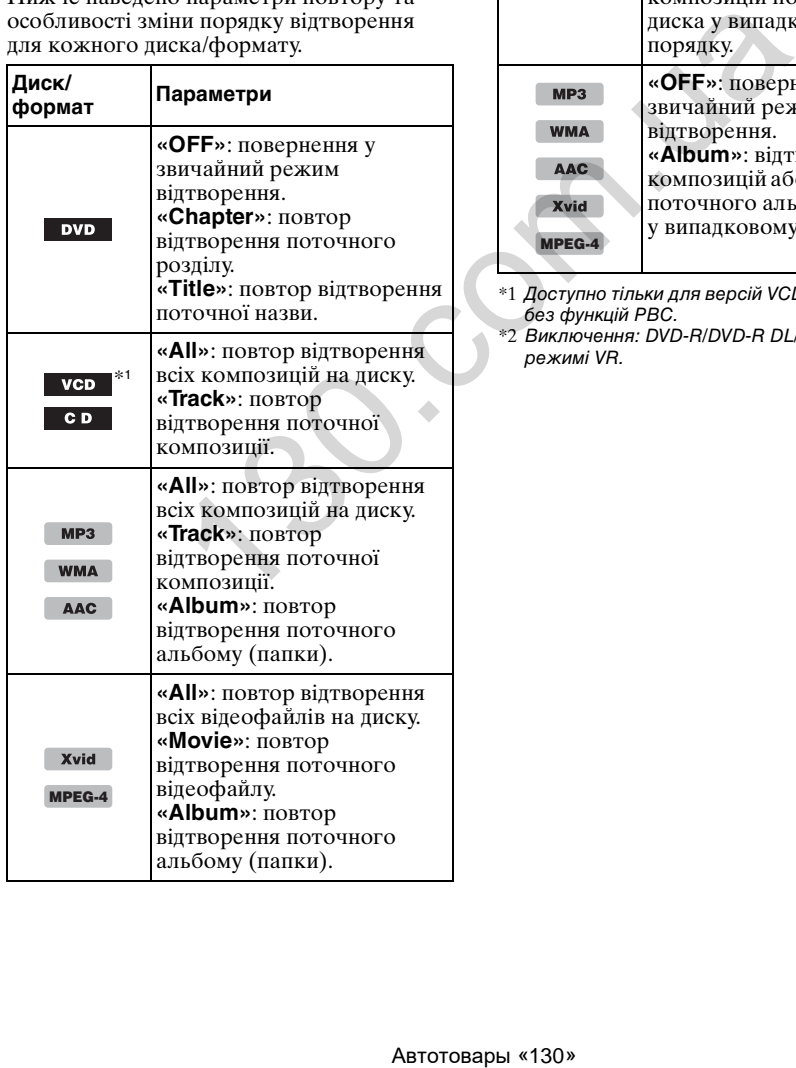

Нижче наведено параметри відтворення у випадковому порядку та особливості зміни порядку відтворення для кожного диска/ формату.

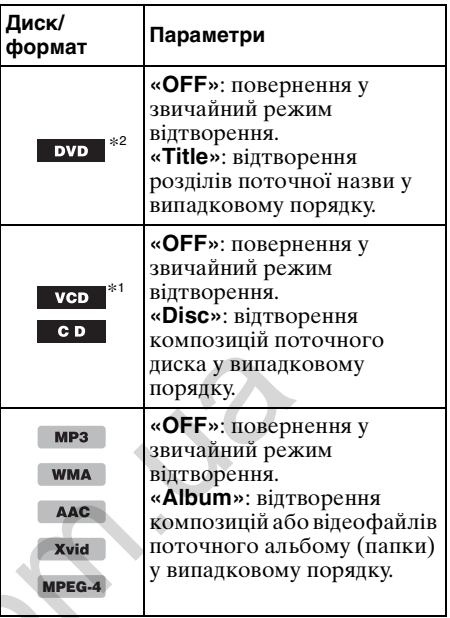

\*1 Доступно тільки для версій VCD 1.0/1.1 і VCD 2.0 без функцій PBC.

\*2 Виключення: DVD-R/DVD-R DL/DVD-RW у режимі VR.

## **Відтворення результатів прямого пошуку**

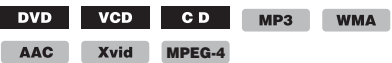

Можна безпосередньо вказати місцезнаходження потрібного пункту, зазначивши номер назви, розділу тощо.

**1 Під час відтворення, використовуючи цифрові кнопки на пульті дистанційного керування, введіть номер елемента (композиції, назви тощо), а потім натисніть** (ENTER)**.** Відтворення розпочнеться з початку

вибраного пункту.

Критерії пошуку для диска/формату такі:

**DVD:** назва або розділ\*<sup>1</sup> **VCD**\*2**/CD/MP3/WMA/AAC**: композиція **Xvid/MPEG-4:** відео

- \*1 Вибір критерію пошуку залежить від налаштування.
- \*2 Доступно тільки для формату VCD без функцій PBC.

### **Установлення критерію пошуку (тільки для DVD)**

Можна встановити критерій пошуку (назву або розділ) для відтворення формату DVD.

- **1 Натисніть кнопку** (HOME)**, а потім виберіть «Settings».**
- **2 Торкніть піктограму**  $\mathcal{C}_6$ **.** З'явиться меню параметрів джерела.
- **3 Виберіть пункт «DVD Direct Search», щоб установити критерій «Chapter» або «Title».**

Настройку завершено.

Щоб повернутися до попереднього екрана, торкніть піктограму  $\blacktriangleright$ .

### <span id="page-113-0"></span>**Створення списку композицій і відеофайлів — List**

### **Вибір композиції або відеофайлу**

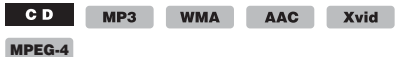

Можна створити список альбомів, папок, композицій або відеофайлів і вибрати те, що потрібно відтворити.

Ця функція особливо зручна для відтворення дисків MP3/WMA/AAC/Xvid/ MPEG-4, які містять багато альбомів, композицій тощо.

### **1 Під час відтворення торкніть**  піктограму **5.**

Відобразиться список категорій або файлів елемента, який наразі відтворюється.

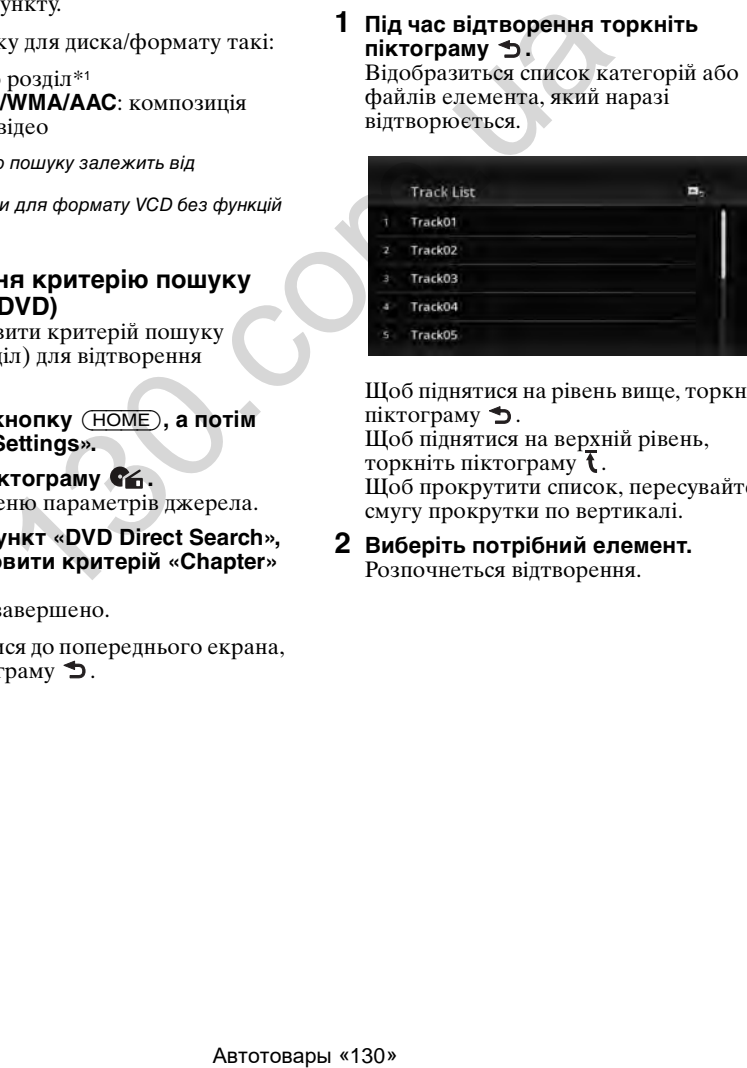

Щоб піднятися на рівень вище, торкніть піктограму  $\blacktriangleright$ .

Щоб піднятися на верхній рівень, торкніть піктограму $\bar{\mathbf{t}}$ . Щоб прокрутити список, пересувайте смугу прокрутки по вертикалі.

**2 Виберіть потрібний елемент.** Розпочнеться відтворення.

### <span id="page-114-0"></span>**Вибір типу файлу**

**WMA** AAC Xvid MPEG-4

Якщо на диску містяться файли кількох типів, відтворюватимуться тільки файли вибраного типу (аудіо або відео). За промовчанням установлений такий пріоритет відтворення: аудіо, відео (тобто якщо на диску містяться аудіо- та відеофайли, відтворюватимуться тільки аудіофайли). Можна вибрати тип файлу для включення до списку, а потім— файл, який потрібно відтворити.

- **1 Під час відтворення торкніть піктограму .**
- **2 Щоб вибрати тип файлу, торкніть піктограму Лабо Щ.**
- **3 Виберіть потрібний файл.** Розпочнеться відтворення вибраного файлу.

## Музика з USB

### **Відтворення музики**

- **1 Підключіть пристрій USB до Порт USB.**
- **2 Натисніть кнопку** (HOME)**, а потім виберіть «USB Music».**

Розпочнеться відтворення.

### **Елементи керування відтворенням**

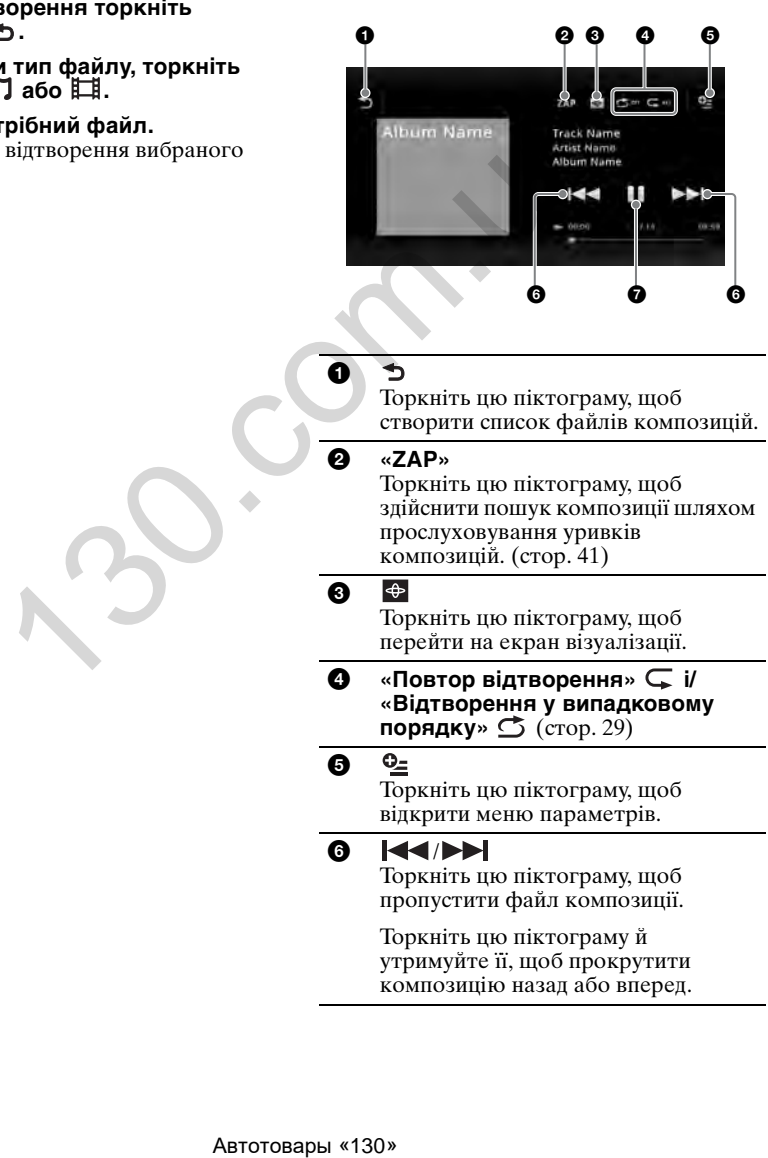

#### 0

Торкніть цю піктограму, щоб створити список файлів композицій.

2 **«ZAP»**

Торкніть цю піктограму, щоб здійснити пошук композиції шляхом прослуховування уривків композицій. (стор. 41)

### 6

Торкніть цю піктограму, щоб перейти на екран візуалізації.

**4** «Повтор відтворення»  $\subseteq$  і/ **«Відтворення у випадковому порядку»** ([стор. 29\)](#page-115-0)

### 6

Торкніть цю піктограму, щоб відкрити меню параметрів.

### 6 KK/DD

Торкніть цю піктограму, щоб пропустити файл композиції.

Торкніть цю піктограму й утримуйте її, щоб прокрутити композицію назад або вперед.

 $\mathbf o$ 

Торкніть цю піктограму, щоб відтворити композицію.

Ш

Торкніть цю піктограму, щоб призупинити відтворення.

### **Параметри**

### **Внесення змін у меню параметрів**

(тільки на екрані звичайного відтворення)

- **1** Торкніть піктограму ≌. На екрані з'явиться список елементів меню.
- **2 Торкніть піктограму ©.** Параметри вказані нижче.

### **«ZAPPIN Time»**

Вибір тривалості відтворення для функції ZAPPIN: «6 sec.», «15 sec.», «30 sec.».

### **«Update database»**

Пошук музичних файлів і додавання їх до бази даних.

**«About Music player»** Відображення версії програми.

### **Зміна параметрів візуалізації**

#### **1 Торкніть піктограму .** Екран звичайного відтворення зміниться на екран відтворення з візуалізацією.

- **2** Торкніть піктограму  $\mathbb{S}$ . На екрані з'явиться список елементів меню.
- **3** Торкніть піктограму  $\bigoplus$ . На екрані з'явиться список елементів візуалізації.
- **4 Можна вибрати такі елементи: Gate/Balloon/Glow/Animal/Albums/ Graffiti/Ink/Random**

## **Повтор відтворення та відтворення у випадковому порядку**

<span id="page-115-0"></span>**1 Під час відтворення торкніть піктограму «Повтор відтворення» або «Відтворення у випадковому порядку» відповідну кількість разів, доки не відобразиться потрібний режим.** Розпочнеться повтор відтворення або відтворення у випадковому порядку.

Нижче описано параметри повтору відтворення.

**:** повтор відтворення всієї поточної групи файлів.

**:** повтор відтворення поточного музичного файлу. **:** повернення у звичайний режим

відтворення.

Нижче описано параметри відтворення у випадковому порядку.

 $\sigma$ **:** відтворення музичних файлів усієї поточної групи у випадковому порядку. **:** повернення у звичайний режим відтворення.

#### *Примітка*

Екран відтворення з візуалізацією недоступний для режимів повтору відтворення та відтворення у випадковому порядку.

## **Вибір музичних файлів**

- **1 Під час відтворення (тільки на екрані звичайного відтворення) торкніть піктограму .** Відобразиться список категорій або файлів елемента, який наразі відтворюється. Щоб прокрутити список, пересувайте смугу прокрутки по вертикалі. **EXERCUSIVE SECTION AND SECTION AND SECTION CONTRACT SECTION AND SECTION AND SECTION AND SECTION AND SECTION AND SECTION AND SECTION AND SECTION AND SECTION AND SECTION AND SECTION AND SECTION AND SECTION AND SECTION AND** 
	- **2 Виберіть потрібний елемент.** Розпочнеться відтворення.

Щоб повернутися до екрана відтворення, торкніть піктограму **D**,

## **Вибір пісень із бібліотеки**

**1 На екрані зі списком торкніть піктограму** Ш.

На екрані з'явиться список елементів меню.

**2 Виберіть потрібний елемент.** Пошук можна здійснювати за такими критеріями:

**«All songs», «Albums», «Artists», «Genres», «Release year», «Recently added», «Playlists», «Folders».** На екрані з'явиться вибраний список.

**3 Виберіть потрібний елемент.** Розпочнеться відтворення.

## **Насолода музикою відповідно до настрою — SensMe™**

Унікальна функція Sony «канали SensMe™» автоматично групує композиції за каналами або настроєм і дає змогу вибирати музику в інтуїтивно зрозумілий спосіб.

### **Установлення на комп'ютер програми «Media Go»**

Для активації функції SensMe™ на цьому пристрої необхідна програма «Media Go».

- **1 Завантажте програму «Media Go» із сайту підтримки, зазначеного на останній сторінці обкладинки.**
- **2 Для виконання процедури встановлення дотримуйтеся вказівок на екрані.**

### **Передавання композицій на пристрій USB за допомогою програми «Media Go»**

Щоб мати змогу користуватися функцією SensMe™ на цьому пристрої, необхідно виконати аналіз композицій і передати їх на зареєстрований пристрій USB за допомогою програми «Media Go».

### **1 Підключіть зареєстрований пристрій USB до комп'ютера.**

Якщо це програвач WALKMAN, підключіть його в режимі MTP. Будь-які інші пристрої USB, окрім «WALKMAN», підключайте в режимі MSC.

Програма «Media Go» запускається автоматично.

У разі появи повідомлення дотримуйтеся вказівок на екрані для завершення процедури.

#### **2 Перетягніть композиції із Провідника Windows, iTunes тощо у вікно «Media Go».**

Розпочнуться аналіз і передавання композицій.

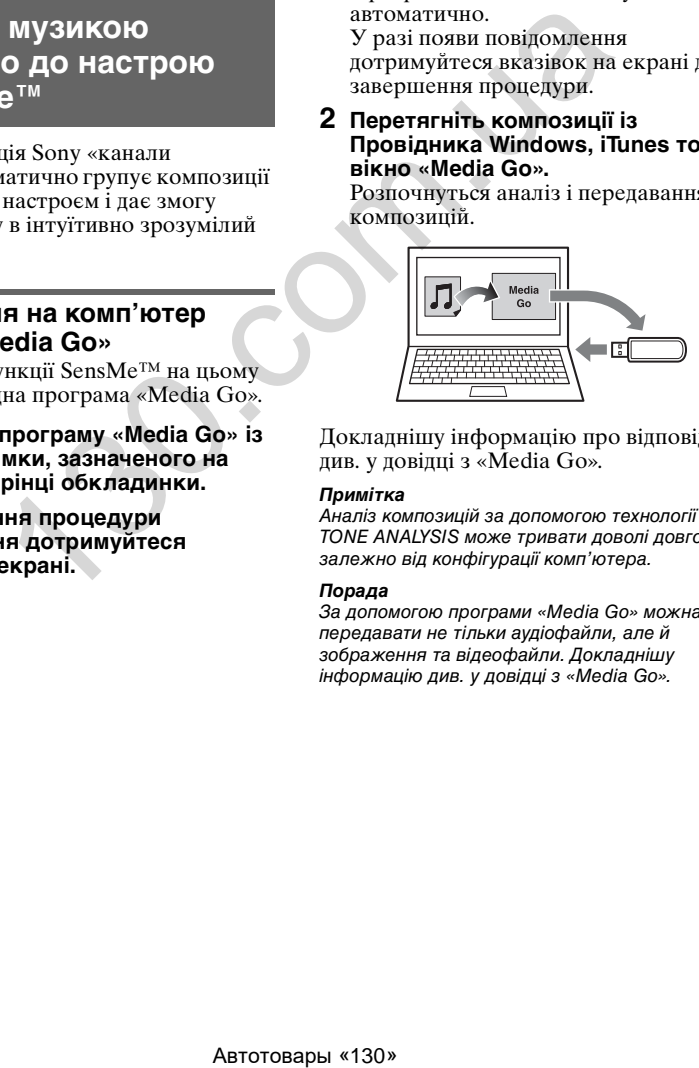

Докладнішу інформацію про відповідні дії див. у довідці з «Media Go».

#### *Примітка*

Аналіз композицій за допомогою технології 12 TONE ANALYSIS може тривати доволі довго залежно від конфігурації комп'ютера.

#### *Порада*

За допомогою програми «Media Go» можна передавати не тільки аудіофайли, але й зображення та відеофайли. Докладнішу інформацію див. у довідці з «Media Go».

### **Відтворення композицій у каналах — канали SensMe™**

Функція «канали SensMe™» автоматично групує композиції в канали на основі їхніх мелодій. Можна обирати та відтворювати той канал, який відповідає вашому настрою, заняттю і т. д.

- **1 Підключіть пристрій USB, налаштований для функції SensMe™.**
- **2 Натисніть кнопку** (HOME)**, а потім виберіть «USB Music».**
- **3** Торкніть піктограму  $\rightarrow$ , а потім  $\Psi$ .
- **4 Перемістіть список каналів вліво або вправо.**

Відтворення першої композиції поточного каналу розпочнеться з наймелодійнішої або найритмічнішої частини\*.

\* Можливе неправильне визначення.

#### **5 Виберіть потрібний канал.**

Розпочнеться відтворення композицій вибраного каналу.

#### *Примітки*

- У деяких випадках можливе неправильне визначення композиції або віднесення її до напрямку, стиль якого не відповідає цій композиції.
- Якщо підключений пристрій USB містить велику кількість композицій, для запуску функції «канали SensMe™» може знадобитися більше часу через зчитування даних.

#### *Порада*

Композиції відтворюються в довільній послідовності. Порядок відтворення буде різним для кожного вибраного каналу.

### **Список каналів**

#### **• Основні напрямки**

Відтворення тих композицій, які відповідають обраному стилю.

**«Energetic»**: відтворення швидкої та енергійної музики.

**«Emotional»**: відтворення балад.

**«Lounge»**: відтворення джазової та легкої музики.

**«Dance»**: відтворення ритмічної музики, репу та R & B.

**«Extreme»**: відтворення гучної та потужної музики.

**«Upbeat»**: відтворення веселої та бадьорої музики.

**«Relax»**: відтворення спокійної та розслаблюючої музики.

**«Mellow»**: відтворення м'якої та повільної музики.

#### **• Рекомендується**

#### **«Morning», «Daytime», «Evening», «Night», «Midnight»**

#### $\blacksquare$  **Shuffle All**

Відтворення всіх проаналізованих композицій у довільній послідовності.

### **«канали SensMe™»— елементи керування та індикатори**

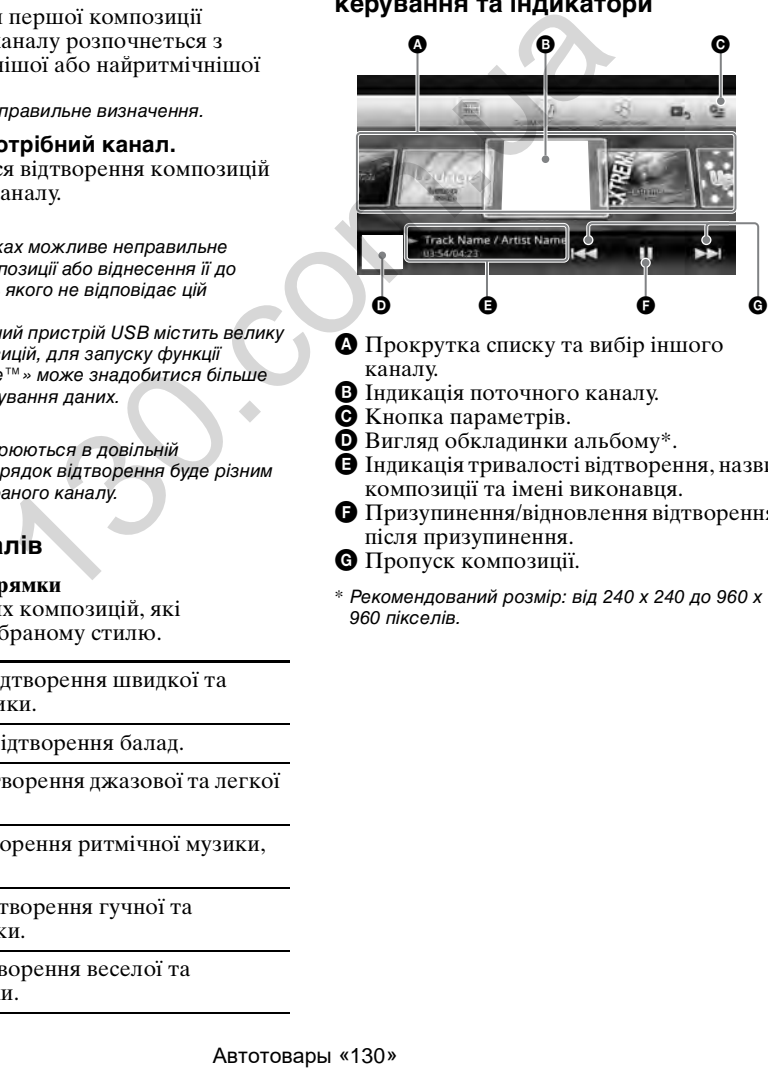

- A Прокрутка списку та вибір іншого каналу.
- B Індикація поточного каналу.
- C Кнопка параметрів.
- D Вигляд обкладинки альбому\*.
- E Індикація тривалості відтворення, назви композиції та імені виконавця.
- F Призупинення/відновлення відтворення після призупинення.
- G Пропуск композиції.
- \* Рекомендований розмір: від 240 x 240 до 960 x 960 пікселів.

## **Вибір альбому за обкладинкою**

- **1 На екрані зі списком торкніть піктограму .**
- **2 Виберіть обкладинку альбому, який потрібно відтворити.** Розпочнеться відтворення.

### **Параметри**

### **Внесення змін у меню параметрів**

- **1** Торкніть піктограму  $Q_2$ . На екрані з'явиться список елементів меню.
- **2** Торкніть піктограму  $\ddot{\mathbf{Q}}$ . Параметри вказані нижче.

#### **«ZAPPIN Time»**

Вибір тривалості відтворення для функції ZAPPIN: «6 sec.», «15 sec.», «30 sec.».

#### **«Update database»**

Пошук музичних файлів і додавання їх до бази даних.

**«About Music player»** Відображення версії програми.

### **Зміна формату відображення**

**альбому** (у розділі «Albums» в Бібліотеці)

- **1** Торкніть піктограму  $Q_{\pm}$ . На екрані з'явиться список елементів меню.
- **2** Торкніть піктограму  $\frac{n}{2}$ , а потім **виберіть «List view» або «Grid view».**

### **Зміна критерію сортування обкладинок** (тільки в Cover art view)

- **1** Торкніть піктограму  $\mathbb{S}$ . На екрані з'явиться список елементів меню.
- **2** Торкніть піктограму √≡, а потім **виберіть «Sort by album» або «Sort by artist».**

Щоб повернутися до екрана відтворення, торкніть піктограму або натисніть «Cancel».

## Відео з USB

## **Відтворення відео**

- **1 Підключіть пристрій USB до Порт USB.**
- **2 Натисніть кнопку** (HOME)**, а потім виберіть «USB Video».** Розпочнеться відтворення.

### **Елементи керування відтворенням**

Якщо елементи керування відтворенням не відображені, торкніть екран.

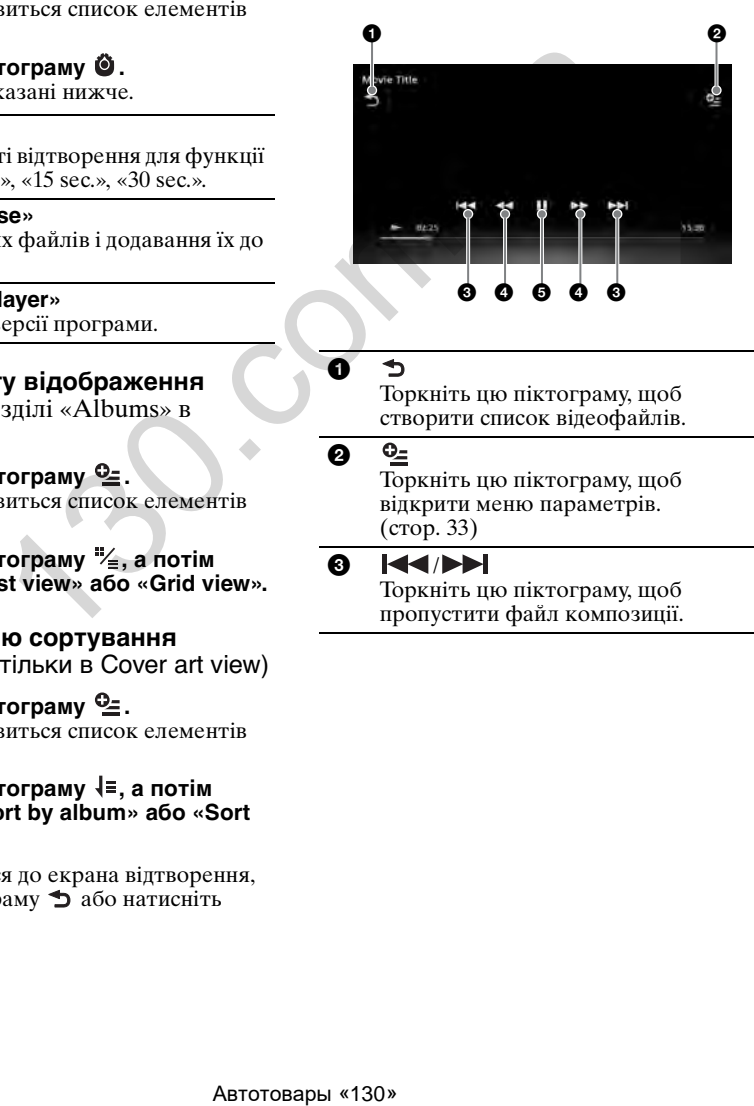

6

Торкніть цю піктограму, щоб створити список відеофайлів.

### 0

Торкніть цю піктограму, щоб відкрити меню параметрів. (стор. 33)

### 8 KKIN

Торкніть цю піктограму, щоб пропустити файл композиції.

## $\bullet$  44/**>>**

Для прокрутки відео вперед торкніть цю піктограму й утримуйте її; для перемикання швидкості торкніть її відповідну кількість разів ( $\times$  1.5 $\rightarrow$   $\times$  10 $\rightarrow$  $\times 30 \rightarrow \times 100$ <sup>\*</sup>.

Для прокрутки відео назад торкніть цю піктограму й утримуйте її; для перемикання швидкості торкніть її відповідну кількість разів  $(x 10 \rightarrow$  $\times 30 \rightarrow \times 100$ <sup>\*</sup>.

Для скасування торкніть піктограму  $\blacktriangleright$ 

### $\leftarrow \bullet/\bullet \rightarrow$

Торкніть цю піктограму, щоб прокрутити композицію вперед або назад.

Під час призупинення торкніть піктограму  $\bullet \rightarrow$ , щоб прокрутити композицію на 15с вперед. Під час призупинення торкніть піктограму , щоб прокрутити композицію на 10с назад. Торкніть цю піктограму й утримуйте її, щоб прокрутити відеофайл назад або вперед. и и совера и последовались и последовались и последовались и постояние и последовались и последовались и последовались и последовались и последовались и последовались и последовались и последовались и последовались и пос

### 6

Торкніть цю піктограму, щоб відтворити композицію.

## Ш

Торкніть цю піктограму, щоб призупинити відтворення.

Швидкість залежить від формату або методу записування.

#### *Порада*

Швидкість відтворення можна змінювати динамічно, перетягуючи екран відеофайлу вліво або вправо.

## <span id="page-119-0"></span>**Параметри**

### **Відображення параметрів аудіофайлів**

- **1 Під час відтворення торкніть**  піктограму •<sup>2</sup> На екрані з'явиться список елементів меню.
- **2 Торкніть піктограму .** Відобразиться список параметрів аудіофайлів.
- **3 Виберіть потрібний елемент.**

### **Відображення докладної інформації**

- **1 Під час відтворення торкніть**  піктограму  $Q_2$ . На екрані з'явиться список елементів меню.
- **2 Торкніть піктограму**  $\ell_{\mathbf{\Theta}}$ **.**

Для отримання докладнішої інформації пересувайте смугу прокрутки по вертикалі.

### **Видалення файлу**

- **1 Під час відтворення торкніть**  піктограму <sup>су</sup>≟. На екрані з'явиться список елементів меню.
- **2 Торкніть піктограму**  $\overline{w}$ .
- **3 Натисніть кнопку «OK».**

### **Зміна параметрів**

**1 Під час відтворення торкніть**  піктограму  $Q_2$ . На екрані з'явиться список елементів меню.

## **2 Торкніть піктограму ©.**

Параметри вказані нижче.

#### **«Zoom settings»**

Налаштування екрана для відео: «Normal mode», «Full mode», «Off».

#### **«Update database»**

Пошук відеофайлів і додавання їх до бази даних.

#### **«About Video player»**

Відображення версії програми.

Щоб повернутися до екрана відтворення, торкніть піктограму або натисніть «Cancel».

## **Вибір відеофайлів**

#### **1 Під час відтворення торкніть піктограму .**

Відобразиться список категорій або файлів елемента, який наразі відтворюється. Щоб прокрутити список, пересувайте

смугу прокрутки по вертикалі.

**2 Виберіть потрібний елемент.** Розпочнеться відтворення.

Щоб повернутися до екрана відтворення, торкніть піктограму  $\Box$ 

### **Зміна формату відображення альбомів**

**1 На екрані зі списком торкніть піктограму .**

Параметри вказані нижче.

## **:** Grid view

Відображення відеофайлів у вигляді сітки.

### **: List view**

Відображення відеофайлів у вигляді списку.

#### **: Cover art view**

Відображення відеофайлів у вигляді ескізів.

### **Параметри**

**Зміна критерію сортування відеофайлів**

- **1** Торкніть піктограму  $\mathbb{S}$ . На екрані з'явиться список елементів меню.
- **2** Торкніть піктограму √≡, а потім **виберіть «Oldest first», «Newest first», «A to Z» або «Z to A». CHACKOM TOPKHITS**<br> **CHACKON TOPKHITS**<br> **CHACKO**<br> **EXECUTE CONSULTER CONSULTER CONSULTER CONSULTER CONSULTER CONSULTER CONSULTER CONSULTER CONSULTER CONSULTER CONSULTER CONSULTER CONSULTER CONSULTER CONSULTER CONSULTER CO**

### **Зміна параметрів**

- **1** Торкніть піктограму  $Q_2$ . На екрані з'явиться список елементів меню.
- **2** Торкніть піктограму  $\bullet$ . Параметри вказані нижче.

#### **«Zoom settings»**

Налаштування екрана для відео: «Normal mode», «Full mode», «Off».

#### **«Update database»**

Пошук відеофайлів і додавання їх до бази даних.

#### **«About Video player»**

Відображення версії програми.

Щоб повернутися до екрана відтворення, торкніть піктограму або натисніть «Cancel».

## Фото з USB

## **Перегляд фотографій**

- **1 Підключіть пристрій USB до Порт USB.**
- **2 Натисніть кнопку** (HOME)**, а потім виберіть «USB Photo».**
- **3 Виберіть «All pictures» або «Folders», а потім виберіть зображення або папки.**

### **Елементи керування відтворенням**

Якщо елементи керування відтворенням не відображені, торкніть екран.

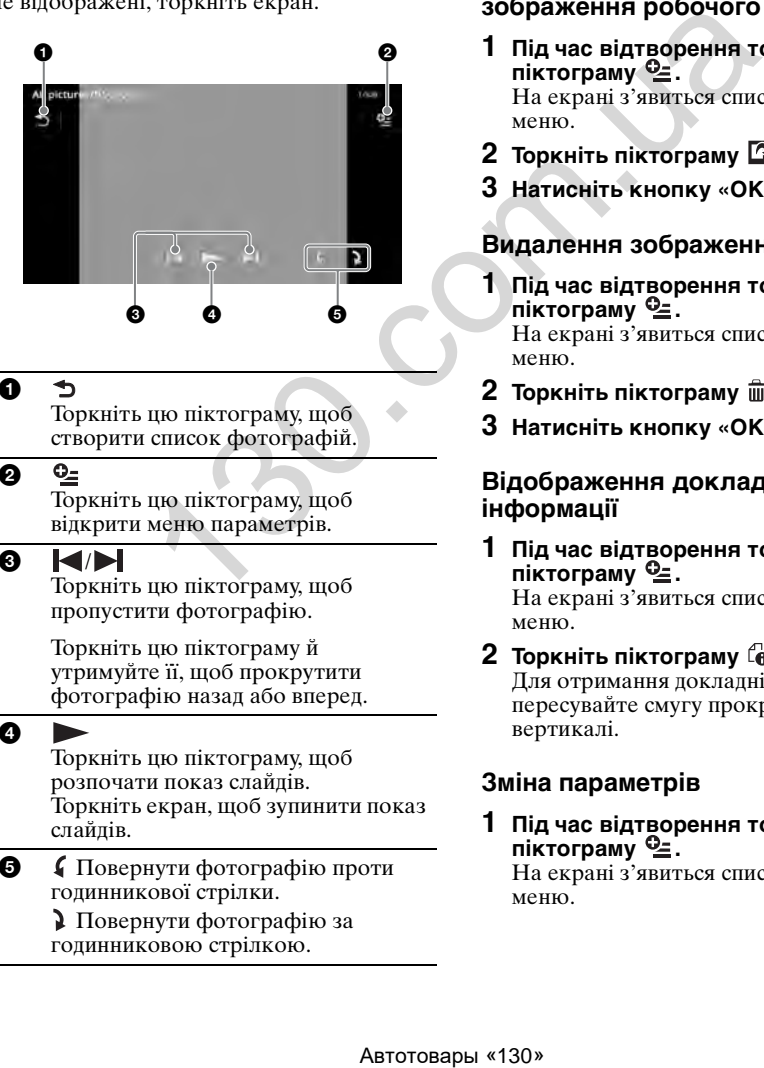

#### 0 ঌ

Торкніть цю піктограму, щоб створити список фотографій.

6  $Q_+$ 

Торкніть цю піктограму, щоб відкрити меню параметрів.

## 8 K/H

Торкніть цю піктограму, щоб пропустити фотографію.

Торкніть цю піктограму й утримуйте її, щоб прокрутити фотографію назад або вперед.

0

Торкніть цю піктограму, щоб розпочати показ слайдів. Торкніть екран, щоб зупинити показ слайдів.

5 Повернути фотографію проти годинникової стрілки.

> Повернути фотографію за годинниковою стрілкою.

#### *Порада*

Можна прокручувати фотографію назад або вперед, переміщуючи список фотографій вліво або вправо.

### **Параметри**

### **Показ слайдів**

- **1 Під час відтворення торкніть**  піктограму  $9\leq$ . На екрані з'явиться список елементів меню.
- **2** Торкніть піктограму  $\mathbb{F}_$ . Розпочнеться показ слайдів.

### **Використання файлу як фонового зображення робочого столу**

- **1 Під час відтворення торкніть**  піктограму •. На екрані з'явиться список елементів меню.
- **2** Торкніть піктограму  $\Omega$ .
- **3 Натисніть кнопку «OK».**

### **Видалення зображення**

- **1 Під час відтворення торкніть**  піктограму <sup>0</sup>. На екрані з'явиться список елементів меню.
- $2$  **Торкніть піктограму**  $\hat{m}$ .
- **3 Натисніть кнопку «OK».**

### **Відображення докладної інформації**

- **1 Під час відтворення торкніть**  піктограму  $Q_2$ . На екрані з'явиться список елементів меню.
- **2 Торкніть піктограму**  $\mathbb{I}_{\mathbf{\Theta}}$ **.** Для отримання докладнішої інформації пересувайте смугу прокрутки по вертикалі.

### **Зміна параметрів**

**1 Під час відтворення торкніть**  піктограму •. На екрані з'явиться список елементів меню.

## **2 Торкніть піктограму ©.**

Параметри вказані нижче.

#### **«Slideshow interval settings»**

Установіть інтервал чергування слайдів: від «0,5 sec.» до «20,0 sec.».

#### **«Play continuously»**

Установлення неперервного відтворення (показу слайдів).

#### **«Update database»**

Пошук зображень і додавання їх до бази даних.

#### **«About Photo viewer»**

Відображення версії програми.

Щоб повернутися до екрана відтворення, торкніть піктограму або натисніть «Cancel».

## **Вибір фотографій**

#### **1 Під час відтворення торкніть піктограму .**

Відобразиться список категорій або файлів елемента, який наразі відтворюється. Щоб піднятися на рівень вище, торкніть

піктограму  $\blacktriangleright$ . Щоб прокрутити список, пересувайте смугу прокрутки по вертикалі.

#### **2 Виберіть потрібний елемент.** Розпочнеться відтворення.

### **Показ слайдів**

**1** Торкніть піктограму  $\mathbb{R}$ . Розпочнеться показ слайдів.

### **Зміна формату відображення**

**1** Торкніть піктограму **...** Параметри вказані нижче.

### **: Grid view**

Відображення фотографій у вигляді сітки.

#### **: E: List view**

Відображення фотографій у вигляді списку.

### **: Cover art view**

Відображення фотографій у вигляді ескізів.

### **: Date view (тільки для всіх фотографій)**

Відображення фотографій у хронологічному порядку.

### **: Expanded view (тільки для папок)**

Відображення папок, у яких розташовані підпапки, і всіх фотографій, що містяться в них.

### **Параметри**

### **Показ слайдів**

- **1 Під час відтворення торкніть піктограму .** На екрані з'явиться список елементів меню.
- **2** Торкніть піктограму  $\Gamma$ . Розпочнеться показ слайдів.

### **Зміна критерію сортування фотографій**

- **1** Торкніть піктограму  $\mathbb{S}$ . На екрані з'явиться список елементів меню.
- **2 Торкніть піктограму ↓≡, а потім виберіть «Oldest first», «Newest first», «A to Z» або «Z to A».**

### **Зміна параметрів**

**1 На екрані зі списком торкніть**  піктограму  $\mathcal{Q}_2$ . На екрані з'явиться список елементів меню. ABTORT SATE SURVENTIES AND REALLY ARTICULAR SATE SURVEYS AND REALLY AND SURVEYS AND REALLY AND REALLY AND REALLY AND REALLY AND REALLY AND REALLY AND REALLY AND REALLY AND REALLY AND REALLY AND REALLY AND BETTURN ON THE

#### **2 Торкніть піктограму ©.** Параметри вказані нижче.

**«Slideshow interval settings»**

Установіть інтервал чергування слайдів: від «0,5 sec.» до «20,0 sec.».

#### **«Play continuously»**

Установлення неперервного відтворення (показу слайдів).

#### **«Update database»**

Пошук зображень і додавання їх до бази даних.

#### **«About Photo viewer»** Відображення версії програми.

Щоб повернутися до екрана відтворення, торкніть піктограму або натисніть «Cancel».

## Примітки щодо відтворення із пристрою USB

- Можна використовувати пристрої формату MSC (пристрої-накопичувачі).
- Передбачена сумісність із такими кодеками: MP3 (.mp3), WMA (.wma),  $AAC/HE-AAC$  (.m4a), JPEG (.jpg), Xvid (.avi/.xvid) і MPEG-4 (.mp4).
- Рекомендується створювати резервні копії даних, які зберігаються на пристроях USB.

#### *Примітки*

- Якщо відтворення відео з USB переривається: – натисніть кнопку (HOME) або відкрийте
	- параметри системи. – Під час відтворення вмісту із пристрою USB
- (фотографій тощо). • Підключайте пристрій USB після пуску двигуна.
- Якщо підключити пристрій USB до пуску двигуна, пристрій може вийти з ладу або бути пошкоджений.
- Початок відтворення великого файлу або великої кількості файлів може тривати досить довго.
- Цей пристрій не розпізнає більше одного пристрою MSC.

### **Відключення пристрою USB**

Перед відключенням необхідно зупинити відтворення.

Не відключайте пристрій USB під час відтворення, оскільки це може призвести до пошкодження даних на ньому.

#### *Примітки щодо використання*

- Не використовуйте великі або важкі пристрої USB, які можуть впасти від вібрації або призвести до втрати з'єднання.
- Не залишайте пристрої USB у припаркованому автомобілі, оскільки це може призвести до несправностей.
- Цей пристрій не може розпізнавати пристрої USB через концентратор USB.
- Якщо для підключення через USB потрібен кабель, використовуйте кабель USB, що входить до комплекту постачання пристрою.

#### *Примітки щодо відтворення*

- Виберіть «USB Music», «USB Video» або «USB Photo» залежно від типу файлів, що відтворюватимуться із пристрою USB.
- Відображувані елементи будуть різнитися залежно від типу пристрою USB, формату запису та параметрів. Докладніші відомості див. на сайті підтримки, зазначеному на останній сторінці обкладинки. ouo)<br>
мислой USB після пуску двигуна.<br>
и пристрій USB після пуску двигуна.<br>
и поислей USB до пуску двигуна.<br>
ні може вийти з паду або бути<br>
ення великого файлу або<br>
сі файлів може тривати досить<br>
розпізнає більше одного<br>
- Максимальна кількість відображуваних музичних файлів (композицій) така: – 10000 файлів (композицій)
- Для запуску відтворення може знадобитися певний час — це залежить від обсягу записаних даних.
- Файли DRM (керування цифровими правами) можуть не відтворюватися.
- Під час відтворення або прокрутки назад або вперед файлу MP3, WMA або AAC із VBR (змінною швидкістю передавання бітів) може неточно відображатися час, що минув від початку відтворення.
- Відтворення файла з компресією без втрати даних не підтримується.

## iPod

Щоб отримати докладнішу інформацію щодо сумісності із програвачем iPod, див. розділ [див. «Про iPod» на стор. 73](#page-159-0) або вебсайт підтримки, зазначений на останній сторінці обкладинки.

У цій інструкції з експлуатації «iPod» використовується як загальне посилання на функції iPod пристроїв iPod і iPhone, якщо інше не зазначене в тексті або на ілюстраціях.

#### *Примітка*

Цей пристрій не розпізнає більше одного програвача iPod.

## **Відтворення з iPod**

**1 Зменшення гучності на цьому пристрої.**

Якщо iPod вимкнено, увімкніть його.

**2 Підключіть iPod до Порт USB.**

Рекомендується використовувати додатковий з'єднувальний кабель USB— RC-202IPV.\*<sup>1</sup>

На екрані iPod відображається індикатор процесу підключення\*2, а потім починається відтворення з елемента, який було відтворено востаннє.

Якщо iPod уже підключено, виберіть «iPod», щоб розпочати відтворення.

- \*1 Для відтворення відео із програвача iPod потрібен кабель RC-202IPV.
- \*2 Відео може не відображатися, якщо підключено iPod touch або iPhone, чи якщо відтворення з iPod востаннє здійснювалося в режимі пасажирського контролю.
- **3 Відрегулюйте гучність на цьому апараті.**

### **Опис елементів керування та індикаторів**

Керування відтворенням з iPod нічим не відрізняється від керування відтворенням із диска. Докладніша інформація: [див.](#page-108-0)  [«Елементи керування відтворенням» на](#page-108-0)  [стор. 22](#page-108-0).

Докладніша інформація щодо індикаторів відтворення: [див. «Індикатори](#page-110-1)  [відтворення» на стор. 24.](#page-110-1)

### **Припинення відтворення**

Натисніть і утримуйте (SOURCE/OFF) протягом 1 секунди.

## **Відключення iPod**

Перед відключенням необхідно зупинити відтворення.

Не відключайте програвач iPod під час відтворення, оскільки це може призвести до пошкодження даних на ньому.

### **Вхід у режим ZAPPIN**

Щоб отримати докладнішу інформацію, див. розділ «Пошук композицій шляхом прослуховування уривків композицій—  $\angle$ **ZAPPIN<sup>™</sup>»** на стор. [41](#page-127-0).

### **Опис режиму відновлення**

Якщо iPod, з якого відбувається відтворення, підключений до док-станції, режим пристрою змінюється на режим відновлення відтворення, а відтворення починається в режимі, установленому в iPod.

У режимі відновлення недоступні режими повтору відтворення та відтворення у випадковому порядку.

#### *Застереження для iPhone*

У разі підключення iPhone через USB гучність телефону регулюється безпосередньо через iPhone. Щоб запобігти появі раптового голосного звуку після виклику, не збільшуйте гучність на пристрої під час розмови. **EXERCISE ABSO MANUAL SERVING AND MANUAL SERVING AND SERVING AN ANNEXA CONSUMER THE REPORT OF DETERMINATION CONSUMER THE REPORT OF DETAILS ABSO TO THE CONSUMER THE REPORT OF THE REPORT OF THE REPORT OF THE CONSUMERED AND** 

#### *Примітка*

Цей пристрій не може розпізнати програвач iPod через концентратор USB.

#### *Поради*

- Коли ключ запалювання знаходиться в положенні ACC, а пристрій у цей час ввімкнено, iPod заряджатиметься.
- Якщо відключити програвач iPod під час відтворення даних, на екрані пристрою з'явиться позначка «No Device».

## **Створення списку композицій і відеофайлів — List**

### **Вибір композиції або відеофайлу**

Можна створити список альбомів, папок, композицій або відеофайлів і вибрати те, що потрібно відтворити.

#### **1 Під час відтворення торкніть**  піктограму **<sup>1</sup>.**

Відобразиться список категорій або файлів елемента, який наразі відтворюється.

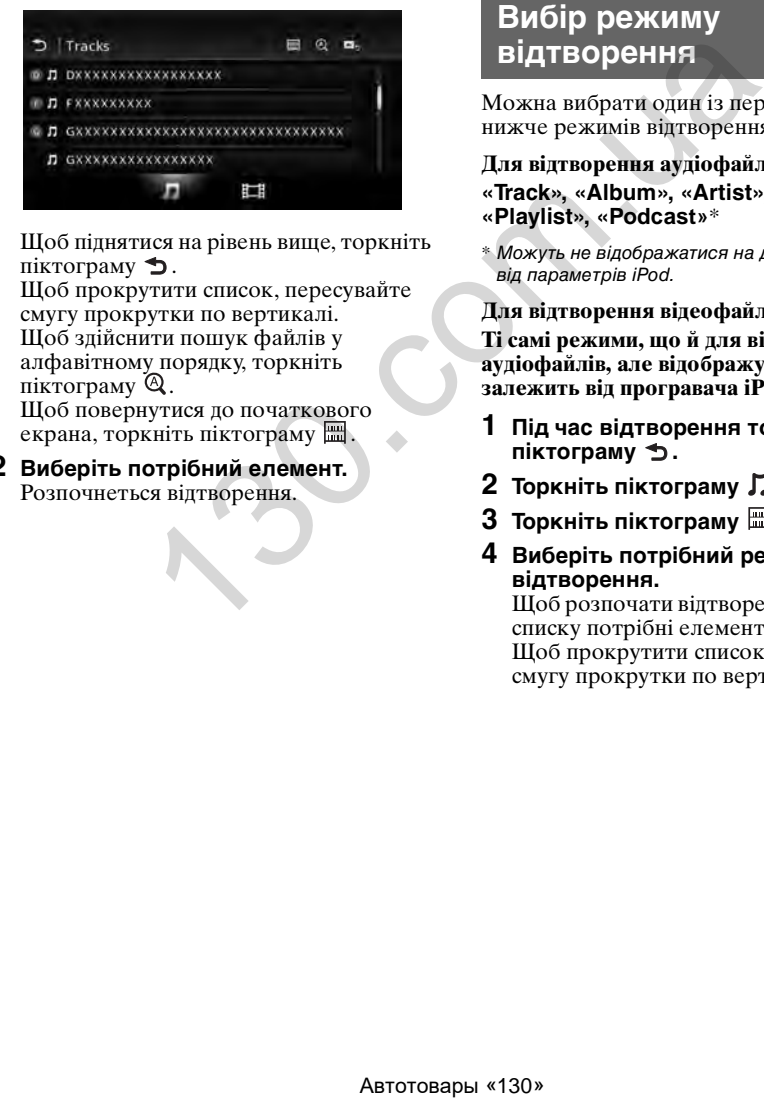

Щоб піднятися на рівень вище, торкніть піктограму  $\blacktriangleright$ .

Щоб прокрутити список, пересувайте смугу прокрутки по вертикалі. Щоб здійснити пошук файлів у алфавітному порядку, торкніть піктограму  $\mathbb Q$ .

Щоб повернутися до початкового екрана, торкніть піктограму ...

**2 Виберіть потрібний елемент.** Розпочнеться відтворення.

## **Вибір типу файлу**

Можна вибрати тип файлу для включення до списку, а потім— файл, який потрібно відтворити.

- **1 Під час відтворення торкніть**  піктограму **5.**
- **2 Щоб вибрати тип файлу, торкніть піктограму Лабо Ш.**
- **3 Виберіть потрібний файл.** Розпочнеться відтворення вибраного файлу. Щоб повернутися до екрана відтворення, торкніть піктограму  $\blacksquare$ ,

## **Вибір режиму відтворення**

Можна вибрати один із перерахованих нижче режимів відтворення.

#### **Для відтворення аудіофайлів «Track», «Album», «Artist», «Genre», «Playlist», «Podcast»**\*

\* Можуть не відображатися на дисплеї залежно від параметрів iPod.

#### **Для відтворення відеофайлів**

**Ті самі режими, що й для відтворення аудіофайлів, але відображуваний елемент залежить від програвача iPod.**

- **1 Під час відтворення торкніть**  піктограму **<sup>1</sup>.**
- **2 Торкніть піктограму Л або**  $\boxplus$ **.**
- $3$  Торкніть піктограму  $\blacksquare$ .
- **4 Виберіть потрібний режим відтворення.**

Щоб розпочати відтворення, виберіть зі списку потрібні елементи. Щоб прокрутити список, пересувайте смугу прокрутки по вертикалі.

## **Повтор відтворення та відтворення у випадковому порядку**

**1 Під час відтворення торкніть піктограму «Повтор відтворення» або «Відтворення у випадковому порядку» відповідну кількість разів, доки не відобразиться потрібний режим.** Розпочнеться повтор відтворення або відтворення у випадковому порядку.

Нижче описано параметри повтору відтворення.

#### **Для відтворення аудіофайлів**

**«All»**: повтор відтворення всіх композицій на програвачі iPod.

**«Track»**: повтор відтворення поточної композиції.

**«Album»/«Podcast»/«Artist»/«Playlist»/ «Genre»**\***:** повтор відтворення поточного елемента у вибраному режимі.

#### **Для відтворення відеофайлів**

**«All»:** повтор відтворення всіх відеофайлів на програвачі iPod.

**«Track»:** повтор відтворення поточного відеофайлу.

**«Group»**\***:** повтор відтворення поточного елемента у вибраному режимі.

Нижче описано параметри відтворення у випадковому порядку.

#### **Для відтворення аудіофайлів**

**«OFF»**: повернення у звичайний режим відтворення.

**«Album»/«Podcast»/«Artist»/«Playlist»/ «Genre»**\***:** відтворення композицій у вибраному режимі у випадковому порядку. TROPEHIFA RECEIVE TRANSFORMATION (SAME BUTTED PERIOD BUTTED PERIOD BUTTED PERIOD BUTTED PERIOD BUTTED PERIOD BUTTED DENINGTIES AND THE REAL AND THE REAL AND THE REAL AND THE REAL AND THE REAL AND THE REAL AND THE REAL AN

**«Device»:** відтворення композицій із програвача iPod у випадковому порядку.

\* Залежить від вибраного режиму відтворення.

#### *Примітка*

Відображені параметри можуть не відповідати поточній операції.

## **Безпосереднє керування програвачем iPod — режим пасажирського контролю**

Можна безпосередньо керувати підключеним до цього пристрою програвачем iPod.

#### **1 Під час відтворення торкніть піктограму .**

### **Вимкнення режиму пасажирського контролю**

У режимі пасажирського контролю торкніть екран, а потім натисніть кнопку «Cancel».

Режим відтворення зміниться на режим відновлення.

#### *Примітки*

- Зображення програми та відео можна відображати на цьому пристрої, тільки якщо ввімкнено стоянкове гальмо.
- Програмами та відео можна керувати лише із пристроїв iPhone і iPod.
- Далеко не всі програми сумісні з режимом пасажирського контролю.
- Для виведення відеоданих на цей пристрій необхідно активувати відеовихід програвача iPod.
- Гучність можна регулювати тільки на цьому пристрої.
- Параметри повтору відтворення та відтворення у випадковому порядку вимикаються під час виходу з режиму пасажирського контролю.

### Корисні функції

## <span id="page-127-0"></span>**Пошук композиції шляхом прослуховування уривків композицій — ZAPPIN™**

Можна шукати потрібну композицію, послідовно відтворюючи короткі уривки композицій із пристрою USB або iPod. Ця функція особливо зручна, наприклад, під час пошуку композицій у режимі відтворення у випадковому порядку або режимі повтору та відтворення у випадковому порядку.

#### **1 Під час відтворення аудіофайлу торкніть піктограму «ZAP».**

Відтворення музики з USB в режимі ZAP починається з поточної композинії.

Відтворюються наймелодійніші та найритмічніші уривки композицій. Ці уривки звучать протягом установленого часу.

#### *Примітка*

Композиції потребують аналізу за допомогою функції 12 TONE ANALYSIS.

#### **Вибрано**

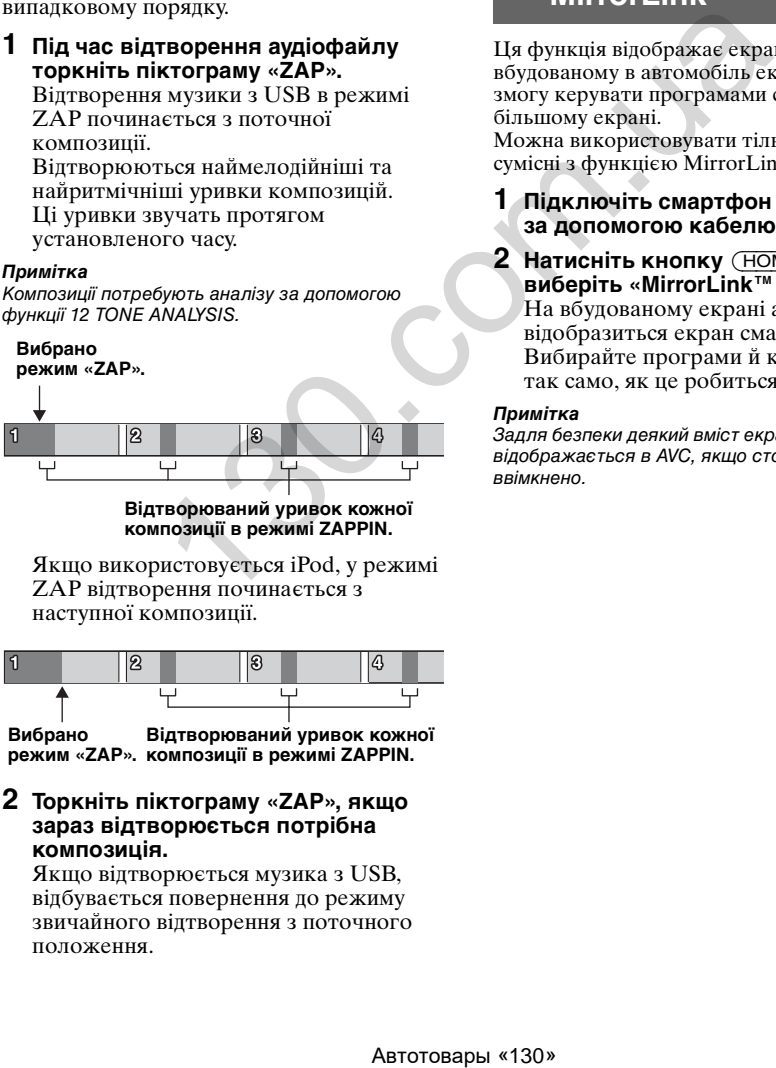

**Відтворюваний уривок кожної композиції в режимі ZAPPIN.**

Якщо використовується iPod, у режимі ZAP відтворення починається з наступної композиції.

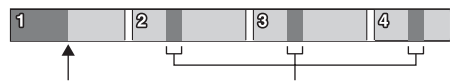

**Вибрано** 

**режим «ZAP». композиції в режимі ZAPPIN. Відтворюваний уривок кожної** 

**2 Торкніть піктограму «ZAP», якщо зараз відтворюється потрібна композиція.**

Якщо відтворюється музика з USB, відбувається повернення до режиму звичайного відтворення з поточного положення.

Якщо використовується програвач iPod, вибрана композиція відтворюється з початку.

#### Для повторного пошуку композиції в режимі ZAPPIN повторіть кроки 1 і 2.

#### *Поради*

- Не можна вибирати уривок композиції для відтворення.
- Можна вибрати тривалість відтворення. Торкніть піктограму <sup>Ф</sup>=, а потім виберіть тривалість відтворення для функції ZAPPIN: «6 sec.», «15 sec.», «30 sec.».

## **Керування програмами на смартфоні — MirrorLink™**

Ця функція відображає екран смартфону на вбудованому в автомобіль екрані, даючи змогу керувати програмами смартфону на більшому екрані.

Можна використовувати тільки смартфони, сумісні з функцією MirrorLink™.

- **1 Підключіть смартфон до пристрою за допомогою кабелю USB.**
- **2 Натисніть кнопку** (HOME)**, а потім виберіть «MirrorLink™».**

На вбудованому екрані автомобіля відобразиться екран смартфону. Вибирайте програми й керуйте ними так само, як це робиться на смартфоні.

#### *Примітка*

Задля безпеки деякий вміст екрана смартфону не відображається в AVC, якщо стоянкове гальмо не ввімкнено.

## **Насолода різними джерелами вмісту за допомогою передньої та задньої панелей— Zone** × **Zone**

Можна одночасно насолоджуватися різними джерелами вмісту, використовуючи передню та задню панелі. Нижче вказані джерела, які можна вибрати для цього пристрою (передньої панелі) та для задньої панелі. Передня панель: будь-яке джерело. Задня панель: вставлений у цей пристрій диск.

- **1 Натисніть кнопку** (HOME) **на основному пристрої.**
- **2 Торкніть піктограму «ZONE × ZONE» для активації режиму Zone** × **Zone.** Використовуйте сенсорний екран і кнопки на основному пристрої для роботи із джерелом на передній панелі. Використовуйте пульт дистанційного керування для роботи із джерелом на задній панелі. **EXECUTE: EXECUTE: CONSUMPTION**<br> **EXECUTED AREN'S CONSUMPTED AND CONSUMPTION**<br> **EXECUTION AND CONSUMPTION**<br>
THE CHOCOPHIP (FOR VARIABLY CONSUMPTION)<br>
PERIOD AND AN ARCHAEIGN CONSUMPTION (FOR VARIABLY CONSUMPTION)<br>
TH

#### *Порада*

Режим Zone × Zone можна ввімкнути або вимкнути за допомогою кнопки (Z x Z) на пульті дистанційного керування.

### **Вимкнення режиму Zone** × **Zone**

Знову торкніть піктограму «ZONE × ZONE» в меню HOME.

#### *Примітки*

- Після натискання кнопки (SOURCE/OFF) на основному пристрої або на пульті дистанційного керування режим Zone × Zone вимикається.
- Коли режим Zone × Zone увімкнено, на пульті дистанційного керування стають неактивними такі кнопки:

(SRC), (MODE), (ATT), (VOL) +/–, (CLEAR), цифрові кнопки.

- Коли ввімкнено режим Zone x Zone, можна керувати відтворенням DVD лише на задній панелі за допомогою пульта дистанційного керування.
- Коли ввімкнено режим Zone × Zone, зазначені нижче функції є недоступними.
	- EQ7 [\(стор. 52](#page-138-0))
	- Баланс/регулятор рівня сигналу/сабвуфер ([стор. 61\)](#page-147-0)
	- Інтелектуальна синхронізація часу [\(стор. 53](#page-139-0))
	- CSO ([стор. 54\)](#page-140-0)
	- HPF, LPF ([стор. 62\)](#page-148-0)
	- Підсилення низьких частот на задньому плані ([стор. 55\)](#page-141-0)

## **Зміна кольору кнопок — динамічне кольорове підсвічення**

Динамічне кольорове підсвічення дає змогу змінювати колір кнопок на основному пристрої відповідно до кольору салону автомобіля. Можна вибирати серед 12 запрограмованих кольорів, налаштованого кольору та 5 запрограмованих зразків.

#### $\blacksquare$  **Запрограмовані кольори**

«Red», «Amber», «Medium Amber», «Yellow», «White», «Light Green», «Green», «Light Blue», «Sky Blue», «Blue», «Purple», «Pink».

#### **■ Запрограмовані зразки**

«Rainbow», «Ocean», «Sunset», «Forest», «Random».

- **1 Натисніть кнопку** (HOME)**, а потім виберіть «Settings».**
- **2** Торкніть піктограму  $\mathbb{E}$ , а потім, **пересуваючи смугу прокрутки по вертикалі, виберіть функцію «Key Illumination».**
- **3 Пересуваючи смугу прокрутки по вертикалі, виберіть потрібний колір, а потім натисніть її.**

### **Налаштування кольору кнопок — налаштування кольору**

Можна зареєструвати налаштований колір кнопок.

- **1 Натисніть кнопку** (HOME)**, а потім виберіть «Settings».**
- **2** Торкніть піктограму  $\Xi$ , а потім, **пересуваючи смугу прокрутки по вертикалі, виберіть функцію «Key Illumination».**
- **3 Пересуваючи смугу прокрутки по вертикалі, виберіть «Custom», а потім натисніть кнопку «Tune >».**
- **4 Пересувайте смугу прокрутки по горизонталі або натисніть кнопку +/– для налаштування спектрів «R» (червоного), «G» (зеленого) і «B» (синього).**

Діапазон регулювання кольору: «0»– «63».

Можна встановити колір, спостерігаючи за зміною підсвічення кнопки.

## **Використання команд жестами**

Можна виконувати часто повторювані операції шляхом накреслення відповідного штриха на екрані прийому/відтворення.

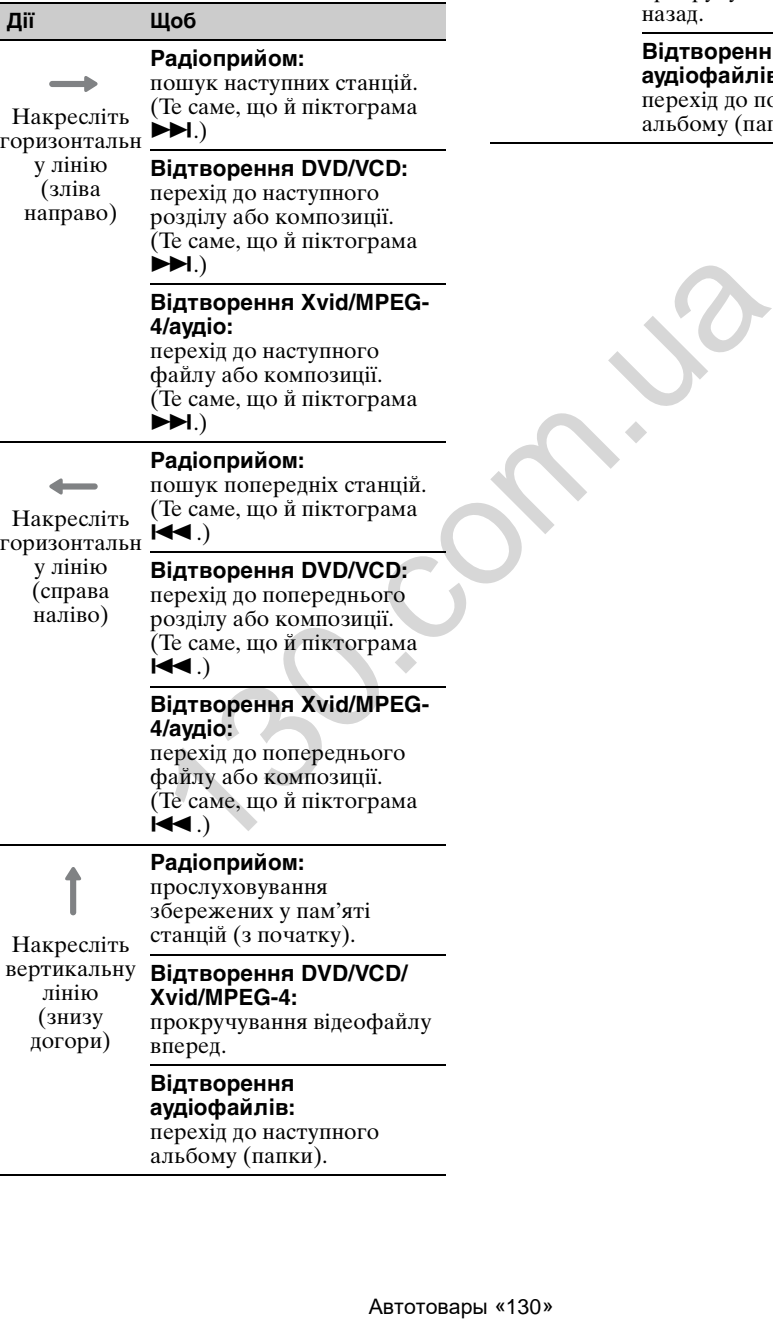

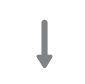

лінію

### **Радіоприйом:**

прослуховування збережених у пам'яті станцій (з кінця).

Накресліть вертикальну **Відтворення DVD/VCD/** (зверху вниз) прокручування відеофайлу **Xvid/MPEG-4:** назад.

> **Відтворення аудіофайлів:** перехід до попереднього альбому (папки).

Виклики в режимі handsfree та відтворення потокового аудіо функція Bluetooth (лише для моделей XAV-701BT і XAV-601BT)

**Перед використанням функції Bluetooth**

Функції та характеристики Bluetooth стосуються лише моделей XAV-701BT і XAV-601BT.

### **Стандартна процедура використання функції Bluetooth**

### 1**Створення пари**

Для першого підключення пристроїв Bluetooth потрібна взаємна реєстрація. Цей процес називається «створенням пари». Реєстрація (створення пари) потрібна тільки під час першого підключення, оскільки вже наступного разу цей та інші пристрої розпізнаватимуть один одного автоматично.

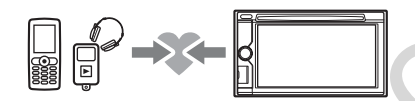

#### *Примітка*

У разі видалення реєстраційних даних із пристрою потрібно заново створити пару.

#### 2**Підключення**

Після створення пари з'єднайте цей пристрій із пристроєм Bluetooth. Залежно від пристрою підключення може здійснюватися автоматично під час створення пари.

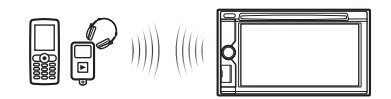

3**Виклик у режимі handsfree та відтворення потокового аудіо** На цьому пристрої можна здійснювати й отримувати виклики в режимі handsfree, а також прослуховувати аудіофайли.

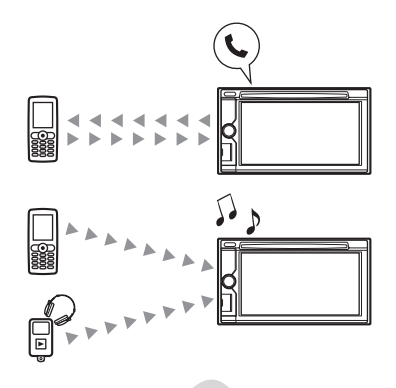

### **Індикатори стану Bluetooth**

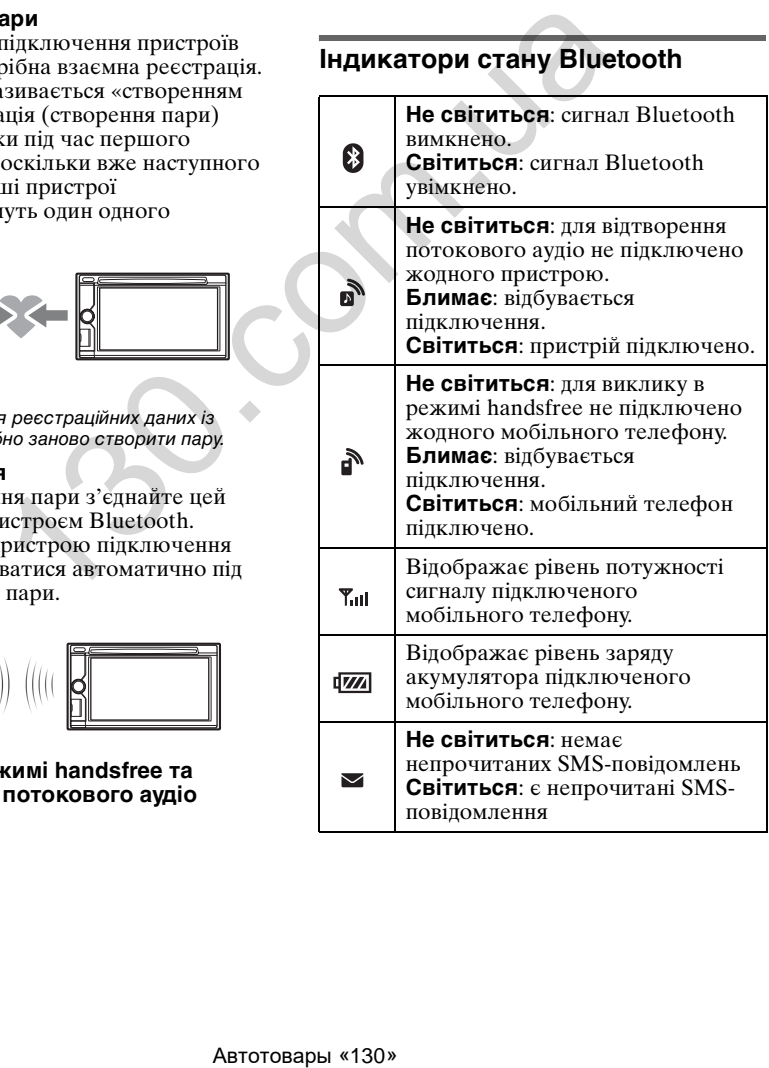

### **Установлення мікрофона**

Щоб покращити якість звуку під час розмов через цей пристрій, слід установити мікрофон (входить до комплекту постачання).

Для отримання докладнішої інформації про підключення мікрофона див. посібник «Установлення/Підключення», що входить до комплекту постачання.

## **Створення пари**

Створення пари необхідне лише для першого підключення до пристрою Bluetooth (мобільного телефону тощо).\*

Докладнішу інформацію див. у посібнику з використання пристрою Bluetooth.

\* У разі видалення реєстраційних даних із пристрою потрібно заново створити пару.

#### *Порада*

Можна створити пари щонайбільше з 9 пристроями.

### <span id="page-131-0"></span>**Пошук на пристрої Bluetooth**

Нижче описана процедура пошуку цього пристрою з іншого пристрою Bluetooth.

- **1 Натисніть кнопку** (HOME)**, а потім виберіть «Settings».**
- **2 Торкніть піктограму**  $\Xi$ **, а потім пересувайте смугу прокрутки по вертикалі.**
- **3 Торкніть піктограму «Bluetooth Connection», а потім установіть для сигналу значення «ON».** Тепер сигнал Bluetooth для цього пристрою ввімкнено.
- **4 Натисніть кнопку «Pairing >».** Тепер цей пристрій може бути виявлений іншим пристроєм Bluetooth.
- **5 Використайте пристрій Bluetooth для пошуку цього пристрою.** На екрані пристрою відобразиться список пристроїв. Цей пристрій відобразиться як «Sony Automotive». рормацію див. у посібнику з<br>
пристрою Вluetooth в відобразиться на видобразиться на вернення підключення до пристрой видового видового видового систрой **Видового видового систуали с** на вернення по пристрой **Видового сис**

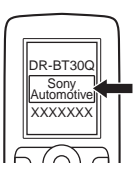

**6 Якщо на екрані пристрою відобразиться запит на введення пароля**\***, введіть «0000».**

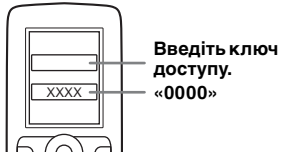

Цей пристрій і пристрій Bluetooth запам'ятовують інформацію один одного, а після створення пари ці пристрої готові до підключення.

#### **7 Використайте пристрій Bluetooth для підключення до цього пристрою.**

Після завершення підключення відобразиться ім'я пристрою та з'являться піктограми в або .

\* Пароль може називатися «ключем доступу», «PIN-кодом», «числом PIN», «паролем» тощо це залежить від пристрою Bluetooth.

#### *Примітки*

- Під час підключення до пристрою Bluetooth цей пристрій не можна виявити з іншого пристрою. Щоб увімкнути розпізнавання, припиніть поточне підключення.
- Пошук і підключення можуть тривати певний час.
- Залежно від пристрою перед введенням пароля може з'явитись екран із запитом на підтвердження підключення.
- Максимальний проміжок часу для введення ключа доступу залежить від пристрою.
- Цей пристрій не можна з'єднати із пристроєм, який підтримує тільки профіль гарнітури HSP (Head Set Profile).

## <span id="page-132-0"></span>**Підключення**

Якщо ввімкнено запалювання та активовано сигнал Bluetooth, цей пристрій здійснює пошук пристрою Bluetooth, який підключався останнім; за можливості підключення встановлюється автоматично.

У цьому розділі пояснюється, як підключитися до зареєстрованих пристроїв Bluetooth уручну.

Спочатку обов'язково ввімкніть сигнал Bluetooth і на цьому пристрої [\(стор. 52\)](#page-138-1), і на інших пристроях Bluetooth.

### **Підключення з іншого пристрою Bluetooth**

Використайте інший пристрій Bluetooth для підключення до цього пристрою. Якщо підключення встановлено успішно, у верхній частині екрана відобразиться піктограма  $\mathbb{R}$  або  $\mathbb{R}$ .

#### *Примітка*

У разі встановлення підключення під час відтворення потокового аудіо може з'явитися шум.

#### *Порада*

Для відтворення потокового аудіо можна підключити мобільний телефон, якщо він підтримує профіль A2DP (Advanced Audio Distribution Profile— профіль покращеного розподілу звуку).

## **Виклики в режимі handsfree**

З'єднавши цей пристрій зі стільниковим телефоном, за його допомогою можна здійснювати або отримувати виклики в режимі handsfree.

### **Здійснення викликів**

### **Шляхом набирання телефонного номеру**

**1 Натисніть кнопку** (HOME)**, а потім виберіть «Phone».**

Відобразиться екран телефону **Bluetooth** 

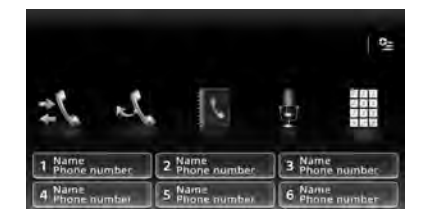

# **2** Торкніть піктограму ...

Відобразиться екран для введення номеру.

**3 За допомогою цифрових кнопок введіть телефонний номер, а потім торкніть піктограму .**

Щоб видалити введений номер, торкніть піктограму  $\times$ . Почнеться виклик. Екран виклику відображатиметься, доки абонент не відповість.

### **Шляхом використання телефонної книги**

Щоб отримати докладнішу інформацію щодо використання даних телефонної книги, [див. «Адміністрування телефонної](#page-134-0)  книги» на стор. 48.

**1 Натисніть кнопку** (HOME)**, а потім виберіть «Phone».** Відобразиться екран телефону

Bluetooth.

- $2$  **Торкніть піктограму**  $\blacksquare$ . Відобразиться телефонна книга.
- **3 Виберіть потрібний контакт.**

1Зі списку імен виберіть потрібне ім'я контакту.

2Зі списку телефонних номерів виберіть потрібний номер. Щоб здійснити пошук в алфавітному порядку, торкніть піктограму  $\mathfrak{A}$ , а потім виберіть алфавіт. иний пристрій Висосов и и по несколько и подавления в ставля встановались и доценник и на совера вы совера «130» 130. совера «130» 130. совера «130» 130. совера «130» 130. совера «130» 130. Совера «130» 130. Совера «130»

Відобразиться екран підтвердження контактної інформації.

### **4 Торкніть піктограму .**

Почнеться виклик. Екран виклику відображатиметься, доки абонент не відповість.

#### *Порада*

Безпосередньо на цьому пристрої також можна переглядати телефонну книгу підключеного мобільного телефону, а також здійснювати виклики [\(стор. 49](#page-135-0)).

#### **Шляхом використання журналу викликів**

У пристрої зберігаються останні 20 викликів, завдяки чому можна швидко вибрати потрібний номер зі списку.

**1 Натисніть кнопку** (HOME)**, а потім виберіть «Phone».**

Відобразиться екран телефону Bluetooth.

- **2 Торкніть піктограму .** Відобразиться журнал викликів. Щоб прокрутити список, пересувайте смугу прокрутки по вертикалі.
- **3 Виберіть зі списку потрібний елемент.**

Відобразиться екран підтвердження контактної інформації.

**4 Торкніть піктограму .**

Почнеться виклик. Екран виклику відображатиметься, доки абонент не відповість.

### **Шляхом використання попередньо встановленого набору**

Для попередньо встановленого набору можна зберегти до 6 контактів. Щоб отримати докладнішу інформацію щодо збереження номерів, див. «Попередньо [встановлений набір» на стор. 50.](#page-136-0)  $\begin{array}{lllllllllllllllllllllllllllllllllllll\end{array} \end{array}$ <br> **ENTERNAIRM CENTERN EXECUTE TO ASSUMPT ANOTHERN ABTENTIFY (NATURAL SEXTERN BUKINIKY DRAFFICAL ADMIE CONCORDINATION CONTRACTED AND CONTRACTED ASSUMPT AND CONTRACTED ASSUMPT AND CONTRA** 

**1 Натисніть кнопку** (HOME)**, а потім виберіть «Phone».**

Відобразиться екран телефону Bluetooth.

**2 Виберіть число зі списку (від «1» до «6»).**

Відобразиться екран підтвердження контактної інформації.

### **3 Торкніть піктограму .**

Почнеться виклик. Екран виклику відображатиметься, доки абонент не відповість.

### **Шляхом використання функції голосового набору**

Можна здійснювати виклики за допомогою голосових міток, збережених на підключеному мобільному телефоні.

- **1 Натисніть кнопку** (HOME)**, а потім виберіть «Phone».** Відобразиться екран телефону Bluetooth.
- **2 Торкніть піктограму .**

#### **3 Промовте голосову мітку, збережену на стільниковому телефоні.**

Голос буде розпізнано, після чого буде здійснено виклик. Екран виклику відображатиметься, доки абонент не відповість.

### **Використання функції повторного набору**

- **1 Натисніть кнопку** (HOME)**, а потім виберіть «Phone».** Відобразиться екран телефону Bluetooth.
- **2 Торкніть піктограму .** Почнеться виклик. Екран виклику відображатиметься, доки абонент не відповість.

#### *Примітки*

- Промовте голосову мітку так само, як вона була збережена на мобільному телефоні.
- Якщо функцію голосового набору ввімкнено на підключеному мобільному телефоні, на цьому пристрої вона може не працювати.
- Не використовуйте функцію голосового набору на мобільному телефоні, доки він підключений до цього пристрою.
- Розпізнаванню голосу можуть завадити шуми, наприклад робота двигуна. Щоб покращити розпізнавання, використовуйте цю функцію за умов мінімального шуму.
- Функція голосового набору може не працювати залежно від особливостей розпізнавання мобільного телефону. Докладніші відомості див. на сайті підтримки, зазначеному на останній сторінці обкладинки.

### **Регулювання гучності голосу співрозмовника**

Під час виклику натисніть кнопку (VOL) +/–.

Рівень гучності голосу співрозмовника буде збережено до пам'яті незалежно від звичайного рівня гучності.

### **Отримання викликів**

Коли мобільний телефон підключено до пристрою, можна отримувати виклики в будь-якому режимі (окрім режиму MirrorLin $\overline{k}^{\text{TA}}$ ).

### **Відповідь на виклик**

Торкніть піктограму .

### **Регулювання гучності сигналу дзвінка**

Під час отримання виклику натискайте кнопку  $(\overline{VOL})$  +/-.

Рівень гучності сигналу дзвінка буде збережено до пам'яті незалежно від звичайного рівня гучності.

### **Відхилення виклику**

Торкніть піктограму $\blacktriangleright$ .

#### *Примітка*

Сигнал дзвінка й голос співрозмовника лунають лише з передніх динаміків.

#### *Поради*

- Можна встановити автоматичну відповідь на виклики ([стор. 50\)](#page-136-1).
- Можна встановити на цей пристрій сигнал мобільного телефону [\(стор. 50](#page-136-2)).

### **Операції під час виклику**

### **Регулювання гучності голосу співрозмовника**

Під час здійснення виклику натискайте кнопку  $(\overline{VOL})$  +/-.

Рівень гучності голосу співрозмовника буде збережено до пам'яті незалежно від звичайного рівня гучності.

#### **Надсилання DTMF (тональних сигналів)**

Торкніть піктограму , а потім натисніть потрібні цифрові кнопки.

#### **Переведення поточного виклику на мобільний телефон**

Торкніть піктограму  $\Box$   $\Box$   $\Box$ Щоб перевести виклик назад у режим handsfree, знову торкніть піктограму  $\blacksquare \rightarrow \blacksquare$ .

#### *Примітка*

Залежно від мобільного телефону, під час спроби переведення виклику підключення може обірватися.

### **Регулювання гучності свого голосу для співрозмовника**

- <span id="page-134-1"></span>**1** Торкніть піктограму <sup>⊙</sup>≡, а потім **виберіть пункт «MIC Gain».**
- **2 Виберіть «Low», «Middle» або «High», щоб установити потрібний рівень.**
- **3 Торкніть піктограму відповідну кількість разів, щоб повернутися до попереднього екрана.**

### **Завершення виклику**

Торкніть піктограму  $\blacktriangleright$ .

## <span id="page-134-0"></span>**Адміністрування телефонної книги**

У телефонній книзі можна зберігати до 500 контактів.

#### *Примітки*

- Перед утилізацією автомобіля, у якому встановлено цей пристрій, або перед передаванням автомобіля іншому власнику обов'язково видаліть усі дані телефонної книги на цьому пристрої, щоб запобігти можливому несанкціонованому доступу. Для цього виконайте будь-яку із зазначених нижче дій.
	- Видаліть дані телефонної книги шляхом ініціалізації [\(стор. 52](#page-138-2)).
	- Натисніть кнопку скидання. – Відключіть шнур живлення.
- Дані телефонної книги, завантажені з мобільного телефону, неможливо перезаписати іншими даними. У зв'язку з цим деякі дані (ім'я тощо) можуть дублюватися.
- Дані телефонної книги можуть бути втрачені внаслідок пошкодження цього пристрою.

### **Вибір даних для телефонної книги**

Дані для телефонної книги можна вибрати з мобільного телефону або із внутрішнього вмісту цього пристрою.

**1 Натисніть кнопку** (HOME)**, а потім виберіть «Phone».** Відобразиться екран телефону

Bluetooth. **2 Торкніть піктограму <sup>©</sup> = , а потім виберіть пункт «Phonebook Select».**

**3 Виберіть потрібний елемент.**

Щоб повернутися до попереднього екрана, торкніть піктограму  $\blacktriangleright$ .

### **Збереження даних телефонної книги (якщо в пункті «Phonebook Select» вибрано «Internal»)**

Можна надсилати дані телефонної книги з підключеного мобільного телефону на цей пристрій.

- **1 Натисніть кнопку** (HOME)**, а потім виберіть «Phone».** Відобразиться екран телефону Bluetooth. гучності голосу немення и систовались суведини и день и дели докупация и дели докупация и день и день согорення и согорення и согорення и согорення и согорення и согорення и согорення и согорення и согорення и согорення
	- **2** Торкніть піктограму <sup>⊙</sup> ∴а потім **виберіть пункт «Receive Phonebook».**

Цей пристрій готовий для прийому даних телефонної книги.

**3 Надішліть дані телефонної книги за допомогою підключеного мобільного телефону.**

Коли прийом буде завершено, відобразиться ім'я пристрою Bluetooth, а на цьому пристрої будуть збережені дані телефонної книги.

### <span id="page-135-0"></span>**Перегляд телефонної книги**

Можна переглядати дані телефонної книги.

Також можна телефонувати особам зі списку контактів.

- **1 Натисніть кнопку** (HOME)**, а потім виберіть «Phone».** Відобразиться екран телефону Bluetooth.
- **2 Торкніть піктограму .** Відобразиться телефонна книга.
- **3 Виберіть потрібний контакт.**

1Зі списку імен виберіть потрібне ім'я контакту.

2Зі списку телефонних номерів виберіть потрібний номер. Щоб здійснити пошук в алфавітному порядку, торкніть піктограму  $\mathbb Q$ , а потім виберіть алфавіт. **EXECUTE ASSEMALATES AND ABAD ABACTED AND ABAD ABACTED SURFAINE INCORPORATION AND THE PROPERTY INCOLLUSE AND ABACTED ASSOCIATED AND ABACTED SURFAINS THE SURFAME AND SURFAINT DEVICE AND SURFAINT DEVICE AND SURFAINT DEVICE** 

Відобразиться екран підтвердження контактної інформації.

### **Телефонування особам зі списку контактів**

У телефонній книзі виберіть потрібний контакт, а потім торкніть піктограму .

### **Видалення даних телефонної книги**

### **Видалення всіх даних телефонної книги із цього пристрою**

- **1 Натисніть кнопку** (HOME)**, а потім виберіть «Phone».** Відобразиться екран телефону Bluetooth.
- **2** Торкніть піктограму  $\blacksquare$ . Відобразиться телефонна книга.
- **3 Торкніть піктограму .** Відобразиться екран підтвердження.
- **4 Натисніть кнопку «OK».** Усі дані телефонної книги буде видалено.

### **Видалення окремих контактів із телефонної книги**

- **1 Виконайте наведені вище кроки 1 і 2.**
- **2 Виберіть контакт, який потрібно видалити.**

Зі списку імен виберіть потрібне ім'я контакту.

Щоб здійснити пошук в алфавітному порядку, торкніть піктограму  $\mathfrak{A}$ , а потім виберіть алфавіт.

- **3** Торкніть піктограму  $\overline{w}$ . Відобразиться екран підтвердження.
- **4 Натисніть кнопку «OK».** Контакт буде видалено з телефонної книги.

## **Адміністрування даних викликів**

### **Видалення журналу викликів**

Можна видаляти елементи з журналу викликів.

### **Видалення всіх елементів журналу викликів**

- **1 Натисніть кнопку** (HOME)**, а потім виберіть «Phone».** Відобразиться екран телефону Bluetooth.
- **2 Торкніть піктограму .** Відобразиться журнал викликів.
- **3 Торкніть піктограму .** Відобразиться екран підтвердження.
- **4 Натисніть кнопку «OK».** Усі елементи журналу викликів буде видалено.

### <span id="page-136-0"></span>**Попередньо встановлений набір**

Контакти з телефонної книги або журналу викликів можна зберігати для попередньо встановленого набору.

### **Збереження з телефонної книги**

- **1 Натисніть кнопку** (HOME)**, а потім виберіть «Phone».** Відобразиться екран телефону Bluetooth.
- **2** Торкніть піктограму  $\blacksquare$ . Відобразиться телефонна книга.
- **3 Виберіть контакт, який потрібно зберегти для попередньо встановленого набору.**

1Зі списку імен виберіть потрібне ім'я контакту.

2Зі списку телефонних номерів виберіть потрібний номер. Щоб здійснити пошук в алфавітному порядку, торкніть піктограму  $\mathbb Q$ , а потім виберіть алфавіт.

Відобразиться екран підтвердження контактної інформації.

**4 Натисніть кнопку «Preset», а потім виберіть номер для попередньо встановленого набору (від «1» до «6»).**

Контакт буде збережено під вибраним попередньо встановленим номером.

### **Зміна попередньо встановлених номерів**

Щоб змінити збережений номер для попередньо встановленого набору, дотримуйтеся наведених вище інструкцій.

## **Меню параметрів телефону**

Меню параметрів телефону знаходиться в розділі «Phone».

- **1 Натисніть кнопку** (HOME)**, а потім виберіть «Phone».**
- **2** Торкніть піктограму  $Q$ . Відобразиться меню параметрів телефону.
- **3 Виберіть зі списку потрібний елемент і налаштуйте його.** Меню параметрів телефону містить наведені нижче елементи. Автотовары «130» 130.com.ua

#### <span id="page-136-2"></span>**«Ringtone»**\*1\*<sup>2</sup>

Використання сигналу дзвінка цього пристрою або підключеного мобільного телефону: «Internal», «Cellular».

#### <span id="page-136-1"></span>**«Auto Answer»**\*<sup>1</sup>

Автоматична відповідь на вхідний виклик.

- «OFF»: автоматична відповідь не застосовується.
- «3 sec»: автоматична відповідь через 3 секунди.
- «10 sec»: автоматична відповідь через 10 секунд.

#### **«Phonebook Select»**

Перегляд даних телефонної книги із цього пристрою або з мобільного телефону: «Internal», «Cellular».

#### **«Receive Phonebook»**

Надсилання даних телефонної книги з підключеного мобільного телефону. Після завершення отримання відобразиться ім'я пристрою Bluetooth.

#### **«Background Visualizer»**

Установлення значення для фонової візуалізації: «ON», «OFF».

- \*1 Під час викликів у режимі handsfree налаштування неможливе.
- \*2 Залежно від мобільного телефону сигнал дзвінка може виводитися через цей пристрій, навіть якщо встановлено значення «Cellular».

Під час викликів у режимі handsfree в меню параметрів телефону відображаються наведені нижче елементи.

#### **«Speech Quality»** (режим зменшення відлуння та шуму)

Зменшення рівня відлуння та шуму під час виклику.

Для звичайного використання встановіть значення «Mode 1».

Якщо якість вихідного звуку виявиться незадовільною, установіть значення «Mode 2».

#### **«MIC Gain»** ([стор. 48\)](#page-134-1)

Регулювання гучності свого голосу для співрозмовника: «Low», «Middle», «High».

## **Потокове аудіо**

### **Прослуховування звуку із пристрою Bluetooth на цьому пристрої**

Якщо інший пристрій підтримує профіль A2DP (Advanced Audio Distribution Profile— профіль покращеного розподілу звуку), можна відтворювати звук через цей пристрій. **Е аудіо** пристрою Finite into the intervention of the state and intervention of the state of the state of the state of the state of the state of the state of the state of the state of the state of the state of the state

- **1 Підключіть пристрій Bluetooth до цього пристрою (стор. 46).**
- **2 Зменште гучність на цьому пристрої.**
- **3 Натисніть кнопку** (HOME)**, а потім виберіть «BT Audio».** Відобразиться екран аудіопристрою Bluetooth.
- **4 Розпочніть відтворення за допомогою іншого пристрою Bluetooth.**
- **5 Відрегулюйте гучність на цьому апараті.**

#### *Примітка*

Якщо підключення відсутнє, натисніть кнопку «Reconnect» для пошуку пристрою Bluetooth, що підключався останнім.

Якщо це не вирішить проблему, натисніть кнопку «BT Settings», а потім установіть для сигналу значення «ON». Натисніть кнопку «Pairing >», щоб створити пару.

Щоб отримати докладнішу інформацію щодо процедури створення пари, див. [стор. 45.](#page-131-0)

### **Використання пристрою Bluetooth разом із цим пристроєм**

Якщо інший пристрій підтримує профіль AVRCP (Audio Video Remote Control Profile— профіль дистанційного керування аудіо та відео), тоді можна керувати відтворенням через цей пристрій.

Усе відбувається так само, як і під час відтворення дисків ([стор. 22\)](#page-108-0), за винятком зазначеного нижче.

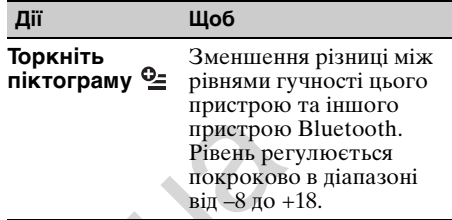

#### *Примітки*

- Залежно від пристрою Bluetooth певні операції можуть бути доступними або недоступними. Недоступні операції можна виконати на пристрої Bluetooth.
- Залежно від пристрою Bluetooth може бути необхідно двічі торкнути піктограму **>II**, щоб розпочати або призупинити відтворення.
- Під час відтворення потокового аудіо деякі дані (наприклад, назва композиції тощо) можуть не відображуватися на цьому пристрої.

## **Загальні параметри Bluetooth**

Параметри Bluetooth можна налаштувати в розділі «General Settings».

**1** Торкніть піктограму  $\mathbf{\Xi}$ , а потім **пересувайте смугу прокрутки по вертикалі.**

З'явиться меню параметрів Bluetooth.

**2 Виберіть зі списку потрібний елемент і налаштуйте його.**

Меню параметрів Bluetooth містить наведені нижче елементи.

#### <span id="page-138-1"></span>**«Bluetooth Connection»**\*

Установлення значення для сигналу Bluetooth: «ON», «OFF». Натисніть кнопку «Pairing >», щоб створити пару.

#### <span id="page-138-2"></span>**«Bluetooth Initialize»**\*

Ініціалізація всіх параметрів, пов'язаних із пристроєм Bluetooth. Для підтвердження натисніть кнопку «Initialize». Функція «Bluetooth Initialize» видаляє всі параметри Bluetooth, як-от дані

телефонної книги, журнал викликів, попередньо встановлений набір, історію підключень пристроїв Bluetooth тощо.

\* Під час викликів у режимі handsfree налаштування неможливе.

#### *Примітка*

Докладнішу інформацію щодо налаштування інших пристроїв Bluetooth див. у відповідних посібниках.

### Настроювання звучання

## <span id="page-138-0"></span>**Вибір якості звуку — EQ7**

Можна вибрати криву еквалайзера, яка відповідає одному із 7типів музики («Xplod», «Vocal», «Edge», «Cruise», «Space», «Gravity», «Custom» або «OFF»).

- **1 Під час прийому/відтворення натисніть кнопку** (HOME)**, а потім виберіть «Settings».**
- **2 Торкніть піктограму .** З'явиться меню параметрів звуку.
- **3 Натисніть кнопку «EQ7».** Відобразиться список параметрів.
- **4 Виберіть потрібну криву еквалайзера.**

Настройку завершено.

Щоб скасувати вибір кривої еквалайзера, виберіть значення «OFF». Щоб повернутися до попереднього екрана, торкніть піктограму  $\blacktriangleright$ .

#### *Примітка*

Під час відтворення відео з USB регулювати звук неможливо.

### **Настройка кривої еквалайзера — EQ7 Налаштування**

Вкладка «Custom» меню EQ7 дає змогу встановити власні параметри еквалайзера. Можна регулювати рівень 7 діапазонів частот: 63 Hz, 160 Hz, 400 Hz, 1 kHz, 2,5 kHz, 6,3 kHz і 16 kHz.

- **1 Під час прийому/відтворення натисніть кнопку** (HOME)**, а потім виберіть «Settings».**
- **2 Торкніть піктограму** ♪, а потім **виберіть пункт «EQ7».** Установіть для кривої еквалайзера значення, відмінне від «OFF».
- **3 Виберіть «Custom» і натисніть кнопку «Tune >».**

Відобразиться екран налаштування.

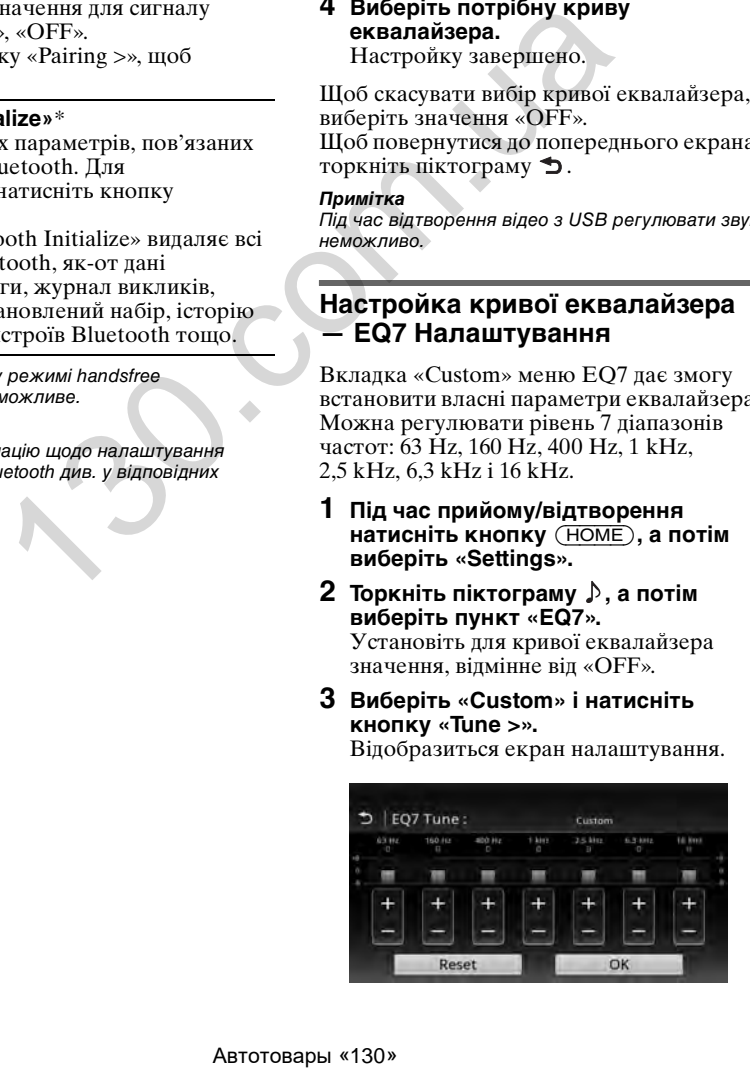

#### **4 За допомогою кнопок +/– можна налаштовувати рівні частот.**

Рівні регулюються покроково в діапазоні від –8 до +8. Щоб відновити криву еквалайзера, установлену виробником, натисніть кнопку «Reset».

**5 Натисніть кнопку «OK».** Настройку завершено.

#### *Порада*

Можна налаштовувати також еквалайзери інших типів.

## **Налаштування характеристик звуку**

Баланс гучності між лівим і правим динаміками («Баланс»), а також між переднім і заднім динаміками («Регулятор рівня сигналу») можна налаштувати на свій розсуд. Також можна налаштувати рівень гучності підключеного сабвуфера.

- **1 Під час прийому/відтворення натисніть кнопку** (HOME)**, а потім виберіть «Settings».**
- **2 Торкніть піктограму .** З'явиться меню параметрів звуку.
- **3 Натисніть кнопку «Balance/Fader/ Subwoofer».**

Відобразиться екран із параметрами.

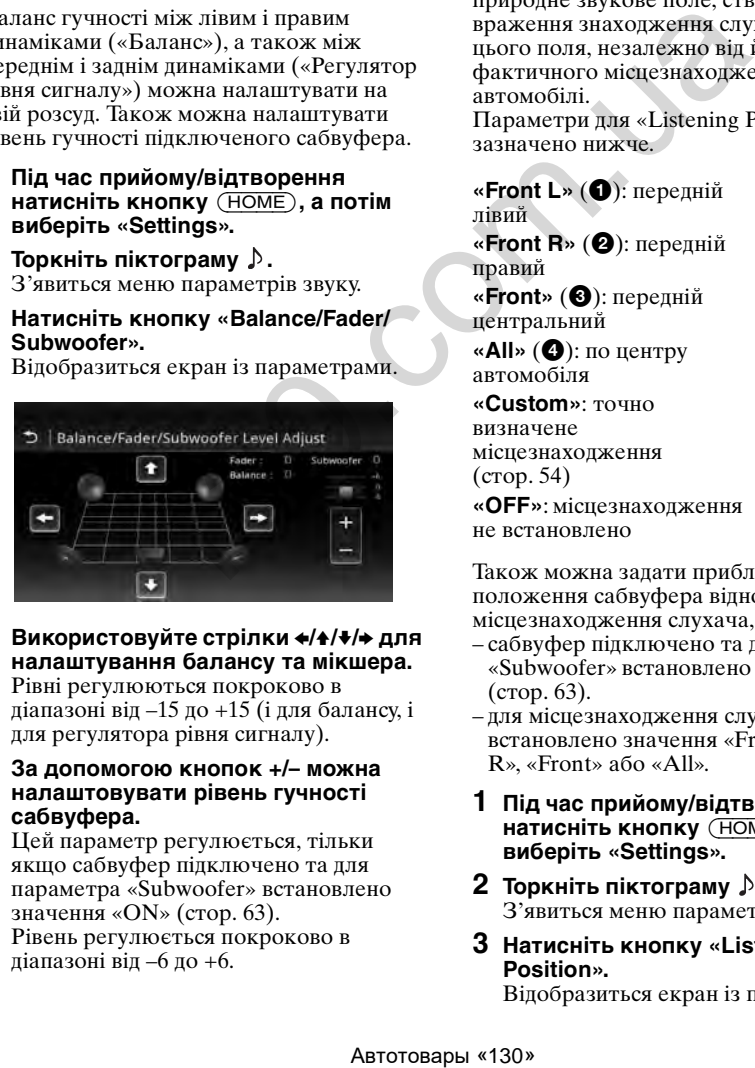

**4** Використовуйте стрілки  $\neq$ / $\neq$ / $\neq$  для **налаштування балансу та мікшера.** Рівні регулюються покроково в діапазоні від –15 до +15 (і для балансу, і

для регулятора рівня сигналу).

**5 За допомогою кнопок +/– можна налаштовувати рівень гучності сабвуфера.**

Цей параметр регулюється, тільки якщо сабвуфер підключено та для параметра «Subwoofer» встановлено значення «ON» [\(стор. 63\)](#page-149-0). Рівень регулюється покроково в діапазоні від –6 до +6.

Щоб повернутися до попереднього екрана, торкніть піктограму  $\blacktriangleright$ .

<span id="page-139-0"></span>**Оптимізація звуку залежно від місцезнаходження слухача — Інтелектуальна синхронізація часу**

Пристрій здатний змінювати профіль локалізації звуку, затримуючи виведення звуку кожним динаміком у відповідності до положення слухача, й імітувати природне звукове поле, створюючи враження знаходження слухача в центрі цього поля, незалежно від його фактичного місцезнаходження в автомобілі.

Параметри для «Listening Position» зазначено нижче.

**«Front L»** (1): передній

лівий **«Front R»** (2): передній правий

**«Front»** (3): передній центральний

**«All»** (4): по центру автомобіля

**«Custom»**: точно визначене місцезнаходження

(стор. 54) **«OFF»**: місцезнаходження не встановлено

Також можна задати приблизне положення сабвуфера відносно місцезнаходження слухача, якщо:

- сабвуфер підключено та для параметра «Subwoofer» встановлено значення «ON» [\(стор. 63](#page-149-0)).
- для місцезнаходження слухача встановлено значення «Front L» «Front R», «Front» або «All».
- **1 Під час прийому/відтворення натисніть кнопку** (HOME)**, а потім виберіть «Settings».**
- **2 Торкніть піктограму .** З'явиться меню параметрів звуку.
- **3 Натисніть кнопку «Listening Position».**

Відобразиться екран із параметрами.

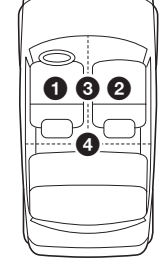

- **4 Виберіть параметр «Front L», «Front R», «Front» або «All».**
- **5 Установіть положення сабвуфера.** Якщо під час кроку 4 вибрати параметр «Front L», «Front R» «Front» або «All», можна встановити положення сабвуфера. Виберіть значення «Near», «Normal» або «Far». Настройку завершено.

Щоб налаштувати місцезнаходження слухача, виберіть «Custom >». Щоб відновити налаштування за промовчанням, натисніть кнопку «Reset».

Щоб скасувати інтелектуальну синхронізацію часу, установіть значення «OFF».

Щоб повернутися до попереднього екрана, торкніть піктограму  $\blacktriangleright$ .

### <span id="page-140-1"></span>**Визначення місцезнаходження слухача — Налаштування інтелектуальної синхронізації часу**

Можна точно визначити місцезнаходження відносно кожного динаміка задля забезпечення кращого передавання звуку.

Перш ніж розпочати, виміряйте відстань від свого місцезнаходження до кожного динаміка.

- **1 Під час прийому/відтворення натисніть кнопку** (HOME)**, а потім виберіть «Settings».**
- **2** Торкніть піктограму ♪, а потім **виберіть пункт «Listening Position».**
- **3 Виберіть «Custom >».** Відобразиться екран із параметрами.

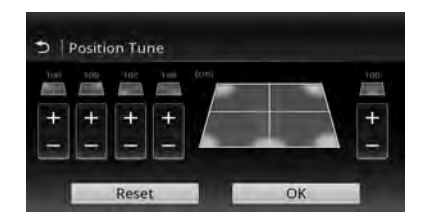

**4 За допомогою кнопок +/– установіть відстань між своїм місцезнаходженням і кожним динаміком.**

Відстань налаштовується із кроком 2 см (13/16 дюйма) у діапазоні від 0 до 400 см (від 0 до 13 <sup>1</sup> /10 фута).

**54**

## **5 Натисніть кнопку «OK».**

Настройку завершено.

Щоб відновити налаштування за промовчанням, натисніть кнопку «Reset». Щоб повернутися до попереднього екрана, торкніть піктограму  $\blacktriangleright$ .

#### *Примітка*

Налаштування стають активними лише після натискання кнопки «OK».

## **Налаштування динаміків і встановлення гучності**

## <span id="page-140-0"></span>**Створення віртуального центрального динаміка — CSO**

Щоб повністю насолодитися оточуючим звуком, бажано використовувати 5 динаміків (передні лівий і правий, задні лівий і правий, центральний), а також 1 сабвуфер. CSO (функція створення віртуального центрального динаміка) дає змогу створити віртуальний центральний динамік навіть за відсутності підключення реального. или поверднього екрана<br>
Мисце**знаходжения**<br>
Мисце**знаходжения**<br>
Мисце**знаходжения**<br>
11106 повністю насолодитися<br>
130.0 повністю насолодитися<br>
130.0 повністю в ближних ближних повердить и видоменник насолодитися за кору с

- **1 Під час відтворення DVD торкніть екран.**
- **2** Торкніть піктограму  $\mathbb{S}$ . Відобразиться меню параметрів диска.
- **3 Натисніть кнопку «CSO (Center Speaker Organizer)».** Відобразиться список параметрів.
- **4 Виберіть значення «CSO1», «CSO2» або «CSO3».** Настройку завершено.

Щоб вимкнути CSO, під час кроку 4 встановіть значення «OFF». Щоб повернутися до попереднього екрана, торкніть піктограму  $\blacktriangleright$ .

#### *Примітка*

Функція «CSO (Center Speaker Organizer)» працює, тільки якщо для параметра «Multi Channel Output» встановлено значення «Multi» ([стор. 66\)](#page-152-0), оскільки вона застосовується лише для відтворення багатоканальних джерел.

### <span id="page-141-0"></span>**Використання задніх динаміків як сабвуферів— підсилення низьких частот на задній панелі**

Режим підсилення низьких частот на задній панелі підвищує рівень низьких частот, застосовуючи значення, надане фільтру низьких частот ([стор. 62\)](#page-148-1), до задніх динаміків. Ця функція забезпечує роботу задніх динаміків як пари сабвуферів, якщо сабвуфер не підключено.

- **1 Під час прийому/відтворення натисніть кнопку** (HOME)**, а потім виберіть «Settings».**
- **2 Торкніть піктограму .** З'явиться меню параметрів звуку.
- **3 Пересуваючи смугу прокрутки по вертикалі, виберіть функцію «RBE (Rear Bass Enhancer)».** Відобразиться список параметрів.
- **4 Виберіть значення «RBE1», «RBE2» або «RBE3».** Настройку завершено.

Щоб вимкнути RBE, під час кроку 4 встановіть значення «OFF». Щоб повернутися до попереднього екрана, торкніть піктограму  $\blacktriangleright$ .

## **Регулювання гучності динаміків**

Можна відрегулювати рівень гучності для кожного підключеного динаміка. Гучність регулюється для таких динаміків: «Front R» (передній правий), «Front L» (передній лівий), «Surround L» (задній лівий), «Surround R» (задній правий) і «Subwoofer»\*.  $\mathbf{r} = \mathbf{r} \mathbf{r} \math$ 

\* Регулюється, тільки якщо сабвуфер підключено та для параметра «Subwoofer» встановлено значення «ON» ([стор. 63\)](#page-149-0).

- **1 Якщо джерело не вибрано, натисніть кнопку** (HOME)**, а потім виберіть «Settings».**
- **2 Торкніть піктограму .** З'явиться меню параметрів звуку.

**3 Пересуваючи смугу прокрутки по вертикалі, виберіть функцію «4.1ch Speaker Level».**

Відобразиться екран із параметрами.

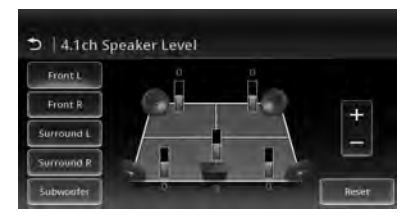

**4 Виберіть потрібний елемент, а потім за допомогою кнопок +/– відрегулюйте рівень гучності.** Повторюйте цей крок, щоб відрегулювати рівень гучності кожного

динаміка. Щоб відновити налаштування за

промовчанням, натисніть кнопку «Reset».

Щоб повернутися до попереднього екрана, торкніть піктограму  $\blacktriangleright$ .

### Налаштування монітора

## **Установлення кута нахилу монітора (лише для моделей XAV-741 і XAV-701BT)**

Задля максимальної зручності перегляду можна налаштувати кут нахилу монітора.

- **1** Натисніть і утримуйте кнопку ≜ на **основному пристрої.**
- **2 Щоб налаштувати кут нахилу,**  торкніть піктограму  $\mathbb{Z}$  або  $\mathbb{R}$ . Налаштування збережено. Кут нахилу монітора зберігається навіть після того, як передню панель буде відкрито та закрито.

Щоб повернутися до попереднього екрана, торкніть піктограму  $\blacktriangleright$ .

## **Калібрування сенсорного екрана**

Калібрування сенсорного екрана потрібне, якщо положення торкання не збігається з відповідним елементом.

- **1 Натисніть кнопку** (HOME)**, а потім виберіть «Settings».**
- **2** Торкніть піктограму $\mathbf{E}$ . З'явиться меню загальних параметрів.
- **3 Пересуваючи смугу прокрутки по вертикалі, виберіть функцію «Touch Panel Adjust».** Відобразиться екран із параметрами.
- **4 По черзі торкайтеся зображень мішеней.**

Калібрування завершено.

Щоб скасувати калібрування, натисніть кнопку «Cancel».

## **Налаштування зображення — Графічний EQ**

Можна налаштувати зображення так, щоб воно пасувало до рівня яскравості салону автомобіля.

Параметри вказані нижче.

**«Dynamic»**: живе зображення з яскравими чіткими кольорами.

**«Standard»**: звичайне зображення. **«Theater»**: підсвічене зображення; підходить для перегляду фільмів із темним підсвіченням.

**«Sepia»**: зображення з відтінком сепії. **«Custom 1», «Custom 2»**: параметри, що регулюються користувачем ([стор. 56\)](#page-142-0).

- **1 Під час відтворення відео натисніть кнопку** (HOME)**, а потім виберіть «Settings».**
- **2** Торкніть піктограму  $\boxed{2}$ . З'явиться меню графічних параметрів.
- **3 Натисніть кнопку «Picture EQ».** Відобразиться список параметрів.
- **4 Виберіть потрібний параметр.**

Щоб повернутися до попереднього екрана, торкніть піктограму  $\blacktriangleright$ .

#### *Примітки*

- Це налаштування можливе, тільки коли ввімкнено стоянкове гальмо.
- Це налаштування недоступне для відео з USB.

### <span id="page-142-0"></span>**Налаштування зображення**

За допомогою параметрів графічного EQ «Custom 1» і «Custom 2» можна встановлювати власні налаштування, регулюючи відтінки зображення. ABTORT TOPIRATION COMES AND THE SURVEYS AND COMES AND THE STATES AND COMES AND THE SURVEYS AND THAN THE CHICOPHOTO<br>
ABTEVITE DEPERTING A SURVEYS AND THAN THE CHICOPHOTO<br>
COMES AND THE CHICOPHOTO<br>
COMES AND COMES SURVEYS

- **1 Під час відтворення відео натисніть кнопку** (HOME)**, а потім виберіть «Settings».**
- **2 Торкніть піктограму**  $\boxed{2}$ **, а потім виберіть пункт «Picture EQ».**
- **3 Виберіть параметр «Custom 1 >» або «Custom 2 >».**

Відобразиться екран із параметрами.

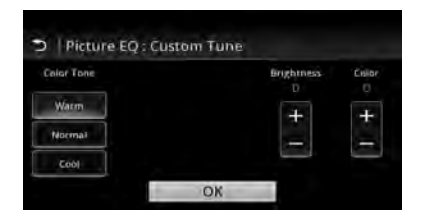

- **4 Для параметра «Color Tone» виберіть значення «Warm», «Normal» або «Cool».**
- **5 За допомогою кнопок +/– на шкалах «Brightness» і «Color» можна налаштовувати відповідні рівні.**
- **6 Натисніть кнопку «OK».**

Щоб повернутися до попереднього екрана, торкніть піктограму  $\blacktriangleright$ .

#### *Примітка*

Зображення, що передаються з камери заднього виду, налаштувати неможливо.

## **Вибір співвідношення сторін**

Можна змінити співвідношення сторін екрана.

Параметри вказані нижче.

**«Normal»**: зображення зі співвідношенням сторін 4:3 (звичайне зображення).

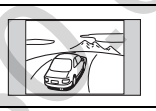

**«Wide»**: зображення зі співвідношенням сторін 4:3, розтягнене вправо та вліво й обрізане зверху та знизу, щоб уміститися на екрані.

**«Full»**: зображення зі співвідношенням сторін 16:9.

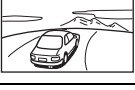

**«Zoom»**: зображення зі співвідношенням сторін 4:3, розтягнене вліво та вправо.

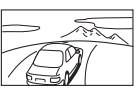

- **1 Під час відтворення відео натисніть кнопку** (HOME)**, а потім виберіть «Settings».**
- **2** Торкніть піктограму  $\boxed{2}$ . З'явиться меню параметрів екрана.
- **3 Натисніть кнопку «Aspect».** Відобразиться список параметрів.

## **4 Виберіть потрібний параметр.**

Щоб повернутися до попереднього екрана, торкніть піктограму  $\blacktriangleright$ .

#### *Примітки*

- Це налаштування можливе, тільки коли ввімкнено стоянкове гальмо.
- Співвідношення сторін екрана камери заднього виду не змінюється.
- Щоб змінити співвідношення сторін відео з USB, увійдіть до меню параметрів відео з USB. [\(стор. 33](#page-119-0))

**HORKY "OK"**<br>
TRANS TO CHE PURISOTO EXPARA,<br>
TRANS TO CHE PURISOTO CREATA AND SALE PROBABILITY OF A SAME PURISON INCOLLED IT IS AN ARCHIVED.<br> **ABULATION ASSEMBLY ASSEMBLY A SAME PURISON CREATA AND INCOLLED ASSEMBLY AND**
## Параметри

Меню параметрів складається з таких категорій:

- $\Xi$ : General Settings ([стор. 59](#page-145-0))
- $\triangleright$ : Sound Settings [\(стор. 61\)](#page-147-0)
- $\Box$ : Visual Settings [\(стор. 64](#page-150-0))
- C<sub>1</sub>: Source Settings [\(стор. 65](#page-151-0))

## <span id="page-144-0"></span>**Основна процедура налаштування**

Елементи меню можна налаштувати зазначеним нижче чином.

Наприклад, підсвічення кнопок можна встановити, виконавши три кроки.

- **1 Натисніть кнопку** (HOME)**, а потім виберіть «Settings».** З'явиться меню параметрів.
- **2** Торкніть піктограму  $\mathbb{E}$ , а потім, **пересуваючи смугу прокрутки по вертикалі, виберіть функцію «Key Illumination».**

З'явиться екран загальних параметрів.

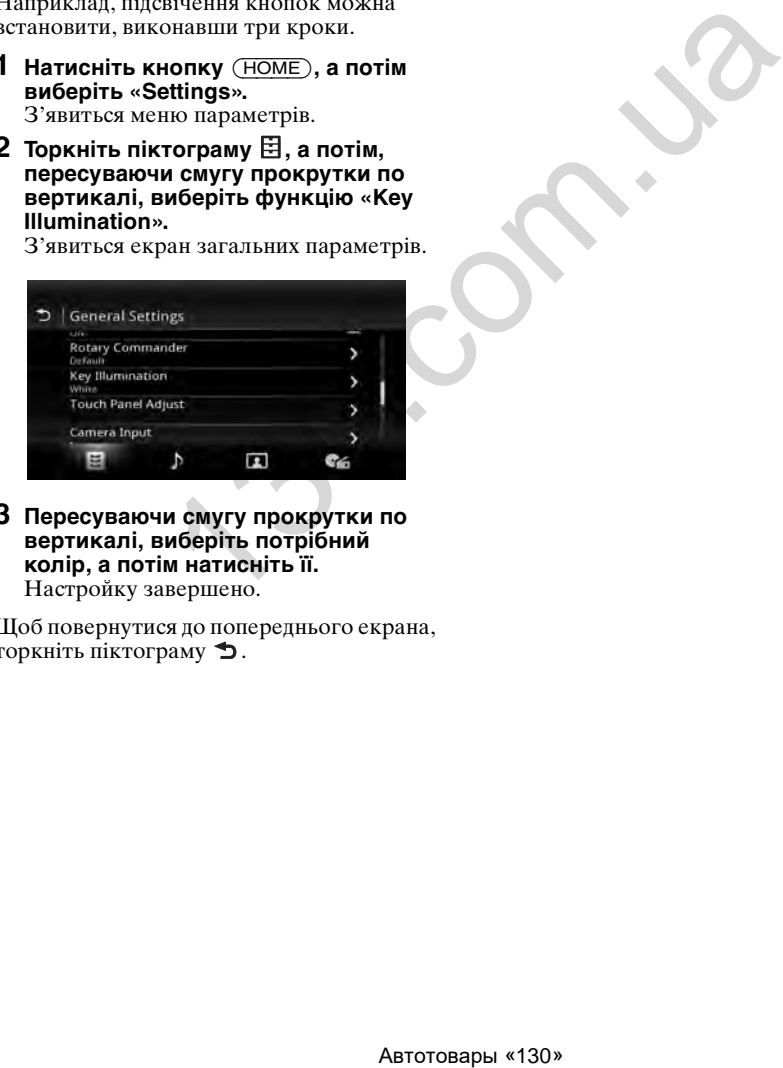

**3 Пересуваючи смугу прокрутки по вертикалі, виберіть потрібний колір, а потім натисніть її.** Настройку завершено.

Щоб повернутися до попереднього екрана, торкніть піктограму  $\blacktriangleright$ .

## <span id="page-145-0"></span>**Загальні параметри**

Виберіть «Settings» → 日 → потрібний елемент → потрібний параметр. Щоб отримати докладнішу інформацію, [див. «Основна процедура налаштування» на стор. 58](#page-144-0).

Докладнішу інформацію див. на сторінках, зазначених нижче. Піктограма « $\bullet$ » позначає налаштування за промовчанням.

<span id="page-145-1"></span>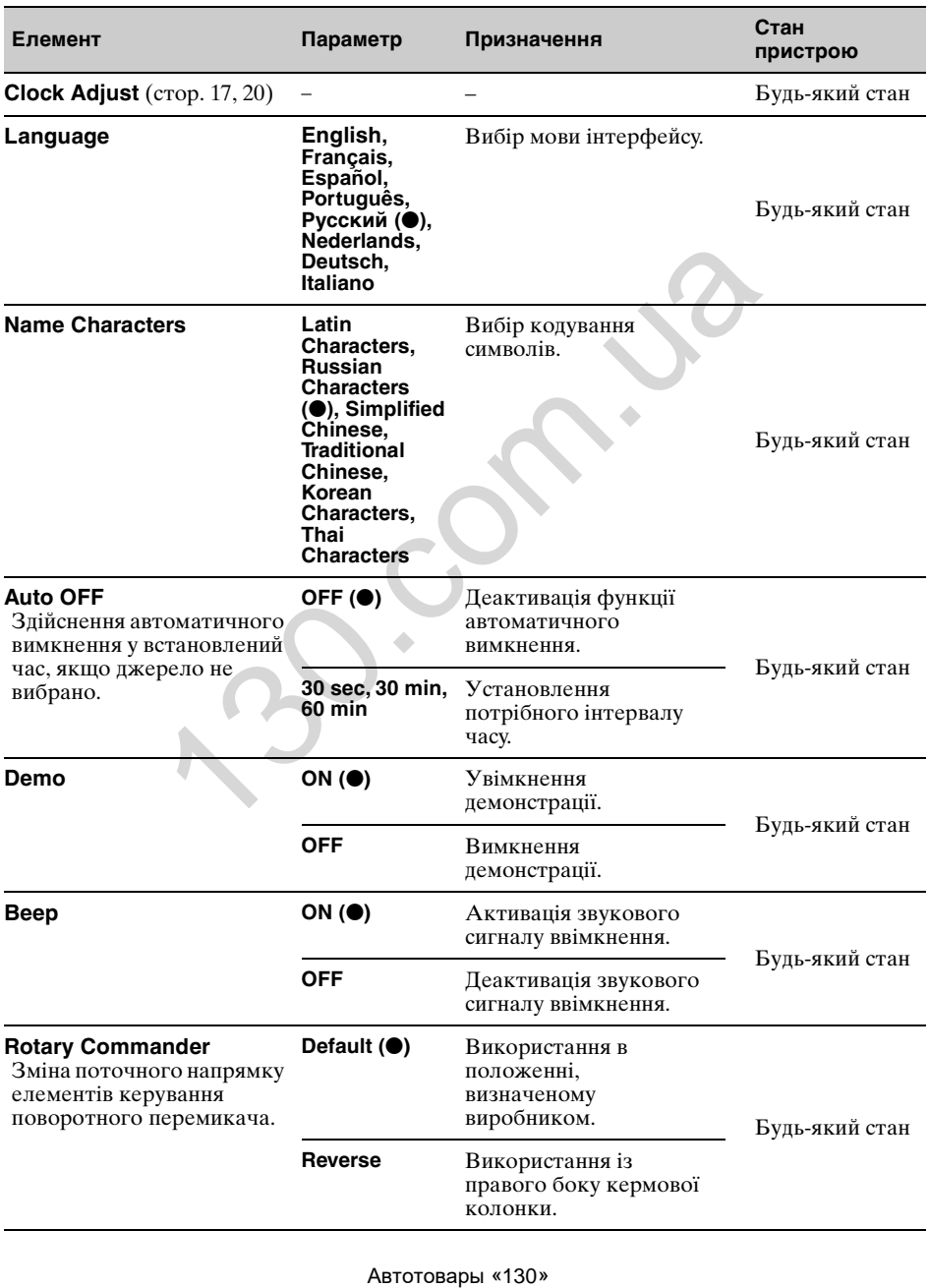

<span id="page-146-0"></span>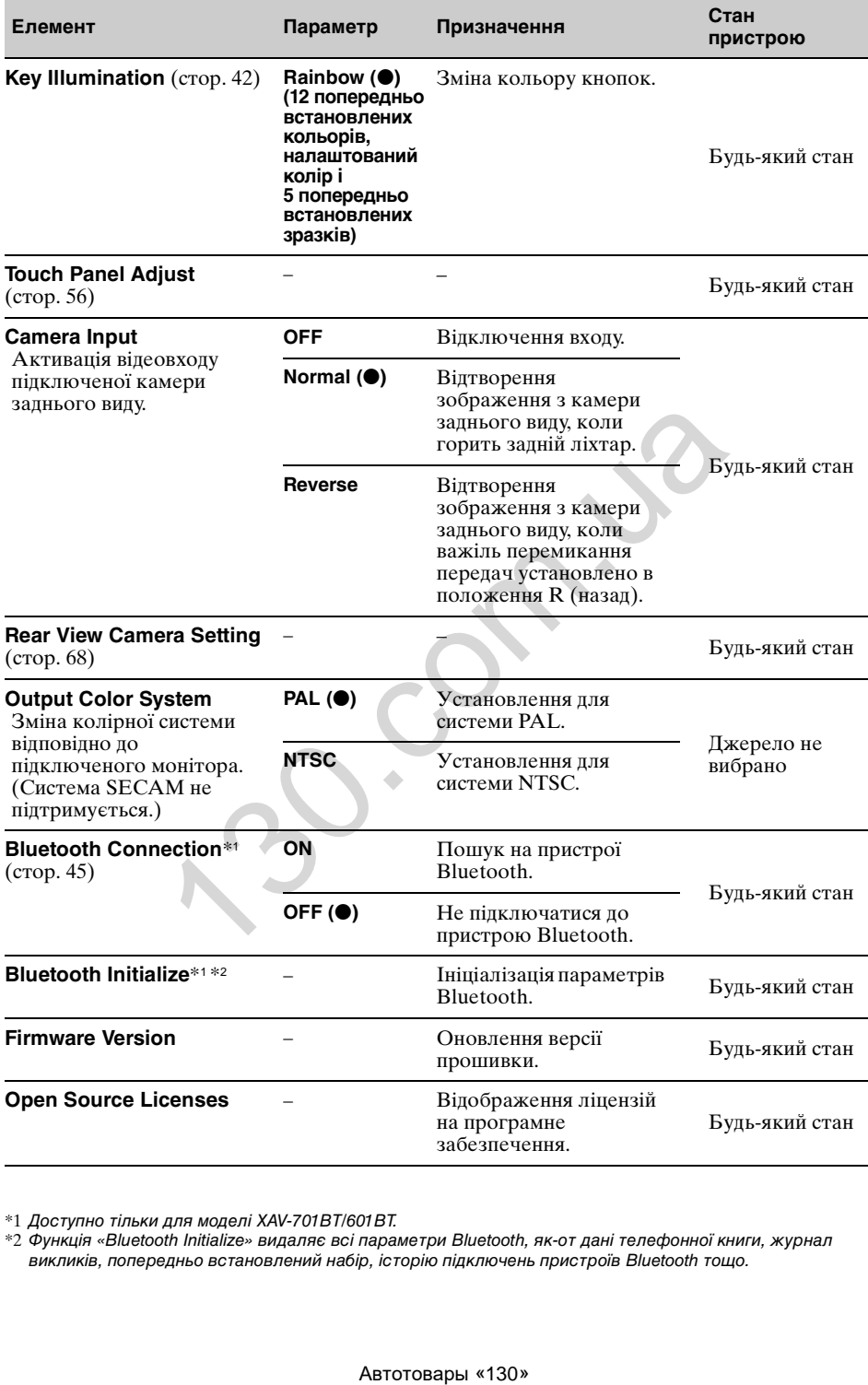

<span id="page-146-1"></span>\*1 Доступно тільки для моделі XAV-701BT/601BT.

\*2 Функція «Bluetooth Initialize» видаляє всі параметри Bluetooth, як-от дані телефонної книги, журнал викликів, попередньо встановлений набір, історію підключень пристроїв Bluetooth тощо.

## <span id="page-147-0"></span>**Параметри звуку**

Виберіть «Settings»  $\rightarrow \rightarrow$  потрібний елемент  $\rightarrow$  потрібний параметр. Щоб отримати докладнішу інформацію, [див. «Основна процедура налаштування» на стор. 58](#page-144-0).

Докладнішу інформацію див. на сторінках, зазначених нижче. Піктограма « $\bullet$ » позначає налаштування за промовчанням.

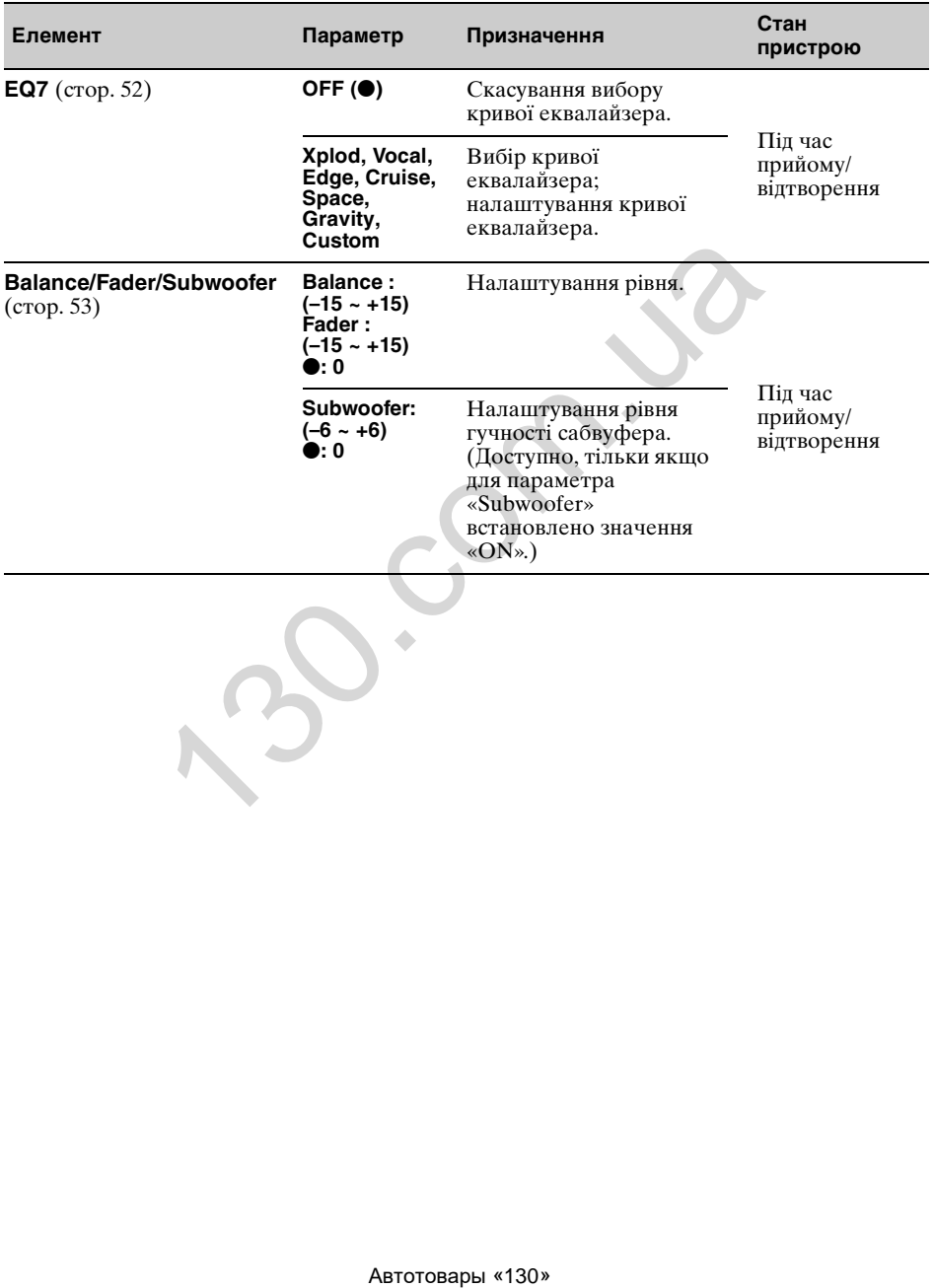

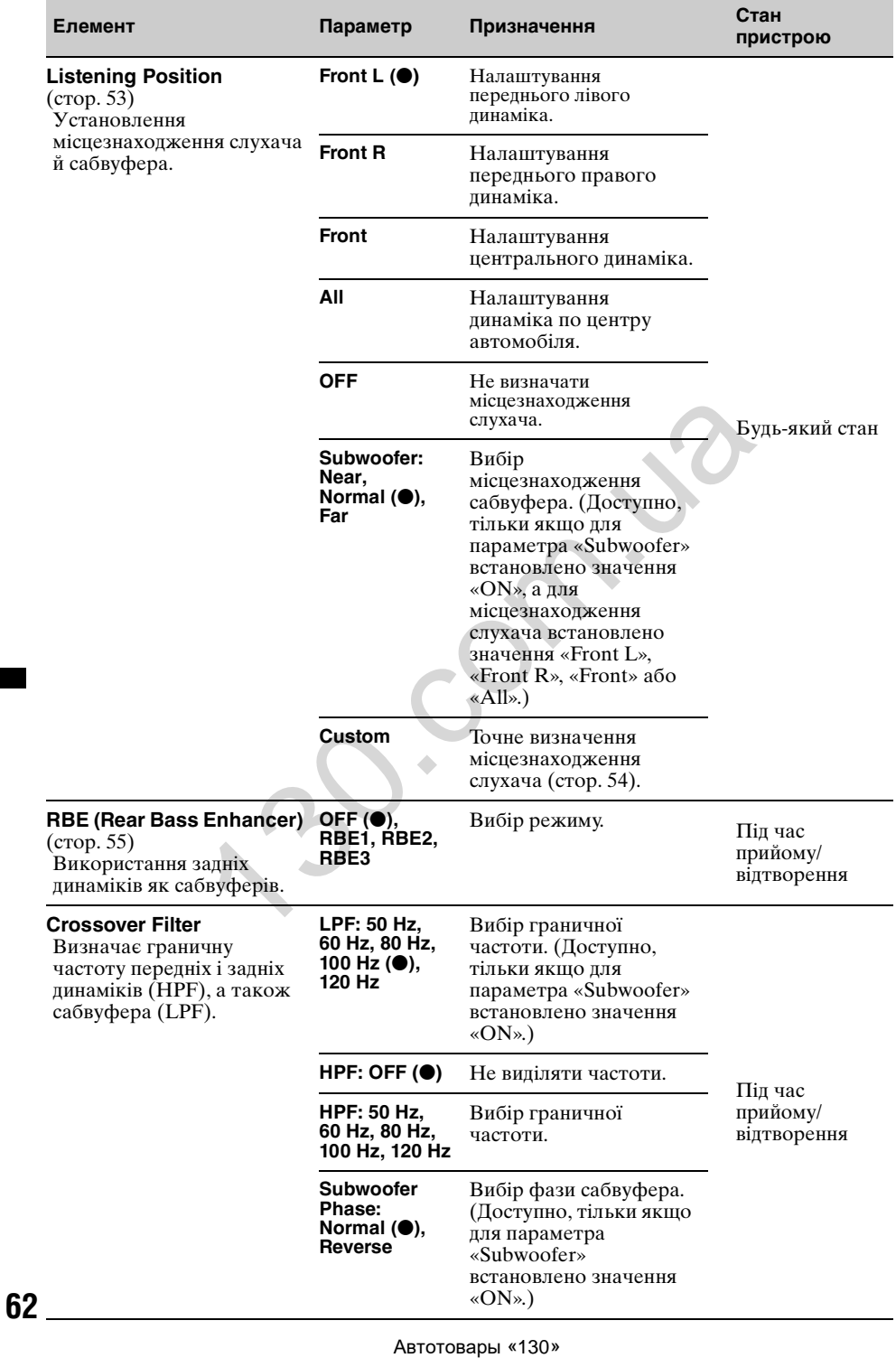

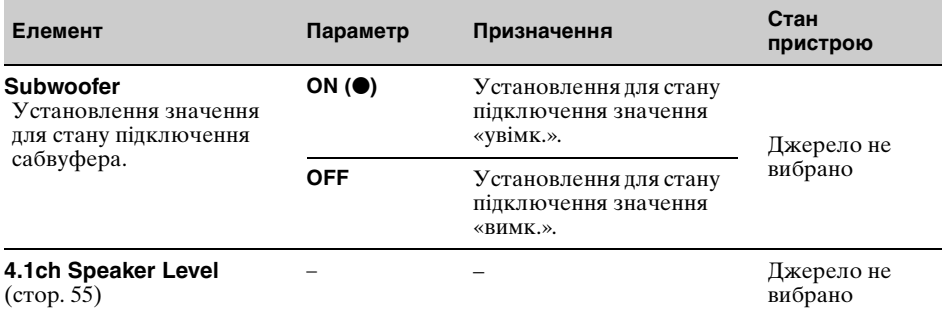

<span id="page-150-0"></span>Виберіть «Settings» → 1 → потрібний елемент → потрібний параметр. Щоб отримати докладнішу інформацію, [див. «Основна процедура налаштування» на стор. 58.](#page-144-0)

Докладнішу інформацію див. на сторінках, зазначених нижче. Піктограма « $\bullet$ » позначає налаштування за промовчанням.

<span id="page-150-1"></span>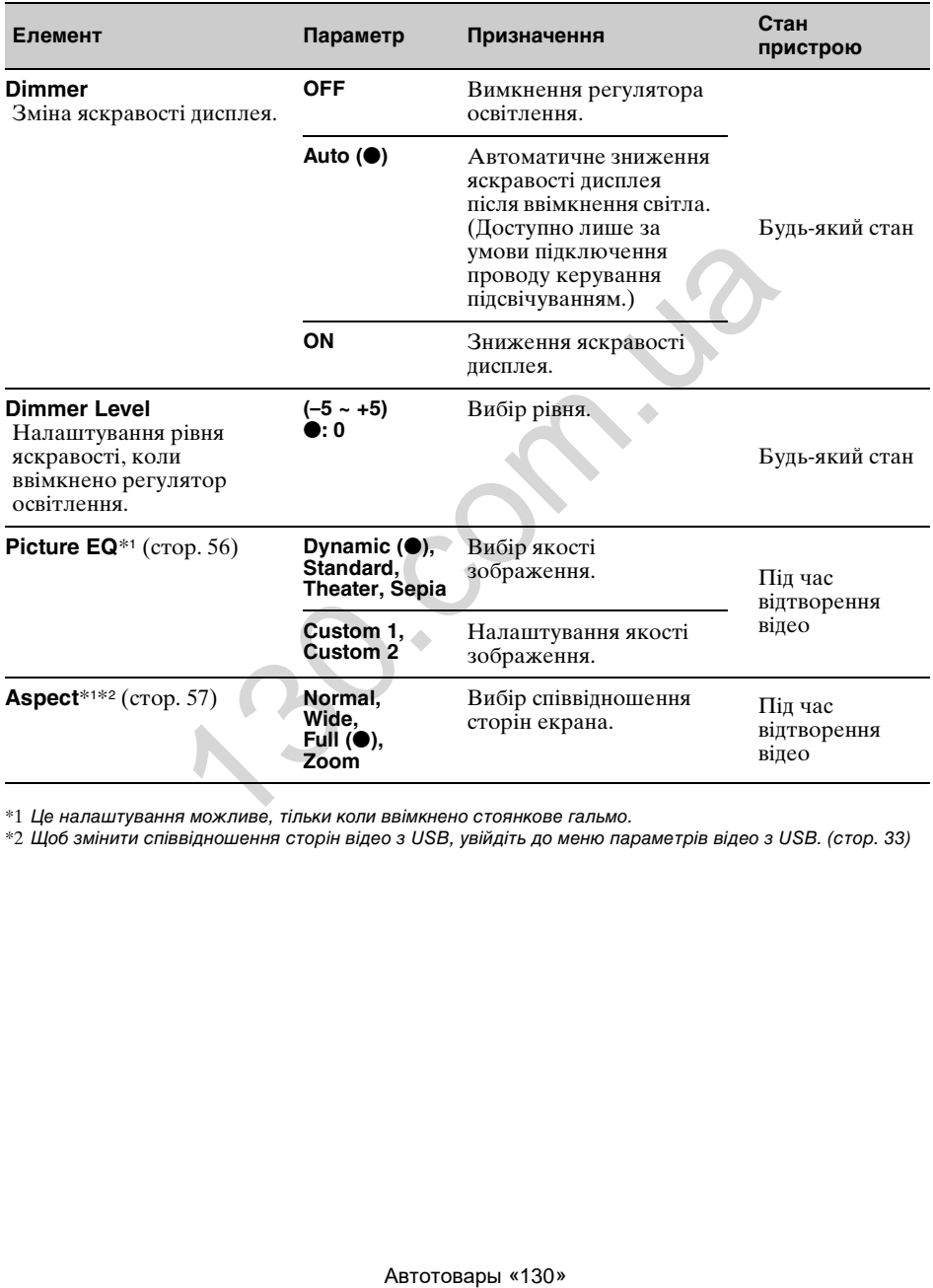

\*1 Це налаштування можливе, тільки коли ввімкнено стоянкове гальмо.

\*2 Щоб змінити співвідношення сторін відео з USB, увійдіть до меню параметрів відео з USB. [\(стор. 33](#page-119-0))

## <span id="page-151-0"></span>**Параметри джерела**

Виберіть «Settings» > С > потрібний елемент > потрібний параметр. Щоб отримати докладнішу інформацію, [див. «Основна процедура налаштування» на стор. 58](#page-144-0).

Докладнішу інформацію див. на сторінках, зазначених нижче. Піктограма « $\bullet$ » позначає налаштування за промовчанням.

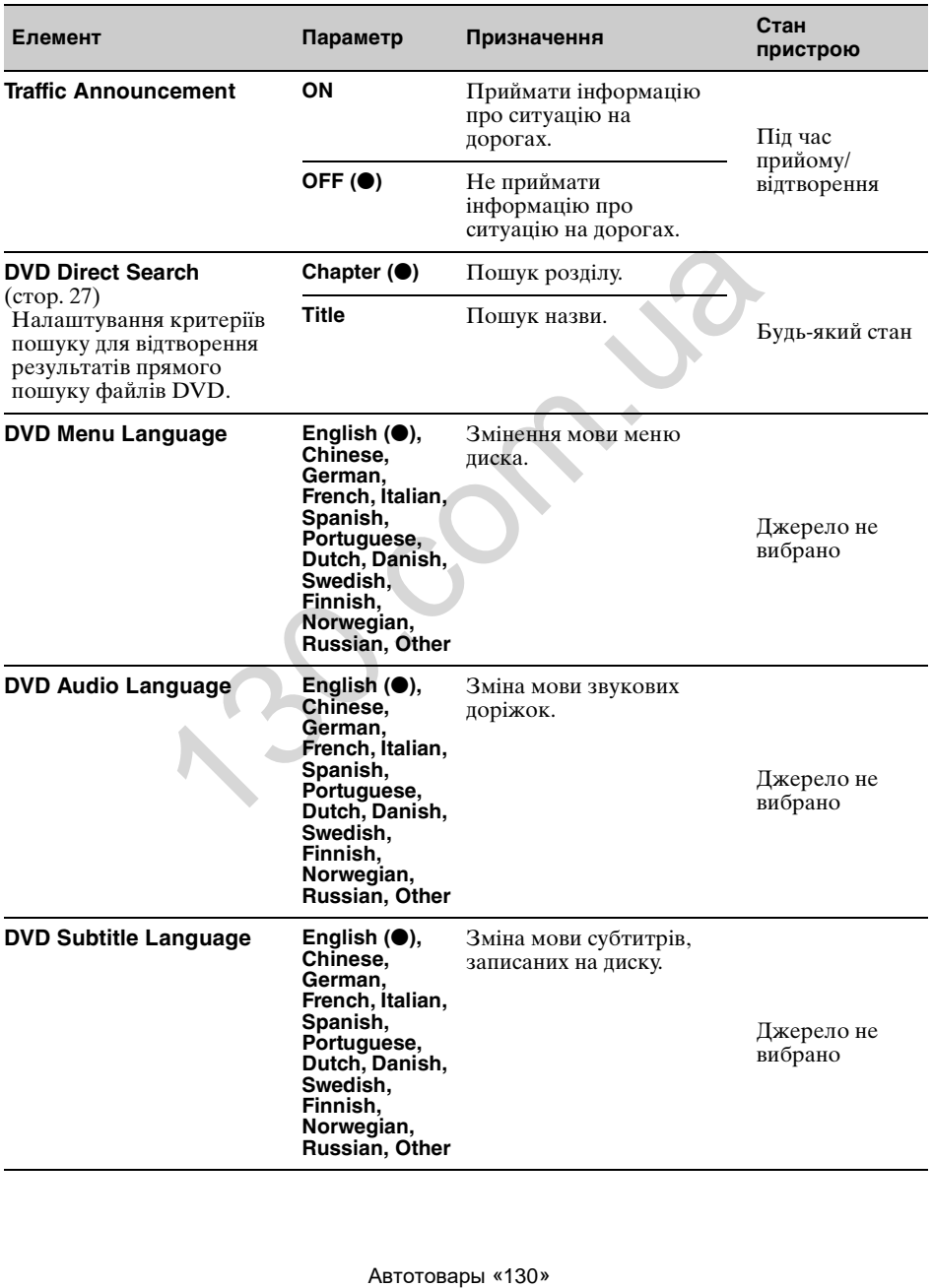

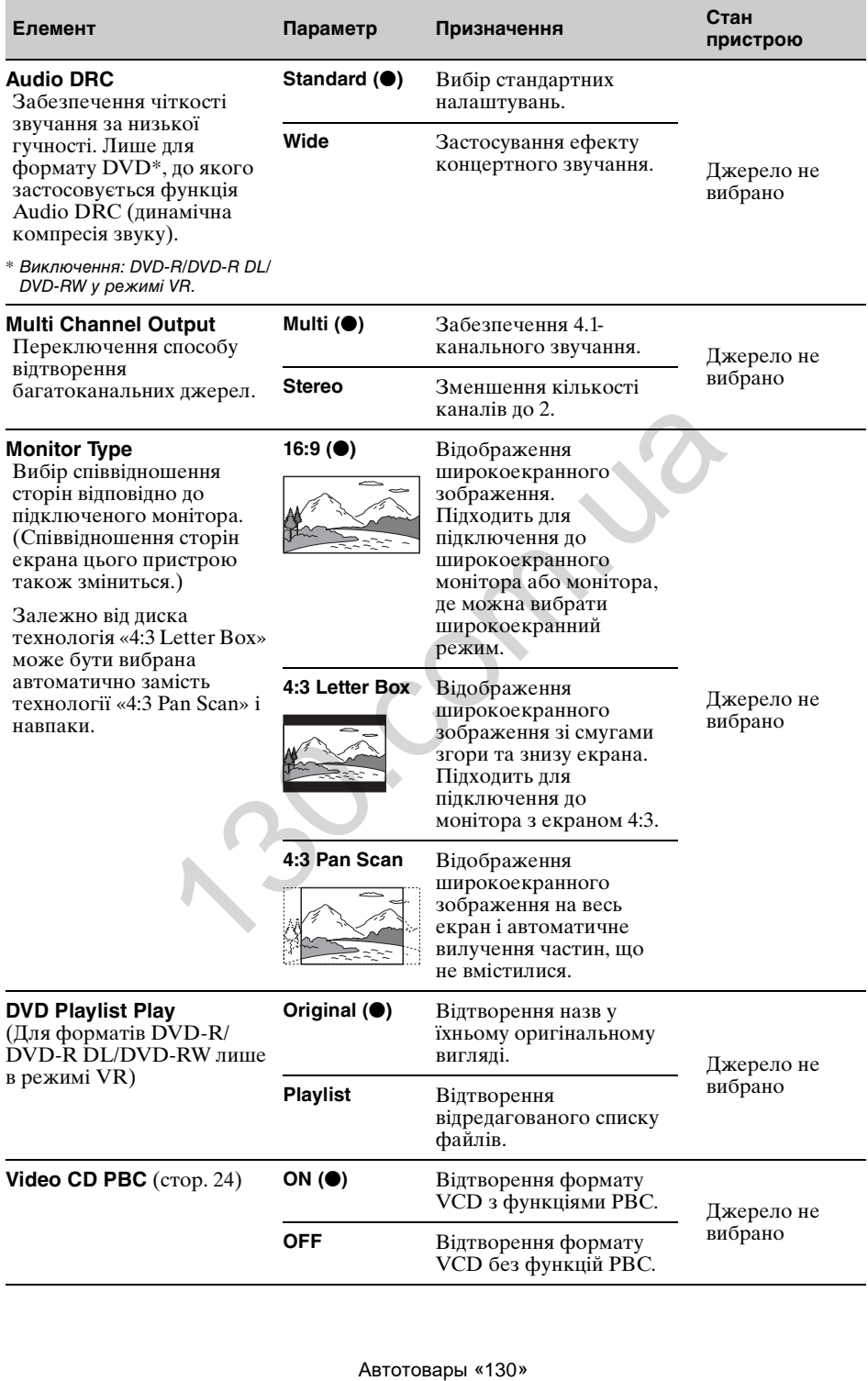

<span id="page-153-1"></span><span id="page-153-0"></span>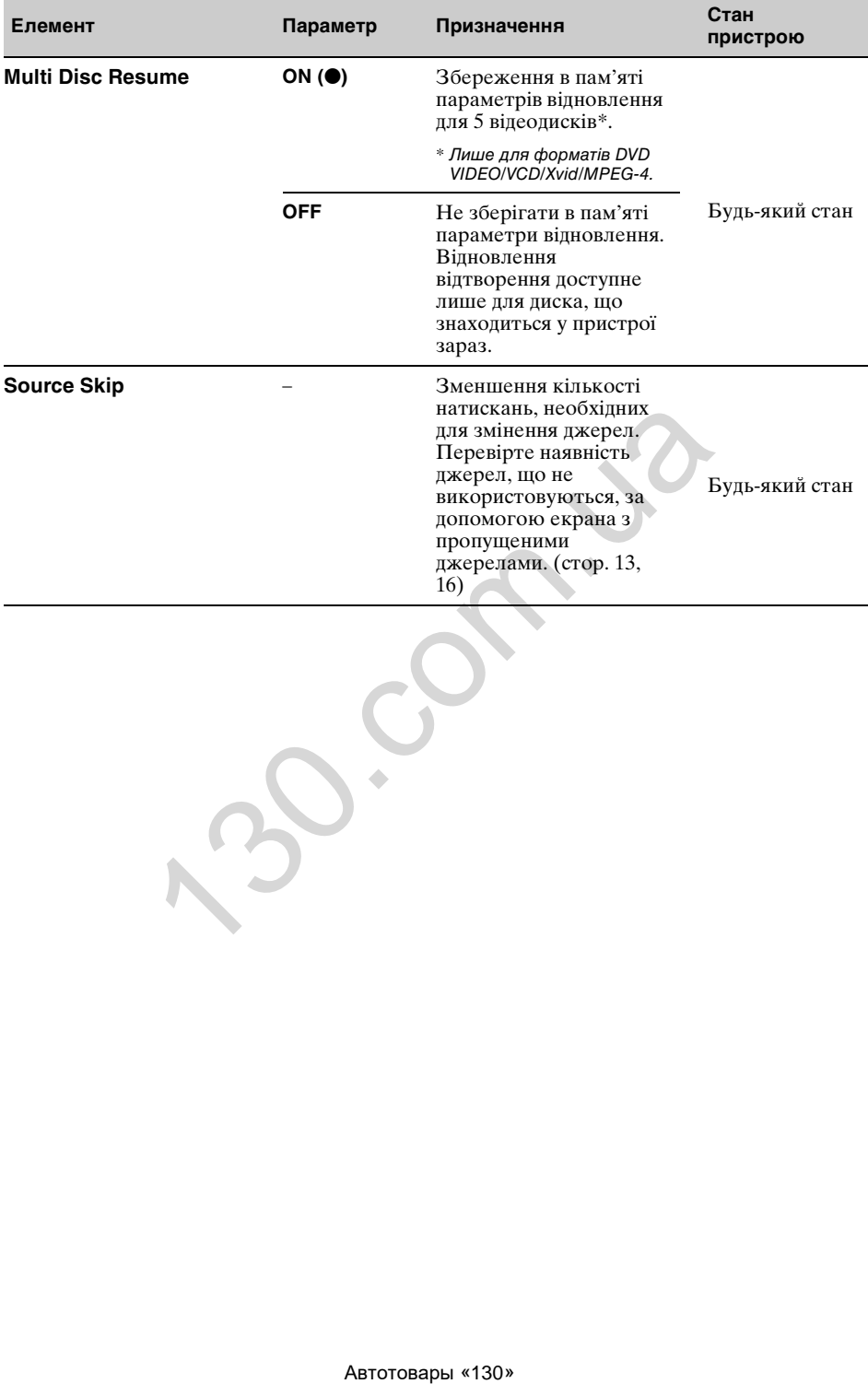

## Використання додаткового обладнання

## **Додаткове аудіо- та відеообладнання**

До гнізд AUX1 IN і AUX2 IN на цьому пристрої можна підключити до 2 додаткових пристроїв, наприклад портативний мультимедійний програвач, ігрову приставку тощо.

## **Вибір додаткового пристрою**

- **1 Натисніть кнопку** (HOME)**, а потім виберіть «AUX».** Відобразиться екран відтворення AUX.
- **2 Щоб вибрати пристрій, натисніть кнопку «AUX1» або «AUX2».** Виконуйте дії безпосередньо через портативний пристрій.

## **Налаштування рівня гучності**

Перед відтворенням налаштуйте гучність кожного підключеного пристрою. Рівень гучності спільний для пристроїв, що підключені через гнізда «AUX1» і «AUX2». и екран видтерення AUX.<br> **ABRACEM SURGENDER ABRACEMENT (NATURE)**<br> **ABRACEM SURGENDER ABRACEMENT SURGENDER SURGENDER (SEE DESCRIPTION)**<br> **ABRACEMENT SURGENDER ABRACEMENT SURGENDER ABRACEMENT SURGENDER SURGENDER ABRACEMENT** 

- **1 Зменшення гучності на цьому пристрої.**
- **2 Натисніть кнопку** (HOME)**, а потім виберіть «AUX».** Відобразиться екран відтворення AUX.
- **3** Торкніть піктограму <sup>©</sup> , щоб **відкрити меню, а потім виберіть пункт «Регулювання рівня вхідного сигналу».**
- **4 Установіть на пристрої звичайний рівень гучності.**
- **5 За допомогою кнопок –/+ відрегулюйте рівень.** Рівень регулюється покроково в діапазоні від –8 до +18.

## **Зазначення типу пристрою**

Зазначення типу (аудіо чи відео) будьякого підключеного пристрою веде до відповідної зміни фонового екрана.

- **1 Натисніть кнопку** (HOME)**, а потім виберіть «AUX».**
- $2$  Торкніть піктограму  $\cong$ , щоб **відкрити меню, а потім виберіть «AUX1 Input» або «AUX2 Input».**

**3 Виберіть формат «Audio» або «Video».** Настройку завершено.

Щоб повернутися до попереднього екрана, торкніть піктограму  $\blacktriangleright$ .

## <span id="page-154-0"></span>**Камера заднього виду**

Підключивши додаткову камеру заднього виду до гнізда CAMERA, можна відтворювати з неї зображення.

Зображення з камери заднього виду відтворюється, коли:

- горить задній ліхтар (або важіль перемикання передач встановлено в положення заднього ходу— R);
- натиснуто кнопку (HOME), а потім вибрано «Rear Camera»\*;
- відповідну кількість разів натиснуто кнопку (DSPL)\*.
- \* Лінії маркування, відредаговані в меню параметрів камери заднього виду, не відображаються.

#### *Примітка*

Задля безпеки під час заднього ходу уважно дивіться навкруги. Не покладайтеся лише на камеру заднього виду.

#### *Порада*

Навіть якщо камеру заднього виду підключено, можна відключити відтворення зображень із неї шляхом деактивації її входу [\(стор. 60](#page-146-0)).

## **Параметри камери заднього виду**

Для полегшення керування можна відображувати елементи налаштування на зображенні, що надходить із камери заднього виду.

Це налаштування доступне, тільки коли:

- для параметра «Camera Input» встановлено значення «Normal» або «Reverse» [\(стор. 60](#page-146-0));
- ввімкнено стоянкове гальмо.
- **1 Натисніть кнопку** (HOME)**, а потім виберіть «Settings».**
- $2$  Торкніть піктограму  $\boxplus$ .
- **3 Пересуваючи смугу прокрутки по вертикалі, виберіть функцію «Rear View Camera Setting».** Відобразяться елементи налаштування.

## **Відображення ліній маркування**

Торкніть піктограму <u>.</u>.

Щоб приховати лінії маркування, торкніть піктограму  $\pm$  ше раз.

## **Редагування ліній**

**1** Торкніть піктограму  $\Box$ .

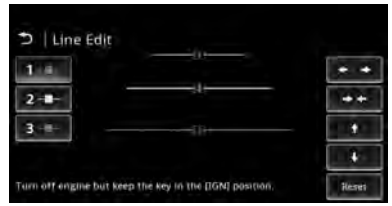

- **2** Виберіть лінію, яку потрібно відредагувати. Торкніть піктограму  $1 -$ .  $2 -$ або залежно від того, яку лінію потрібно відредагувати.
- **3** Відредагуйте лінію. Щоб збільшити довжину, скористайтеся

стрілками  $\leftrightarrow$ .

Щоб зменшити довжину, скористайтеся стрілками  $\rightarrow \leftarrow$ 

Щоб відрегулювати положення, скористайтеся стрілками ↑ або ♦. Щоб відновити налаштування за промовчанням, натисніть кнопку «Reset».

Щоб повернутися до попереднього екрана, торкніть піктограму  $\blacktriangleright$ .

## Додаткові відомості

## **Застережні заходи**

- Дайте пристрою охолонути, якщо автомобіль було припарковано під прямим сонячним промінням.
- Не залишайте передню панель або аудіопристрої всередині автомобіля, інакше це може призвести до пошкодження або несправностей через високу температуру під впливом прямого сонячного проміння (лише для моделі XAV-601BT).
- Антена з електричним приводом висувається автоматично.

## **Конденсація вологи**

Якщо у пристрої з'явилася волога, вийміть диск і почекайте з годину, поки пристрій не висохне; у протилежному випадку пристрій може не працювати належним чином.

## **Забезпечення високої якості звуку**

Не розливайте рідини на пристрій і на диски.

## **Примітки щодо РК-панелі**

• **Уникайте потрапляння вологи та рідини на РК-панель. Це може призвести до несправностей.**

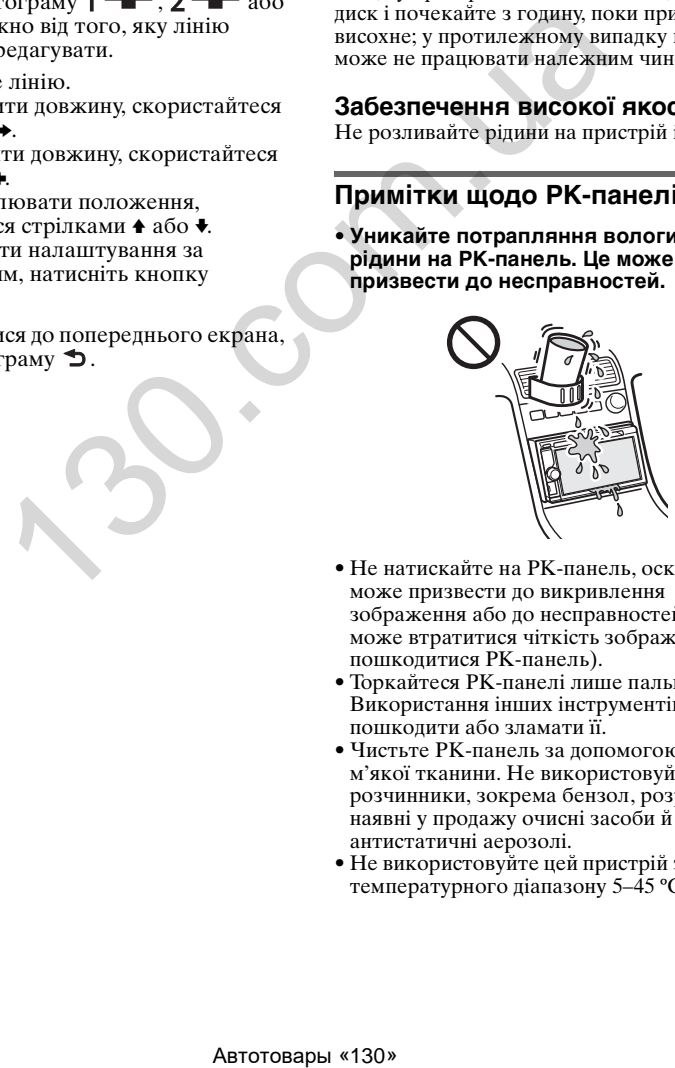

- Не натискайте на РК-панель, оскільки це може призвести до викривлення зображення або до несправностей (тобто може втратитися чіткість зображення або пошкодитися РК-панель).
- Торкайтеся РК-панелі лише пальцями. Використання інших інструментів може пошкодити або зламати її.
- Чистьте РК-панель за допомогою сухої м'якої тканини. Не використовуйте розчинники, зокрема бензол, розріджувачі, наявні у продажу очисні засоби й антистатичні аерозолі.
- Не використовуйте цей пристрій за межами температурного діапазону 5–45 ºC.
- Якщо машину припарковано в занадто холодному або спекотному місці, зображення може бути нечітким. Але це не свідчить про пошкодження монітора, і зображення стане чітким, як тільки в автомобілі встановиться потрібна температура.
- На моніторі може з'явитися кілька нерухомих блакитних, червоних або зелених точок. Вони називаються «яскравими плямами» та можуть з'являтися на будь-якому РК-екрані. РК-панелі виготовляються за допомогою високоточних технологій, які гарантують функціонування більше ніж 99,99 % їх сегментів. Але незначний відсоток (приблизно 0,01%) сегментів може не відтворюватися належним чином. Проте це не заважатиме перегляду.

## **Примітки щодо дисків**

- Тримайте диски подалі від прямого сонячного проміння або таких джерел високих температур, як труби з гарячим повітрям, а також не залишайте їх в автомобілях, припаркованих під прямим сонячним промінням.
- Перед відтворенням дисків очищуйте їх тканиною для чищення, рухаючись від центра до країв. Не використовуйте розчинники, зокрема бензол, розріджувачі, наявні у продажу очисні засоби.

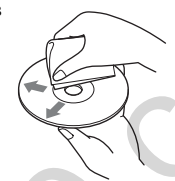

- Цей апарат призначено для відтворення дисків, які відповідають стандарту компактдисків (CD). Диски DualDisc і деякі музичні компакт-диски, зашифровані за допомогою технологій захисту авторських прав, не відповідають стандарту Compact Disc (CD), а тому можуть не відтворюватись цим пристроєм. **ABTORICALLY ARCOLLECTS**<br> **ABTER ARCORAGES**<br> **ARCORAGES**<br> **ABTER ABTER ARCORAGES**<br> **ABTER ABTER ARCORAGES (CTOP. 71).<br>
THE ABTER AFTER ARCORAGES (CTOP. 71)<br>
THE CROSSING STRIP CHANGES (CTOR)<br>
<b>ABTER ARCORAGES (COP)**<br> **AB**
- **Диски, які НЕ ОЖНА відтворювати в цьому пристрої**
	- Диски з етикетками, наліпками або із прикріпленою липкою стрічкою та липким папером. Відтворення таких дисків може призвести до несправності пристрою або пошкодити диск.
	- Диски нестандартних форм (наприклад, у формі серця, квадрату, зірки тощо). Намагання відтворити їх може пошкодити пристрій.
	- Диски діаметром 8 см.

## **Примітки щодо операцій із відтворення форматів DVD і VCD**

Деякі операції з відтворення форматів DVD і VCD можуть бути попередньо встановлені розробниками програмного забезпечення. Оскільки цей пристрій відтворює формати DVD і VCD залежно від вмісту диска, встановленого розробниками програмного забезпечення, деякі особливості відтворення можуть бути недоступні. Також перегляньте інструкції, що входять до комплекту з диском DVD або VCD.

## <span id="page-156-0"></span>**Примітки щодо дисків DATA CD і DATA DVD**

- Деякі диски DATA CD і DATA DVD (залежно від обладнання, що використовується для їх запису, або стану диска) можуть не відтворюватися на цьому пристрої.
- Для деяких дисків необхідна фіналізація (стор. 71).
- Пристрій сумісний із зазначеними нижче стандартами.

Для DATA CD

- Формат ISO 9660 рівень 1/рівень 2, розширений формат Joliet/Romeo
- Multi Session
- Для DATA DVD
- Формат UDF Bridge (поєднання UDF і ISO 9660)
- Multi Border
- Максимальна кількість:
	- папок (альбомів): 256 (у тому числі коренева й порожні папки);
	- файлів (композицій, відеофайлів) і папок на диску: 2000 (якщо ім'я файлу або папки містить багато символів, ця кількість може не досягати числа 2000);
	- відображуваних символів для назви папки або файлу: 64 (Joliet/Romeo).

## <span id="page-157-0"></span>**Примітки щодо фіналізації дисків**

Нижче перераховані диски, які потребують фіналізації для відтворення на цьому пристрої.

- DVD-R/DVD-R DL (у режимі відео/VR)
- DVD-RW у режимі відео
- DVD+R/DVD+R DL
- $\bullet$  CD-R
- CD-RW

Нижче перераховані диски, які не потребують фіналізації.

- DVD+RW— фіналізується автоматично.
- DVD-RW в режимі  $VR$  не потребує фіналізації.

Докладнішу інформацію див. у посібнику, що входить до комплекту з диском.

## **Примітки щодо форматів Multi Session CD і Multi Border DVD**

Цей пристрій відтворює формати Multi Session CD і Multi Border DVD за перерахованих нижче умов. Зверніть увагу на те, що сеанс потрібно закрити, а диск фіналізувати.

• Якщо запис у форматі CD-DA (Compact Disc Digital Audio— цифрове аудіо для компакт-дисків) зроблено під час першого сеансу:

пристрій розпізнає диск як CD-DA; відтворюється лише запис у форматі CD-DA, зроблений під час першого сеансу, навіть якщо під час наступних сеансів зроблені записи в інших форматах (наприклад, MP3).

- Якщо запис у форматі CD-DA не було зроблено під час першого сеансу: пристрій розпізнає диск як DATA CD або DATA DVD, а всі сеанси CD-DA пропускаються.
- Якщо зроблено запис у форматі MP3/ WMA/AAC/Xvid/MPEG-4: відтворюються лише сеанси, під час яких записано вибраний тип файлу (аудіо/ відео)\*. (Якщо під час інших сеансів записані дані CD-DA або інші, вони пропускаються.) Multi Border DVD<br>
илен в подавитель и послед с подавить и нажно следует в следует в следует на подавить для найого закрыти, а диск-<br>
нажно услов на с первос с подавить найого закрыти, а диск-<br>
He гарантуеться айстворован
- \* Докладнішу інформацію щодо вибору типу файлу див. на [стор. 28](#page-114-0).

## **Порядок відтворення файлів MP3/WMA/AAC/Xvid/MPEG-4**

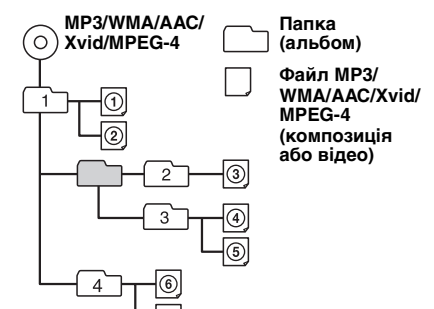

## **Файли WMA**

Відтворюються файли WMA $^{\ast1}$ , які відповідають зазначеним нижче вимогам. Не гарантується відтворення всіх файлів WMA, які відповідають цим вимогам.

### **Кодек для диска**

- Формат мультимедійних файлів: формат файлів ASF
- Розширення файлів: .wma
- Швидкість передавання даних: від 64 до 192 кбіт/с (підтримується змінна швидкість передавання (VBR))
- Частота дискретизації \*<sup>2</sup>: 44,1 кГц

### **Кодек для MSC**

- Формат мультимедійних файлів: формат файлів ASF
- Розширення файлів: .wma
- Швидкість передавання даних: від 64 до 192 кбіт/с (підтримується змінна швидкість передавання (VBR)) \*4
- Частота дискретизації \*<sup>2</sup>: 44,1 кГц

## <span id="page-157-1"></span>**Файли MP3**

Відтворюються файли MP3, які відповідають зазначеним нижче вимогам. Не гарантується відтворення всіх файлів MP3, які відповідають цим вимогам.

### **Кодек для диска**

- Формат мультимедійних файлів: формат файлів MP3 (MPEG-1 Layer3)
- Розширення файлів: .mp3
- Швидкість передавання даних: від 48 до 192 кбіт/с (підтримується змінна швидкість передавання (VBR))
- Частота дискретизації \*<sup>2</sup>: 32; 44,1; 48 кГц

## **Кодек для MSC**

- Формат мультимедійних файлів: формат файлів MP3 (MPEG-1 Layer3)
- Розширення файлів: .mp3
- Швидкість передавання даних: від 32 до 320 кбіт/с (підтримується змінна швидкість передавання (VBR)) \*<sup>4</sup>
- Частота дискретизації \*<sup>2</sup>: 32; 44,1; 48 кГц

## **Файли AAC**

Відтворюються файли ААС\*<sup>3</sup>, які відповідають зазначеним нижче вимогам. Не гарантується відтворення всіх файлів AAC, які відповідають цим вимогам.

#### **Кодек для диска**

- Формат мультимедійних файлів: формат файлів MP4
- Розширення файлів: .mp4, .m4a
- Швидкість передавання даних: від 40 до 320 кбіт/с (підтримується змінна швидкість передавання (VBR))
- Частота дискретизації \*2 : 44,1; 48 кГц

### **Кодек для MSC**

- Формат мультимедійних файлів: формат файлів MP4
- Розширення файлів: .mp4, .m4a, .3gp
- Швидкість передавання даних: від 48 до 288 кбіт/с (підтримується змінна швидкість передавання (VBR)) \*<sup>4</sup>
- Частота дискретизації \*<sup>2</sup>: 8; 11,025; 12; 16; 22,05; 24; 32; 44,1; 48 кГц

## **Файли лінійного PCM**

Відтворюються файли лінійного PCM, які відповідають зазначеним нижче вимогам. Не гарантується відтворення всіх файлів лінійного PCM, які відповідають цим вимогам. λπιε... mpd., m4a<br>
massamus rainus esti di ne **Despinha ancherica**: no 1280 ><br>
Navertices assuments and nonpolators assuments we<br>generally  $\alpha$ -44,1; 48 KTu<br>
Here a Bigresophotors dealer and MPEG-4<br>
senting the mass assu

#### **Кодек для MSC**

- Формат мультимедійних файлів: формат файлів Wave-Riff
- Розширення файлів: .wav
- Швидкість передачі бітів: 1411 кбіт/с
- Частота дискретизації \*<sup>2</sup>: 44,1 кГц

## **Файли HE-AAC**

Відтворюються файли HE-AAC, які відповідають зазначеним нижче вимогам. Не гарантується відтворення всіх файлів HE-AAC, які відповідають цим вимогам.

### **Кодек для MSC**

- Формат мультимедійних файлів: формат файлів MP4
- Розширення файлів: .mp4, .m4a, .3gp
- Швидкість передавання даних: від 32 до 144 кбіт/с \*<sup>4</sup>

• Частота дискретизації \*<sup>2</sup> : 8; 11,025; 12; 16; 22,05; 24; 32; 44,1; 48 кГц

## **Файли AVC (H.264/AVC)**

Відтворюються файли AVC (H.264/AVC), які відповідають зазначеним нижче вимогам. Не гарантується відтворення всіх файлів AVC (H.264/AVC), які відповідають цим вимогам.

#### **Кодек для MSC**

- Формат мультимедійних файлів: формат файлів MP4
- Розширення файлів: .mp4, .m4v
- Профіль: базовий/основний
- Рівень: 3.1
- Швидкість передавання даних: до 14 Мбіт/с
- Частота кадрів: до 30 кадрів/с (30p/60i)
- Роздільна здатність: до  $1280 \times 720$ <sup>\*5</sup>

## **Файли MPEG-4**

Відтворюються файли MPEG-4, які відповідають зазначеним нижче вимогам. Не гарантується відтворення всіх файлів MPEG-4, які відповідають цим вимогам.

#### **Кодек для диска**

- Формат мультимедійних файлів: формат файлів MP4
- Розширення файлів: .mp4
- Профіль: простий
- Швидкість передавання даних: до 10 Мбіт/с для DVD і 7 Мбіт/с для CD
- Частота кадрів: до 30 кадрів/с (30p/60i)
- Роздільна здатність: до 720 × 576 пікселів
- Формат мультимедійних файлів: формат файлів Xvid
- Розширення файлів: .avi, .xvid
- Профіль: додатковий простий
- Швидкість передавання даних: до 10 Мбіт/с для DVD і 7 Мбіт/с для CD
- Частота кадрів: до 30 кадрів/с (30p/60i)
- Роздільна здатність: до 720  $\times$  576  $^{*}$

#### **Кодек для MSC**

- Формат мультимедійних файлів: формат файлів MP4
- Розширення файлів: .mp4, .m4v
- Профіль: простий
- Швидкість передавання даних: до 12 Мбіт/с
- Частота кадрів: до 30 кадрів/с (30p/60i)
- Роздільна здатність: до  $1280 \times 720$  \*
- Формат мультимедійних файлів: формат файлів MP4
- Розширення файлів: .mp4, .m4v
- Профіль: додатковий простий
- Швидкість передавання даних: до 8 Мбіт/с
- Частота кадрів: до 30 кадрів/с (30p/60i) Роздільна здатність: до 720 × 576 \*5
- 
- Формат мультимедійних файлів: формат файлів Xvid
- Розширення файлів: .avi, .xvid
- Профіль: додатковий простий
- Швидкість передавання даних: до 8 Мбіт/с
- Частота кадрів: до 30 кадрів/с (30p/60i)
- Роздільна здатність: до 720  $\times$  576  $^*$

## **Файли Windows Media**

Відтворюються файли Windows Media, які відповідають зазначеним нижче вимогам. Не гарантується відтворення всіх файлів Windows Media, які відповідають цим вимогам.

### **Кодек для MSC**

Video 9  $*1*6$ 

- Формат мультимедійних файлів: формат файлів ASF
- Розширення файлів: .wmv
- Швидкість передавання даних: до 20 Мбіт/с
- Частота кадрів: до 30 кадрів/с (30p/60i)
- Роздільна здатність: до  $1280 \times 720 \times 5$

## **Файли JPEG**

Відтворюються файли ЈРЕ $\mathrm{G}^{\ast7\!$ , які відповідають зазначеним нижче вимогам. Не гарантується відтворення всіх файлів JPEG, які відповідають цим вимогам.

#### **Кодек для MSC**

- Формат мультимедійних файлів: сумісний із форматом DCF 2.0/Exif 2.21
- Розширення файлів: .jpg, jpeg
- Профіль: базовий
- Кількість пікселів: до 6048 × 4032 пікселів (24000000 пікселів)
- \*1 Неможливо відтворювати захищені авторським правом файли WMA/WMV.
- \*2 Частота дискретизації може відповідати не всім перетворювачам.
- \*3 Неможливо відтворювати захищені авторським правом файли AAC-LC.
- \*4 Залежно від частоти дискретизації може застосовуватися нетипова швидкість передавання даних або швидкість, яка не досягає гарантованої.
- \*5 Ці числа вказують на максимальну роздільну здатність відтворюваного відео, а не на роздільну здатність екрана програвача. Роздільна здатність екрана складає 800 x 480 пікселів.
- \*6 Деякі файли WMV можна відтворити лише на програвачі Windows Media.
- \*7 Деякі фотографії не відтворюються залежно від формату.

## **Про iPod**

• Можна підключати наступні моделі iPod. Перед використанням пристроїв iPod слід оновити їх програмне забезпечення.

#### Made for

- iPod touch (4-те покоління)
- iPod touch (3-тє покоління)
- iPod touch (2-ге покоління)
- iPod touch (1-ше покоління)
- iPod classic
- iPod nano (6-те покоління)
- iPod nano (5-те покоління)
- iPod nano (4-те покоління)
- iPod nano (3-тє покоління)
- iPod nano (2-ге покоління) – iPod nano (1-ше покоління)\*
- iPhone 4S
- iPhone 4
- iPhone 3GS
- iPhone 3G
- iPhone
- \* Режим пасажирського контролю недоступний для iPod nano (1-ше покоління).
- Напис «Made for iPod» (Виготовлено для iPod) чи «Made for iPhone» (Виготовлено для iPhone) означає, що електронний аксесуар був розроблений спеціально для підключення до iPod чи iPhone і його розробник засвідчує відповідність технічним стандартам Apple. Компанія Apple не несе відповідальності за роботу цього пристрою або його відповідність стандартам безпеки та регулятивним нормам. Зверніть увагу, що використання цього аксесуара з iPod або iPhone може вплинути на якість безпроводового зв'язку. едвания далих по 20 M6fric - iPhone 3GS<br>  $\mu$ ; по 30 кадрів/ $\epsilon$  (30p/60i) - iPhone 3GS<br>
intertions are also assumed and the component of the state of the state of the state of the text and and the environment of the sta

## **Інформація про функцію Bluetooth**

### **Що таке технологія Bluetooth?**

- $\bullet$  Бездротова технологія Bluetooth це технологія бездротового зв'язку на малих відстанях, яка робить можливим бездротове передавання даних між цифровими пристроями, наприклад стільниковим телефоном і гарнітурою. Бездротова технологія Bluetooth працює на відстані приблизно 10 м. Підключення між двома пристроями — поширена функція, але деякі пристрої можна одночасно підключати до кількох інших пристроїв. Для підключення не потрібно використовувати кабель, оскільки технологія Bluetooth бездротова.
- Також непотрібно ставити пристрої один навпроти одного, як це доводиться робити за використання технології інфрачервоного зв'язку. Наприклад, такий пристрій можна використовувати в сумці або кишені.

• Технологія Bluetooth — міжнародний стандарт, який застосовується багатьма компаніями та підтримується мільйонами компаній по всьому світу.

#### **Інформація про зв'язок Bluetooth**

- Бездротова технологія Bluetooth працює на відстані приблизно 10 м. Максимальна відстань підтримання зв'язку може різнитися залежно від наявності перешкод (люди, метал, стіни тощо) або електромагнітного середовища.
- На чутливість зв'язку Bluetooth можуть вплинути вказані нижче умови.
	- Наявна перешкода між апаратом і пристроєм Bluetooth, наприклад людина, метал або стіна.
	- Поблизу апарата є пристрій, що працює на частоті 2,4 ГГц, наприклад пристрій бездротової локальної мережі, бездротовий телефон або мікрохвильова піч.
- Оскільки пристрої Bluetooth і бездротові локальні мережі (IEEE802.11b/g) використовують однакову частоту, можуть виникнути мікрохвильові перешкоди, що спричинюють погіршення швидкості зв'язку, виникнення шуму та неправильне підключення, коли цей апарат використовується поряд із пристроєм бездротової локальної мережі. У такому разі дотримуйтесь наведених нижче рекомендацій. елефон або мікрохвильова<br>
• Використания пристрою Bluetooth i бездротові<br>
• Використания пристрою Blueton inconsistency (не EBS02.11b/g)<br>
• вобладанания, по пристрою в пристрою в пристрое и собладанания (не задежить від
	- Використовуйте цей апарат на відстані щонайменше 10 м від пристрою бездротової мережі.
	- Якщо цей апарат використовується в радіусі 10 м від пристрою бездротової мережі, вимкніть пристрій бездротової мережі.
	- Установіть цей апарат і пристрій Bluetooth якомога ближче один до одного.
- Мікрохвильове випромінювання із пристрою Bluetooth може вплинути на роботу електронних медичних пристроїв. Вимикайте цей апарат та інші пристрої Bluetooth у таких місцях, оскільки вони можуть спричинити нещасний випадок.
	- У місцях, де наявний займистий газ, у лікарні, поїзді, літаку або на автозаправній станції;
	- Поблизу автоматичних дверей або пожежних сигналізацій.
- Цей апарат підтримує функції безпеки, що відповідають стандарту Bluetooth і призначені для підтримання безпечного підключення під час використання бездротової технології Bluetooth, але ці заходи безпеки можуть бути недостатніми, це залежить від установлених параметрів. Будьте обережні під час використання зв'язку за допомогою бездротової технології Bluetooth.
- **74** • Ми не несемо відповідальності за витік інформації під час сеансів зв'язку Bluetooth.
- Підключення до всіх пристроїв Bluetooth гарантувати неможливо.
	- Пристрій із функцією Bluetooth має відповідати стандарту Bluetooth, визначеному компанією Bluetooth SIG, а також має бути автентифікованим.
	- Навіть якщо підключений пристрій відповідає вищезазначеному стандарту Bluetooth, деякі пристрої можуть не приєднатися або працювати неправильно, це залежить від функцій або технічних характеристик пристрою.
- Під час розмови по телефону з використанням функції handsfree може виникнути шум. Це залежить від пристрою або телекомунікаційного оточення.
- Залежно від підключеного пристрою, установлення зв'язку може зайняти деякий час.

#### **Інше**

- Використання пристрою Bluetooth із мобільними телефонами може виявитися неможливим, це залежить від радіохвильових умов і місця використання обладнання.
- Якщо ви відчуваєте дискомфорт після використання пристрою Bluetooth, негайно припиніть використання пристрою Bluetooth. Якщо проблема не зникає, зверніться до найближчого дилера Sony.

У разі виникнення питань або проблем із пристроєм, не описаних у цій інструкції з експлуатації, зверніться до найближчого дилера Sony.

## **Технічне обслуговування**

## **Заміна літієвого акумулятора в пульті дистанційного керування**

За звичайних умов елемент живлення працюватиме приблизно 1 рік. (Термін служби може бути коротшим — це залежить від умов використання.)

Коли елемент живлення розряджається, відстань дії пульта дистанційного керування скорочується. Замініть акумулятор новим літієвим акумулятором CR2025.

Використання будь-якого іншого елемента живлення може призвести до займання або вибуху.

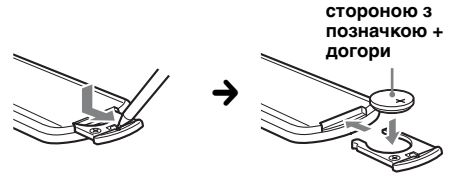

#### *Примітки щодо літієвого акумулятора*

- Тримайте літієвий акумулятор у місцях, недоступних для дітей. Якщо хтось проковтнув акумулятор, негайно зверніться до лікаря.
- Для забезпечення належного контакту витріть акумулятор сухою тканиною.
- Установлюючи акумулятор, обов'язково слідкуйте за правильністю полярності.
- Не беріть акумулятор металевим пінцетом, щоб не сталося короткого замикання.

#### **ЗАСТЕРЕЖЕННЯ**

У випадку неправильного використання акумулятор може вибухнути. Не перезаряджайте, не розбирайте та не кидайте у вогонь.

## **Заміна запобіжника**

Замінюючи запобіжник, переконайтеся, що новий запобіжник розрахований на таку саму силу струму, як і оригінальний. Якщо запобіжник перегорає, перевірте підключення живлення та замініть запобіжник. Якщо запобіжник перегорає

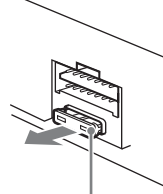

#### **Запобіжник (10А)**

знову після заміни, причиною цього може бути внутрішня неполадка. У такому разі зверніться до найближчого дилера Sony.

### **Чищення контактів (лише для моделі XAV-601BT)**

Пристрій може працювати неналежним чином у випадку забруднення контактів, що з'єднують пристрій і передню панель. Щоб запобігти цьому, від'єднайте передню панель ([стор. 17\)](#page-103-1) і прочистьте контакти ватним тампоном. Не докладайте надмірних зусиль. В іншому разі можна пошкодити контакти.

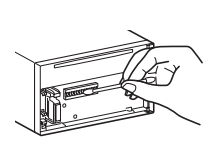

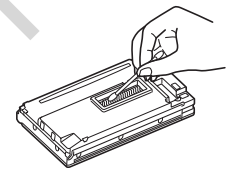

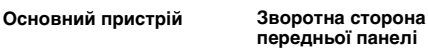

#### *Примітки*

- З міркувань безпеки вимикайте запалювання та виймайте ключ із замка запалювання перед чищенням контактів.
- Ніколи не торкайтеся контактів безпосередньо пальцями або будь-яким металевим предметом.

## **Виймання пристрою**

#### **1 Вставте обидва демонтажні ключі одночасно до клацання.**

### **XAV-741/701BT**

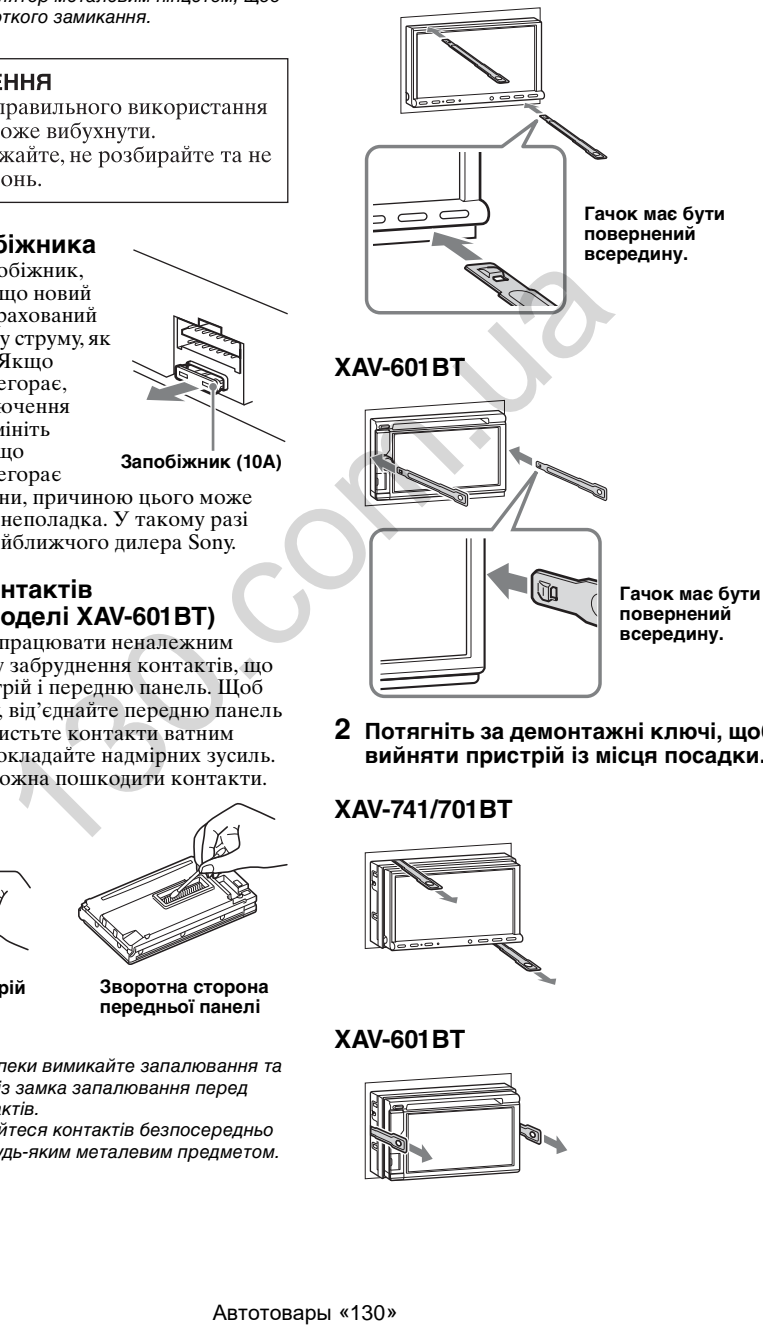

**2 Потягніть за демонтажні ключі, щоб вийняти пристрій із місця посадки.**

### **XAV-741/701BT**

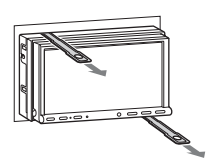

## **XAV-601BT**

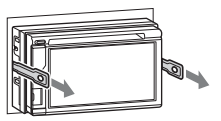

## **3 Витягніть пристрій із гнізда.**

## **XAV-741/701BT**

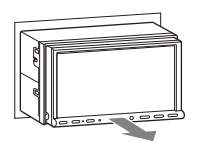

## **XAV-601BT**

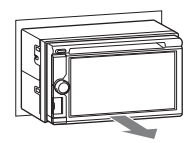

## **Технічні характеристики**

## **Монітор**

**Тип екрана:** широкий кольоровий РК-монітор **Розміри:**

XAV-741/701BT: 7,0 дюйма XAV-601BT: 6,1 дюйма

**Система:** TFT з активною матрицею

**Кількість пікселів:** 1152000 пікселів (800 × 3 (RGB) × 480)

**Колірна система:** PAL/NTSC/SECAM/PAL-M/PAL-N, автоматичний вибір

## **Тюнер**

### **FM**

**Діапазон настроювання:**  FM1/FM2: 87,5–108,0 МГц (із кроком 50 кГц) FM3: 65–74 МГц (із кроком 30 кГц) **Гніздо антени:**

З'єднувач для зовнішньої антени

**Проміжна частота:** 25 кГц **Використовувана чутливість:** 8 дБф **Вибірковість:** 75 дБ при 400 кГц **Відношення сигнал/шум:** 80 дБ (моно)

**Розділення:** 50 дБ на 1 кГц

**Частотна характеристика:** 20–15000 Гц **MW/LW**

#### **Діапазон настроювання:**

MW:  $531-\bar{1602}$  k $\Gamma$ II

LW: 153–279 кГц

**Гніздо антени:**

З'єднувач для зовнішньої антени

**Проміжна частота:** 9124,5 кГц або 9115,5 кГц/4,5 кГц **Чутливість:** MW: 26 мкВ, LW: 46 мкВ

## **Програвач DVD/компакт-дисків**

**Відношення сигнал/шум:** 120 дБ **Частотна характеристика:** 10–20000 Гц **Коефіцієнт детонації:** поза вимірюваними межами

**Нелінійні викривлення:** 0,01% **Код регіону:** зазначено знизу пристрою

## **Програвач USB**

**Інтерфейс:** USB (високошвидкісний) **Максимальна сила струму:** 1 A

### **Бездротовий зв'язок**\*<sup>1</sup>

- **Система зв'язку:**  Bluetooth Standard версії 2.1 + EDR **Вихід:**  Bluetooth Standard Power Class 2 (макс.  $+4$  п $\text{Em}$ ) **Максимальна відстань зв'язку:**  зона видимості, приблизно 10 м (33 фути)\*<sup>2</sup> **Частотний діапазон:**  2,4 ГГц (2,4000–2,4835 ГГц) **Метод модуляції:** FHSS **Сумісні профілі Bluetooth**\*<sup>3</sup>**:** A2DP (Advanced Audio Distribution Profile— профіль покращеного розподілу звуку) 1.2 AVRCP (Audio Video Remote Control Profile— профіль дистанційного керування аудіо та відео) 1.3 HFP (Handsfree Profile— профіль Handsfree) 1.5 PBAP (Phone Book Access Profile— профіль доступу до телефонної книги) OPP (Object Push Profile— профіль пересилання об'єктів)
- \*1 Застосовується лише для моделей XAV-701BT і XAV-601BT.
- \*2 Фактична відстань може різнитися залежно від таких чинників, як перешкоди між пристроями, магнітні поля навколо мікрохвильової печі, статична електрика, чутливість прийому, технічні характеристики антени, операційна система, програмне забезпечення тощо.
- \*3 Профілі стандарту Bluetooth указують на мету встановлення зв'язку Bluetooth між пристроями.

## **Підсилювач потужності**

**Виходи:** виходи динаміків **Повний опір динаміків:** 4–8 Ом **Максимальна вихідна потужність:** 52 Вт × 4 (за 4 Ом)

## **Загальні відомості**

#### **Виходи:**

Вихідне гніздо для відео (на задній частині) Термінали аудіовиходів (передні/задні) Вихідне гніздо сабвуфера Термінал релейного керування антеною з електроприводом Термінал керування підсилювачем потужності **Входи:** Термінал керування підсвіченням Вхідний термінал пульта дистанційного керування Вхідне гніздо антени Гніздо керування стоянковим гальмом Вхідне гніздо мікрофона (лише для моделей XAV-701BT і XAV-601BT) Автотовары «130» 130.com.ua

Вхідне гніздо заднього ходу Вхідне гніздо камери Вхідні гнізда аудіо AUX Вхідні гнізда відео AUX Порт USB Зовнішнє вхідне гніздо **Вимоги до джерела живлення:** автомобільний акумулятор напругою 12 В постійного струму (із заземленням негативного контакту) **Розміри:** XAV-741/701BT: прибл. 178 × 100 × 185 мм (Ш/В/Г) XAV-601BT: прибл. 178 × 100 × 173 мм (Ш/В/Г) **Монтажні розміри:** прибл. 182 × 111 × 160 мм (Ш/В/Г) **Маса:**  XAV-741/701BT: прибл. 2,4 кг XAV-601BT: прибл. 2,0 кг **Аксесуари з комплекту постачання:** Частини для встановлення та підключення (1 комплект) Мікрофон (лише для моделей XAV-701BT і XAV-601BT) Пульт дистанційного керування: RM-X271 Сумка для панелі (лише для моделі XAV-601BT) **Додаткові аксесуари та обладнання:** З'єднувальний кабель USB і відеокабель для iPod: RC-202IPV Камера заднього виду: XA-R800C  $\begin{array}{lllllllllllllllllllllllllllllllllllllllll\end{array}$  и и и и следните и и следните и и следните и и следните и и следните и и следните и и следните и и следните и и следните и и следните и и следните и и следните и и следните и и следните

Ваш дилер може не мати в асортименті всього переліченого вище приладдя. Зверніться до дилера для отримання докладнішої інформації.

Конструкцію та технічні характеристики може бути змінено без повідомлення.

## **Код регіону**

Код регіону застосовується для захисту авторських прав програмного забезпечення. Код регіону вказано знизу пристрою; на пристрої можна відтворювати лише диски DVD з відповідним кодом регіону.

Також можна відтворювати диски DVD з

позначкою

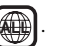

Якщо спробувати відтворити будь-який інший диск DVD, на екрані монітора з'явиться повідомлення «Disc playback prohibited by region code.». Навіть якщо на диску DVD взагалі не позначено код регіону, відтворення DVD все одно буде заборонено у зв'язку з регіональними обмеженнями.

## **Пошук та усунення несправностей**

Наведений нижче контрольний список допоможе вам вирішити проблеми, які можуть виникнути у пристрої. Перш ніж переглянути наведений нижче контрольний список, перевірте підключення та робочі процедури.

Якщо несправність не вдається усунути, відвідайте веб-сайт служби підтримки, зазначений на останній сторінці обкладинки.

### **Загальні відомості**

#### **Живлення не подається на пристрій.**

- •Перевірте підключення або запобіжник. •Якщо пристрій вимкнено, а дисплей згас,
- операції з пульта дистанційного керування будуть неможливими.
- $\rightarrow$  **Увімкніть пристрій.**

#### **Антена не висувається.**

Відсутній блок релейного керування антеною.

#### **Звуковий сигнал відсутній.**

- •Функцію звукового сигналу вимкнено (стор. 59).
- •Підключено додатковий підсилювач потужності, а вбудований підсилювач не використовується.

#### **Вміст пам'яті стерто.**

- •Натиснуто кнопку скидання. **→ Зробіть повторні записи в пам'яті.**
- •Шнур живлення або елемент живлення відключено або не підключено належним чином.

#### **Збережені в пам'яті радіостанції та показник правильного часу стерті. Перегорів запобіжник.**

#### **У пристрої виникає шум під час зміни положення замка запалювання.** Шнури неправильно підключені до

додаткового гнізда живлення автомобіля.

#### **Індикація на моніторі зникла або не відображається.**

- •Для регулятора освітлення встановлено значення «ON» ([стор. 64](#page-150-1)).
- •Екран гасне, якщо натиснути й утримувати кнопку (SOURCE/OFF).
	- $\rightarrow$ Натисніть кнопку (SOURCE/OFF) на пристрої та втримуйте її, доки екран не ввімкнеться.
- •Для параметра «M.OFF» встановлено значення «увімк.» і функція вимкнення монітора активна ([стор. 13](#page-99-1)). **→ Торкніть екран, щоб увімкнути його знову.**

#### **Екран не реагує на дотик належним чином.**

- •Торкайтеся тільки однієї ділянки екрана за один раз. Якщо торкнути одночасно дві або більше ділянки, екран не працюватиме правильно.
- •Відкалібруйте сенсорний екран [\(стор. 56\)](#page-142-0).
- •Натисніть на сенсорну панель.

#### **Функція «Auto Off» не працює.**

Пристрій увімкнений. Функція «Auto Off» активується після вимкнення пристрою. **+ Відключіть джерело.** 

#### **Не вдається вибрати елементи меню.**

Недоступні елементи меню підсвічуються сірим кольором.

#### **Музику з USB, відео з USB, AUX і аудіо BT не вдається вибрати як джерело.**

Деякі джерела не відображаються на екрані вибору джерела.

**→ Зніміть прапорець напроти елемента** джерела, який не вдається вибрати ([стор. 67](#page-153-0)).

#### **Не вдається відрегулювати кут нахилу монітора.**

Монітор був відкритий під час скидання налаштувань пристрою.

tПеред скиданням налаштувань пристрою обов'язково закривайте передню панель.

#### **Радіоприйом**

#### **Не приймаються сигнали радіостанцій. Звук супроводжується шумами.**

Неправильне підключення.

- **→ Підключіть провід керування антеною з** електроприводом (синій) або додатковий шнур живлення (червоний) до шнура живлення антенного підсилювача автомобіля (тільки якщо автомобіль обладнано вбудованою в заднє або бокове скло радіоантеною). Автотовары «130» 130.com.ua
- tПеревірте підключення автомобільної антени.
- **→ Якщо антена з електричним приводом не** висувається, перевірте підключення дроту керування антеною.

#### **Не вдається знайти запрограмовані станції.**

•Зберігайте в пам'яті правильну частоту.

#### •Трансльований сигнал надто слабкий.

#### **Не вдається виконати автоматичне налаштування станції.**

Трансльований сигнал надто слабкий.

tВиконайте настроювання частоти вручну.

#### **RDS**

#### **Не вдається приймати послуги RDS.**

- •Вибрано діапазон FM3.
	- $\rightarrow$ Виберіть діапазон FM1 або FM2.
- •Послуги RDS недоступні в поточному регіоні.

#### **Після кількох секунд прослуховування запускається функція пошуку.**

Станція не є TP-станцією або транслює слабкий сигнал.

 $\rightarrow$ Вимкніть ТА [\(стор. 20\)](#page-106-1).

#### **Не передаються повідомлення про стан дорожнього руху.**

- •Увімкніть TA [\(стор. 20](#page-106-1)).
- •Станція не транслює повідомлення про стан дорожнього руху, незважаючи на те, що є TPстанцією.
	- **+ Налаштуйте іншу станцію.**

#### **PTY відображається як «None».**

- •Поточна станція не є RDS-станцією.
- •Не отримано даних RDS.
- •Станція не вказує тип передачі.

**Назва програмної послуги блимає.** Для цієї станції немає альтернативної частоти.

tТоркніть піктограму ./>, якщо блимає назва програмної послуги. Відобразиться функція «PI seek», після чого пристрій почне шукати іншу частоту з такими самими даними РІ (Програмна ідентифікація).

### **Зображення**

#### **Немає зображення/присутній шум зображення.**

- •Підключення здійснено неправильно.
- •Перевірте підключення потрібного обладнання та налаштуйте вхідний селектор обладнання на відповідне джерело для цього пристрою.
- •Диск пошкоджено або забруднено.
- •Неправильний монтаж.
	- **→ Установіть пристрій на стабільній частині** автомобіля під кутом, меншим за 45°.
- •Паркувальний шнур (світло-зелений) не приєднано до шнура перемикання стоянкового гальма, або стоянкове гальмо не ввімкнено.

**Зображення не вміщується на екрані.** Встановлено співвідношення сторін для DVD.

#### **Немає зображення/присутній шум зображення на задньому моніторі.**

- •Вибрано джерело або режим, який не підключено. Якщо немає вхідних даних, то, відповідно, немає й зображення на задньому моніторі.
- •Параметри колірної системи встановлено неправильно.
	- tВідповідно до підключеного монітора встановіть колірну систему «PAL» або «NTSC» (стор.  $60$ ).
- •Зображення з камери заднього виду відображається на цьому пристрої.
	- $\rightarrow$  На задній панелі не буде зображення, якщо зображення з камери заднього виду відображується на цьому пристрої.

### **Звук**

#### **Звук відсутній/переривається/тріщить.**

- •Підключення здійснено неправильно.
- •Перевірте підключення потрібного обладнання та налаштуйте вхідний селектор обладнання на відповідне джерело для цього пристрою.
- •Диск пошкоджено або забруднено.
- •Неправильний монтаж.
	- $\rightarrow$  Установіть пристрій на стабільній частині автомобіля під кутом, меншим за 45°.
- •Значення частоти лискретизації файлу МРЗ відрізняється від 32; 44,1 і 48 кГц.
- •Значення частоти дискретизації файлу WMA відрізняється від 32; 44,1 і 48 кГц.
- •Значення частоти дискретизації файлу AAC відрізняється від 44,1 і 48 кГц.
- •Значення швидкості передавання даних для файлу MP3 знаходиться за межами діапазону 48–192 кбіт/с.
- •Значення швидкості передачі бітів для файлу WMA знаходиться за межами діапазону 64– 192 кбіт/с.
- •Значення швидкості передавання даних для файлу AAC знаходиться за межами діапазону 40–320 кбіт/с.
- •Відтворення даних пристрою відбувається в режимі призупинення /прокрутки назад/ прокрутки вперед.
- •Параметри для виходів встановлено неправильно.
- •Рівень відтворення звуку DVD занизький ([стор. 25](#page-111-0)).
- •Рівень гучності надто низький.
- •Активовано функцію ATT.
- •Формат не підтримується (наприклад, DTS).  $\rightarrow$ **Перевірте, чи підтримується формат цим** пристроєм ([стор. 11](#page-97-0)).

#### **Звук супроводжується шумом.**

Шнури й кабелі мають бути віддалені один від одного.

#### **Функціонування диска**

#### **Диск не завантажується.**

- •У пристрій вже завантажено інший диск.
- •Диск силоміць завантажений нижньою
- стороною догори або в неправильний спосіб.

#### **Не відтворюється диск.**

- •Диск пошкоджено або забруднено.
- •Диск не відтворюється.
- •Диск DVD не відтворюється через невідповідний код регіону.
- •Диск не фіналізовано [\(стор. 71\)](#page-157-0).
- •Формат диска й версія файлу несумісні з цим пристроєм ([стор. 11](#page-97-0), [70\)](#page-156-0).
- •Натисніть А, щоб вийняти диск.

#### **Файли форматів MP3/WMA/AAC/Xvid/MPEG-4 не відтворюються.**

- •Запис зроблено у форматі, відмінному від формату ISO 9660 рівень 1 або рівень 2, розширеного формату Joliet/Romeo (DATA CD) або формату UDF Bridge (DATA DVD) (стор. 70).
- •Неправильне розширення файлу [\(стор. 71\)](#page-157-1).
- •Файли не збережено у форматі MP3/WMA/ AAC/Xvid/MPEG-4.
- •Якщо на диску містяться файли кількох типів, відтворюватимуться тільки файли вибраного типу (аудіо або відео).
	- **+ Виберіть відповідний тип файлу зі списку** (стор. 28).

#### **Файли MP3/WMA/AAC/Xvid/MPEG-4 потребують більше часу для початку відтворення, ніж інші.**

Наведені нижче диски потребують більше часу для початку відтворення:

- диск, записаний зі складною структурою дерева файлів;
- диск, записаний у режимі Multi Session або Multi Border;
- диск, на який можна додавати файли даних.

#### **Відтворення диска починається не з початку.**

Відбулося відновлення звичайного або багатодискового відтворення ([стор. 67](#page-153-1)).

#### **Не вдається виконати певні функції.**

Залежно від диска може бути неможливо виконати такі операції, як припинення відтворення, пошук, повтор або відтворення у випадковому порядку. Докладнішу інформацію див. у посібнику, що входить до комплекту з диском. **прериваеть согр<sub>у</sub>ториваеть согр<sub>у</sub> превидения постоливает согрудно сограния постолива, превиденно согрудно согрудно согрудно согрудно согрудно согрудно согрудно согрудно согрудно согрудно согрудно согрудно согрудно сог** 

#### **Не вдається змінити мову звукових доріжок/субтитрів або кут нахилу екрана.**

- •Замість кнопки прямого вибору на пульті дистанційного керування використовується меню DVD ([стор. 22\)](#page-108-0).
- •Багатомовні композиції, багатомовні субтитри або параметри кутів нахилу не записані на DVD.
- •На цьому DVD заборонено вносити зміни.

#### **Кнопки операцій не функціонують. Диск не виймається.**

Натисніть кнопку скидання [\(стор. 16\)](#page-102-1).

#### **Відтворення USB**

#### **Неможливо відтворювати елементи через концентратор USB.**

Цей пристрій не може розпізнавати пристрої USB через концентратор USB.

#### **Не вдається відтворити елементи.** Підключіть пристрій USB ще раз.

#### **Для відтворення із пристрою USB потрібно більше часу.**

Пристрій USB містить великі файли або файли зі складною структурою дерева.

#### **Переривчастість звуку.**

- •Звук може перериватися, якщо швидкість передавання даних перевищує 320 кбіт/с.
- •Якщо відтворення відео з USB переривається: – натисніть кнопку (HOME) або відкрийте
- параметри системи. – Під час відтворення вмісту із пристрою USB
- (фотографій тощо).

#### **Функція Bluetooth (лише для моделей XAV-701BT і XAV-601BT)**

#### **Інший пристрій Bluetooth не може розпізнати цей пристрій.**

- •Установіть для параметра «Signal» значення «ON» ([стор. 52](#page-138-1)).
- •Під час підключення до пристрою Bluetooth цей пристрій не можна виявити з іншого пристрою. Припиніть поточне підключення та здійсніть пошук цього пристрою з іншого пристрою. Відключений пристрій можна підключити ще раз, вибравши його зі списку зареєстрованих пристроїв. их превигнуе 320 койте,<br>
и на насильних пользователь и насильних пользователь и насильных пользователь и насильных пользователь и насильных пользователь и насильных пользователь и насильных пользователь и насильных польз

#### **Підключення неможливе.**

Перевірте правильність процедур утворення пари та підключення в посібнику до іншого пристрою, а потім виконайте операцію знову.

#### **Не відображається ім'я виявленого пристрою.**

Залежно від стану іншого пристрою, може не вдатися отримати ім'я.

#### **Немає сигналу дзвінка.**

- •Збільште гучність під час отримання виклику.
- •Залежно від пристрою, який здійснює підключення, сигнал дзвінка може бути надіслано неналежним чином.
	- $\rightarrow$ Установіть для параметра «Ringtone» значення «Internal» [\(стор. 50\)](#page-136-0).

#### **Гучність голосу співрозмовника надто низька.**

Збільште гучність під час виклику.

#### **Співрозмовник заявляє, що гучність занадто низька або висока.** Відрегулюйте рівень «MIC Gain» [\(стор. 48](#page-134-0)).

#### **Під час телефонних розмов виникає відлуння або шум.**

- •Зменште гучність.
- •Для параметра «Speech Quality» встановлено значення «Mode 1».
	- $\rightarrow$  Установіть для параметра «Speech Quality» значення «Mode 2» ([стор. 51\)](#page-137-0).
- •Якщо навколишній шум, що не спричиняється телефонним дзвінком, надто гучний, спробуйте знизити цей шум.
	- **→ Якщо дорожній шум надто гучний,** зачиніть вікно.
	- **→ Якщо кондиціонер повітря працює занадто** гучно, зменште його потужність.

#### **Якість звуку на телефоні незадовільна.**

Якість звуку в телефоні залежить від умов прийому, у яких перебуває мобільний телефон.

**→ Якщо якість прийому незадовільна,** перемістіть автомобіль у місце, де сигнал для стільникового телефону буде сильнішим.

#### **Гучність підключеного пристрою Bluetooth занизька або зависока.**

Рівень гучності залежить від пристрою Bluetooth.

**→ Зменште різницю між рівнями гучності** цього пристрою та іншого пристрою Bluetooth (стор. 51).

#### **Під час відтворення потокового аудіо немає звуку.**

Роботу пристрою Bluetooth призупинено.  $\rightarrow$  Скасуйте призупинення пристрою Bluetooth.

#### **Під час відтворення потокового аудіо звук переривається.**

- •Зменште відстань між цим пристроєм і пристроєм Bluetooth.
- •Якщо пристрій Bluetooth зберігається у футлярі, що перешкоджає передаванню сигналу, вийміть його з футляра під час використання.
- •Поряд використовуються кілька пристроїв Bluetooth або інших пристроїв, що випромінюють радіохвилі.
	- **→ Вимкніть інші пристрої.**
	- $\rightarrow$ Збільште відстань від інших пристроїв.
- •Відтворення звуку припиняється в ту мить, коли встановлюється підключення між цим пристроєм і мобільним телефоном. Це не є несправністю.

#### **Не вдається керувати підключеним пристроєм Bluetooth під час відтворення потокового аудіо.**

Перевірте, чи підтримує підключений пристрій Bluetooth профіль AVRCP.

#### **Деякі функції не працюють.**

Перевірте, чи підтримує підключений пристрій відповідні функції.

#### **Під час отримання виклику не відображається ім'я співрозмовника.**

- •Ім'я співрозмовника не збережено в телефонній книзі.
	- → Збережіть ім'я співрозмовника в телефонній книзі ([стор. 48](#page-134-1)).
- •Телефон, з якого здійснюється виклик, не настроєно на надсилання телефонного номера.

#### **Виконується автоматична відповідь на дзвінок.**

- •Підключений телефон налаштовано на автоматичне здійснення виклику.
- •Для параметра «Auto Answer» встановлено значення «3 sec» або «10 sec» ([стор. 50](#page-136-1)).

#### **Не вдалось об'єднати пристрої в пару через перевищення часу очікування.**

Для деяких пристроїв, які встановлюють підключення, максимальний проміжок часу для об'єднання в пару може бути короткий. Спробуйте завершити процедуру створення пари за цей проміжок часу, встановивши однозначний ключ доступу. ABTEX CONSERVANCE CONTRACT THE THE CONSERVATION THE THE THE CONSERVATION THE THE THE CONSERVATION CONSERVATION CONSERVATION CONSERVATION CONSERVATION CONSERVATION CONSERVATION CONSERVATION CONSERVATION CONSERVATION CONSE

#### **Функція Bluetooth не працює.**

Відключіть джерело— натисніть і утримуйте кнопку (SOURCE/OFF) упродовж 1 секунди, а потім увімкніть пристрій.

#### **Не виводиться звук із динаміків під час викликів handsfree.**

Якщо звук виводиться через стільниковий телефон, настройте стільниковий телефон на виведення звуку через динаміки автомобіля.

## **Індикація помилок/ повідомлення про помилки**

#### **An error occurred. You will be returned to the playback screen.**

Візуалізація не працює через внутрішню помилку.

**→ Замініть джерело, а потім виберіть пункт** «Музика з USB».

#### **Bluetooth Connection Error**

Сталася помилка підключення телефону BT до цього пристрою.

- → Перевірте, чи встановлено значення «УВІМК.» для сигналу BT на цьому пристрої чи телефоні BT.
- **→ Спробуйте створити пару ще раз.**
- $\rightarrow$  **Підключіть телефон ВТ ще раз.**

#### **Bluetooth device is not found.**

- •Цей пристрій не може розпізнати підключений пристрій Bluetooth.
	- tПеревірте встановлені параметри Bluetooth для підключеного пристрою.
- •Список зареєстрованих пристроїв Bluetooth порожній.
	- $\rightarrow$  Створіть пару із пристроєм Bluetooth [\(стор. 45\)](#page-131-1).

#### **Busy now… Please try again.**

На пристрої триває обробка даних.  $\rightarrow$  **Трохи зачекайте та повторіть спробу.** 

#### **Call Data Error**

Сталася помилка під час спроби доступу до даних телефонної книги через профіль PBAP або до журналу викликів через телефон BT.  $\rightarrow$ Підключіть телефон ВТ ще раз.

#### **Cannot display folders beyond this level. Place songs no more than eight folders deep.**

Під час перегляду вмісту було вибрано папку, яка знаходиться на рівні вкладення, більшому за восьмий.

**→ На пристрої може відображуватися до** восьми рівнів вкладених папок. Перемістіть потрібний вміст на вищий рівень.

#### **Cannot read.**

- •Пристрою не вдається прочитати дані у зв'язку із проблемою.
- •Дані пошкоджено або зіпсовано.
- •Диск зіпсовано.
- •Диск є несумісним із цим пристроєм.
- •Диск не фіналізовано.

#### **Database error encountered.**

Сталася помилка бази даних у зв'язку із проблемою.

tЗамініть джерело, а потім виберіть пункт «Музика з USB».

#### **Database update couldn't be completed.**

Оновлення бази даних скасовано у зв'язку із проблемою.

→ Спробуйте оновити базу даних ще раз.

#### **Data Listing Error**

Сталася помилка під час спроби відображення даних телефонної книги через профіль PBAP або журналу викликів через телефон BT. **→ Підключіть телефон ВТ ще раз.** 

#### **Delete failed.**

Не вдається видалити відео у зв'язку із проблемою.

 $\rightarrow$  Повторіть спробу. Або здійсніть видалення за допомогою ПК тощо.

#### **Disc Error**

- •Диск забруднений або вставлений нижньою стороною догори.
	- → Почистьте диск або вставте його правильно.
- •Вставлено порожній диск.
- •Диск не може відтворюватися через проблему. **+ Вставте інший диск.**
- •Диск несумісний із цим пристроєм. **→ Вставте сумісний диск.**
- •Натисніть А, щоб вийняти диск.

## **Disc playback prohibited by region code.**

Код регіону на диску DVD відрізняється від коду регіону на цьому пристрої.

#### **Error - Please select 'Bluetooth Initialize' from the General Settings menu.**

- Сталася помилка доступу до пам'яті.
	- $\rightarrow$  Ініціалізуйте параметри Bluetooth ([стор. 52](#page-138-2)).

#### **Handsfree device is not available.**

Мобільний телефон не підключено.

tПідключіть мобільний телефон ([стор. 46](#page-132-0)).

#### **High Temperature Error**

Сталася помилка через перегрівання.  $\rightarrow$ Знизьте температуру.

#### **iPod video cable reconnected. Reconnect the USB cable.**

Відеокабель iPod відключено та підключено знову.

 $\rightarrow$ Відключіть кабель USB і підключіть його знову.

#### **New firmware not found.**

- •У пам'яті USB недоступні жодні оновлення прошивки.
	- tСпробуйте здійснити оновлення до останньої версії прошивки.
- •Файл прошивки пошкоджено або зіпсовано. → Повторно запишіть цей файл у пам'ять USB.

#### **No AF**

Для цієї станції немає альтернативної частоти.

#### **No audio, confirm smartphone compatibility.**

- •У смартфоні неправильно настроєно звук.
- tПеревірте Параметри звуку у смартфоні. •Смартфон несумісний із функцією
- MirrorLink™.
- $\rightarrow$  **Перевірте, чи сумісний смартфон із** функцією MirrorLink™ (стор. 41).

#### **No Device**

Як джерело вибрано пристрій USB, однак відсутній підключений пристрій USB. Під час відтворення відключено пристрій USB або кабель USB.

 $\rightarrow$ Обов'язково підключіть пристрій USB та кабель USB.

#### **No Playable Data**

- •Диск не містить даних для відтворення.
- •iPod не містить даних для відтворення.
	- $\rightarrow$ **Додайте файли з музикою або відео у** пристрій iPod.

#### **No TP**

Пристрій продовжуватиме пошук доступних TP-станцій.

#### **Offset**

Можливо, сталася внутрішня помилка.

 $\rightarrow$ **Перевірте підключення. Якщо позначка** помилки не зникає з екрана, зверніться до найближчого дилера Sony.

#### **Output connection failure.**

Підключення динаміків або підсилювачів неправильне.

- **→ Інструкції з перевірки стану підключення** див. у посібнику «Установлення/
- Підключення», який входить до комплекту постачання.

### **Overcurrent caution on USB.**

Пристрій USB переповнений.

- $\rightarrow$ Відключіть пристрій USB, а потім змініть джерело, натиснувши кнопку (SOURCE/OFF).
- **→ Це свідчить про те, що пристрій USB** несправний або підключено пристрій, який не підтримується.

#### **Playback has stopped because an error occurred.**

Відтворення відео припинено у зв'язку із проблемою.

 $\rightarrow$ Виберіть інше джерело, а потім виберіть пункт «Відео з USB».

#### **Remove failed.**

Не вдається видалити фото у зв'язку із проблемою.

— Повторіть спробу. Або здійсніть видалення за допомогою ПК тощо.

#### **Screen content blocked while vehicle in motion.**

Функцію MirrorLink™ використано під час керування автомобілем.

 $\rightarrow$ **Під час керування автомобілем** використання деяких функцій MirrorLink™ обмежено.

#### **Set wallpaper failed.**

- •Файл пошкоджено або зіпсовано.
	- $\rightarrow$ Виберіть іншу фотографію.
- •Розмір файлу завеликий.  $\rightarrow$ Максимально зменште розмір зображення та повторіть спробу.

#### **Smartphone Connection Error**

- •Смартфон не підключено до цього пристрою.  $\rightarrow$  **Перевірте, чи підключено смартфон до** цього пристрою.
- •Смартфон вимкнено.
- $\rightarrow$  Перевірте, чи ввімкнено смартфон.
- •Смартфон несумісний із функцією MirrorLink™.
	- → Перевірте, чи сумісний смартфон із функцією MirrorLink™ [\(стор. 41](#page-127-0)).

#### **The application will quit because an error occurred.**

- Сталася внутрішня помилка.
	- **→Замініть джерело, а потім виберіть пункт** «Музика з USB».

#### **The playback list is empty.**

У списку відтворення містяться файли, непридатні для відтворення.

**+ Перевірте, чи можливо відтворити які**небудь елементи із пристрою USB.

#### **The sound in DTS format is not audible.**

Формат дисків DTS не підтримується. Якщо вибрано формат DTS, звук не виводиться.

**→ Формат дисків DTS не відтворюється на** цьому пристрої. Використовуйте формат дисків, сумісний із цим пристроєм ([стор. 11](#page-97-0)). еления или и должних соверания и соверания соверания соверания и соверания соверания соверания соверания соверания соверания соверания (соверания соверания соверания (соверания соверания соверания соверания соверания сов

#### **USB device not supported**

Щоб отримати докладнішу інформацію щодо сумісності пристрою USB, див. веб-сайт підтримки, зазначений на останній сторінці обкладинки.

#### **USB hub not supported**

Концентратори USB не підтримуються цим пристроєм.

**« »**

Пристрій не може відобразити цей символ.

Якщо наведені поради не допомагають вирішити проблему, проконсультуйтеся з найближчим дилером Sony. Якщо пристрій здається в ремонт через

проблему з відтворенням диска, захопіть із собою диск, під час відтворення якого виникла проблема.

## **Список кодів мов**

Написання мов відповідає стандарту ISO 639: 1988 (E/F).

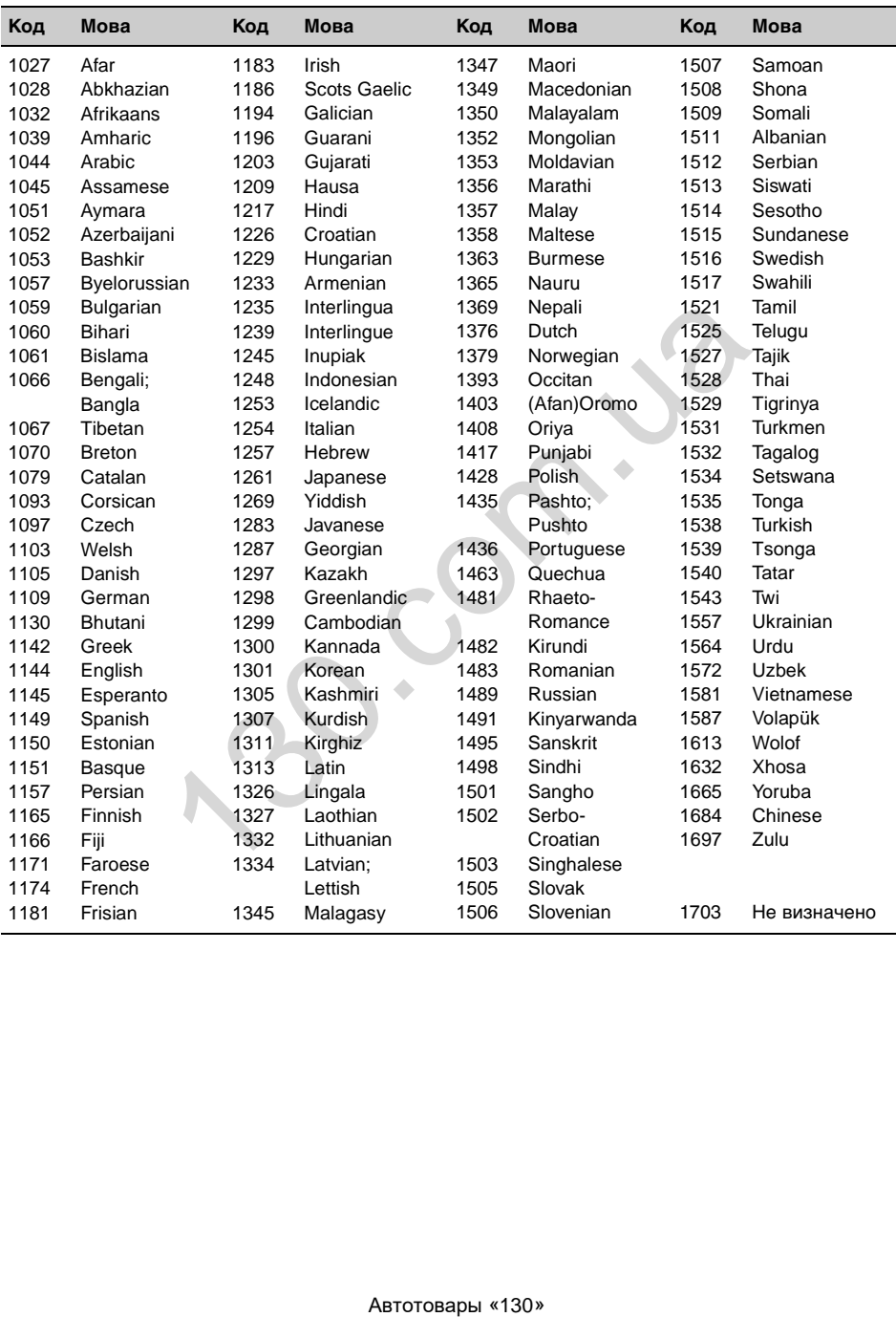

iPhone, iPod, iPod classic, iPod nano, and iPod touch are trademarks of Apple Inc., registered in the U.S. and other countries.

Apple, Macintosh and iTunes are trademarks of Apple Inc., registered in the U.S. and other countries.

## **About iPod**

- You can connect to the following iPod models. Update your iPod devices to the latest software before use.
	- Made for
	- iPod touch (4th generation)
	- iPod touch (3rd generation)
	- iPod touch (2nd generation)
	- iPod touch (1st generation)
	- iPod classic
	- iPod nano (6th generation)
	- iPod nano (5th generation)
	- iPod nano (4th generation)
	- iPod nano (3rd generation)
	- iPod nano (2nd generation)
	- iPod nano (1st generation)\*
	- $-iP$ hone  $4S$
	- iPhone 4
	- iPhone 3GS
	- iPhone 3G
	- iPhone
- \* *Passenger App Control is not available for iPod nano (1st generation) .* Seneration)<br>
generation<br>
generation)<br>
generation)<br>
generation)<br>
Seneration)<br>
Seneration)<br>
Seneration)<br>
Scontrol is not available for iPod<br>
ABTOTOBAPLN «130»<br>
ABTOTOBAPLN «130»

• "Made for iPod" and "Made for iPhone" mean that an electronic accessory has been designed to connect specifically to iPod or iPhone respectively, and has been certified by the developer to meet Apple performance standards. Apple is not responsible for the operation of this device or its compliance with safety and regulatory standards. Please note that the use of this accessory with iPod or iPhone may affect wireless performance.

## Сайт підтримки

У випадку виникнення будь-яких питань або для отримання найновіших відомостей щодо цього продукту відвідайте вказаний нижче веб-сайт:

## Сайт для получения поддержки

В случае возникновения вопросов и для получения самых последних сведений о данном продукте посетите следующий веб-сайт:

# **http://support.sony-europe.com/**

Зарегистрируйте ваш продукт на: Зареєструйте свій продукт он-лайн на:

Виробник:

**ABTOTOBAPH (MILLER)**<br>
T-7-1, Konan, Minato-ku,<br>
2075.<br>
Approvementoù a navasa-aure un<br>
Approvementoù a navasa-aure un pontumentoù a pontumentoù a pontumentoù a pontumentoù a pontumentoù a pontumentoù<br>
biologrape, 6, Pocc

http://www.sony.net/

Sony Corporation Printed in Thailand

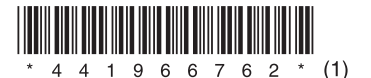